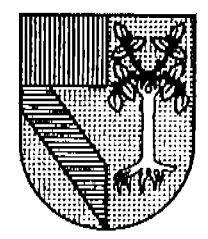

UNIVERSIDAD PANAM ERICANA

ESCUELA DE INGENIERTA

CON ESTUDIOS INCORPORADOS A LA T]NTVERSIDAD NACIONAL AUTÓNOMA DE MÉXICO

# "ANÁLISIS Y DISEÑO DE UN SISTEMA PARA LA ADMINISTRACIÓN DE PORTAFOLIOS DE INVERSIÓN APLICANDO MODELOS FINANCIEROS NO LINEALES"

## T E S I S

## QUE PARA OBTENER EL TÍTULO DE INGENIERO MECÁNICO ELECTRICISTA ÁREA INGENIERÍA INDUSTRIAL

## P R E S E N T A ALEJANDRO VILLASEÑOR ZERTUCHE

## DIRECTOR DE TESIS: ING. ANTONIO CASTRO D' FRANCHIS

MÉXICO, D.F.

2006

/V- Autorizo a la Dirección General de Bibliotecas de la V. Autorizo a la Difection Selectrónico e impreso el<br>- UNAM a difundir en formato electrónico e impreso el mi trabajo recepcional. contenido de **NOMBRE** . . h se ot**omb** 'od **FECHA:** FIRMA:  $86414882 - 1$ 

No outoriza la membrazión yi digitations de mitaris. 54252107<br>alejondr=-villasoro r@pr>digy.n et.mx

A mi esposa Luz Aurora y a mis hijos que son fuente de inspiración

A mis padres

A mi hermano Femando

A mi hermano Jaime por todo su apoyo

### $\acute{\rm m}$  hne  $\acute{\rm m}$

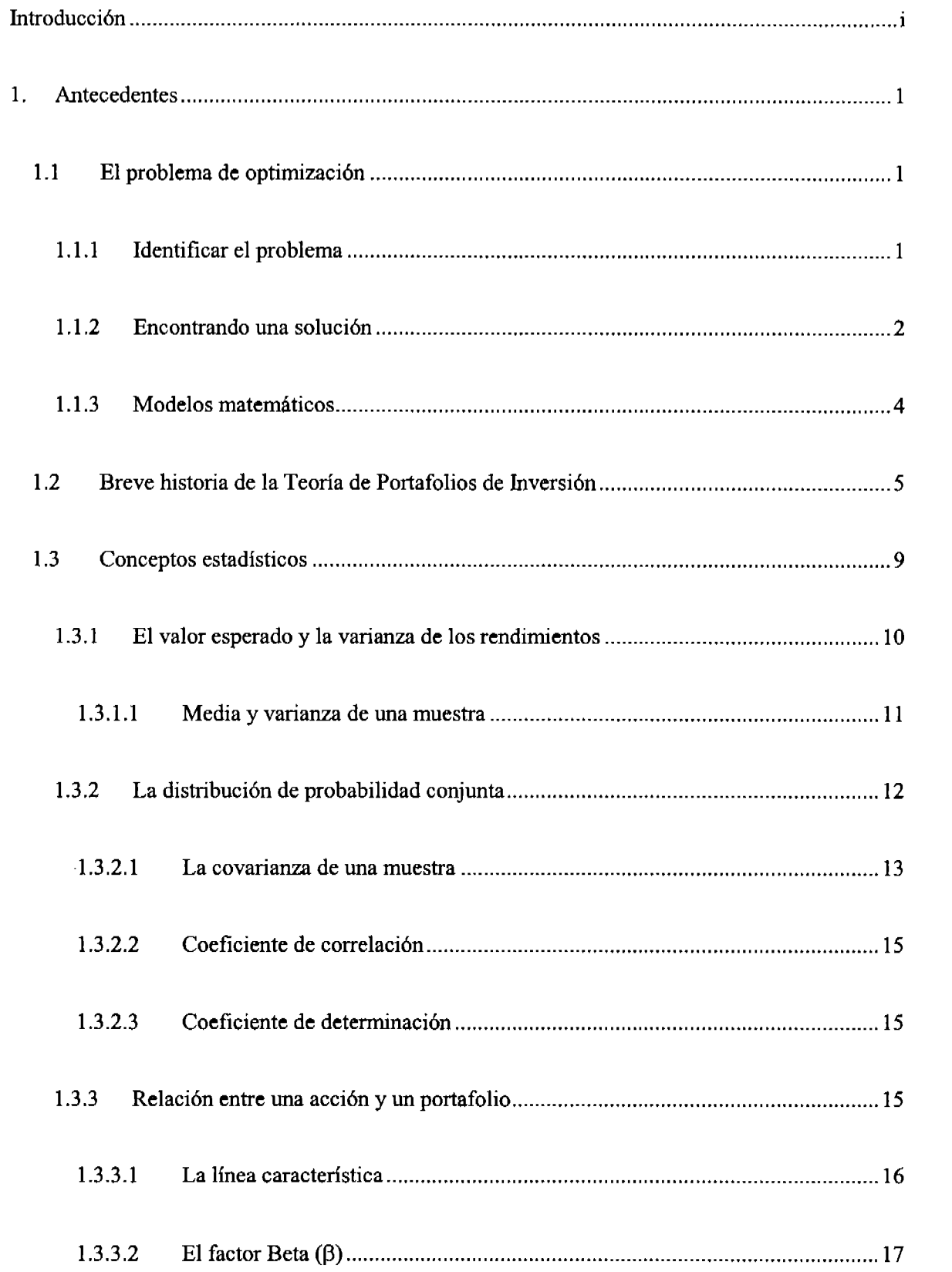

 $\sim 10^6$ 

 $\sim$   $\sim$ 

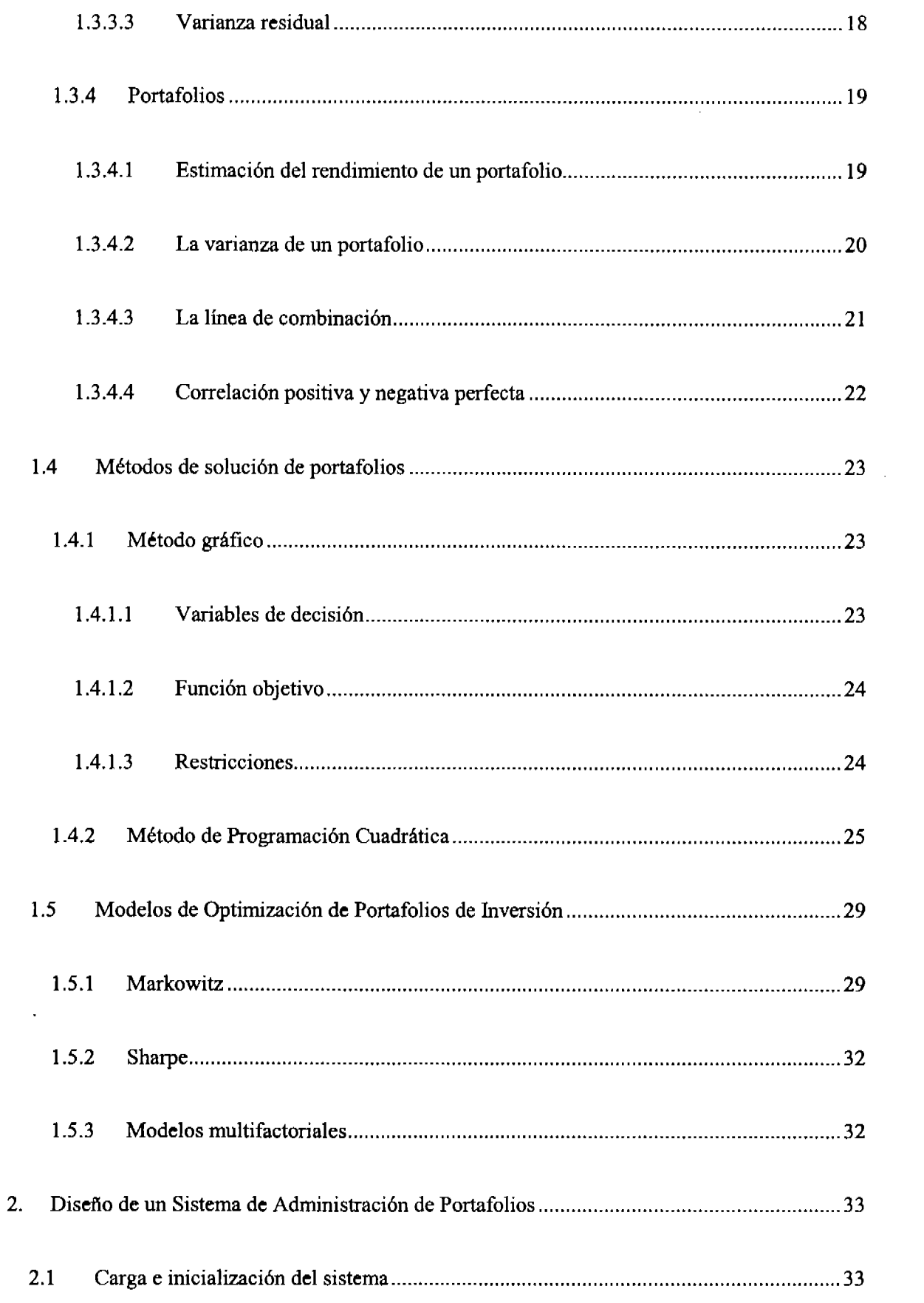

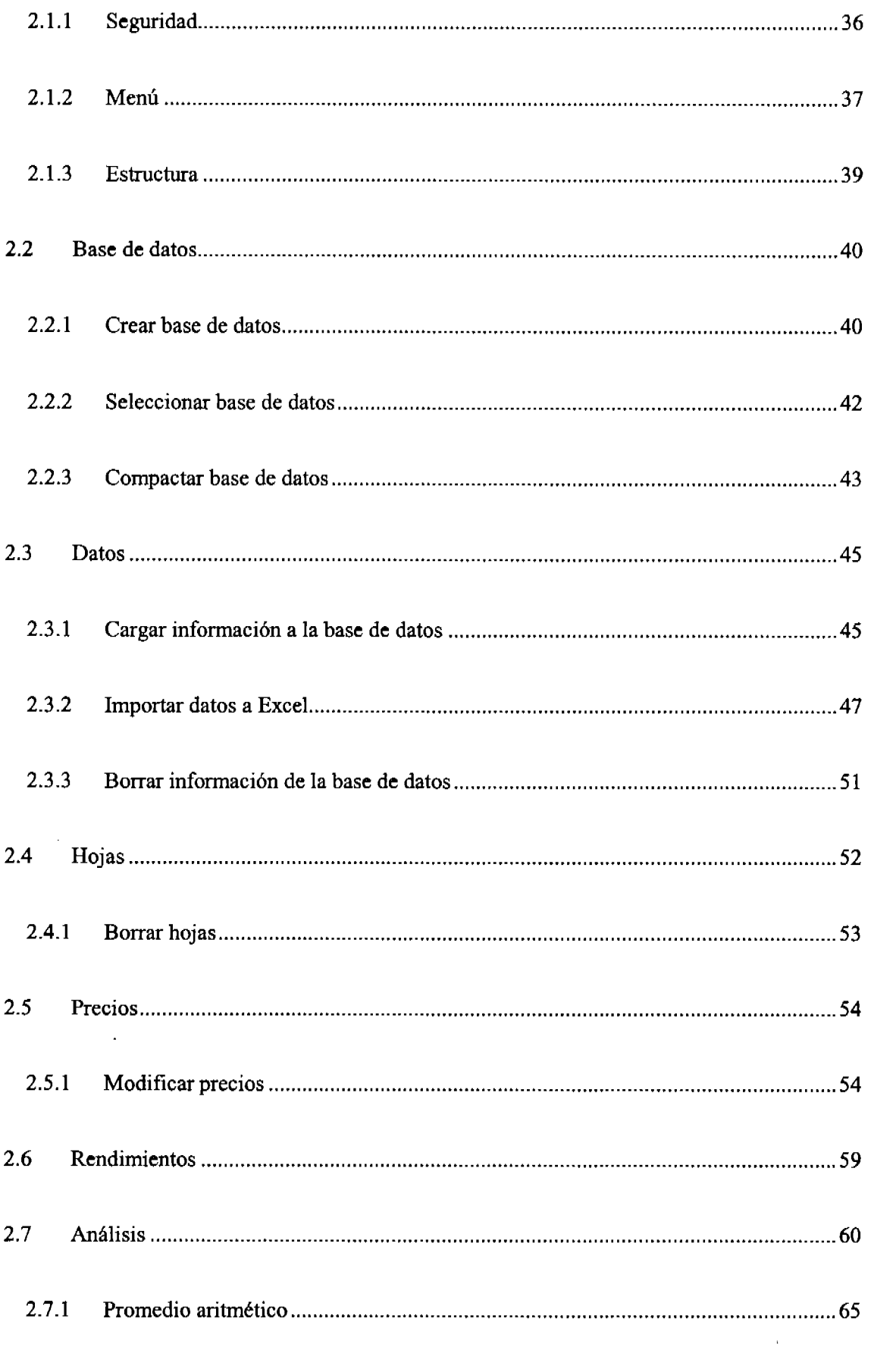

 $\sim 10^{11}$  km  $^{-1}$ 

 $\sim 10^{-10}$ 

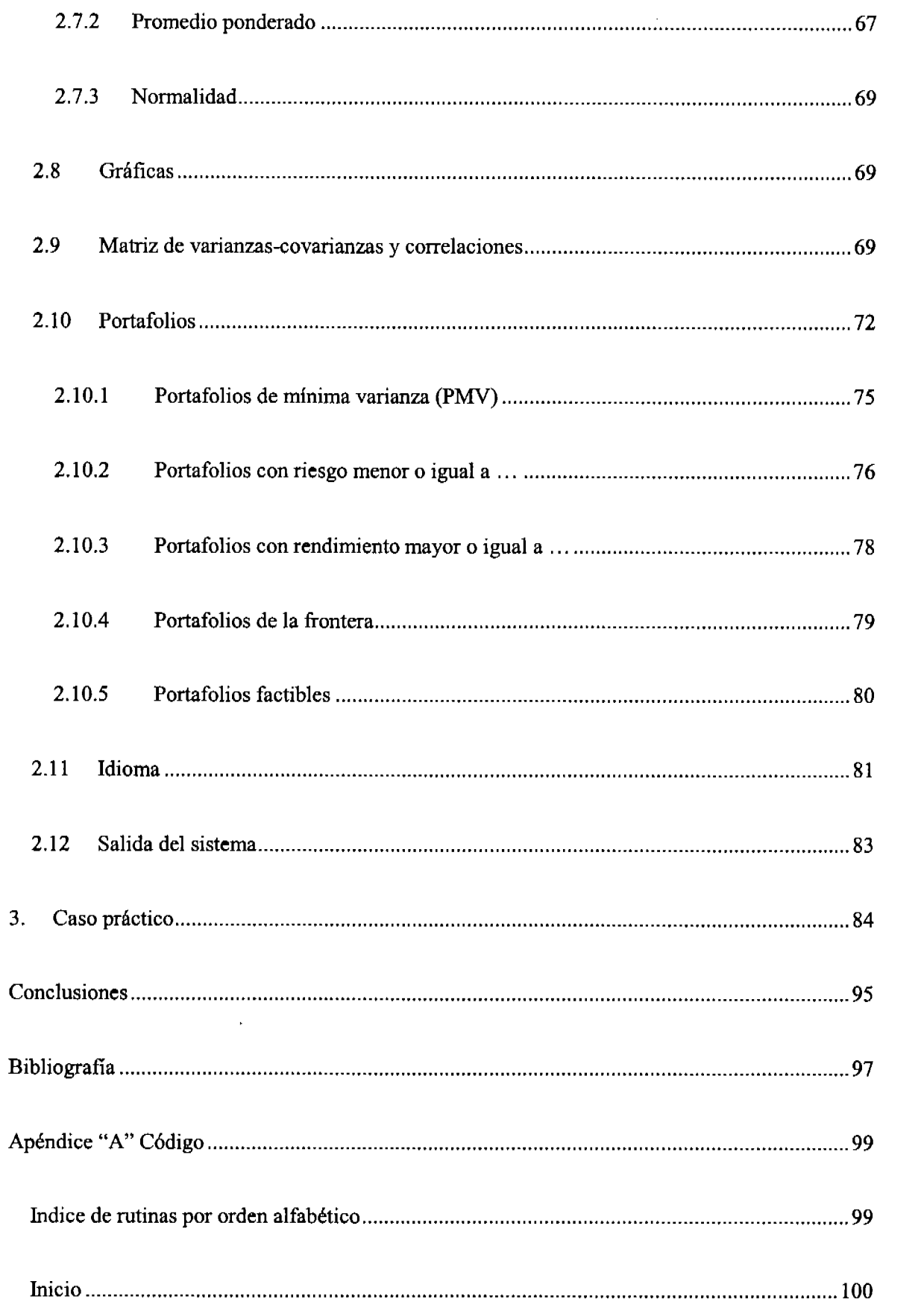

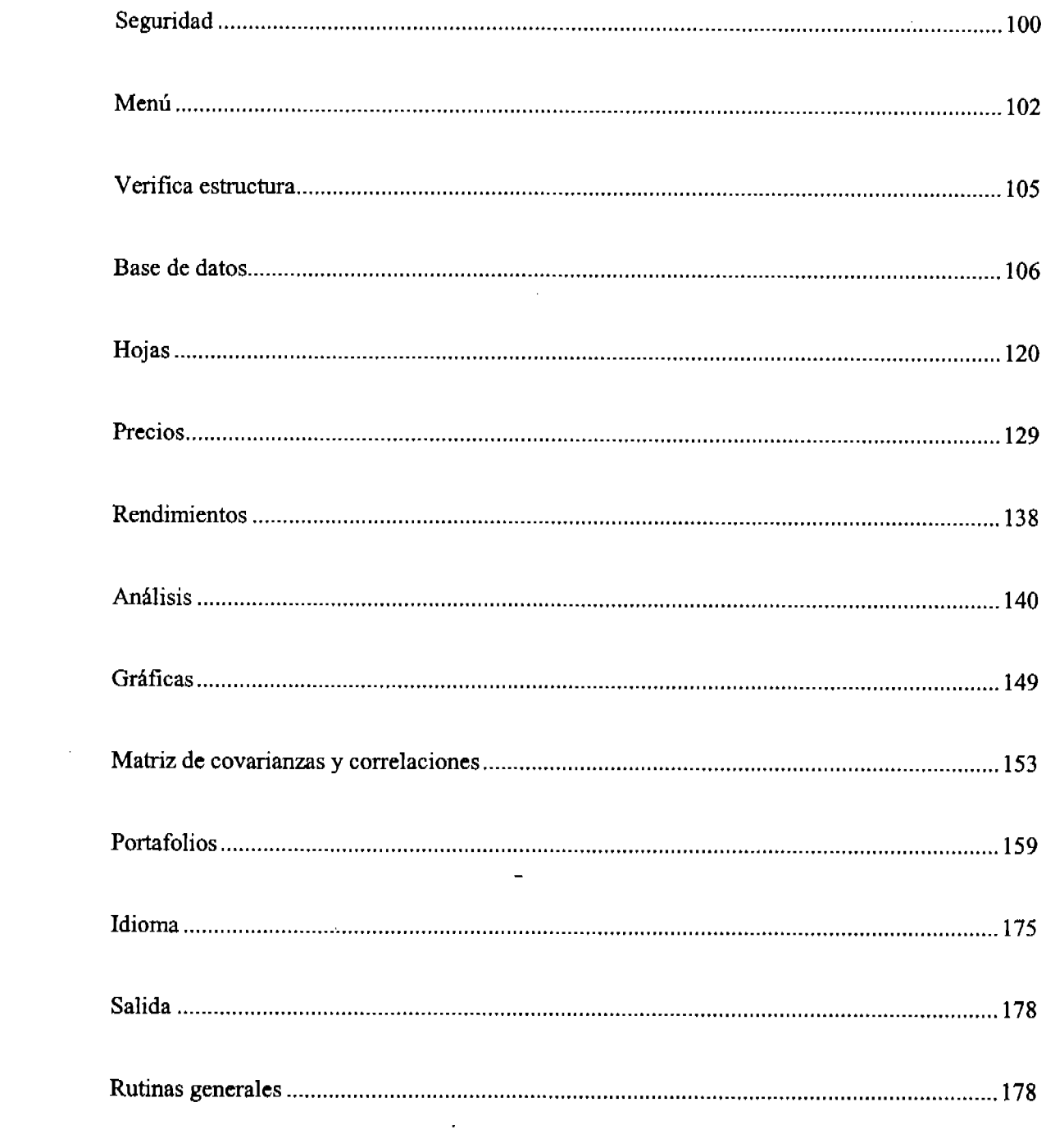

### lntroducclón

La información y la tecnología tienen un papel fundamental en la toma de decisiones para invertir los recursos de la mejor manera. El hacer cada vez más eficiente el manejo de la información y poder reacclonar rápidamente a los cambios en el entorno puede ser la diferencia entre tener un buen o mal desempeño en el rendimiento de un portafolio de inversiones. Este habajo tiene como finalidad el presentar el diseflo de un programa que facilite el manejo y la organización de Ia información asl como la optimización de portafolios dependiendo del perfil de preferencias de riesgo del inversionista. Debido al concepto de diversificación, existen mejores activos financieros que otros no sólo por su rendimiento si no porque en su conjunto reducen el riesgo de la inversión. Emplricamente hemos aplicado el refrán popular "no hay que poner todos los huevos en la misma canasta", aunque muy pocas veces nos hemos puesto a pensar porque es así y mucho menos hemos visto cual es la mejor combinación que nos de el resultado que esperamos.

La presente tesis está basada an la propuesta conceptual que Markowitz ideó a mediados del siglo pasado y que sigue teniendo vigencia en la industria. Las metodologías comenzaron a proliferar y esta investigación muesta que cualesquiera que sea el método elegido es necesario "sistematizar" este conocimiento mediante algún sistema informático, para así ponerlo en práctica.

En realidad las técnicas de inversión en México hablan tenido algún reftaso por la ausencia de "inversionistas institucionales", históricamente habfan sido sólo unos cuantos individuos (menos de 150 mil personas que hacían inversiones en lo personal). En el país, hace menos de diez años, comenzó a surgir la figura de las Sociedades de Inversión especializadas en Fondos para el Retiro (SIEFORES) y ahora estos vehlculos de inversión tienen más de 55 mil millones de

 $\mathbf i$ 

dólares, que representan casi una tercera parte del Producto Interno Bruto de México. De ahl la importancia de que los métodos de inversión sean cada vez mas profesionales ymenos intuitivos,

La tesis está organizada de la siguiente manera: en el primer capítulo veremos la explicación desde el punto de vista teórico, la manera en quc la incorporación de activos financieros afecta la variabilidad del portafolio asl como ecuaciones que demueskan este comportamiento.

En el segundo capítulo está el diseño de una aplicación, motivo de este trabajo, donde se pueden apreciar los procesos que facilitan la administración del portafolio y que sugieren la mejor manera de distribuir los recursos. También se muestran las pantallas del programa que hacen uso de las rutinas.

En el tercer capítulo se muestra un caso práctico con datos sobre índices mundiales que podrían ser susceptibles de inversión, mostrando el impacto que tendría el incorporar o no el índice mexicano "IPC" dentro de los posibles instrumentos de inversión. Por último se mide el desempeño de estos portafolios o "performance" para probar su eficacia asumiendo que las recomendaciones de inversión generadas son puestas en práctica y se presentan las conclusiones pertinentes.

Por último, en el Apéndice "A" Código se muestran las firnciones y las rutinas generales que forman parte de la aplicación ordenados por tipo.

### 1. Antecedentes

#### 1,1 El prohlema de optimlzaclón

Las principales herramientas que tienen los analistas para resolver los problemas relativos a la construcción de portafolios de inversión son los modelos matemático-financieros ylos algoritmos computacionales que dan información cuantitativa; permitiendo obtener soluciones óptimas del portafolio de acuerdo con las caracterfsticas y expectativas de los inversionistas que están dispuestos a participar.

Para asignar eficientemente los recursos disponibles en diferentes instrumentos, el uso de estos modelos requiere de un proceso automatizado yeficiente dada la gran cantidad de datos y de cálculos aritméticos que se requiere procesar en este tipo de problemas. Asimismo, el contar con una base de datos confiable, eficiente y actualizada es fundamental para el análisis, lo cual es posible a través de un acceso continuo y oportuno a las fuentes de la información y por otro lado un sistema que propotcione el almacenamiento adecuado de la información.

#### 1.1.1 ldentiflcar el problema

El objetivo planteado es el diseñar portafolios de inversión en las dos formas como comúnmente se interpretan las inversiones financieras: por un lado, se seleccionan todas aquellas que tengan el mayor rendimiento promedio esperado dado un nivel de riesgo (i.e.. varianza para nuestos propósitos); y ofto que tenga el menor ricsgo esperado (o varianza esperada) dado su rendimiento.

Los métodos cuantitativos permiten obtener o proponer uno o varios portafolios óptimos o eficientes, es decir, que no existan otros portafolios con un mejor rendimiento dado un mismo

1

riesgo, o bien, portafolios con un menor riesgo y que tenga el mismo rendimiento y que curnpla con el objetivo de un inversionista en cuanto al rendimiento que espera y el riesgo que está dispuesto a incurrir para obtenerlo. Es importante destacar que estos portafolios se establecen con la información histórica existente y como tales los portafolios propuestos asumen indirectamente una estabilidad o como dirfan los economistas "caeteris-paribus"; es decir, manteniendo todo lo demás constante.

En la creación de portafolios existen variantes que se pueden considerar denfro del modelo como son: Ia opción de invertir en instrumentos con riesgo nulo (caso ideal ya que sabemos que no existen instrumentos sin riesgo pero que este es despreciable en comparación con otros); adquirir posiciones cortas sobre los activos; y pedir prestado recursos a una cierta tasa de interés. Sin embargo, para limitar nuesfro escenario en este trabajo, se tomarán únicamente posiciones largas. Para el contexto mexicano actual, la realidad es que el "vender cn corto" o "apalancar la inversión" es muy complicado y muy caro llevar a cabo. Por oto lado, sf hay instumentos gubernamentales que técnicamente están libres de riesgo pero únicamente en el sentido crediticio; es decir, que el gobierno federal tendría dinero para pagar siempre estos instrumentos mientras estén denominados en pesos. El Banco Cenfral tendrfa que estar de acuerdo en pagar con circulante nuevo y esto haria que el inversionista no debiera preocuparse por si le pegan o no. No obstante, estos instrumentos sí tiene riesgo denominado "de mercado" porque una fluctuación en las tasas de interés o en el tipo de cambio puede hacer que el valor de las inversiones fluctue.

#### 1.1.2 Encontrando unn soluclón

Una vez identificado el problema de portafolio eficiente, se requiere de la formulación de un modelo matemático representativo para que la solución obtenida resulte atractiva para el inversionista. Aunque sabemos que en la práctica las carteras tienen activos en forma discreta (la tenencia mínima es un título y no se pueden tener fracciones de éste) podremos hacer una aproximación continua como un porcentaje invertido en el activo y suponer que dichas diferencias son insignificantes para porlafolios de tamaffo considerable.

La validez de los resultados de un modelo depende de Ia cantidad e importancia de los supuestos que tome en cuenta así como de la forma en cómo se obtengan los datos de entrada. Una propuesta para la aplicación del modelo se presenta a continuación:

L Probar el modelo y la solución obtenida.

Aún cuando en teoría hayamos conseguido un portafolio eficiente hay que ver que dicha solución cumpla con su objetivo, para ello se pueden hacer pruebas posteriorcs al análisis y comparar los resultados contra lo esperado (análisis ex-post). Dado que las condiciones del mercado son cambiantes en el tiempo no esperarfamos obtener los mismos resultados, pero si un portafolio con un desempeflo parecido. Si no tenemos un resultado aceptable es necesario revisar el planteamiento y las entradas de datos y repetir la prueba.

II. Establecer controles sobre la solución.

Como el resultado del modelo se presenta como el porcentaje invertido en cada activo y éstos van cambiando con el tiempo, es conveniente hacer una revisión periódica de la solución inicial (este procedimiento se conoce como rebalanceo), o bien, hacer nuevamente el cálculo del portafolio óptimo incorporando información reciente. Esto vuelve a conformar un portafolio con posiciones que puedan ser distintas a las originalmente encontradas.

III. Llevar la solución a la práctica.

La formación del portafolio inicial tiene ciertas restricciones de acuerdo a las condiciones diarias del mercado como pueden ser la oferta y demanda del instrumento, y que hacen que las operaciones no se puedan realizar o bien que el precio ya no 6ea atractivo. Por ello es conveniente establecer "portafolios objetivo" a donde se quieran colocar las carteras y monitorear constantemente el mercado para poder hacer las adecuaciones necesarias a nuesta cartera.

#### 1.1.3 Modelos matemáticos

La ecuación que describe el problema de cartera (función objetivo) se puede ver como: l) una minimización del riesgo dado un rendimiento;y 2) como una maximización del rendimiento dado un cierto nivel de riesgo. Dichos datos son obtenidos y aplicados de manera distinta dependiendo del modelo a seguir (Markowitz o CAPM, explicados posteriormente en este trabajo) y están en función del porcentaje del dinero invertido en cada instrumento (variables de decisión). El planteamiento del problema de tipo Markowitz es el siguiente:

l) Min  $\sigma^2$  (r<sub>r</sub>)

$$
\text{s.a.} \begin{cases} E(\mathbf{r}_{\mathrm{p}}) = r \\ \sum_{i=1}^{n} x_{i} = 1 \end{cases}
$$

2) Max  $E(r_r)$ 

$$
\text{s.a.}\begin{cases} \sigma(r_{\text{p}}) = \sigma, \\ \sum_{i=1}^{n} x_{i} = 1 \end{cases}
$$

Donde para Markowitz:  $\sigma^2(r_p) = \sum_{i=1} \sum_{j=1} x_i x_j \sigma_{i,j}$ 

$$
E(r_p) = \sum_{i=1}^n x_i r_i
$$

Estos conceptos estadísticos se explican posteriormente en el capítulo 1.3.

### 1.2 Breve historla de la TeorÍa da Portafollos de Inverslón

La teoría de portafolios es utilizada por los inversionistas y analistas para reducir el riesgo o la incertidumbre respecto a los rendimientos de su inversión (en realidad el objetivo es obtener la mejor relación riesgo-rendimiento posible). Enfre más alejado del presente esté nuestro horizonte de planeación mayor será su riesgo ya que las condiciones de los mercados financieros cambian con el ticmpo. La preocupación del adminisfrador del portafolio será llevar el dinero o los activos financieros en la mejor de las circunstancias posibles, esto es, con el mayor rendimiento. En general esperarfamos que un mejor rendimiento esté asociado a un mayor riesgo, por esto el problema se presenta como una optimización con resticciones de riesgo permisible o de rendimiento esperado, aunque no siempre sea factible obtenerlos por las características de los activos y del mercado. En la práctica esto podría llevar a modificar el sencillo planteamiento de la ecuación de optimización planteada e incorporar el que ninguna ponderación fuese negativa (i.e. no se podrfa hacer una "venta en corto") u otas adecuaciones importantes.

La diversificación nos dice que si combinamos instrumentos cuyos rendimientos no se encuentran perfectamente correlacionados (ver Gráfica 1.1), encontramos que la desviación estándar conjunta del portafolio es menor que el promedio ponderado de las desviaciones estándar de dichos instrumentos individualmente debido a la relación que existe entre ellos. Es

5

por esto que logramos disminuir el riesgo cuando combinamos activos con diferente comportamiento dentro de un mismo portafolio,

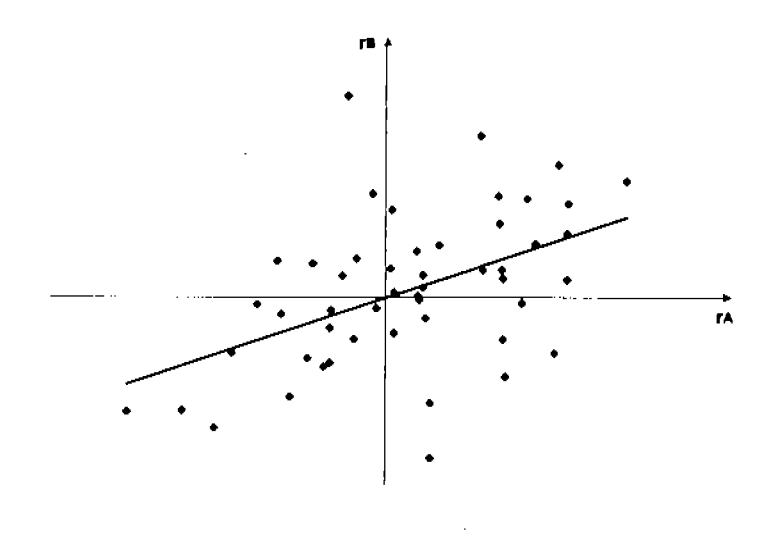

Gráfica 1.1 Rendimientos no perfectamente correlacionados

El obtener la máxima utilidad dado un nivel de riesgo, o minimizar el riesgo del portafolio con cierto rendimiento es el principal objetivo que tienen los inversionistas bajo este concepto, por ello se requiere conocer la mezcla óptima de instumentos, con rutinas que encuenten la mejor composición del portafolio.

La teoría de portafolios comienza de manera formal en 1952 cuando Harry Markowitz publica un artículo titulado "Portfolio Selection". En él explica cómo crear un conjunto de portafolios de inversión tal que cada uno de ellos tenga Ia máxima utilidad esperada dado un cierto nivel de riesgo. La gran cantidad de cálculos involucrados hacfa que la propuesta de Markowitz fuera poco práctica en aquella época. Antes de ser difundida la teorla de portafolio masivamente, una versión simplificada de esta técnica, pero con más supuestos, conocida como el "Modelo de determinación de precios de activos financieros" o CAPM por las siglas en inglés de "Capital Asset Pricing Model" se le atribuye simultáneamente a Sharpe (1964), Lintner (1965) y Mossin

(1966) que independientemente estudiaron el impacto que tendrla en la valuación de los instrumentos si todos los inversionistas tomaran una posición en la frontera usando la teoría de portafolios. Esta nueva versión hace que la teoría fuera más práctica en su cálculo, aún manejando una gran cantidad de instrumentos.

En 1965 se publicó la tesis de Eugene Fama en el Journal of Business en donde expone que dado que hay miles de inversionistas bien informados buscando instrumentos subvalorados, éstos afectan sus precios en forma colectiva por aquéllos que invierten en ellos. Ya que la información fluye rápidamente es imposible tener mayores rendimientos que el mercado por cualquier forma de análisis del instrumento, suponiendo que esto es cierto, el mercado sería eficiente. Por lo que hoy en dfa está en discusión la eficiencia del mercado. Este debate originó un gran número de estudios acerca de la cantidad y calidad de información reflejada en el precio de los instrumentos,

Suponiendo que el mercado es eficiente, los inversionistas podrán formar sus portafolios de acuerdo al nivel de riesgo que estén dispuestos a tomar ya que el rendimiento guarda una relación directa con su riesgo. En la actualidad, avances rápidos en computación han revolucionado el manejo profesional de la inversión y los adminisfradores pueden sentarse en sus terminales y encontrar información detallada de un número ilimitado de compañías en todos los sectores del mercado. Esto tiene dos importantes implicaciones: la primera que la información es canalizada más rápidamente desde su fuente hacia los analistas e inversionistas que van a actuar sobre ellos, el probable efecto es el de disminuir el refraso entre el evento y su efecto sobre el precio de las acciones; la segunda es que el crecimiento en los sistemas computacionales hace posible usar sofisticados modelos financieros que toman en cuenta un mayor número de factores.

Por ser de importancia reciente, se hará una breve mención sobre lo que ahora se conoce como finanzas del comportamiento ("behavioral finance"). Una vez que Daniel Kahneman recibió recientemente el premio de economfa del Banco de Suecia, es prudente que en cualquier investigación respecto a la teoría de portafolios se incluyan cuando menos algunos de sus conceptos básicos.

Los tres temas más importantes en las finanzas del comportamiento son:

Heurísticas: Las personas comúnmente hacen decisiones basadas en "reglas de dedo" o simplificaciones prácticas y no en un análisis estrictamente racional.

Marco conceptual: La manera en que un problema o una decisión es presentada a algún tomador de decisiones afecta su decisión,

Ineficiencias de Mercado: Se intenta explicar los resultados de un mercado que son contarios a 1o que se considera una eficiencia en los mercados y expectativas racionales. En particular, Richard Thaler, ha escrito una larga serie de artículos describiendo ciertas anomalías del mercado desde un punto de vista del comportamiento,

Una referencia adicional sobre el comportamiento de los portafolios se presenta en el artículo publicado en el 2005, "A Behavioral Approach to Efficient Portfolio Formation" Yar Gulnur Muradoglu, City University, Aslihan Altay-Salih, Bilkent University, Muhammet Mercan, Yapi Kredi Yatirim.

"Este documento investiga el desempefio del portafolio de pronósticos subjetivos proporcionados en diferentes formas. En cuanto a la construcción de la frontera eficiente, nuesftas expectativas se basan en el pronóstico subjetivo y en el comportamiento humano más que en los precios históricos, Estas estimaciones son proporcionadas por los adminisfiadores de portafolios dando un precio al que consideran que debe alcanzar. La primera contribución es el mostrar que el desempeflo de un portafolio de pronósticos subjetivos es superior al modelaje de

8

series de tiempo. La segunda contribución se basa en el hecho de que usamos expertos en el manejo de estimaciones, administradores profesionales de fondos con suficiente experiencia. La tercera contribución es que los expertos usan pronósticos para puntos especlficos de tiempo, intervalos y estimaciones probabilfsticas que hacen que los resultados sean robustos."

#### 1.3 Conceptos estadísticos

Cuando queremos describir el comportamiento histórico o futuro de los rendimientos de los instumentos podemos hacerlo con dos parámetros como son la media esperada E(r) y la varianza  $\sigma^2(r)$ . Una manera de estimar el comportamiento futuro de los rendimientos es obtenerlos por el comportamiento histórico de los rendimientos observados (r), mientas que su comportamiento no cambie considerablemente en el tiempo

En el caso de querer obtener el rendimiento de una acción, éste se mide con el ingreso asociado por tener una acción durante un perfodo. Es igual al cambio entre el precio actual y el de adquisición más los dividendos pagados durante el periodo de medición.

D , - a-l ."""""" Ecunción I.1

Supongamos que la distribución simple de probabilidad representa la esperanza de obtener las tasas de rendimiento durante el transcurso del tiempo, La distribución de dichos rendimientos puede verse como la siguiente gráfica:

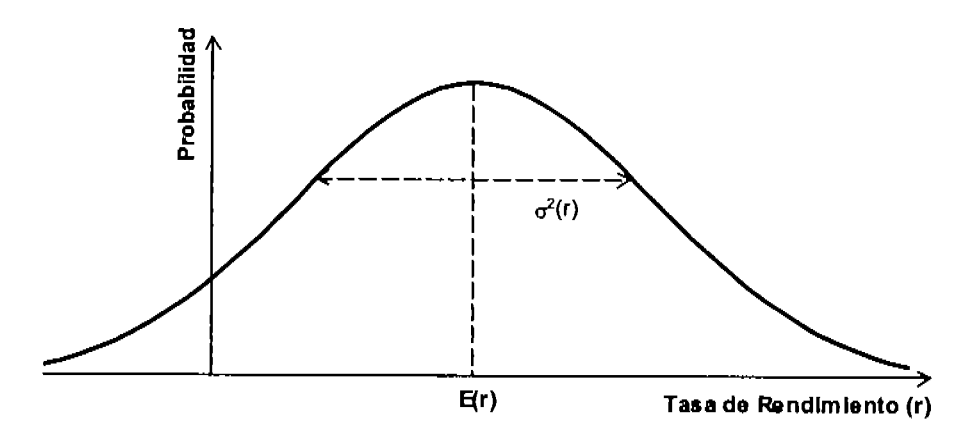

GrÁfica l.2 Distribución dc probabilidad dc In tasa dc rcndimiento

En esta gráfica se puede observar que el eje horizontal "x" representa la tasa de rendimiento, y en el eje vertical "y" la probabilidad de ocurrencia.

#### 1,3.1 El valor esperado y Ia varlanza de los rendimientos

Supongamos que estamos interesados en encontrar un punto donde están centralmente localizados los rendimientos. Los parámetros que describen esta localización son el rendimiento esperado y la varianza. El primero indica lo que esperarlamos recibir en el transcurso del siguiente periodo y se representa con la siguiente ecuación:

n 11 , E\r¡: Lh,r, Ecuación 1.2 l-l

Donde: hi representa la probabilidad de ocurrencia de un rendimiento ri.

n es el número de rendimientos posibles.

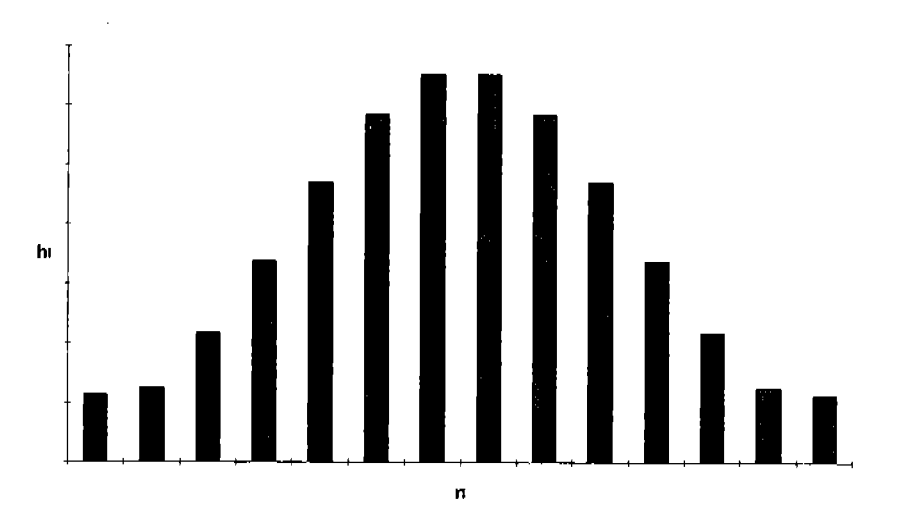

Gráfica 1.3 Distribución de rendimientos esperados

Para enconfrar la tasa de rendimiento esperado hay que sumar todos los posibles rendimientos multiplicados por la probabilidad de que ocurran.

El segrurdo parámeto describe la varianza, que indica el grado dc dispersión de los rendimientos con respecto a su rendimiento esperado. El riesgo de un portafolio generalmente es medido por la variabilidad de sus rendimientos, La forma de calcularlo es:

$$
\sigma^{2}(r) = \sum_{i=1}^{n} h_{i} [r_{i} - E(r)]^{2}
$$

De la misma manera que se hizo en el rendimiento esperado, se suman todas las desviaciones y se multiplican por su probabilidad de ocurrencia.

#### 1,3,1.1 Media y varlanza de una muestra

Debido a que en la realidad no podemos saber la distribución que describe el comportamiento de las acciones, generalmente ésta se puede estimar por medio de una muestra. Se debe calcular el rendimiento esperado y la varianza para utilizarlos como estimados para usar las técnicas

empleadas en la teoría de portafolios (aun cuando es posible extender su alcance a pedir "juicios" expertos" a personas o utilizar otros métodos para obtener la media esperada, es mas difícil en el caso de la varianza). Para obtener el estimado, necesitamos suponer que la distribución de la probabilidad es constante durante todo el tiempo. En general, la ecuación para calcular el valor esperado para el tiempo t de la muestra de n rendimientos tenemos:

$$
\widetilde{r}_t = \frac{\sum_{i=t-n+1}^{n} r_i}{n}
$$

La media de la muestra nos da un estimado del valor esperado sin mucha precisión. Esperarfamos que fuera más representativo entre más grande fuera la muestra, pero solamente cuando la distribución no cambia con el tiempo. Esta suposición es menos realista entre más tiempo pasa. En general, la muestra se tomaría por periodos tan largos que no hubieran cambios tan grandes en la forma de la distribución característica.

Lo mismo sucede para la varianza, no se puede saber exactamente cuál es su varianza por lo que se necesita sacar de una muestra. La varianza de una muestra la obtendremos de la siguiente ecuación:

$$
\sigma_t^2(r) = \frac{\sum_{i=r-n+1}^{n} (r_i - \bar{r})^2}{n-1}
$$
 ................. Equation 1.5

Se divide entre n-1 porque se está manejando un estimado de la muestra.

#### 1.3.2 La distribución de probabilidad conjunta

La tasa de rendimiento esperada yla varianza nos proporcionan la información de la distribución asociada una sola acción, o para un portafolio de acciones. Pero esto no nos dice nada de la fórmula de esta distribución conjunta está dada por:

$$
Cov(r_A, r_B) = \sum_{i=1}^{n} h_i [r_{A,i} - E(r_A)] [r_{B,i} - E(r_B)] \dots \text{Ecuación 1.6}
$$

### 1.3.2.1 La covarianza de una muestra

 $\sim$ 

Supongamos que tenemos los rendimientos históricos (r) de dos instrumentos A y B.

| Tiempo (t)     | $r_A$    | $r_{B}$  |
|----------------|----------|----------|
|                | 0.42%    | 0.12%    |
| $\overline{2}$ | 0.14%    | 0.14%    |
| 3              | 0.65%    | 0.11%    |
| 4              | 0.34%    | 1.02%    |
| 5              | 0.12%    | 0.01%    |
| 6              | $-0.37%$ | $-0.11%$ |
| 7              | $-0.46%$ | $-0.05%$ |
| 8              | 0.35%    | 0.17%    |
| 9              | $-0.20%$ | $-0.42%$ |
| 10             | 0.11%    | 0.29%    |
| 11             | 0.50%    | 0.62%    |
| 12             | $-0.05%$ | 0.66%    |

Tabla 1.1 Ejemplo de rendimientos observados de dos instrumentos

Representando los rendimientos en un plano observamos la relación que guardan entre sl.

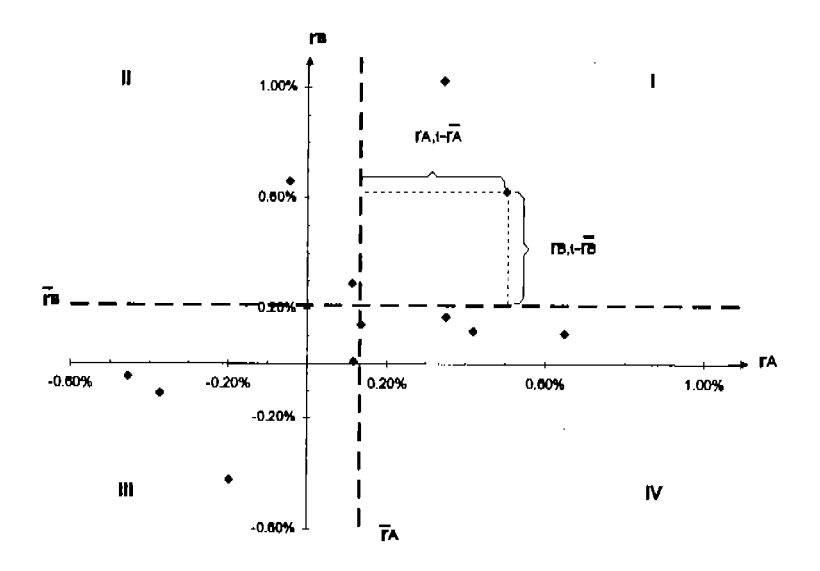

Gráfica 1.4 Relación entre los rendimiento de dos acciones

La fórmula para encontrar la covarianza de una muestra de datos es:

$$
Cov_{r_A r_B} = \frac{\sum_{t=1}^{n} \left[ \left( r_{A,t} - \overline{r}_A \right) \left( r_{B,t} - \overline{r}_B \right) \right]}{n-1}
$$

Aunque la covarianza no nos dice mucho acerca de la relación entre dos acciones sabemos que si ésta es positiva, cuando el rendimiento de una acción que esté por arriba del promedio, la otra con la que tiene covarianza positiva tenderá a hacer lo mismo y üceversa. En la Gráfica L4 podemos observar que mientras los puntos estén en los cuadrantes I y III, la diferencia con sus medias será con signos iguales, esto es, si uno da más o da menos que lo esperado, entonces el otro tenderá a hacer lo mismo. Contrariamente, en los cuadrantes II y IV mientras uno tenga mayor rendimiento el otro tenderá a ser menor a lo esperado.

Entre más positivo sea el valor de la covarianza diremos que tiene una relación directa y mientras más negativo tendremos una relación inversa. Para covarianzas cercanas a cero diremos que casi no tienen relación entre ellos.

#### 1.3.2.2 Coeficiente de correlación

Teóricamente la covarianza puede ir desde menos infinito hasta más infinito, pero si lo dividimos entre el producto de las desviaciones estándar de ambos rendimientos éstos normalizan el estadístico y se obtiene el coeficiente de correlación, el cual puede tomar valores entre -1 y +1. Este coeficiente representa una descripción más intuitiva de la relación que la covarianza.

$$
\rho_{A,B} = \frac{Cov(r_A, r_B)}{\sigma(r_A)\sigma(r_B)}
$$
  $\dots$   $\dots$   $\$ 

Si la correlación es +1 tendremos una correlación positiva perfecta y si es -l tendremos una correlación negativa perfecta.

#### 1.3.2.3 Coeficiente de determinación

El coeficiente de determinación es el cuadrado del coeficiente de correlación y nos dice qué fracción de la variabilidad en el rendimiento de una inversión está asociada o explicada por la variabilidad en el rendimiento de otra.

$$
Coef \_Det = \rho_{A,B}^2
$$
 \n $\ldots$  \n $\ldots$  \n $\ldots$  \n $\ldots$  \n $\ldots$  \n $\ldots$  \n $\ldots$  \n $1.9$ 

#### 1.3.3 Relación entre una acción y un portafolio

Consideraremos algunas estadfsticas que describen la relación entre el rendimiento de una acción y lo que llamaremos portafolio de mercado. Un portafolio de mercado (M) tiene todas las acciones riesgosas en el sistema financiero, y contiene cada activo financiero en proporción al total del mercado de ese bien relativo con el valor total de todos los activos financieros. Este tipo de portafolio es comúnmente llamado un portafolio ponderado de valores.

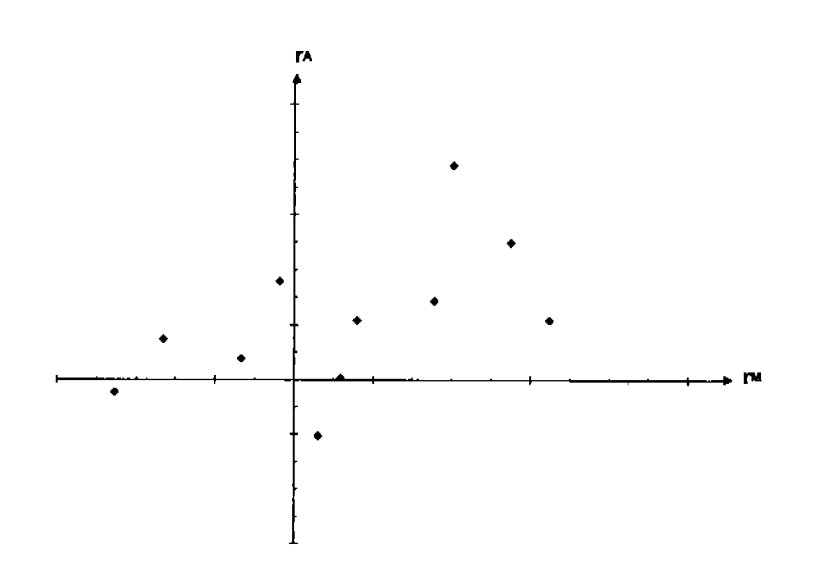

Gráfica 1.5 Relación entre el rendimiento una acción y el rendimiento del mercado

#### 1.3.3.1 La línea característica

Cuando comparamos el rendimiento de una acción con el portafolio de mercado en la gráfica que utilizamos anteriormente y encontramos la línea que mejor se ajusta a ésta, la llamamos línea característica. La cual nos dice el rendimiento que esperamos de una acción dada una tasa de rendimiento correspondiente al mercado.

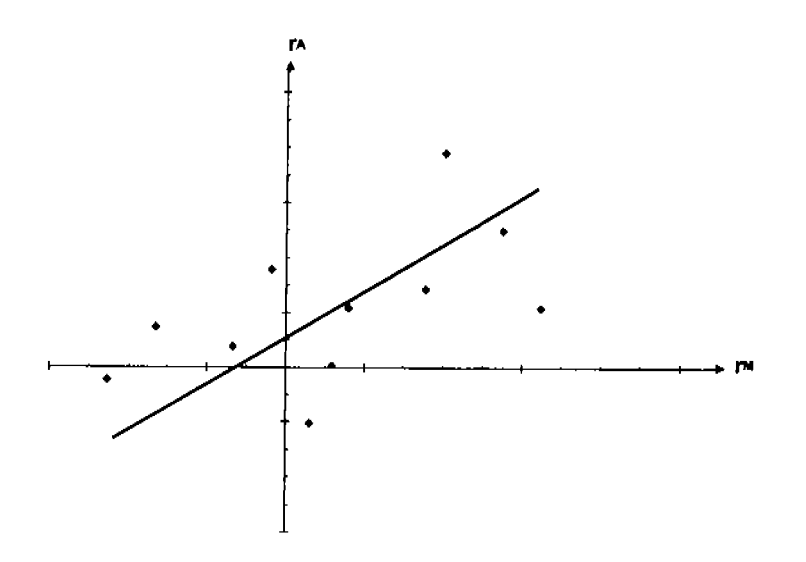

Gráfica 1.6 Línea característica de una acción

#### 1.3.3.2 El factor Beta  $(\beta)$

Como la línea característica es una línea recta, ésta puede ser completamente descrita por su pendiente y un punto por donde pasa sobre el eje vertical. La pendiente de la línea característica es normalmente referida como el factor beta (B) de una acción. La intersección la denotaremos con el símbolo A.

$$
\hat{\beta} = \frac{Cov r_J r_M}{\sigma_{r_M}^2}
$$
...........   
Ecuación 1.10  

$$
\hat{A}_J = \overline{r}_J - \hat{\beta}_J \overline{r}_M
$$
...........  
Ecuación 1.11

El factor beta indica el grado en que la acción reacciona debido a cambios en el rendimiento provocados por el mercado. La ordenada únicamente sirve para fijar la posición de la línea.

Otra dimensión de la relación entre la acción y el mercado es la tendencia de la acción a producir rendimientos que se desvían de la línea característica. La estadística que describe su tendencia se llama varianza residual. Mientas la varianza de la acción describe esa tendencia de producir rendimientos derivados de su valor esperado, Ia varianza residual describe la tendencia de la acción a producir rendimientos que se desvfan de su llnea caracterlstica.

La varianza residual es la línea vertical entre el par de rendimientos y su línea característica.

EJ,r:'r,, -lÁ, + Brrr,,) ........... Ecu¡ción Ll2

$$
\sigma_{\varepsilon_j}^2 = \frac{\sum_{i=1}^n \varepsilon_{j,i}^2}{n-2}
$$

Dividimos entre n-2 y no n-1 porque estamos empleando dos estimadores en vez de uno para hacer el cálculo.

Cuando calculamos la varianza de la muestra, empleamos un estimado del valor esperado, el promedio de la muestra. Aquí empleamos la ordenada y la pendiente de la curva característica para calcular residuales.

La varianza residual de una acción se aproxima a cero, mientras que el coeficiente de correlación se acerca a (+1) ó (-1), dependiendo si la línea característica tiene pendiente positiva o negativa. También es cierto pare un número grande de muestras que si el coeficiente de conelación es cero, la varianza residual de Ia acción es aproximadamente a su varianza, porque con una correlación o covarianza de cero, el factor beta de la acción también es cero. Regresando a la

ordenada, vemos que para betas iguales a ceto, la llnea caracterfstica intercepta al eje vertical en el promedio de la muestra.

#### 1.3.4 Portafollos

Un portafolio de inversión por definición consta de varios instrumentos. El problema radica en saber cuáles, de todos los diferentes productos financieros se debe escoger. Se podrfan seleccionar aquellos insfrumentos que minimicen el riesgo del portafolio, pero ello también supondrfa muy poco rendimiento esperado, de ahl el problema de elegir. En realidad se pretende que cada quién fije un límite de riesgo esperado tolerable y de ahí obtener el máximo rendimiento posible.

#### 1.3.4.1 Estlmaclón del rendlmlento de un portafolio

Si conocemos los rendimientos esperados de los m instumentos y la fracción que represerrta de un portafolio, podremos conocer el rendimiento esperndo del portafolio por medio de la siguiente fórmula:

....... Ecuflción Ll4 m r rP = LxJrJ J-l

 $x_J = \frac{\text{Inversion total para el activo J}}{\text{Inversion total del portafolio}}$ 

Neevia docConverter 5.1

Es simplemente el promedio ponderado de los rendimientos esperados de cada una de las acciones que componen el portafolio- Una fracción positiva significa que se está tomando una posición larga<sup>1</sup>, mientras que en caso de ser negativo tenemos una posición corta. Todas estas fracciones también llamadas ponderaciones del portafolio deben de sumar uno.

$$
\sum_{J=1}^{m} x_J = 1
$$
 \n $\dots$  \n $\dots$  \

El rendimiento esperado de un portafolio será:

$$
E(r_p) = \sum_{J=1}^{m} x_J E(r_J)
$$
 2011.16   
 Equación 1.16

Por lo general, incrementando nuestro rendimiento esperado aumentariamos también el riesgo del portafolio, aunque más adelante se verá que existen beneficios de diversificación que hacen que esto no sea siempre cierto.

#### 1.3.4.2 La varianza de un portafolio

Para calcular la varianza del portafolio necesitamos la matriz de covarianzas de los instumentos que estamos manejando en el portafolio. Las dimensiones de esta matriz cuadrada son de m renglones por m columnas donde m es el número de instrumentos que conforman el portafolio. En la diagonal simplemente tenemos la varianza<sup>2</sup>.

2 La covarianza de una acción sobre si misma es la varianza.

$$
Cov(r_A, r_A) = \sum_{i=1}^{m} h_i [r_{A,i} - E(r_A)] [r_{A,i} - E(r_A)] = \sum_{i=1}^{m} h_i [r_{A,i} - E(r_A)]^2 = \sigma^2(r_A)
$$

Neevia docConverter 5.1

<sup>&</sup>lt;sup>1</sup> Una posición es larga cuando compramos el instrumento con la expectativa de que suba el precio. Caso contrario, la posición corta o venta en corto se observa cuando se piden prestadas las acciones y luego se venden estando obligados a rcgrcsar la misma cantidad de acciones dcspués de un cierto tiernpo y probablemente con una prima o premio al duefio original de los instrumentos. Esta estrategia se usa cuando esperamos que el precio del instrumento baje.

| Instrumento |                 |                 |                 | $\cdots$ | m                                           |
|-------------|-----------------|-----------------|-----------------|----------|---------------------------------------------|
|             | $\sigma'(r_A)$  | $Cov(r_A, r_B)$ | $Cov(r_A, r_C)$ | $\cdots$ | $Cov(r_A,r_m)$                              |
| B           | $Cov(r_B, r_A)$ | $\sigma^2(r_B)$ | $Cov(r_B, r_C)$ | $\cdots$ | $Cov(r_B, r_m)$                             |
| C           | $Cov(r_C, r_A)$ | $Cov(r_C, r_B)$ | $\sigma^2(r_C)$ | $\cdots$ | $Cov(r_C, r_m)$                             |
|             |                 | $\cdots$        |                 |          |                                             |
| m           | $Cov(r_m, r_A)$ | $Cov(r_m, r_B)$ | $Cov(r_m, r_c)$ | $\cdots$ | $\left(\mathtt{r}_{\mathrm{m}}\right)$<br>7 |

Tabla 1.2 Matriz de varianzas-covarianzas de los instrumentos

También podemos observar que la covarianza de una acción sobre otra es igual a la covarianza de la segunda con respecto a la primera.

$$
Cov(r_A, r_B) = \sum_{i=1}^{m} h_i [r_{A,i} - E(r_A)] [r_{B,i} - E(r_B)]
$$
  
= 
$$
\sum_{i=1}^{m} h_i [r_{B,i} - E(r_B)] [r_{A,i} - E(r_A)] = Cov(r_B, r_A)
$$

Por ejemplo el caso de 200 Por lo tanto, necesitaríamos calcular  $(m^2-m)/2+m$  elementos. instrumentos sería  $(200^2 - 200)/2 + 200$   $(20, 100)$  elementos).

Para obtener la varianza del portafolio necesitamos multiplicar la covarianza por cada uno de los pesos de las acciones ysumarlos. Obviamente, la desviación estándar es la ralz cuadrada de la varianza.

$$
\sigma^{2}(r_{p}) = \sum_{J=1}^{m} x_{J}^{2} \sigma^{2}(r_{J}) + 2 \sum_{J=1}^{m-1} \sum_{i=J+1}^{m} x_{J} x_{i} \text{cov}(r_{J}, r_{i}) \dots \dots \dots \dots \dots \dots \text{Ecuación 1.17}
$$

#### 1.1.1.1 La línea de combinación

Ésta se dibuja en una gráfica como la que se muestra a continuación, donde en el eje vertical tenemos  $E(r)$  y en el eje horizontal  $\sigma(r)$ . Cada punto sobre la línea representa el rendimiento esperado yla desviación estándar de un portafolio dado el peso de cada acción.

Neevia docConverter 5.1

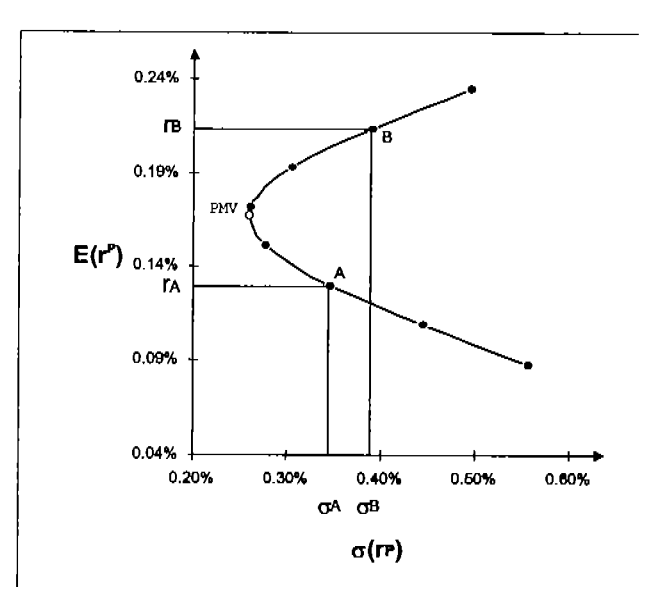

Gráfica 1.7 Línea de combinación entre dos acciones

Para puntos sobre la curva entre los puntos A y B estamos tomando posiciones positivas en ambas acciones. Portafolios al sureste dc A se están tomando posiciones cortas de B. Portafolio al noreste de B se están tomando posiciones cortas de A.

Los portafolios por debajo del punto de mínima varianza (PMV), no son atractivos para los inversionistas, ya que tienen un menor rendimiento que los de la parte superior y con un mismo nivel de riesgo.

#### 1.3.4.4 Correlación positiva y negativa perfecta

Neevia docConverter 5.1

En el caso de que los rendimientos tengan una correlación de uno, esto es, correlación positiva perfecta, todos los pares de rendimientos caerían sobre la misma línea y la pendiente sería la relación que hay entre las desviaciones estándar de ambos instrumentos. En dado caso la desüación estándar del portafolio es simplemente el promedio ponderado de ambos activos, por lo que podríamos obtener un portafolio con un riesgo de cero vendiendo en corto una acción e invirtiendo en otra.

$$
\sigma(r_p) = \sqrt{x_A^2 \sigma^2(r_A) + 2x_A x_B \rho \sigma(r_A) \sigma(r_B) + x_B^2 \sigma^2(r_B)}
$$
........  
\n
$$
\rho = 1, x_A = 1 - x_B
$$
........
$$
\sigma(r_p) = x_A \sigma(r_A) + (1 - x_A) \sigma(r_B)
$$
  
\n
$$
0 = x_A(\sigma(r_A) - \sigma(r_B)) + \sigma(r_B)
$$
........
$$
x_A = \frac{\sigma(r_B)}{\sigma(r_B) - \sigma(r_A)}
$$

Se puede observar que el rendimiento de dicho portafolio es;

E(rr): x ^E(rr) + (l - x ,)E(ro) ............ Ecuación l.re

Donde  $E(r_n) = a_0 + a_1E(r_\lambda)$ 

#### 1.4 Mátodos de soluclón de portafollos

#### 1.4.1 Método gráflco

Este método sirve para resolver problemas de hasta tes insfumentos ya que pueden ser representados en un plano de dos ejes. Al conjunto de combinaciones de instrumentos que conforman una inversión la llamaremos portafolios o puntos sobre la gráfica. Los dos ejes representan el porcentaje de inversión de dos de los activos y el tercero está determinado por la restricción de la suma de todos los pesos.

#### 1.4.1J Variables de declslón

Las variables son los porcentajes que se van a invertir en cada uno de los insfrumentos y éstos pueden tomar valores continuos. Al momento de crear el portafolio, se deberán adquirir títulos redondeando al número más cercano al resultado.

Neevia docConverter 5.1

#### 1.4.1.2 Función objetivo

Existen dos planteamientos para encontrar un portafolio óptimo. Las ecuaciones de la función objetivo son:

l) Minimizar el riesgo de un portafolio

$$
\sigma^{2}(r_{p}) = \sum_{i=1}^{n} \sum_{j=1}^{n} x_{i} x_{j} \sigma_{i,j}
$$
.................*E*cuación 1.20

Gráficamente es posible obtener los puntos a la derecha de la bala cambiando el problema de minimización a uno de maximización con la ecuación anterior, los cuales serfan portafolios no deseables excepto para los puntos exfremos.

2) Maximizar el rendimiento de un portafolio

E(r): E\*,+ -.................Ecuactón l,zl i-l

Es común utilizar el primer planteamiento ya que se puede reducir a un problema de programación cuadrática. De esta manera se simplifica la metodología para encontrar la solución al problema.

#### 1.4.1.3 Restricclones

Para los casos anteriores las restricciones a los planteamientos son:

n rfi. fllrp ): LX¡f¡ : fp .......... ......-..........Ecu¡clón 1.22 I-l r)

n n 2t r \-\5 + U \rp ) = L Lx,xJUt,J = Op ,,...........,......-..........Ecueción 1.23 l=l /-l 2)

l)v2) n \-- - r LÁ¡: I """""""" """"""Ecuación124 i-l

Para obtener posiciones largas usaremos la siguiente resfricción para cada instrumento.

 $x_i \geq 0$ , para i = 1...n

#### 1.4.2 Método de Programaclón Cuadrática

El problema de minimización del riesgo en una cartera de inversión es un caso de programación cuadrática. La programación lineal difiere de la cuadrática en que la función objetivo  $(f(x))$  es de segundo grado, esto es, las variables de decisión se presentan como  $(x_i^2)$  y  $(x_i x_k)$ , las restricciones  $(g(x))$  únicamente tienen términos de primer grado, es decir, con una sola variable  $(x_1, x_2,..., x_j)$ . El problema general de programación lineal quedaría planteado de la siguiente manera:

Función Objetivo Max  $f(x)$ 

Restricciones  $g_1(x) \leq b_1$ 

$$
g_m(x) \leq b_n
$$

 $\ddotsc$ 

Neevia docConverter 5.1

Para poder plantear el problema de portafolio eficiente y resolverlo con el método simplex es necesario modificar las ecuaciones iniciales de tal manera que se presenten en la forma general. La formulación para encontrar el PMV (punto de mínima varianza) que se presentó anteriormente es el caso más sencillo.

$$
\text{Min} \qquad \sigma^2 = \sum_{i=1}^n \sum_{j=1}^n x_i x_j Cov_{i,j}
$$

$$
sa \qquad \sum_{i=1}^{n} x_i = 1
$$

Un conjunto de valores de las n variables x puede ser óptimo sólo si existen m números,  $u_1$ ,  $u_2,...,u_m$  tales que cumplan las condiciones KKT<sup>3</sup>.

$$
\frac{\partial f}{\partial x_j} - \sum_{i=1}^m u_i \frac{\partial g_i}{\partial x_j} \le 0 \qquad \text{para } j = 1, 2, ..., n
$$

$$
x_j \left( \frac{\partial f}{\partial x_j} - \sum_{i=1}^m u_i \frac{\partial g_i}{\partial x_j} \right) = 0 \qquad \text{para } j = 1, 2, ..., n
$$

$$
g_i(x^{\dagger}) - b_i \le 0 \qquad \text{para i} = 1, 2, \dots, m
$$

 $u_i(g_i(x^*)-b_i)=0$  para i = 1,2,...,m

 $x_j^* \ge 0$  para j = 1,2,...,n

$$
u_i \ge 0 \qquad \qquad \text{para i} = 1, 2, \dots, m
$$

 $\overline{\phantom{a}}$ 

Para que la solución sea óptima, no sólo debe cumplir lo anterior sino que la función objetivo  $f(x)$  sea cóncava y las m restricciones  $g_i(x)$  convexas.

Neevia docConverter 5.1

<sup>&</sup>lt;sup>3</sup> Karush-Kuhn-Tucker. Karush, W.: "Minima of Functions of Several Variables with Inequalities as Side Conditions", MS Thesis, Department of Mathcmatics, University of Chicago, 1939.. Kuhn, H.W. and A.W. Tucker: "Nonlinear Programming" in Jerzy Neyman (ed), Proceedings of the Second Berkeley Symposium, University of California Press, Berkeley, 195 l, pp. 481-492.

Para el caso de dos variables  $x_1$ ,  $x_2$  (porcentaje de inversión en el activo 1 y 2 respectivamente) las ecuaciones quedarían de la siguiente manera:

$$
\mathbf{Max} \qquad \sigma^2 = x_1^2 \mathbf{Cov}_{1,1} + x_1 x_2 \mathbf{Cov}_{1,2} + x_2 x_1 \mathbf{Cov}_{2,1} + x_2^2 \mathbf{Cov}_{2,2}
$$

sa  $x_1 + x_2 = 1$ 

simplificando la ecuación y cambiando el problema a minimización quedarfa:

Min  $-\sigma^2 = -Cov_{1,1}x_1^2 - Cov_{2,2}x_2^2 - 2Cov_{1,2}x_1x_2$ 

sa  $x_1 + x_2 = 1$ 

En forma matricial el problema se puede ver como:

Maximizar:  $f(x) = cx - \frac{1}{2}x^TQ$ 

 $Ax \leq b$ ,  $x \geq 0$ sa:

Donde: c, vector renglón con los coeficientes de los términos de grado uno  $(c_1, c_2, \ldots c_n)$ .

x, vector columna de las n variables  $(x_1, x_2, \ldots x_n)$ .

b, vector columna de las m restricciones  $(b_1, b_2, \ldots b_m)$ .

A, matriz de coeficientes de las restricciones  $(m \times n)$ .

Q, matriz que se obtiene de los coeficientes de los términos de grado dos (n x n).
Por lo tanto, para el problema de minimización del riesgo quedaría:

ya que en la función objetivo nunca tiene variables únicas.  $c = 0$ 

$$
\mathbf{x} = \begin{bmatrix} x_1 \\ x_2 \\ \vdots \\ x_n \end{bmatrix}
$$
  
\n
$$
Q = \begin{bmatrix} 2Cov_{1,1} & 2Cov_{1,2} & \cdots & 2Cov_{1,n} \\ 2Cov_{2,1} & 2Cov_{2,2} & \cdots & 2Cov_{2,n} \\ \vdots & \vdots & \ddots & \vdots \\ 2Cov_{n,1} & 2Cov_{n,2} & \cdots & 2Cov_{n,n} \end{bmatrix}
$$
  
\n
$$
A = \begin{bmatrix} a_{1,1} & a_{1,2} & \cdots & a_{1,n} \\ \vdots & \vdots & \ddots & \vdots \\ a_{m,1} & a_{m,2} & \cdots & a_{m,n} \end{bmatrix}
$$
  
\n
$$
\mathbf{b} = \begin{bmatrix} b_1 \\ \vdots \\ b_m \end{bmatrix}
$$

Otra manera de verificar que esté definido positivamente es obteniendo el determinante. Para el caso de tres instrumentos.

 $\ddot{\phantom{0}}$ 

 $\sim$ 

$$
Q = \begin{bmatrix} 2Cov_{1,1} & 2Cov_{1,2} & 2Cov_{1,3} \\ 2Cov_{2,1} & 2Cov_{2,2} & 2Cov_{2,3} \\ 2Cov_{3,1} & 2Cov_{3,2} & 2Cov_{3,3} \end{bmatrix}
$$

 $\bar{z}$ 

 $\sim$   $\sim$ 

Tomando una matriz de varianzas y covarianzas como ejemplo:

$$
|Q| = 2 \begin{vmatrix} .120 & .085 & .095 \\ .085 & .100 & .090 \\ .095 & .090 & .110 \end{vmatrix} = 0.0002085 \ge 0
$$

Una vez cumplidas dichas condiciones entonces podemos garantizar que sea un óptimo. Las condiciones de KKT en la forma matricial para resolver el problema son:

 $Qx + A^T u - v = c^T$ 

 $Ax + v = b$ 

 $x^T v + u^T v = 0$ 

#### 1.5 Modelos de Optimizaclón de Portafollos de lnverslún

#### 1.5.1 Markowltz

Podemos observar de la fórmula de desviación estándar de un portafolio que los activos con mayor correlación negativa lograrían mejores resultados en el riesgo total del portafolio para un rendimiento dado. La selección de los activos que lograrían encontrar una cartera situada en la frontera eficiente de Markowitz es por medio de programación cuadrática (no lineal) y se enconfrarlan cada uno de los puntos minimizando el riesgo para cada rendimiento entre los activos con menor y mayor rendimientos.

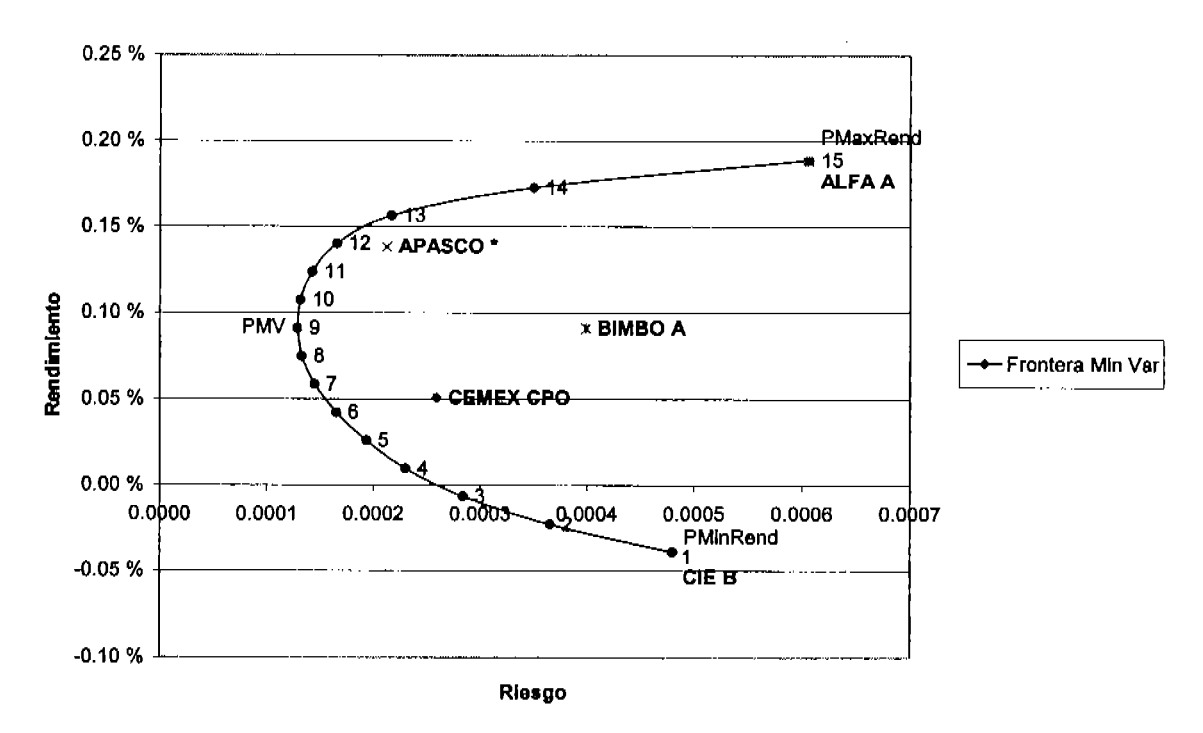

**Markowitz** 

Gráfica 1.8 Gráfica de una frontera de Mínima Varianza

La parte de la frontera que nos interesaría analizar es aquélla situada en la parte superior del punto de mínima varianza (PMV) donde a mayor riesgo incurrido, mayor rendimiento esperaríamos y viceversa. Existiría un portafolio único dependiendo de las características de los inversionistas, esto es el punto de tangencia entre la frontera eficiente y las curvas de indiferencia o la relación riesgo rendimiento para un determinado perfil de inversionista. A continuación se proporciona un ejemplo para ilustrar el procedimiento a seguir:

- 1. Escoger los mejores activos evaluados de acuerdo un análisis fundamental y que nos ayudaría a un primer acercamiento.
- 2. Catalogar de acuerdo al tipo de activo al que pertenece cada uno de los activos para poder determinar de manera agregada los límites de inversión (Asset Allocation).
- 3. Determinar la frecuencia de los datos, éstos pueden ser diarios, semanales, quincenales, mensuales, etc.. El ruido producido por fluctuaciones especulativas puede ser eliminado tomando datos más separados en el tiempo siempre y cuando los instrumentos tengan suficiente historia para ser tomados en cuenta.
- 4. Calcular los rendimientos como simple razón de cambio o cambios logarltmicos.
- 5. Determinar por cada uno de los activos si las posiciones pueden ser largas o también cortas.
- 6. Establecer llmites conjuntos de inversión, esto es, determinar restricciones conjuntas para activos con las mismas caracterfsticas. Esto puede aplicar en México para las Afores,
- 7. Escoger el tipo de función que va a utilizar: con riesgo menor o igual a,.,; con rendimiento mayor o igual a...; con punto de mfnima varianza.
- 8. Correr el algoritmo de optimización iterativamente para recalcular los nuevos portafolios, Esto puede incurrir en costos de tansacción como pueden ser comisiones y/o penalizaciones por adquirir o deshacerse de activos.
- 9. Evaluar la cartera periódicamente para saber el desempeño en cuanto al riesgo y rendimiento reales (ex-post) para hacer las correcciones pertinentes a los parámefos del modelo.

#### 1.5.2 Sharpe

Una simplificación del problema propuesto por Markowitz, es calcular los rendimientos a partir de una relación lineal entre un activo libre de riesgo y el portafolio del mercado. Las ecuaciones que describen el rendimiento son:

$$
R_{i} = R_{TLR} + \beta_{i} * (R_{M} - R_{TLR})
$$
 (25)  
 (26) 1.25

Donde:

$$
\beta = \rho_{i,M} \frac{\sigma_i}{\sigma_M} = \frac{\sigma_{i,M}}{\sigma_M^2}
$$
.................*E*cuación 1.26

#### 1.5.3 Modelos multifactoriales

Los modelos multifactoriales o APT (Arbitage Pricing Theory) consideran la relación del activo con factores que afectan su comportamiento. Este es similar al CAPM, pero no solamente es comparado contra el mercado, ya que no todo el comportamiento de un activo está explicado por movimientos de éste.

Estos factores pueden ser tasas de interés, inflación, cambios en el Producto Intemo Bruto y otos factores macroeconómicos que son diflciles de separar del portafolio por medio de la diversificación.

# 2. Diseño de un Sistema de Adminlstraclón de Portafollos

El sistema trabaja sobre el paquete Microsoft Excel, que de ahora en adelante llamaremos Excel, como un complemanto que puede ser instalado y retirado sin alterar ninguna de las funciones de dicho paquete. Las versiones anteriores a Excel 2000 no son compatibles con el programa ya que no ofrecen la flexibilidad que necesita el sistema. Ahora bien, en la optimización de portafolios es necesario tener instalado alguno de los "solvers", éste puede ser el que üene incluido en Excel, el Premium Solver o el Premium Solver Platform. Los dos últimos son paquetes que se instalan por separado y que hacen los cálculos de optimización de manera más eficiente ya que tienen mejores algoritmos para resolver los problemas en comparación con versiones anteriores.

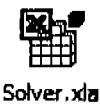

#### 2.1 Carga e inicialización del sistema

La aplicación creada está compilada como "Excel Add-In" o "Complemento" y contiene la "maquinaria" para hacer el análisis la cual deberá cargarse desde Excel por primera vez. Utiliza un archivo de configuración llamado SAP.ini donde está el nombre de la base de datos que va a usar y el idioma deseado el cual podrá ser cambiado desde la aplicación sin necesidad hacerlo desde un editor de texto.

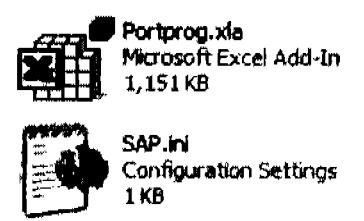

La aplicación debe ser instalada por primera vez desde el programa Excel seleccionando "Add-

Ins..." del menú "Tools" como se ve en la figura 2.1.

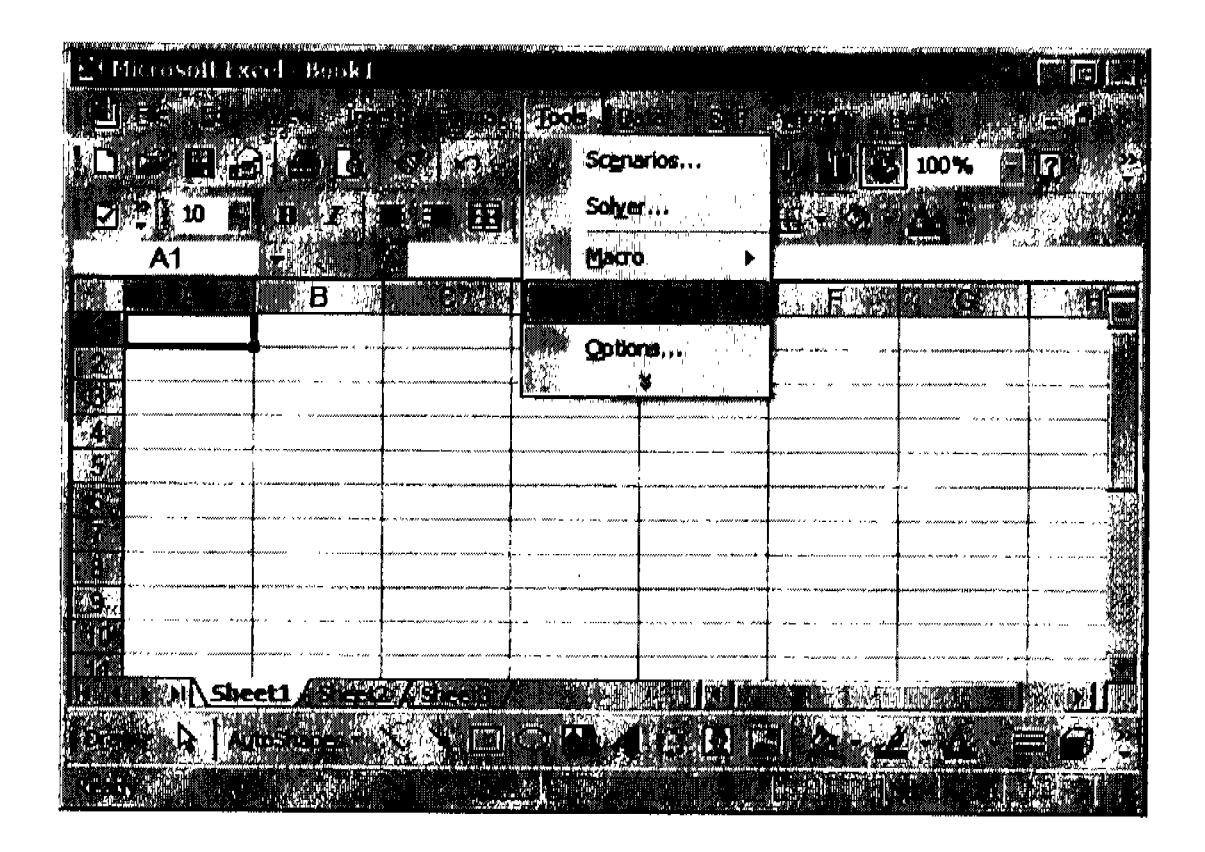

Figura 2.1 Carga del programa "Add-Ins"...

Luego aparecerá una lista de todas las aplicaciones instaladas en Excel. Antes de ver esta aplicación, necesitamos seleccionar su ubicación. Esto se hace presionando el botón "Browse...".

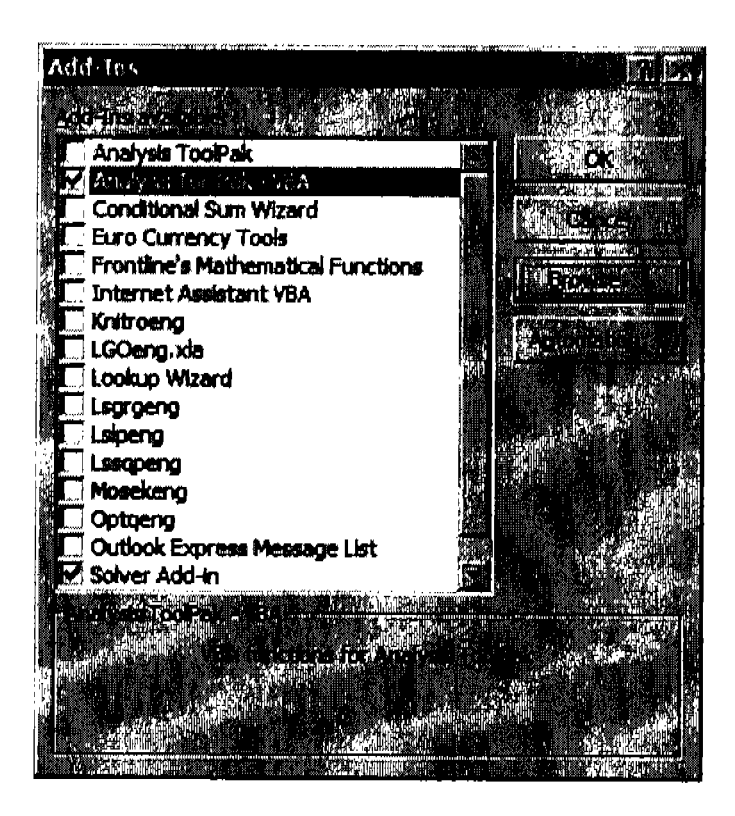

Figura 2.2 Add-Ins instalados

Seleccionaremos el archivo "Portprog.xla" como se muestra en la pantalla y presionaremos "oK",

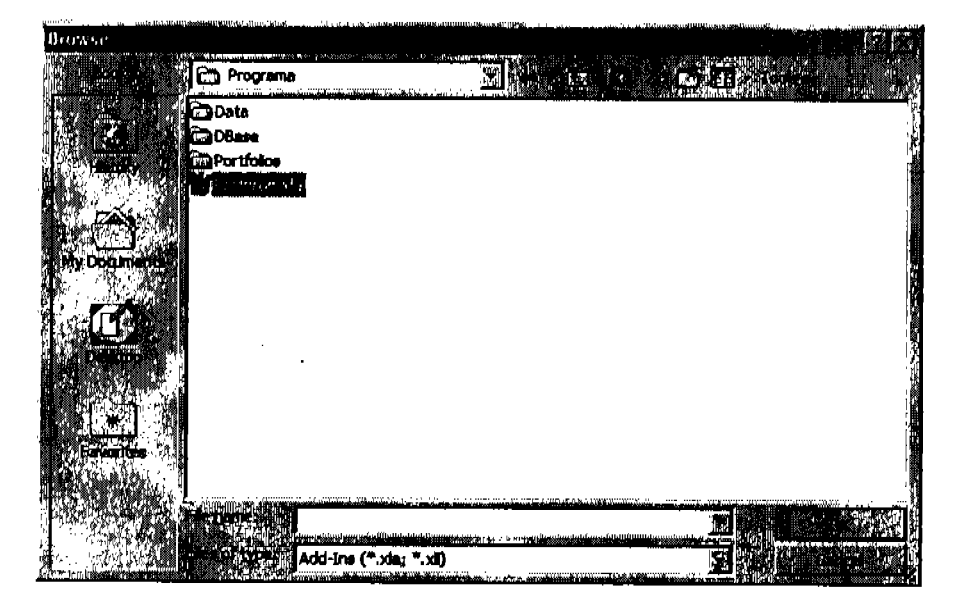

Figura 2.3 Selección del archivo Portprog.xla

Observe que aparecerá un nuevo elemento en la lista de aplicaciones instaladas llamado "Optimización de Portafolios". Asegúrese de que el recuadro de la izquierda esté seleccionado con una paloma, esto hará que se cargue cada vez que inicie Excel, por último presione "OK".

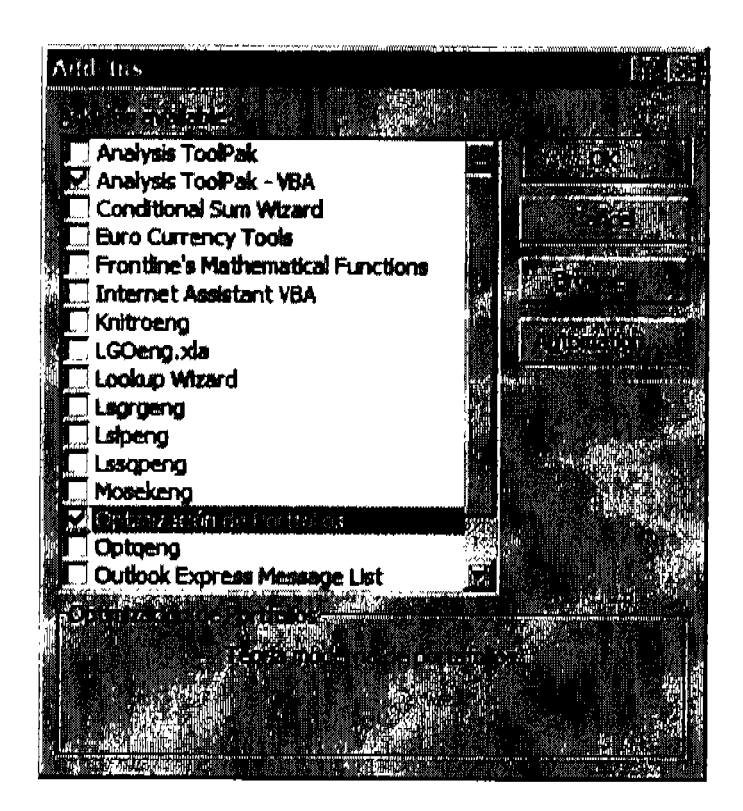

Figura 2.4 "Add-In" -Optimización de Portafolios-

Excel correrá automáticamente la rutina de inicio donde se mandan llamar las funciones de seguridad, creación del menú y validación de directorios.

Para facilidad en la lectura de este capítulo, el código de este trabajo se encuentra en el Apéndice "A" Código donde se podrán consultar las rutinas que usa el sistema.

#### $2.1.1$ Seguridad

A continuación se muestra la pantalla de seguridad llamada por el programa para recibir el usuario y contraseña o bien cancelar la validación y salir del sistema.

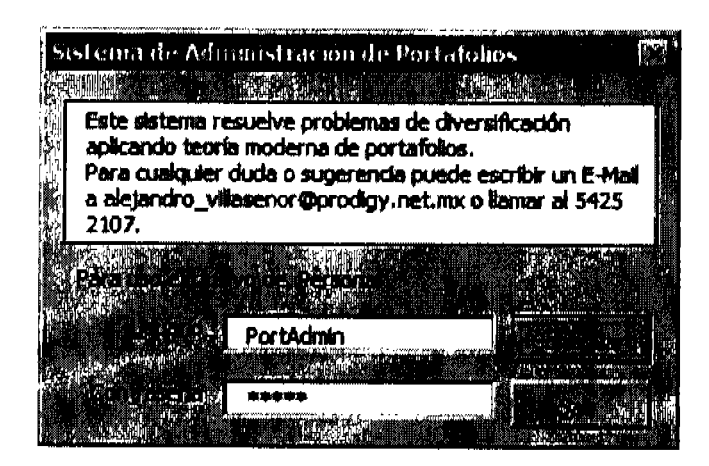

Figura ?.5 Seguridod

En la seguridad se podrá ingresar hasta un máximo de tres contraseflas antes de que se cierre la aplicación, pero en el caso de coincidir el usuario con la contrasefla, la carga continuará. Si se trata de detener manualmente el procedimiento mientras se verifica su información se cerrará la aplicación.

#### 2.1.2 Menú

Una vez validado el usuario, el sistema creará un nuevo menú antes de "Windows" llamado "SAP" como se muestra en la figura y de donde se podrán usar las funciones de la aplicación.

Dentro del menú SAP (ver Figura 2.6) podemos crear bases de datos, cargar datos de un archivo de texto a una base de datos, importar series desde la base de datos a hojas de cálculo, obtener rendimientos esperados, generar matrices de covarianzas, sacar los porcentajes de inversión de un portafolio óptimo, enfre ofras funciones,

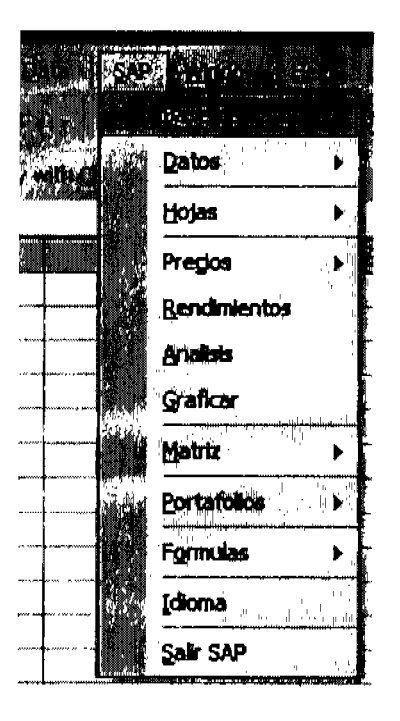

Figura 2.6 Menú del sistema

A continuación se muestra una tabla con cada uno de los elementos del menú, su rutina asociada que se puede consultar en el Apéndice A y una breve descripción de lo que hace cada una.

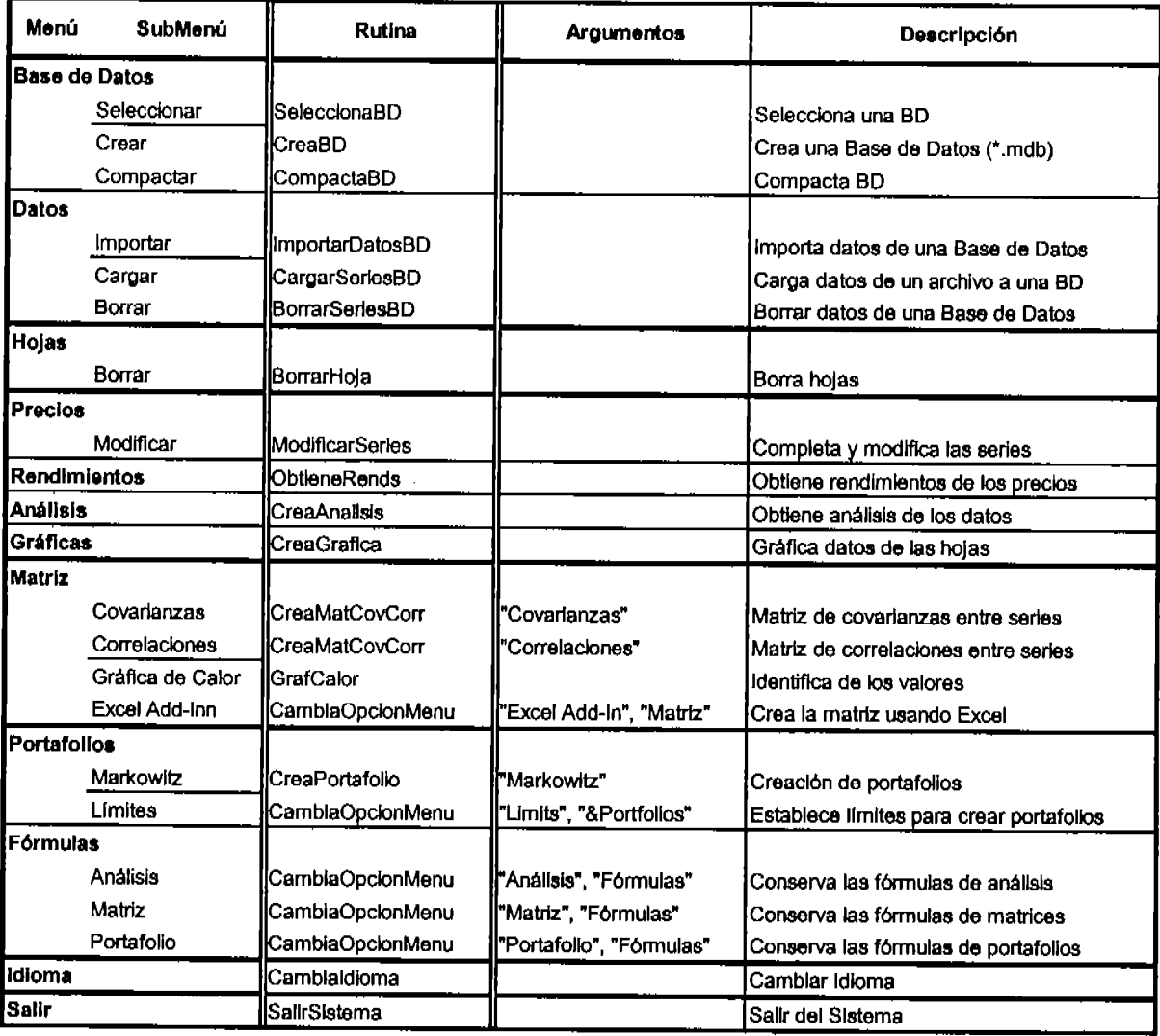

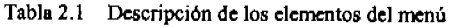

#### 2.1.3 Estructura

Dado que el sistema usa datos de diferentes fuentes de información, vamos a necesitar un lugar donde almacenarla temporalmente para luego cargarlos a nuestra base de datos. El directorio "Data" contiene los archivos de texto que alimentarán la base de datos, en el directorio "DBase" residirán las bases de datos con la historia de los instrumentos y en el directorio de "Portfolios" estarán las hojas de cálculo con los portafolios.

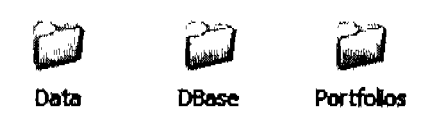

El sistema revisa que los directorios antes mencionados existan dentro del directorio de la aplicación, si no es asl, preguntará al usuario para crearlos. Si se encuentran todos, la aplicación seguirá, de lo contario, se deshabilitará el menú.

## 2.2 Base de dafos

Podemos almacenar y ordenar toda la información de una manera eficiente en una Base de Datos. En el siguiente menú "Base de Datos" (ver Figura 2.7) se pueden ejecutar las funciones de Crear, Seleccionar<sup>4</sup> y Compactar una Base de Datos explicadas más adelante.

|  | <b>With The Country</b> |         | $\mathbf{r}$                    |                                     |  |
|--|-------------------------|---------|---------------------------------|-------------------------------------|--|
|  | When The                |         | วดกล                            |                                     |  |
|  |                         | . .<br> | ł<br><b>Billian Artist</b><br>. | <b>B. LOSTERHOUSE</b><br>12, 14, 15 |  |
|  |                         |         | mactar                          |                                     |  |
|  |                         |         |                                 |                                     |  |

Figura 2.7 Menú Crear Base de Datos

#### 2.2.1 Crear base de datos

Las bases de datos pueden ser creadas desde esta opción solamente indicando el nombre del archivo que deberá ser distinto a los que ya existen en el directorio "DBase"5.

<sup>&</sup>lt;sup>4</sup> Aún cuando en orden cronológico primero se debe crear una base de datos antes de seleccionarla, es más usada esta opción y por ello aparece primero dentro del menú.

<sup>&</sup>lt;sup>5</sup> Como se había visto anteriormente, en el directorio "DBase" están las Bases de Datos de MS Access.

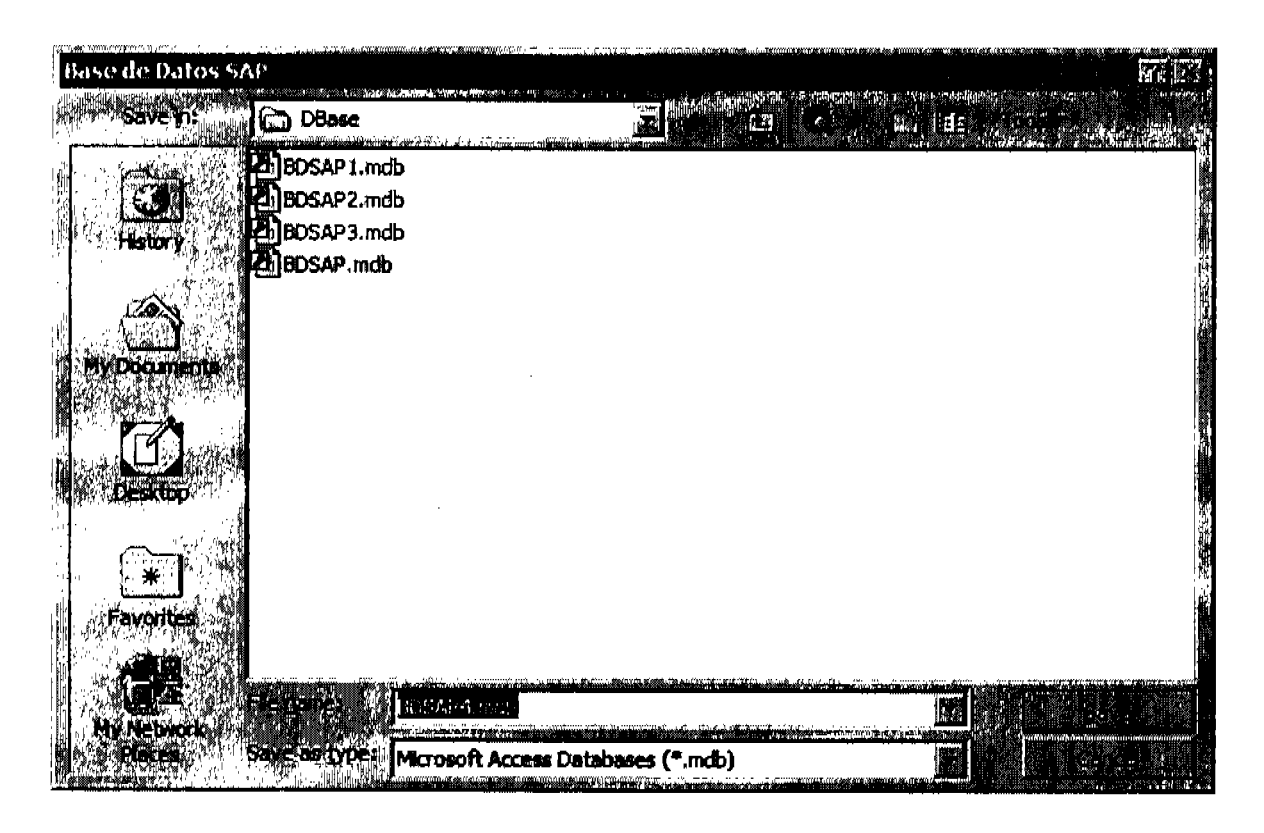

Figura 2.8 Nombre de la Base de Datos

Las Bases de Datos creadas tienen tres tablas: "Cat\_TipoInstr" donde están los tipos de instrumentos; "Cat\_Instr" donde están descritos todos los instumentos que han sido cargados a la base de datos; y "Cotizacion" que tiene los valores de todas las senes.

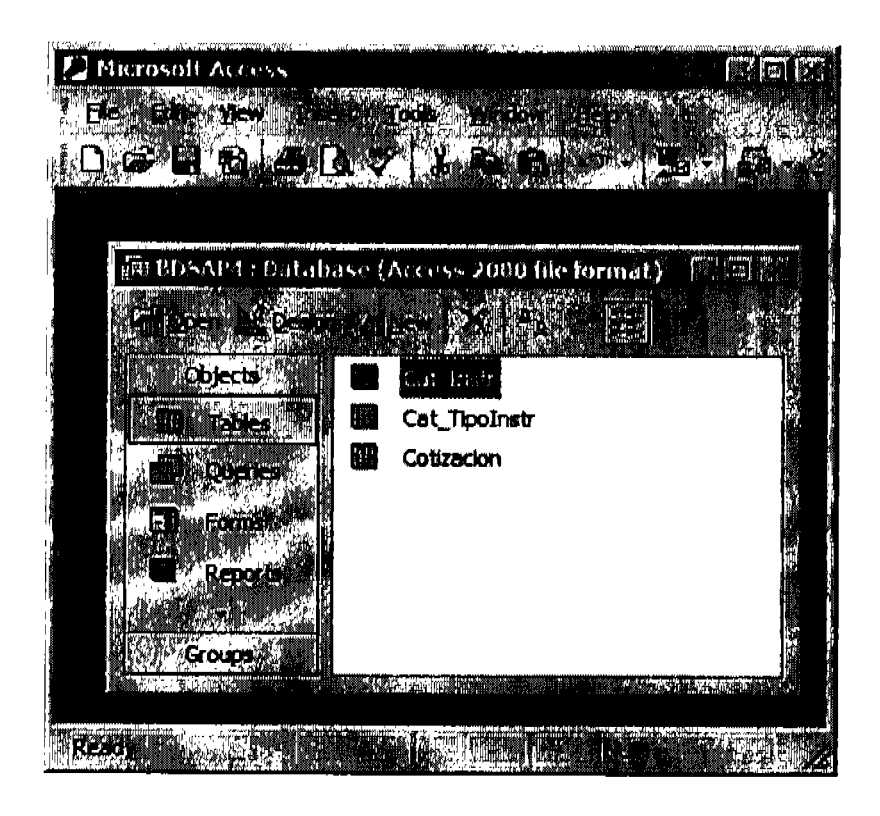

Figura 2.9 Tablas de la Base de Datos

Después de crear la Base de Datos entonces nos preguntará si desea que sea predeterminada, esto es, sea la base de donde se van a estar importando los datos a Excel.

| Administrador de Portafolios |  |
|------------------------------|--|
|                              |  |
|                              |  |
|                              |  |
|                              |  |
|                              |  |
|                              |  |
|                              |  |
|                              |  |
|                              |  |
|                              |  |

Figura 2.10 Establecer Base de Datos como predeterminada

## 2.2.2 Seleccionar base de datos

La aplicación nos da la facilidad de cambiar de Bases de Datos y para ello, únicamente tendremos entrar a la opción "Seleccionar" del menú y seleccionarla de la lista.

| <b>Datos</b> |           |
|--------------|-----------|
|              | сø        |
|              |           |
| Hojas        | Compactor |
|              |           |
|              |           |

Figura 2.11 Menú Seleccionar Base de Datos

En la siguiente figura aparecerá la lista de todas las Bases de Datos existentes en el directorio "DBase" de donde seleccionará alguna de ellas para importar las series.

> Base de Datos 5A( BDSAP.mdb BDSAPI.mdb 8I)5AP2.mdb BDSAP3.mdb SDSAP4 mdb

Figura 2.12 Lista scleccionar Base de Datos preestablecida

## 2.2,3 Compactar base de datos

La opción de compactar la Base de Datos se usa para mejorar su desempefio cuando ésta se encuentra fragmentada<sup>6</sup>. Después de hacer una carga de series desde un archivo de texto a la Base de Datos el sistema hace una compactación de la misma. Aún con esto, es posible que por

Neevia doctor a converter superior de la converter de la converter de la converter de la converter de la conve<br>Neevia doctor de la converter de la converter de la converter de la converter de la converter de la converter

<sup>&</sup>lt;sup>6</sup> Cuando se borran datos u objetos de la Base de Datos quedan huecos y se dice que está fragmentada.

el uso, la Base de Datos se dafie y se requiera compactar. Una manera de hacerlo es seleccionando "Compactar" de manera periódica para prevenir este problema<sup>7</sup>.

|                                               |      | alaccionar          |     |
|-----------------------------------------------|------|---------------------|-----|
| <b>Datos</b>                                  |      | ,,,,,,,,,,,,        | 115 |
| <b>Ciolye</b><br><b>CONTRACTOR</b> CONTRACTOR | an a | contact 1980 States |     |

Figura 2.13 Menú Compactar Base de Datos

Posteriormente se debe seleccionar de la lista la base de datos y presionar compactar.

| N. AVEA<br>is see apereers.<br>$\mathbf{r}$<br><b>Base de Datos SAP</b> |  |
|-------------------------------------------------------------------------|--|
| Compactar base de Baras                                                 |  |
| <b>BDSAP.mdb</b>                                                        |  |
| BDSAP1.mdb<br>IJ,                                                       |  |
| <b>SOSAPZ milli</b>                                                     |  |
| BDSAP3.mdb                                                              |  |
| BDSAP4.mdb                                                              |  |
|                                                                         |  |
|                                                                         |  |
|                                                                         |  |
|                                                                         |  |
|                                                                         |  |
|                                                                         |  |
|                                                                         |  |
|                                                                         |  |

Figura 2.14 Lista de bases de datos a compactar

Este proceso puede durar varios segundos o minutos dependiendo del tamaffo de la "Base de Datos". Al final indicará que la Base de Datos ya fue compactada.

<sup>&</sup>lt;sup>7</sup> Para mayor información, consultar la documentación de MS Access.

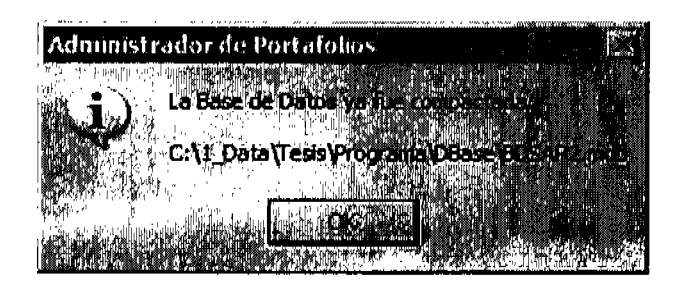

Figura 2.15 Mensaje de compactación de la Base de Datos

## 2.3 Dafos

En el menú de Datos podemos Cargar a la Base de Datos asl como Importar las series a Excel con la ventaja de no perder la fuente de información original. Ota fimción es de Borrar datos de la Base de Datos que ya no van a ser usados en nuestro análisis.

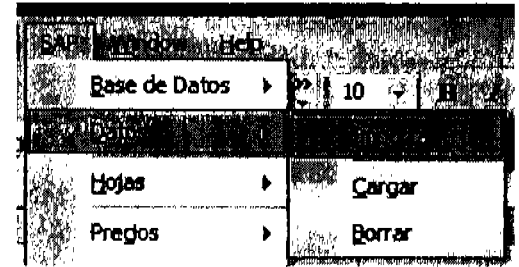

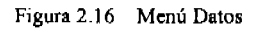

## 2,3,1 Cargar información a la base de datos

Neevia docConverter 5.1

Antes de hacer cualquier operación, necesitamos cargar la información ya que de lo contario mandará un mensaje indicando que se necesita cargar previamente.

| <b>Base de Datos</b> | 10              |
|----------------------|-----------------|
|                      | 768<br>Importar |
| Hojas                |                 |
| Pregos               | Borrar          |

Figura 2.17 Merú Cargar Datoe

La carga de información se podrá hacer a partir de archivos de texto con los datos del directorio

de datos. Todos éstos aparecerán en una lista para ser seleccionados uno o varios archivos.

| Carga de Senes de Archivos 1xt  |  |
|---------------------------------|--|
| Haden Minister (Mead Action for |  |
| ajustados20051121 txt           |  |
|                                 |  |
| Indices20051128.txt             |  |
|                                 |  |
|                                 |  |
|                                 |  |
|                                 |  |
|                                 |  |
|                                 |  |
|                                 |  |
|                                 |  |
|                                 |  |
|                                 |  |
|                                 |  |
|                                 |  |

Figura 2.18 Lista de archivos de texto (\*.txt)

Las series escogidas serán copiadas a la tabla "Cotizacion". La información desplegada es el Id del instrumcnto, nombre de la emisora y la serie, asl como el tipo de instumento.

| <b>ECCEMBER 2012's SEARCH AND</b> |          |             |                               |               |
|-----------------------------------|----------|-------------|-------------------------------|---------------|
| ACU SA S                          | ALCEISA. | Н           |                               |               |
| <b>ACRIEXP A</b>                  | AGREXP.  | А           |                               |               |
| ALEA A                            | Al Fa    | Λ           |                               |               |
| ALMACO EL                         | AUMACO   | а ј         |                               |               |
| ALMACO SA                         | AUMACO   | - 2         |                               |               |
| 表1.5亿美元                           | Album    |             |                               |               |
| Alsentian                         | AINTA    | $  \cdot  $ |                               |               |
| AWILIAE                           | 2001年1   | ΑT          |                               |               |
| ABX A                             | AMX      | Α           |                               | <b>Maidae</b> |
| 春々之 し                             | лых      |             | <b>Tennett Grandformation</b> |               |
|                                   |          |             |                               | Gancelur      |
|                                   |          |             |                               |               |

Figura 2.19 Series de Datos a cargar

El programa carga la información a la Base de Datos por medio de un vínculo ("link") que se crea con el archivo de texto para hacer más rápido su lectura. También genera una tabla temporal donde se le asigna un nombre único a cada serie llamado "IdSerie" y que identifica al instrumento financiero que junto con la fecha, forman la llave primaria.

Es posible que tengamos que reemplazar los datos de algunas series ya existentee pero el sistema preguntará si desea reemplazarlas antes de hacer la carga para evitar que se pierda información. Una vez que hayamos incorporado nuevas series o después de reemplazarlas, el sistema calcula el número de datos para todas las series y compacte nuevamente la Base de Datos.

#### 2,3.2 Importar datos n Excel

Una vez que cargamos la información a la Base de Datos podernos seleccionar e importar los instrumentos financieros a una hoja de cálculo Excel.

Neevia docconverter 5.1 million de 1980 en 1980 en 1980 en 1980 en 1980 en 1980 en 1980 en 1980 en 1980 en 198<br>Nederlandse statistike form de 1980 en 1980 en 1980 en 1980 en 1980 en 1980 en 1980 en 1980 en 1980 en 1980 e

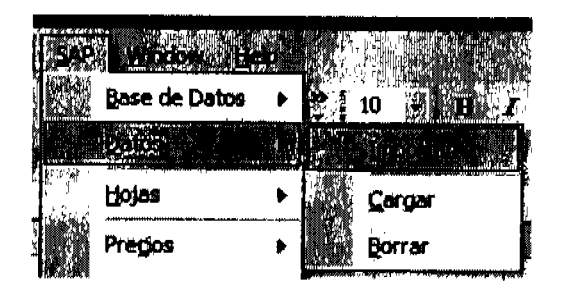

Figura 2.20 Menú Importar Datos a Excel

La opción de importar hace un primer filtro desplegando únicamente los instrumentos de los tipos de series seleccionados. Para seleccionar varios tipos, se necesita presionar  $\overline{\text{Ctrl}}$  y con el mouse los tipos de instrumentos deseados o bien para secciones continuas es necesario seleccionar el primer tipo, presionar Shift y seleccionar el último tipo deseado. Automáticamente todos los tipos entre estos dos quedarán seleccionados.

|          | Acciones 8MY        | 184      |  |
|----------|---------------------|----------|--|
| ĪΑ<br>16 | <b>Acciones EUA</b> | 178<br>6 |  |
| WA       |                     | 12       |  |
| WC       | <b>Divisas</b>      |          |  |
| W        | Indices de la BMV   | 26       |  |
|          |                     |          |  |
|          |                     |          |  |

Figura 2.21 Tipos de series a importar

El tipo de serie de los instrumentos se puede ver a la derecha dentro de la misma pantalla como se ve en la Figura 2.22. En esta pantalla se podrán seleccionar las series individualmente.

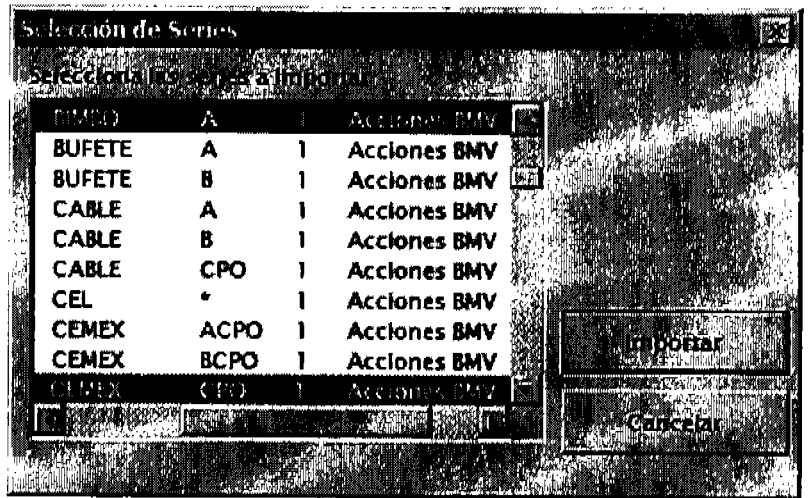

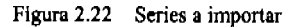

Una vez escogidas las series, tendremos que darle un nombre que identifique a nuestra nueva base en Excel y que formará parte del nombre de la hoja asf como a cada una de las transformaciones o análisis posteriores<sup>8</sup>. Si queremos datos diferentes, una nueva selección se podrá importar. El nombre que llevará esta nueva hoja estará formada por el tipo de información (en este caso serán "Precios") que hay en la hoja, un número consecutivo y el nombre que le hayamos asignamos "Precios(# consecutivo)-< nombre de la base>", un ejemplo es "Precios(I)-BMV".

<sup>&</sup>lt;sup>8</sup> En el transcurso de este capítulo se verán los tipos de transformaciones y análisis que se podrán hacer a la base.

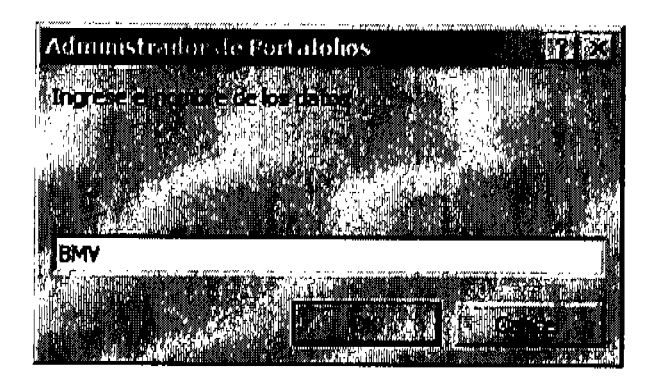

Figura 2.23 Ingreso del nombre de los datos a importar

El programa creará una nueva hoja de cálculo y vaciará la información seleccionada. De esta manera se evitará que reemplace información existente dentro del libro activo.

|                              | Hierosoft Excel |                |      |      |               |     |     |       |      |      |   |
|------------------------------|-----------------|----------------|------|------|---------------|-----|-----|-------|------|------|---|
|                              |                 | BFF7.xls       |      |      |               |     |     |       |      |      |   |
|                              |                 |                |      |      |               |     |     |       |      |      |   |
|                              |                 |                |      |      |               |     |     |       |      |      |   |
|                              | 10              |                |      |      |               |     |     |       |      |      |   |
|                              |                 |                |      |      |               |     |     |       |      |      |   |
| Β4                           |                 |                |      |      | 4798494860499 |     |     |       |      |      |   |
| - 57                         |                 |                |      |      |               |     |     |       |      |      | Ä |
|                              |                 |                |      |      |               |     |     |       |      |      |   |
|                              |                 |                |      |      |               |     |     |       |      |      |   |
|                              |                 |                |      |      |               |     |     |       |      |      |   |
| 12/21/04                     | ИK              | 20.2           | 40.6 | 36.2 | 12.5          | 3,0 | 32  | 103.5 | 20.0 | 24.0 |   |
| 0003/05                      | 54.9            | 29.3           | 40.7 | 38.0 | 124           | 3.0 | 32  | 100.6 | 20.0 | 23.7 |   |
| 01/04/05                     | 53.9            | 28.4           | 40.7 | 35.8 | 12.2          | 3.0 | 31  | 35.8  | 19.0 | 233  |   |
| 0105/06                      | 52.7            | 20.5           | 30.6 | 36.0 | 12.1          | 3.0 | 3.0 | 84.3  | 10.4 | 23.3 |   |
| 01008005                     | 63.3            | 28.7           | 39.9 | 33.6 | 121           | 3.0 | 3.0 | 96.3  | 19.6 | 23.1 |   |
| 01/07/05                     | 52.5            | 28.9           | 39.1 | 32.6 | 12.1          | 3.0 | 3.1 | 95.5  | 19,3 | 23.2 |   |
| 0010/05                      | <b>611</b>      | 28.0           | 39.7 | XI.G | 12.1          | 27  | 3,1 | 93.7  | 19.3 | 22.9 |   |
| 091105                       | 49.3            | 28.2           | 29.4 | 32.5 | ti.s          | 2.7 | 3.0 | 32.0  | 18.9 | 22.6 |   |
| <b>OV12/05</b>               | 49.6            | 20.7           | 40.1 | 32.5 | 121           | 27  | 3.1 | 91.0  | 18.D | 22.6 |   |
| <b>DW13/05</b>               | 51.0            | 29.6           | 40.4 | 32.3 | 12.1          | 27  | 3.0 | 919   | 19,2 | 22.6 |   |
| <b>OVH/05</b>                | 52.6            | 23.9           | 416  | 324  | 12.3          | 2.7 | 21  | 34.3  | 19.2 | 22.8 |   |
| <b>0017/06</b>               | 63.0            | 29.8           | 42.3 | 32.6 | 12.3          | 27  | 3.0 | 85 S  | 19.S | 22.9 |   |
| <b><i><u>OV10005</u></i></b> | 84.4            | 312            | 42.1 | 33.8 | 12.2          | 27  | 31  | DB.6  | 20.4 | 22.7 |   |
| 01/19/05                     | 53.8            | 30.9           | 415  | 34.0 | 12.2          | 27  | 30  | 96.B  | 213  | 22.3 |   |
|                              | 52.6            | 30.3           | 40.A | 12 C | 12.2          |     |     | 98.O  | 20.8 | 23.2 |   |
|                              |                 | Precios(1)-BMV |      |      |               |     |     |       |      |      |   |
|                              |                 |                |      |      |               |     |     |       |      |      |   |
|                              |                 |                |      |      |               |     |     |       |      |      |   |

Figura 2.24 Datos importados a Excel

## 2.3.3 Borrar información de la base de datos

La opción Borrar Series de la Base de Datos tiene como finalidad depurar las series de acciones e índices que no van a ser analizadas o utilizadas para formar los portafolios. Solamente hay que seleccionar "Borrar" del menú "Datos".

| <b>Base de Datos</b> . |  |          |  |
|------------------------|--|----------|--|
|                        |  | Importer |  |
|                        |  |          |  |
| <b>Pregos</b>          |  |          |  |

Figura 2.25 Menú Borrar Información de la Base de Datos

Luego hay que seleccionar los activos que ya no queremos. Siempre podremos restaurar la misma información a la base de datos si conservamos los archivos de texto y no hayan sido reemplazados,

| <b>The New Line of the Second Property of the United States and International Property and International Property</b><br><b>ACCELSA B</b> | <b>ACCELSA</b> | ß            |                   |
|----------------------------------------------------------------------------------------------------|----------------|--------------|-------------------|
| <b>AGRIEXP A</b>                                                                                                    | ACRIEXP        |              |                   |
| <b>ALFA A</b>                                                                                                    | ALFA           | А            |                   |
| 古代古代的一个                                                                                                    | ALPATO         | $\mathbf{a}$ | mma m             |
| 출발하지 않은것                                                                                                    | (NEMA) (20)    | - 2          | <b>ATTACHMENT</b> |
| ALSEA*                                                                                                    | <b>ALSEA</b>   | ٠            |                   |
| 法国家 计森                                                                                                    | ALSSA.         | $H - \Delta$ |                   |
| <b>AMTEL A1</b>                                                                                                    | <b>AMTEL</b>   | A1           | alka ara          |
| AMX A                                                                                                    | ANX            | Δ            |                   |
| <b>AMXL</b>                                                                                                    | <b>AMX</b>     |              |                   |

Figura 2.26 Scrics a borrar

## 2.4 Hojas

Como hemos üsto, en cualquier libro de Excel se pueden almacenar las hojas de cálculo creadas por el sistema con la ventaja de que los resultados se pueden explotar como en una hoja de cálculo normal. Cada una de estas hojas tiene una idenüficación del tipo de información que el sistema pone automáticamente al momento de ser creadas aún cuando se haya modificado el nombre de la hoja, A continuación se muesfta una lista de los tipos de hojas que el sistema usa y una breve descripción de ellos.

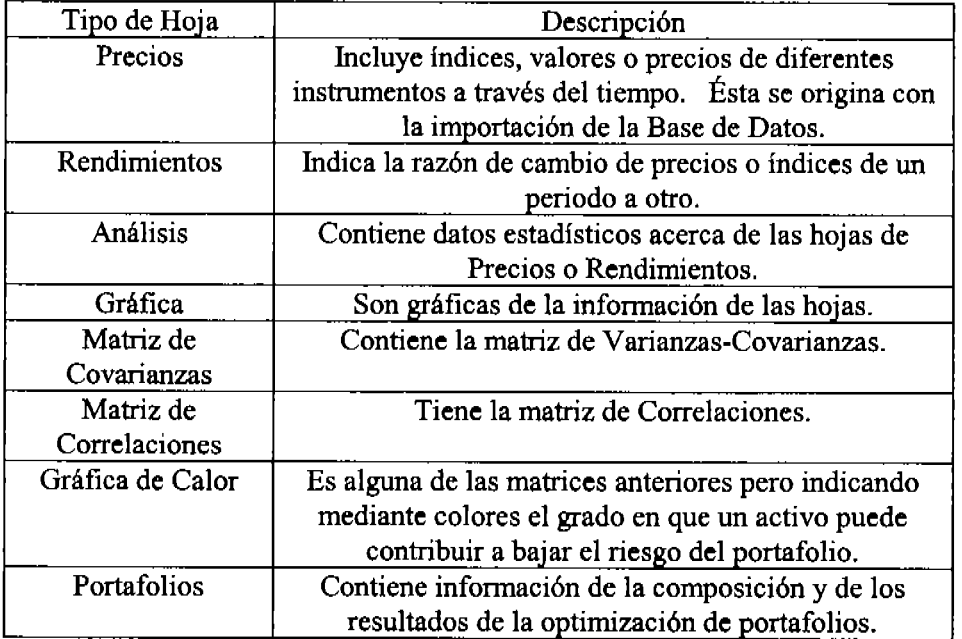

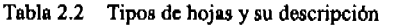

El sistema ofrece una herramienta que ayuda al manejo de la información y que hace que sea amigable con las siguientes características:

r Filtrar hojas por tipo, No solamente desplegará aquéllas con el tipo seleccionado si no que también se podrá desplegar todas aquellas hojas creadas por el sistema

- Seleccionar una o varias hojas. Previamente el sistema marcará aquéllas que estén seleccionadas en Excel y el usuario podrá conservar o cambiar su selección. En algunas opciones, por su función, no se podrá seleccionar más de una hoja a la vez.
- Abrir y cerrar libros en el momento de la selección sin tener que salir de la herramienta que ofrece el sistema.
- Mostrar las hojas antes de ser usadas con la finalidad de que el usuario pueda ver su selección. En el momento que se cambie seleccione o deseleccione una hoja el sistema la desplegará.

Como parte de las ventajas de usar Excel es que podemos crear, borrar u ordenar las series o bien modificar o rellenar los datos faltantes con procedimientos adicionales a lo que el sistema maneja. También podemos borrar información en el tiempo sin que se imposibilite la generación automática de portafolios,

#### 2.4.1 Borrar hojas

El sistema permite eliminar las hojas que no son útiles para el análisis y evitar que el tamaflo de la hoja de cálculo crezca y con ello que aumente el tiempo para hacer los cálculos. A continuación está la pantalla que muestra las hojas creadas por el sistema y su tipo antes de ser borradas.

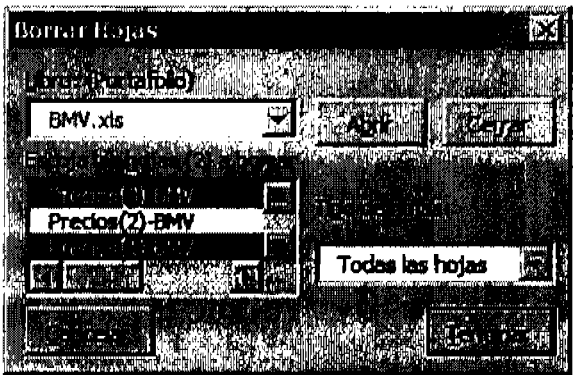

Figura 2.27 Borrar hojas

## 2.5 Preclos

## 2.5.1 Modificar precios

Con frecuencia nos encontamos que no todas las series tienen información en las mismas fechas. Por ejemplo, algunos lndices como la inflación se publican quincenalmente, o bien, las tasas de interés pueden presentarse semanal, mensual, etc.. Por ello es recomendable hacer una revisión de las series para poder hacer homogénea la información y tener una mejor entrada de detos. A continuación se muestra como el sistema ayuda a este propósito.

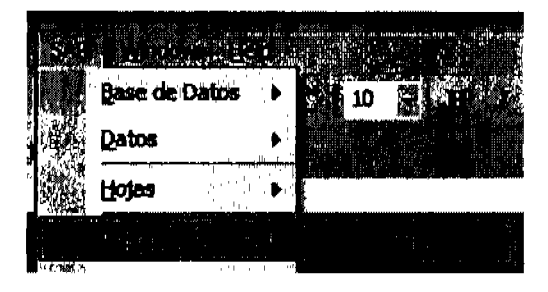

Figura 2.28 Modificar hojas

Dentro de las opciones que tenemos para modificar las series de precios están:

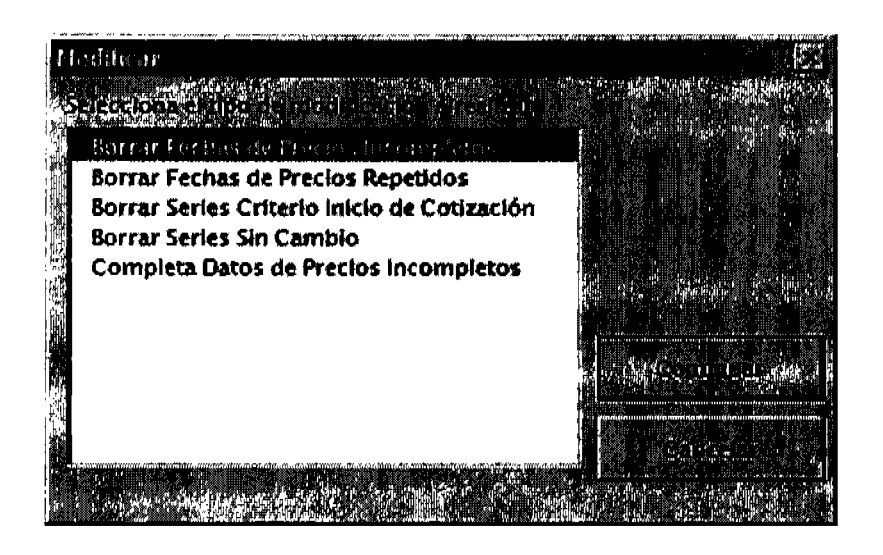

Figura 2.29 Tipo de modificación a precios

 $a)$ "Borrar Fechas de Precios Incompletos"

Esta opción borra el renglón completo de la o las fechas en que no exista al menos un valor en los datos seleccionados como se muestra a continuación.

|          |     |                      |                   |   |                            | <b>A Miller of</b><br><b>18 8 5</b><br><b>ALCOHOL:</b><br>m |
|----------|-----|----------------------|-------------------|---|----------------------------|-------------------------------------------------------------|
| 01/01/03 |     |                      |                   |   |                            | 31                                                          |
| 01/02/03 |     |                      |                   |   |                            | 28                                                          |
| כמיכמיום |     |                      |                   |   |                            | 39                                                          |
| 01/06/03 |     |                      |                   |   |                            | 38                                                          |
| 01/07/03 |     | ņ<br>٠               | <b>STATISTICS</b> |   |                            | 3.8                                                         |
| 01/08/03 | And | 12                   |                   |   |                            | 3.0                                                         |
| 01/08/03 |     | the common and place | .                 | . | <b>The company program</b> | 3 H                                                         |
| 01/10/03 |     |                      |                   |   |                            | 3.0                                                         |

Figura 2.30 Precios incompletos

Entonces el programa preguntará si desea borrar la fecha antes de ser eliminada. Si escoge "Si" entonces solamente borrará la fecha por la que esta preguntando, si escoge "Si Todo" borrará todas las fechas sin que vuelva a preguntar, si escoge "No", no borrará dicha fecha y seguirá validando la información y por último, "Cancelar" terminará con la búsqueda de siguientes datos faltantes.

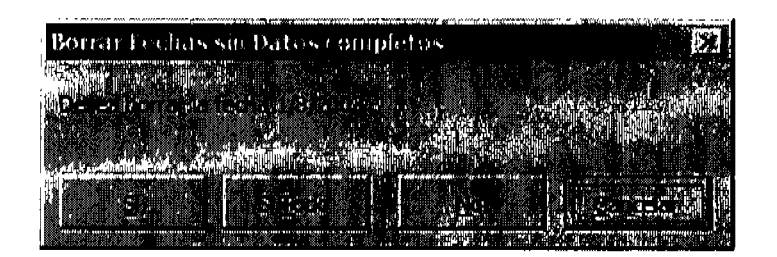

Figura 2.31 Pregunta para borrar fechas sin datos completos

Un uso frecuente de esta opción es cuando tenemos series como Cetes u otros instrumentos cuyos datos no existan diariamente o al menos no con la misma frecuencia.

b) "Borrar Fechas de Precios Repetidos"

Neevia docConverter 5.1

Con frecuencia la información se repite solamente para completar la información de algunas series en las fechas donde no cotiza. Si deseamos, esta opción quita los periodos en los que todos los precios seleccionados se repiten con la fecha anterior.

|                 |       |         |       | $\mathbf{r}$<br><b>STAR</b><br>初年 医四室 |                |
|-----------------|-------|---------|-------|---------------------------------------|----------------|
| 12/27/02        | 173.8 |         |       |                                       | E.129.21       |
| 12/30/02        |       |         | ×.    |                                       | 6,124.5        |
| 12/31/02        |       |         |       |                                       | <b>B.127.1</b> |
| 01/01/03        |       |         |       |                                       | 8,127.1        |
| 01/02/03        |       |         |       |                                       | <b>B.226.4</b> |
| <b>CO/CO/O3</b> |       |         |       |                                       | 6 26 J.J       |
| CUDB/D3         |       |         |       |                                       | 6 333.5        |
| 01/07/03        | 1714  | ine i   | 215.0 | 15 9                                  | 8.279.3        |
| <b>CO/8070</b>  | 171.4 | 106. SI | 215.B | 15.2                                  | 6.299.5        |

Figura 2.32 Precios repetidos

Como en todas las opciones, el programa preguntará si desea modificar los datos para este caso o también para los siguientes.

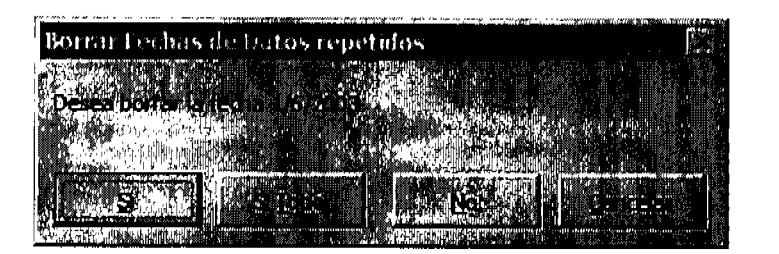

Figura 2.33 Pregunta para borrar fechas de datos repetidos

 $c)$ "Borrar Series Criterio Inicio de Cotización"

Con esta opción se busca que las series que no tienen datos en el rango seleccionado sean borradas. Esto se puede presentar cuando las series no empiezan a cotizar desde el inicio.

| 01/01/0  |       |      |       |      |       |
|----------|-------|------|-------|------|-------|
| 01/02/01 |       |      |       |      |       |
| 01/03/01 |       |      |       |      |       |
| 01/04/01 |       |      |       |      |       |
| 01/05/01 |       |      |       |      |       |
| 01/09/01 |       |      |       |      |       |
| 01/09/01 | 177.8 | An e |       |      | s ann |
| 01/10/0  | 177.0 | BD G | 222.2 | 21.2 |       |

Figura 2.34 Borra series criterio inicio de cotización

Si no existe al menos un dato en el rango seleccionado para alguna de las series, se pregunta si desea borrarla.

|  | Borrar Senes por Tuicio de Cotización |  |  |  |  |  |  |  |  |  |  |  |  |  |  |  |  |  |  |  |  |  |  |  |  |  |
|--|---------------------------------------|--|--|--|--|--|--|--|--|--|--|--|--|--|--|--|--|--|--|--|--|--|--|--|--|--|
|  |                                       |  |  |  |  |  |  |  |  |  |  |  |  |  |  |  |  |  |  |  |  |  |  |  |  |  |
|  |                                       |  |  |  |  |  |  |  |  |  |  |  |  |  |  |  |  |  |  |  |  |  |  |  |  |  |
|  |                                       |  |  |  |  |  |  |  |  |  |  |  |  |  |  |  |  |  |  |  |  |  |  |  |  |  |
|  |                                       |  |  |  |  |  |  |  |  |  |  |  |  |  |  |  |  |  |  |  |  |  |  |  |  |  |
|  |                                       |  |  |  |  |  |  |  |  |  |  |  |  |  |  |  |  |  |  |  |  |  |  |  |  |  |
|  |                                       |  |  |  |  |  |  |  |  |  |  |  |  |  |  |  |  |  |  |  |  |  |  |  |  |  |

Figura 2.35 Pregunta para borrar las series criterio inicio de cotización

d) "Borrar Series Sin Cambio" Usamos esta opción cuando existen algunas series que no presentan suficientes cambios

y que no desearíamos tomnrlas es cuenta para el estudio.

|          |  | z<br>a. |  |
|----------|--|---------|--|
|          |  |         |  |
| 01/25/0  |  |         |  |
| 01/30/0  |  |         |  |
| 01/31/01 |  |         |  |
| 02/01/01 |  |         |  |
| 02/02/01 |  |         |  |
| 02/05/0  |  |         |  |

Figura 2.36 Borra series sin cambio

El programa preguntará el porcentaje mínimo de cambio requerido en el rango de datos seleccionado, esto es, el porcentaje de veces que desearíamos que las series tuvieran al menos un cambio en su valor.

| Borrar Series Sui Catable |                               |
|---------------------------|-------------------------------|
|                           |                               |
|                           |                               |
|                           |                               |
|                           |                               |
|                           |                               |
|                           |                               |
|                           |                               |
|                           |                               |
|                           |                               |
|                           |                               |
|                           |                               |
|                           | <u>wammatawa anini, wati.</u> |

Figura 2.37 Pregunta porcentaje de cambio

Se preguntarán si desea borrar aquellas series que tienen un porcentaje menor o igual de cambio.

| Borrar Series Sm Cambor |  |
|-------------------------|--|
| ж                       |  |
| <b>CONTRACTOR</b>       |  |
|                         |  |

Figura 2.38 Pregunta para borrar las series sin cambio

#### e) "Completa Datos de Precios hcornpletos"

Los datos en algunas series pueden faltar por algún error en el proceso de captura manual o automatizada, obien simplemente no existen tales valores y que no representan una variación significativa para la estimación de los datos. Esta opción simplemente toma el dato anterior para llenar la serie.

| 01/01/0        |        |  |                     |  |
|----------------|--------|--|---------------------|--|
| 01/02/0        |        |  |                     |  |
| 01/03/0        |        |  |                     |  |
| 01/04/0        | $-111$ |  | ×                   |  |
| <b>D1/05/0</b> |        |  |                     |  |
| 01/09/0        |        |  | <b>HALL CONTROL</b> |  |
| <b>DI/05/D</b> |        |  |                     |  |

Figura 2.39 Completa datos de precios incompletos

Para cada dato faltante se pregunta si desea completar la serie con el dato de la fecha anterior.

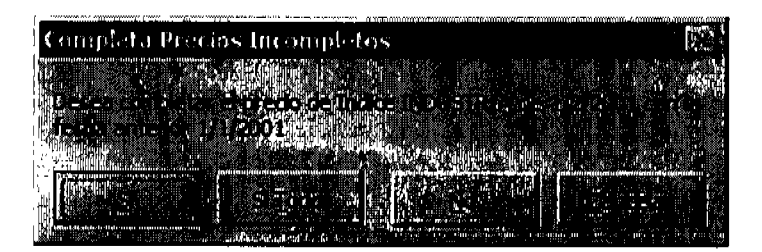

Figura 2.40 Pregunta para completar datos de precios incompletos

## 2.6 Rendlmlenfos

Los precios son usados por el sistema para calcular los rendimientos históricos. El siguiente menú hace dicho cálculo.

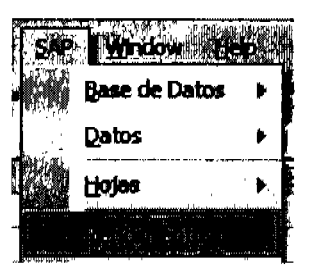

Figura 2.41 Menú calcular rendimientos

Se genera una nueva hoja de rendimientos definidos como el cambio porcentual entre el precio anterior y el actual. Una muestra de los datos generados se ve a continuación.

| F 4 Flicrosoft Excel - |                        | BFIV.xls         |                     |                  |                    |                |               |                   |                  | MEN 88        |   |
|------------------------|------------------------|------------------|---------------------|------------------|--------------------|----------------|---------------|-------------------|------------------|---------------|---|
|                        |                        |                  |                     |                  |                    |                |               |                   |                  |               |   |
|                        | 10                     | T                | U)                  | <b>高 高 画 图</b>   |                    | Ж.             |               |                   |                  |               |   |
|                        |                        | 微口               | TЛ                  | 350              |                    |                |               |                   |                  |               |   |
| Β6                     |                        |                  |                     |                  | 0.684210526315867% |                |               |                   |                  |               |   |
| <b>AUGLINDER ET A</b>  | <b>DXIOAN Rendmier</b> |                  |                     |                  |                    |                |               |                   |                  |               | 屬 |
|                        |                        |                  | r≈di, Piloto        |                  |                    |                |               | an ma             | <b>POWER</b>     |               |   |
|                        |                        |                  | ខ័∎រុទ្≈ជុំ⊾        |                  |                    |                |               |                   |                  |               |   |
| 01/03/05               | 0.68 X                 | $0.60\times$     | $0.20\times$        | 2.48 X           | $-0.64 2$          | <b>0.87 %</b>  | $-2.17\times$ | $-2.04X$          | <b>40X</b>       | $-129X$       |   |
| 01/04/05               | ামন্ত                  | $0.32\times$     | $-0.09\times$       | $-0.01$ $\times$ | -1.77 K            | 0.00 x         | -2.17 x       | $-4.32\times$     | $-0.77 \times$   | $-165x$       |   |
| 0105/05                | $-225x$                | $0.35\times$     | $-2.53\times$       | -223 x           | -123 X             | $0.00\times$   | $-1572$       | $-160x$           | $-2.19\times$    | $0.00 \times$ |   |
| 0106/05                | 116 %                  | 0.88 X           | $0.63\times$        | $+14x$           | 0.58 ×             | 0.00 X         | $0.33\times$  | 106 <sub>X</sub>  | 183 <sub>X</sub> | $-0.94Y$      |   |
| 0107/05                | $-161X$                | $0.42\times$     | $-1972$             | $-2.80 \times$   | $-0.56\times$      | 0.00 X         | 287 x         | 0.24 <sub>X</sub> | $-2.36 \times$   | 0.52 x        |   |
| 0110/05                | $-2.59 \times$         | 296 <sub>K</sub> | $142\times$         | $2.92\times$     | $0.00\times$       | $-8.67 \times$ | $0.32\times$  | $-134x$           | -0.12 X          | $-126 \times$ |   |
| <b>01/11/05</b>        | $-3.59 \times$         | $0.64\times$     | $-0.54 \times$      | -2.07 x          | -124 X             | $-148x$        | $-2.27\times$ | -177 x            | $-216\times$     | $-179x$       |   |
| 0712/06                | $0.70 \times$          | 174 <sub>X</sub> | 172x                | $-0.15x$         | 128%               | 0.00 X         | 0.99 X        | $-109.32$         | 0.46%            | 0.44 X        |   |
| 01/13/05               | 207 <sub>2</sub>       | 234 <sub>X</sub> | $0.72\times$        | $-0.50 \times$   | $0.09\times$       | 0.00 X         | $-0.33\times$ | 103 X             | 0.33 X           | 0.00 X        |   |
| 01/14/06               | 3.15 <sub>X</sub>      | $-0.20 \times$   | 2.05 X              | 028 X            | 150 ×              | 0.00 X         | 187 x         | 2.57 X            | $-0.02 > c$      | 0.00 m        |   |
|                        |                        |                  | Rendimientos(1)-BMV | Atereten         |                    |                |               |                   |                  |               |   |
|                        |                        |                  |                     |                  |                    |                |               |                   |                  |               |   |

Figura 2.42 Hoja de rendimientos

#### $2.7$ **Análisis**

Aún cuando lo que le interesa a este modelo (Markowitz) son el riesgo y el rendimiento esperados para usarlos como estimados para la creación de portafolios, dentro del sistema, podemos hacer una exploración inicial de las series para conocer su comportamiento de manera indiüdual y poder hacer una mejor selección de éstas. A continuación se presenta la lista de las

funciones que podemos aplicar y una breve explicación,

| <b>Función</b> | Descripción                                 |
|----------------|---------------------------------------------|
| Máximo         | Valor máximo                                |
| Mínimo         | Valor mínimo                                |
| Mediana        | Mediana                                     |
| Total          | Número de datos (no se cuentan los vacíos)  |
| Promedio       | Promedio aritmético                         |
| Prom. Pond.    | Promedio ponderado                          |
| Prom. Geom.    | Promedio geométrico                         |
| Prom. Armon.   | Promedio armónico                           |
| Varianza       | Varianza definido como el cuadrado de la    |
|                | desviación de los datos de su promedio      |
| Desv. Estan.   | Raíz cuadrada de la varianza                |
| Sesgo          | Sesgo                                       |
| Curtosis       | Curtosis                                    |
| Normalidad     | Arroja el valor de una prueba de normalidad |
| Prueba         | Prueba de normalidad (Jarque-Vera)          |
| <b>Beta</b>    | Pendiente (m)                               |
| Alfa           | Ordenada al origen                          |
| Var. Residual  | Varianza Residual                           |
| Cuartil 50     | Cuartil 50                                  |
| Cuartil 25     | Cuartil 25                                  |
| Cuartil 75     | Cuartil 75                                  |

Tabla 2.3 Descripción de Funciones de análisis

El sistema ofrece la opción de pegar dichos resultados como valores o bien dejar las fórmulas que se recalculan cuando queramos hacer otra operación, haciendo el proceso muy lento en especial con una cantidad de datos considerable. La opción de fórmulas sirue para poder hacer un seguimiento de los cálculos o bien para hacer escenarios con los datos iniciales (que pasarla si. ..), caso contrario se recomiendan usar valores. Esta opción se puede seleccionar presionando "Analisis" en el menú "Formulas". Una marca (" $\vee$ ") indica que en las siguientes hojas creadas, se conservarán las fórmulas.

| lu kurawa |        |     |                              |  |
|-----------|--------|-----|------------------------------|--|
|           |        |     |                              |  |
|           |        |     |                              |  |
|           |        |     | teaching at all they are the |  |
|           |        |     |                              |  |
|           | Idioma |     | Matriz                       |  |
|           |        | KG. |                              |  |
|           |        |     |                              |  |
|           | * SAP  |     | Portafolio                   |  |
|           |        |     |                              |  |

Figura 2.43 Preferencia de Fórmulas en las hojas de Análisis

El análisis se puede hacer con varias funciones a la vez desplegando todos los valores en la misma hoja.

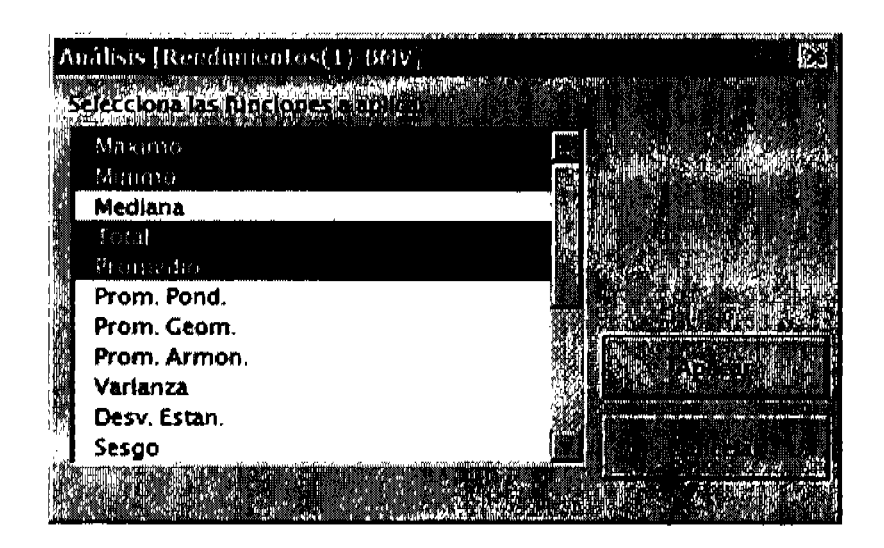

Figura 2.44 Selección múltiple de funciones de análisis

Se deberá escoger la fecha de análisis y especificar el tamaño de la muestra de datos como se muestra en la siguiente figura.

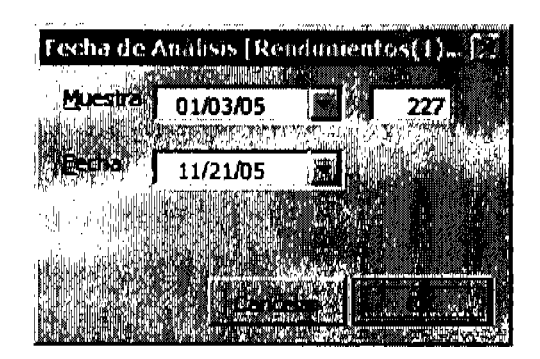

Figura 2.45 Fecha de análisis múltiple

En este caso, la hoja de resultados quedará con las fórmulas como se ve en la siguiente figura pero será necesario conservar los datos a los cuales hace referencia ya que de lo contrario arrojarían errores en los resultados.

| H                                | F3 Microsoft Excel BF1V.xls                                             | Vich                                           |                                                             |                                                   | STOC.                                               | <b>KVATA (BR</b>                                 |                                                             |                                                   |                                                  |                                                 |
|----------------------------------|-------------------------------------------------------------------------|------------------------------------------------|-------------------------------------------------------------|---------------------------------------------------|-----------------------------------------------------|--------------------------------------------------|-------------------------------------------------------------|---------------------------------------------------|--------------------------------------------------|-------------------------------------------------|
| 环状肌<br>0<br>B9                   | 10                                                                      |                                                |                                                             | <b>医心理炎症 日</b>                                    |                                                     | L.∰∆                                             | 2009.00<br>=MAX('Rendimientos(1)-BMV'I\$B5:\$B231)          | USS                                               |                                                  |                                                 |
| 15B<br>' in i<br>PW.<br>ar de la | <b>Rendimien</b><br>Múticle<br>01/03/05<br>102005<br>227                |                                                |                                                             |                                                   |                                                     |                                                  |                                                             |                                                   |                                                  | Ľ.                                              |
|                                  | 13.36                                                                   | 2010/09/10<br>G                                | 1920                                                        | ir as                                             | 66 E C                                              |                                                  |                                                             |                                                   |                                                  |                                                 |
|                                  | 5.71x<br>-5.76%<br>227<br>0.08 <sub>7</sub>                             | $7.63\times$<br>$-9.31\times$<br>227<br>0.12 X | 7.33 <sub>X</sub><br>$-3.64 \times$<br>227<br>$0.19 \times$ | 3.76 x<br>$-0.94 \times$<br>227<br>$-0.17 \times$ | $13.45\times$<br>$-6.02 \times$<br>227<br>$0.10\,Z$ | $7.14\times$<br>$-0.67N$<br>227<br>$-0.04\times$ | 7.18 <sub>2</sub><br>$-5.72\times$<br>227<br>$-0.08 - 0.06$ | 6.26 x<br>$-5.26 \times$<br>227<br>$-0.06 \times$ | $4.58 \times$<br>$-4.76 \times$<br>277<br>0.00 X | 6.57 X<br>$-9.30 \times$<br>227<br><b>0.12%</b> |
|                                  | $\mathbb{C}^{\text{N}}(\mathbb{R})$ Analisis (1)-BMV $\ell$ is recosted |                                                |                                                             |                                                   |                                                     |                                                  |                                                             |                                                   |                                                  | Ë                                               |
|                                  |                                                                         |                                                |                                                             |                                                   |                                                     |                                                  |                                                             |                                                   |                                                  |                                                 |

Figura 2.46 Resultados de análisis múltiple con fórmulas

Si solamente seleccionamos una fórmula como se muestra en la siguiente figura podemos obtener dicha función a través del tiempo.
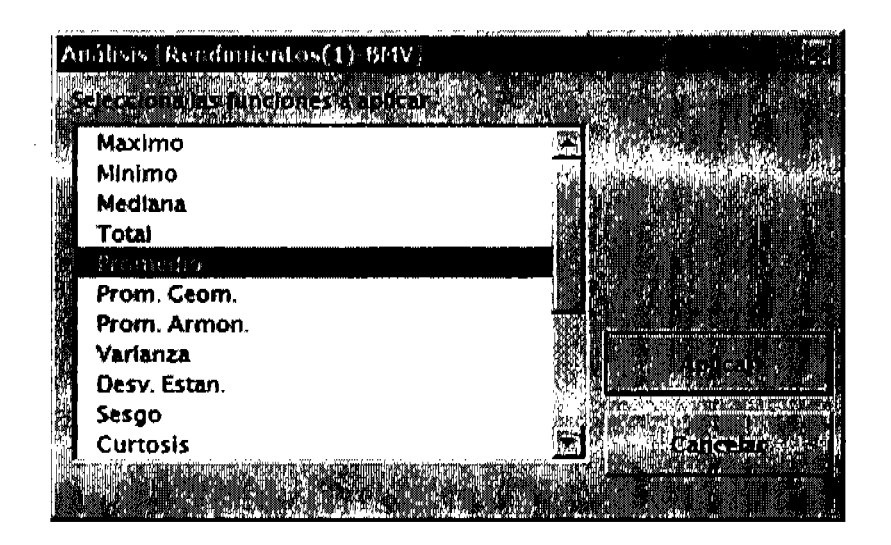

Figura 2.47 Selección de una función para análisis

Para especificar el periodo y el tamaflo de los datos de muestra se despliega la siguiente pantalla donde aparecerá un dato más, hasta que tiempo queremos hacer el análisis.

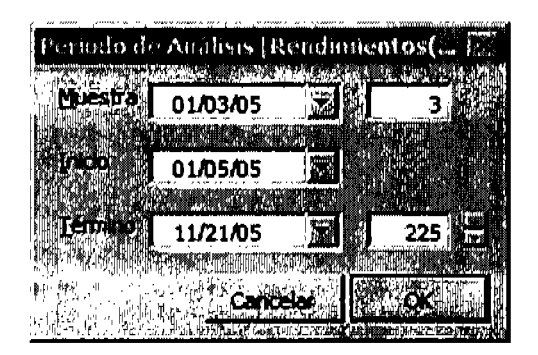

Figura 2.48 Periodo de análisis de una sola función

La ventana de datos a la cual se le aplica la función se va desplazando de tal manera que el tamaflo de muesfra pefinanezca constante hasta el término del análisis. El resultado mostado a una cierta fecha (i) corresponde a los datos tomados desde  $i$ -n+1 hasta el  $i$ -ésimo dato.

Para el caso específico de usar las funciones "Máximo", "Mínimo", "Mediana", "Promedio" y "Prom- Geom." la hoja de resultados serfa igual a la que la originó (Precios o Rendimientos) ya que dicha transformación generaría una del mismo tipo. Por ejemplo, escoger la función de

promedio sobre los rendimientos de un cierto periodo generaría otra hoja de rendimientos llamada "promedios móviles".

|          | <u>Microsoft Excel - BMV.xls</u> |                     |                               |                         |                         |                   |                   |                |                  | <b>IK</b>      |   |
|----------|----------------------------------|---------------------|-------------------------------|-------------------------|-------------------------|-------------------|-------------------|----------------|------------------|----------------|---|
|          | التفتا                           |                     | <b>SALE STAR</b>              |                         |                         |                   |                   | WINDH          |                  |                |   |
|          | 10                               |                     |                               | ann be bet              | 困                       | ⊞.∜               |                   |                |                  |                |   |
| ت#.      |                                  |                     |                               |                         |                         |                   |                   |                |                  |                |   |
| 87       |                                  | ្ញា                 | 17                            | ńΞ<br>-1.0915926368544% |                         |                   |                   |                |                  |                |   |
|          |                                  |                     |                               |                         |                         |                   |                   |                |                  |                |   |
| 恒白色      | <b>Flendimier</b>                |                     |                               |                         |                         |                   |                   |                |                  |                | 圖 |
|          | Promedia                         |                     |                               |                         |                         |                   |                   |                |                  |                |   |
| TORNALI  | э                                |                     |                               |                         |                         |                   |                   |                |                  |                |   |
|          |                                  |                     |                               |                         |                         |                   |                   |                |                  |                |   |
|          |                                  |                     | $\Omega_{\rm C} \approx 0.01$ | EVER                    | 的复数出                    | District          |                   | NW.<br>89      | <b>BE 45.4</b>   |                |   |
| 0106/05  | -105 X                           | $0.39 \times$       | $-0.01\times$                 | $-0.12.2$               | $-121x$                 | 0.22 <sub>2</sub> | $-2.44 \times$    | $-3.06W$       | $-103x$          | $-0.90 \times$ |   |
| 01/06/05 | $-0.93 - 1$                      | $0.62 \times$       | $-0.06 \times$                | $-2.33\times$           | $-0.01\times$           | $0.00 \times$     | $-180 \times$     | $-102 \times$  | $-0.34 - 1.5$    | $-0.08 \times$ |   |
| 0107705  | $-0.90 \times$                   | 0.55 X              | $-1.29 \times$                | $-3.12\times$           | $-0.41$ %               | $0.00 \times$     | 0.34 <sub>X</sub> | $-0.10 \times$ | $-0.01$ $\times$ | $-0.14 x$      |   |
| 01/10/05 | -101 X                           | $-0.55\times$       | $0.03\times$                  | $-140\times$            | $0.00 \times$           | $-2.09 2$         | 111 X             | $-0.21\times$  | -0.12 %          | $-0.56 \times$ |   |
| 01/11/06 | $-2.60 \times$                   | -0.63 X             | $-0.36\times$                 | $-0.39 \times$          | $-0.61\times$           | $-3.362$          | $0.24 \times$     | $-116 \times$  | $-148x$          | $-0.84 \times$ |   |
| 01/12/05 | $-163 \times$                    | $-0.19 \times$      | 0.87 <sub>X</sub>             | $-0.03\times$           | 0.01 <sub>X</sub>       | $-3.30 \times$    | $-0.32\times$     | $-180\times$   | $-0.61 \times$   | $-0.87 \times$ |   |
| 01/13/05 | $0.01\times$                     | $2.11\times$        | $0.64\times$                  | $-120x$                 | 0.03 <sub>X</sub>       | $-0.49 o$         | $-0.53 \times$    | -0.61 X        | $-0.28\times$    | $-0.45\times$  |   |
| (IVH/IG) | 224x                             | 183 X               | 176 <sub>X</sub>              | $-0.15\times$           | $0.97\times$            | $0.00 \times$     | $0.08$ $\times$   | 0.04 X         | 0.46 X           | $0.44 \times$  |   |
|          |                                  | Rendimientos(2)-BMV |                               |                         | <b>HVETKATIKE TILDS</b> | u.em              |                   |                |                  |                |   |
|          |                                  | VИ                  |                               |                         |                         |                   |                   |                |                  |                |   |

Figura 2.49 Promedios móviles

Algunas de las funciones se describen a continuación.

#### 2.7.1 Promedio aritmético

La siguiente función es la que utiliza para el promedio aritmético:

$$
d_{t,j}^* = \frac{1}{n} \left( \sum_{i=t-n+1}^t d_{i,j} \right)
$$

Donde:

 $n = rezago$ 

 $t =$  tiempo t  $j = j$ -ésimo instrumento  $d^*$  = dato transformado  $d =$  dato original

El rezago indica el número de datos que toma para hacer el promedio incluyendo el dato actual. La serie tansformada tendrá m-n+l datos, donde m es la cantidad de datos de Ia serie original. Esto es, n-l datos menos que la serie original.

Ejemplo:

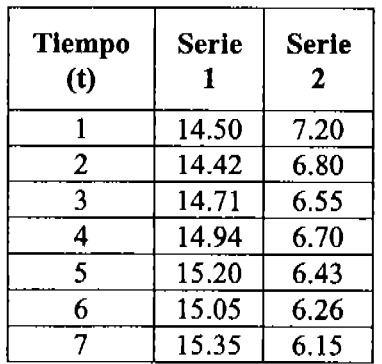

 $n=4$ ,

$$
d_{5,1}^* = \frac{1}{4} \left( \sum_{i=2}^5 d_{i,1} \right) = \frac{1}{4} \left( d_{2,1} + d_{3,1} + d_{4,1} + d_{5,1} \right) = 14.8175 \approx 14.82
$$

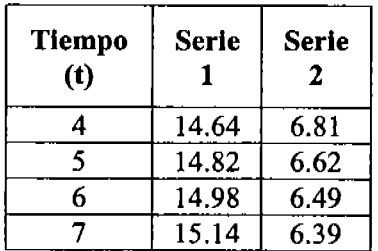

Neevia docConverter 5.1

66

## 2.7.2 Promedio ponderado

Una generalización del promedio aritmético es el promedio ponderado donde se le asignan pesos a cada uno de los datos.

Fórmula:

$$
d_{t,j}^* = \sum_{i=t-n+1}^t (d_{i,j} \times w_{\text{mod}(i-1,n)+1})
$$

÷.

Donde;

$$
w_1 \cdots w_n
$$
 = ponderaciones  
n = rezago  
  
t = tiempo t  
  
j = j-ésimo instrumento  
  

$$
d^* = \text{ dato transformado}
$$
  

$$
d = \text{dato original}
$$
  
mod(i-1,n)+1 = remanente de i/n

El rezago es la cantidad de pesos (o ponderaciones) que toma para hacer el promedio ponderado. El rango debe tener una columna y la suma de sus ponderaciones suma uno. Si solamente tomamos dos datos como muestra, lo llamaremos suavización exponencial.

$$
\sum_{k=1}^n w_k = 1
$$

Neevia doctor de la converter format de la converter de la converter de la converter de la converter de la con<br>Neevia doctor de la converter de la converter de la converter de la converter de la converter de la converter

Nota: La serie transformada tendrá n-l periodos menos que la serie original.

Ejemplo:

Vector W:

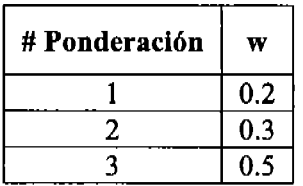

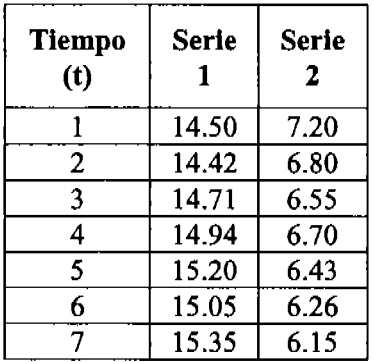

La cantidad de datos que se toman es el rezago (n=3).

$$
d_{4,2}^* = \sum_{\substack{i=2 \ k=1}}^4 (d_{i,2} \times w_k) = d_{2,2} \times w_1 + d_{3,2} \times w_2 + d_{4,2} \times w_3 = 6.675 \approx 6.68
$$

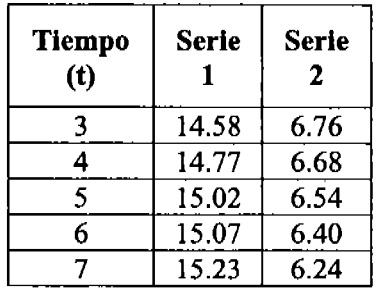

#### 2.7.3 Normalidad

Permite evaluar si la muestra se disfribuye como una normal en la que solamente se necesitan dos momentos (media y varianza). Si los datos no se distribuyen normalmente no se puede hacer inferencia estadística (pruebas de t, de F y  $X^2$ ). Una serie distribuida normalmente significa que su valor esperado es igual a la media y que su varianza es igual a una constante pequefla.

#### 2.8 Gráficas

El tipo de gráfica a elegir depende de los datos que se van a usar (precios, rendimientos, portafolio). Estos pueden ser:

- l. De dispersión (riesgo vs. rendimiento)
- 2. Gráficas en el tiempo
- 3. Gráfica de barras o líneas

#### 2.9 Matriz de varlanzas-covarlanzas y correlaciones

Neevia doctor a converter 5.1 million de 1980 e 1980 e 1980 e 1980 e 1980 e 1980 e 1980 e 1980 e 1980 e 1980 e<br>Neevia doctor a converter 5.1 million de 1980 e 1980 e 1980 e 1980 e 1980 e 1980 e 1980 e 1980 e 1980 e 1980

Asl como el rendimiento esperado es necesario para la creación de portafolios, también necesitamos de una mafiz de Varianzas-Covarianzas para calcular su riesgo esperado. Aún cuando en la creación de los portafolios las mafrices son creadas automáticamente, podemos hacer un análisis previo a dicha corrida como se muesfra en la siguiente figura.

|                   | <b>Portafolios</b> | Correlaciones    |
|-------------------|--------------------|------------------|
|                   | Formulas           | Grafica de Calor |
| Chaile.<br>Ann an | Idioma             | Excel Add-In     |
|                   | <b>DAM: SAP</b>    |                  |

Figura 2.50 Menú para la creación de la matriz de Varianzas-Covarianzas

Los resultados se desplegarán en una hoja nueva con el nombre de MatCov(#)-<nombre> para matriz de Varianzas-Covarianzas.

| R)<br>38.UL<br>W. Brit<br><b>Market</b><br><b>ROOM</b> | te i tar<br>Plendimied<br><b>0103/05</b><br>11/21/05<br>zz<br>Muestral<br><u>FALOE</u> | 200 Block                   |               |         |         |                |                |
|--------------------------------------------------------|----------------------------------------------------------------------------------------|-----------------------------|---------------|---------|---------|----------------|----------------|
|                                                        | チャミナシリアき                                                                               |                             | <b>STEP 5</b> | 非政 中に   | a Roogh | 8. P           | 松解             |
| ø                                                      | 0.00026                                                                                | 0.00000                     | 0.00009       | 0.00012 | 0.00002 | 0.BOOM         | 0.00009        |
| we                                                     | 0,00009                                                                                | 0.00035                     | 0.00010       | 0.00023 | 0.00004 | <b>0.00010</b> | 0.00007        |
| A Ed                                                   | 0.00009                                                                                | 0.00010                     | 0.00029       | 0.00011 | 0.00001 | 0.00008        | 0.00005        |
| . .                                                    | 0.00012                                                                                | 0.00023                     | 0.00011       | 0.00062 | 0.00003 | 0.00012        | <b>0.00011</b> |
| <b>1500</b>                                            | 0.00002                                                                                | 0.00004                     | 0.00001       | 0.00003 | 0.00010 | 0.00002        | 0.00002        |
| e an S                                                 | 0.00011                                                                                | 0.00010                     | 0.00000       | 0.00012 | 0.00002 | 0.00029        | 0.00006        |
| <b>1997年</b><br><b>ATA</b>                             | 0.00000                                                                                | 0.00007                     | 0.00005       | 0.00011 | 0,00002 | 0.00006        | 0.00021        |
|                                                        |                                                                                        | MatCow(1)-BHV A Reserve and |               |         |         |                |                |

Figura 2.51 Matriz de Varianzas-Covarianzas

Una hoja con el nombre MatCor(#)-< nombre> para matriz de Correlaciones será creada como se ve a continuación.

|                                  |            | $\mathcal{F}(\mathcal{X},\mathcal{X})$ |        |        |        |             |                |
|----------------------------------|------------|----------------------------------------|--------|--------|--------|-------------|----------------|
|                                  | Plendimien |                                        |        |        |        |             |                |
| بمنك                             | 01/03/05   |                                        |        |        |        |             |                |
| 91                               | 192106     |                                        |        |        |        |             |                |
|                                  | 227        |                                        |        |        |        |             |                |
|                                  | Total      |                                        |        |        |        |             |                |
|                                  | FALSE      |                                        |        |        |        |             |                |
|                                  |            |                                        |        |        |        |             |                |
|                                  | an yan     |                                        |        |        | 23 F.C | <b>BRET</b> | ire kale<br>ĩΡ |
|                                  |            |                                        |        |        |        |             | 17.9, 11.      |
| <b>RANGE</b>                     | 1.0000     | 0.2003                                 | 0.3406 | 0.3144 | 0.0003 | 0.4129      | 0.3717         |
|                                  | 02. Z      | 10000                                  | 0.3277 | 0.5325 | 0.1678 | 0,310       | 0.2656         |
| - 12: 10:19                      | 0.3408     | 0.3277                                 | 10000  | 0.2780 | 0.0404 | 0.2818      | 0.1963         |
| $40 - 72$                        | 0.3144     | 0.5325                                 | 0.2700 | 10000  | 0.1091 | 0.3268      | 0.3381         |
| 22.849                           | 0.0003     | 0.1576                                 | 0.0404 | 0.1091 | 1.0000 | 0.0787      | <b>0.0011</b>  |
| 27,927                           | 0.4129     | 0.3110                                 | 0.2810 | 0.2250 | 0.0787 | 1,0000      | 0.2338         |
| <b>REGES</b><br>$\mathbb{R}^n$ . | 0.3717     | 0.2656                                 | 0.1983 | 0.3381 | 0.0811 | 0.2336      | 10000          |
|                                  |            |                                        |        |        |        |             |                |
|                                  |            | MatCor(1)-BMV                          |        |        |        | 3-5 O       |                |

Figura 2.52 Matriz de Correlaciones

Hay que recordar que se necesitarán cuando menos tres datos por serie y cuando menos dos series para crear las matrices.

El sistema genera las matrices de dos maneras, la primera es por medio de fórmulas que el sistema copia y la segunda es llamando la herramienta "Data Analysis" que viene en el paquete Excel. Ambas son rápidas, pero si queremos hacer escenarios debemos conservar las fórmulas que crea el sistema tal y como se muesfra en la siguiente figura:

|  | . .<br><b>SALE OF THE R</b> |        |       |                                        |                  |
|--|-----------------------------|--------|-------|----------------------------------------|------------------|
|  |                             |        | 11.11 | п<br>×<br>a conference and content and | <b>ALL ANNUS</b> |
|  |                             | The Co |       | atolio I                               |                  |

Figura 2.53 Opción de conservar fórmulas en la creación de matrices

Para usar la herramienta que ofrece Excel debemos marcar en el menú la opción "Excel Add-In".

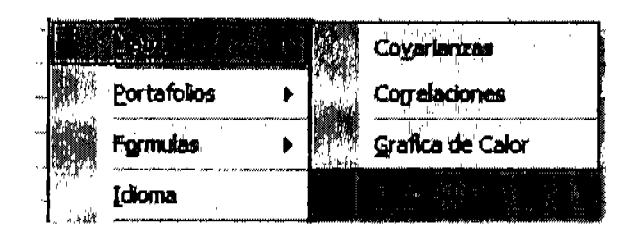

Figura 2.54 Menú para la creación de matrices usando "Data Análisis" de Excel

También podemos usar una "gráfica de calor" para identificar a partir de una matriz de Varianzas-Covarianzas o de una matriz de Correlaciones aquellos instrumentos que hacen que el portafolio incremente o reduzca significativamente su riesgo. Esta opción facilita la búsqueda con colores "cálidos" o rojos aquellos valores más negativos y con colores "fríos" o azules aquéllos más positivos.

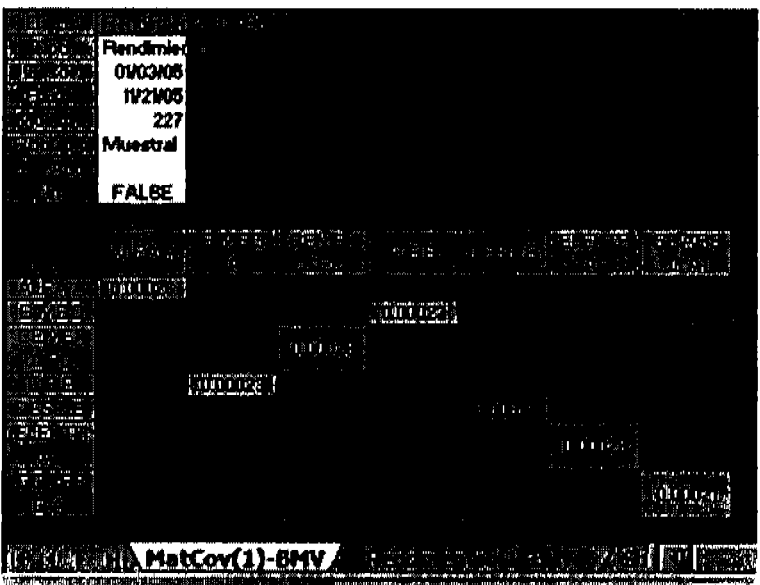

Figura 2.55 Gráfica de Calor

 $\mathcal{L}$ 

#### 2.10 Portafolios

En la creación de portafolios requerimos de rendimientos que tomará el sistema para generar hojas temporales en el momento de ejecución. Si especificamos que queremos conservar las

fórmulas, como se ve en la siguiente figura, tendremos todas las hojas que se hayan usado, de lo contrario las hojas temporales serán borradas de manera automática.

|             | narysis.    |
|-------------|-------------|
| nguage<br>ш |             |
|             | 45,55%<br>i |

Figura 2.56 Opción de conservar fórmulas en la creación de portafolios

Los dos tipos de hojas "temporales" que se generan son la de rendimientos estimados y de matriz de varianza y covarianzas, La primera usa la función promedio aritmético vista en la sección de "Análisis" para formar una hoja de "promedios móviles". El segundo tipo es el de Varianzas-Covarianzas y esta es creada tantas veces como puntos en el tiempo hayamos escogido.

El primer paso para empezar a formar los portafolios es seleccionando "Markowitz" del menú de Portafolios.

| <b><i>MCOOL ALL LINE</i></b> |  |  |  |  |  |  |
|------------------------------|--|--|--|--|--|--|
|                              |  |  |  |  |  |  |
|                              |  |  |  |  |  |  |
|                              |  |  |  |  |  |  |
|                              |  |  |  |  |  |  |
|                              |  |  |  |  |  |  |

Figura 2.57 Creación de portafolios

A continuación escogemos la hoja de rendimientos observados para obtener las entradas al modelo. ÷.

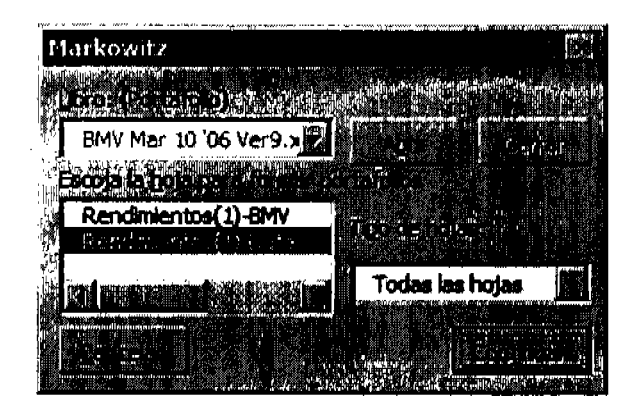

Figura 2.58 Selección de hoja de rendimientos para crear portafolios

Posteriormente vamos a seleccionar el tipo de portafolios que queremos obtener. Éstos pueden ser:

- de Mínima Varianza (PMV). Estos portafolios son los puntos que están en la punta bala en la gráfica de riesgo-rendimiento.
- $con Riesgo \leq a \dots$  Si conocemos el riesgo que un inversionista está dispuesto a incurrir, podernos ingresarle al modelo dicho dato para que forme los portafolios con el mejor rendimiento.
- con Rendimiento  $>$  = a .... Si estamos tratando de alcanzar un rendimiento entonces generarán portafolios con el menor riesgo esperado.
- r de la Frontera. Esta opción calculará portafolios a lo largo de la frontera óptima.
- r puntos Factibles. Esta opción ensefla no solamente la frontera óptima si no una muesha de portafolios dento del área factible.

En la siguiente pantalla se podrá escoger alguna de las opciones antes mencionadas.

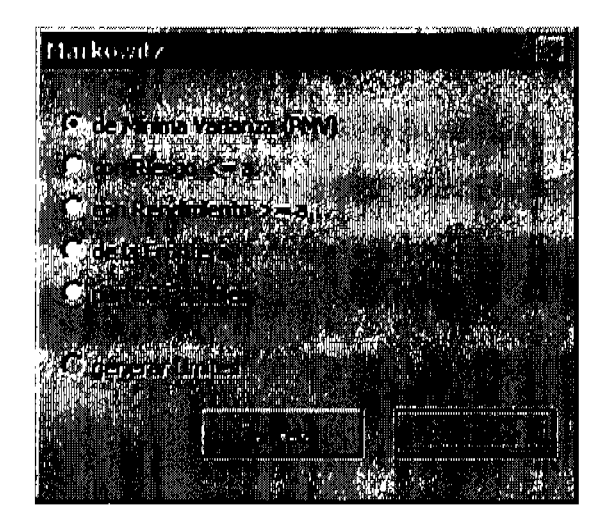

Figura 2.59 Selección de tipo de portafolio a calcular

Por último hay que seleccionar el periodo y la muesta en la cual queremos formar los portafolios. Cabe destacar que el tamaño de la muestra permanecerá constante en todo momento incorporando los datos mas recientes y eliminando los anteriores.

| Harkowitz [Rendmientos(1) Data] |  |
|---------------------------------|--|
| <b>STORY OF A LOCATION</b>      |  |
| 01/02/03                        |  |
| <b>JERNE ARAGAMIN</b>           |  |
| 01/03/05                        |  |
|                                 |  |
| 03/10/06                        |  |
|                                 |  |
|                                 |  |
|                                 |  |
|                                 |  |

Figura 2.60 Selección de la muestra y el periodo para formar portafolios

## 2.10.1 Portafolios de mínima varianza (PMV)

Neevia docConverter 5.1

Creará una hoja de los portafolios formados con los datos de rendimiento y varianza esperadas, y

el porcentaje invertido de cada uno de los activos. A continuación se muestra un ejemplo.

|                 | u sab<br>04/05/06<br>PMV<br>01/03/05<br>03/10/06<br>608 |                   |                   |                   |                    |              |                   |               |               |               |
|-----------------|---------------------------------------------------------|-------------------|-------------------|-------------------|--------------------|--------------|-------------------|---------------|---------------|---------------|
|                 |                                                         |                   |                   |                   |                    |              |                   |               |               |               |
|                 |                                                         |                   |                   |                   |                    |              |                   |               |               |               |
|                 |                                                         |                   |                   |                   |                    |              |                   |               |               |               |
| 12/30/05        | 6.46E-06                                                | $0.12 \times$     | 100.00 x l        | 0.62 x            | $14.17 \times$     | Ⅱ旧ス          | 9.37 x            | 0.00 M        | $4.69\times$  | 2.51 X        |
| 01/02/06        | 6.41E-DE                                                | 0.11 X            | $ 00.00 \times  $ | $0.70\times$      | 14.DB X            | 9.20 x       | 9.36 X            | 0.00 x        | $4.71\times$  | 2.47 XI       |
| <b>01/03/08</b> | 6.39E-06                                                | 0.11 <sub>2</sub> | 100.00 $\times$   | 0.70 X            | 14.BS %            | U.O3 X       | 8.26 X            | $0.04 \times$ | 4.B7 %        | $2.46 \times$ |
| 01/04/06        | 6.19E-D6                                                | $0.11 \times$     | 100.00 x l        | 0.54 X            | 15.DB <sub>%</sub> | $9.52\times$ | 9.56 <sup>2</sup> | $0.27 \times$ | 4.58 X        | 2.38 K        |
| <b>DI/O5/06</b> | 6.17E-06                                                | 0.11 x            | 100.00 xl         | 0.69 X            | 14.97 <sub>K</sub> | 9.55 X       | $9.48 \times$     | $0.32\times$  | 4.BD X        | $2.38 \times$ |
| 01/06/06        | G.19E-06                                                | $0.11 \times$     | 100.00 x l        | 0.68 x            | 15.05 X            | 6.46 ×       | <b>B.40%</b>      | $0.33\times$  | $4.01 \times$ | $2.38 \times$ |
| 01/09/06        | 6.17E-06                                                | 0.11 <sub>K</sub> | 100.00%           | 0.57 <sup>2</sup> | $10.29 \times$     | $9.42\times$ | 9.44 X            | $0.33 \times$ | 4.03 X        | 2.30 x        |
| <b>01/10/06</b> | <b>B.15E-06</b>                                         | 0.11 %            | 100.DD X          | 0.46 X            | 15.47 <sub>X</sub> | 9.34 X       | 9.30 X            | $0.28 \times$ | 4.91 X        | $2.38 \times$ |
| 01/11/08        | <b>G.15E-08</b>                                         | 0.11 A            | 100.00 x          | 0.46 X            | $15.49 \times$     | 8.JS %       | 9.17 X            | $0.26\times$  | 4.94 X        | 2 38 X I      |
| 01/12/06        | <b>G.15E-06</b>                                         | 0.11 x            | 100.DO X          | $0.46\times$      | 15.53 X            | 9.37 X       | 9.30 X            | $0.28\times$  | 4.96 X        | 2.38%         |

Figura 2.61 Portafolios de Minima Varianza con una muestra de dos años

Como se puede ver en el ejemplo anterior, los portafolios cambian conforme avanza el tiernpo debido a que se incorpora nueva información, Si nuestro tamaflo de muestra es muy grande, los cambios serán marginales, esto es, el cambio en el portafolio será inversamente proporcional al tamaño de la muestra.

#### Z.lO.7, Portafollos con rlesgo menor o igual a ...

Neevia docConverter 5.1

Para formar este tipo de portafolios necesitamos conocer el riesgo que estaríamos dispuestos a incurrir en términos de varianza. Previamente, el usuario puede generar los puntos sobre la frontera y asl ubicar su riesgo ya que de lo contario podrla ingresar una varianza que no es posible alcanzar (menor al PMV) o bien ser demasiado holgada generando soluciones de "esquina" donde se inveftirá todo en el activo con mayor rendimiento esperado.

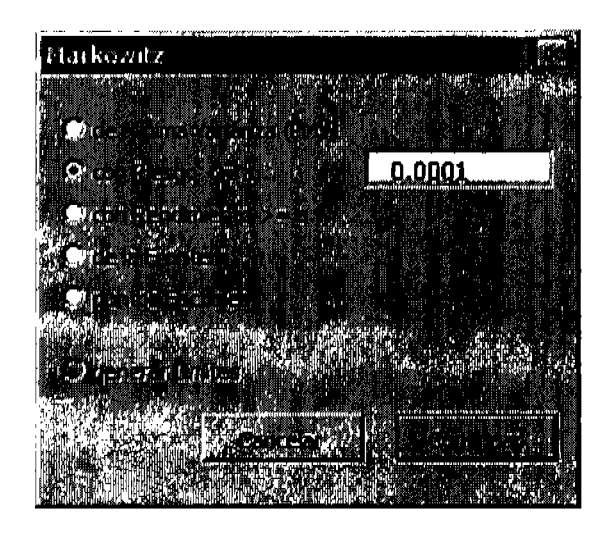

Figura 2.62 Selección portafolios con Riesgo menor o igual a...

En el ejemplo que se muestra a continuación se puede observar que aún para muestras de dos años de información los porcentajes cambian varios puntos porcentuales de un día a otro.

|                 | 04/08/08<br>Riesgo<br>12/30/05<br>03/10/08<br>508<br>0.0001 |               |                 |                             |               |                |                   |                   |              |                |
|-----------------|-------------------------------------------------------------|---------------|-----------------|-----------------------------|---------------|----------------|-------------------|-------------------|--------------|----------------|
|                 |                                                             |               |                 |                             |               |                |                   |                   |              |                |
|                 |                                                             |               |                 |                             |               |                |                   |                   |              |                |
|                 |                                                             |               |                 |                             |               |                |                   |                   |              |                |
|                 |                                                             |               |                 | $\mathcal{C}_{\mathcal{C}}$ |               |                |                   |                   |              |                |
| 12/30/05        | 0.0001                                                      | $0.21 \times$ | 100.00 X        | 10.26 X                     | 3.86 x        | 5.14 X         | $2.22\times$      | $0.50 \times$     | 6.48 X       | $9.13 \times$  |
| 01/02/08        | 0.0001                                                      | $0.20\times$  | 100.00 x        | $0.02\times$                | 4.25 X        | $5.15 \times$  | 2.63 X            | 8.85 X            | 5.65 X       | t.39 xl        |
| 90103/06        | 0.0001                                                      | $0.20\times$  | $100.00 \times$ | 236 x                       | $3.66\times$  | 6.B4 X         | 4.D9 X            | $0.37 \times$     | 6.09 X       | $1.75 \times$  |
| 01/04/08        | 0.0001                                                      | 0.20 x        | $100.00 \times$ | 4.29 x                      | $3.39 \times$ | $10.49 \times$ | 3.10 <sub>2</sub> | $0.13 \times$     | 6.44 X       | 9.16 x l       |
| 90105/06        | 0.0001                                                      | $0.27\times$  | 100.00 x        | $1.45\times$                | $3.87\times$  | 11.81 X        | 3.34 <sub>3</sub> | 5.64 <sub>K</sub> | 6.65 x       | 10.10 X        |
| 01/06/06        | 0.0001                                                      | $0.27 \times$ | 100.00 x        | 2.21 X                      | $3.99\times$  | $12.63\times$  | 3.50 x            | $9.24 \times$     | 6.03 X       | $12.01 \times$ |
| <b>90109/06</b> | 0.0001                                                      | $0.27 \times$ | $100.00 \times$ | $0.00\times$                | $3.37\times$  | 16.00 X        | 5.05 %            | 10.77 <           | $3.22\times$ | $12.09 \times$ |
| <b>01/10/06</b> | 0.0001                                                      | $0.27\times$  | 100.DO X        | $0.00\times$                | $3.13 \times$ | $15.02\times$  | 4.71x             | 10.47 X           | $2.50\times$ | $11.64 \times$ |
| 01/11/06        | 0.0001                                                      | $0.27\times$  | 100.00 X        | <b>D.OG X</b>               | 3.16 X        | 16.77 X        | $6.05 \times$     | 10.01%            | 1.76 ×       | $11.10 \times$ |
| 01/12/08        | 0.0001                                                      | $0.20\times$  | 100.00 x        | $2.51\times$                | 3.34 X        | 12.50 x        | 4.27 M            | 10.47 x           | 0.32 X       | $11.06 \times$ |

Figura 2.63 Portafolios con riesgo menor o igual a 0.0001 con una muestra de dos años

## 2.10.3 Portafolios con rendimiento mayor o igual a ...

De igual manera si conocemos la expectativa de rendimiento del inversionista, podremos ingresarla yasl obtener los portafolios óptimos.

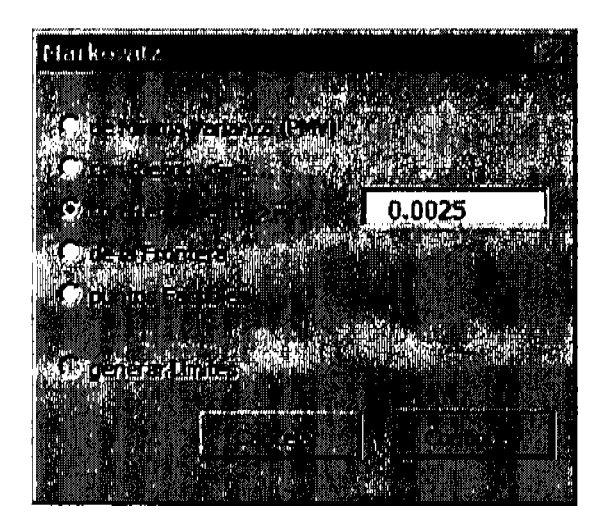

Figura 2.64 Selección portafollos con Rendimiento mayor o igual a...

A continuación está un ejemplo con portafolios cuyo rendimiento esperado es de al menos 0.25%.

|                            | <b>D4/DB/DE</b>  |                        |                             |                         |                        |                          |                   |                  |                         |                         |
|----------------------------|------------------|------------------------|-----------------------------|-------------------------|------------------------|--------------------------|-------------------|------------------|-------------------------|-------------------------|
|                            | anas Distract    |                        |                             |                         |                        |                          |                   |                  |                         |                         |
|                            | <b>Rend</b>      |                        |                             |                         |                        |                          |                   |                  |                         |                         |
|                            | 12/3D/05         |                        |                             |                         |                        |                          |                   |                  |                         |                         |
|                            | 80\01\C0         |                        |                             |                         |                        |                          |                   |                  |                         |                         |
|                            | 509              |                        |                             |                         |                        |                          |                   |                  |                         |                         |
|                            | 0.26x            |                        |                             |                         |                        |                          |                   |                  |                         |                         |
|                            |                  |                        |                             |                         |                        |                          |                   |                  |                         |                         |
|                            |                  |                        |                             |                         |                        |                          |                   |                  |                         |                         |
|                            |                  |                        |                             |                         |                        |                          |                   |                  |                         |                         |
|                            |                  |                        |                             |                         |                        |                          |                   |                  |                         |                         |
|                            |                  |                        |                             |                         |                        |                          |                   |                  |                         |                         |
|                            |                  |                        |                             |                         |                        |                          |                   |                  |                         |                         |
|                            |                  |                        |                             |                         |                        |                          |                   |                  |                         |                         |
|                            |                  |                        |                             |                         |                        |                          |                   |                  |                         |                         |
|                            |                  |                        |                             |                         |                        |                          |                   |                  |                         |                         |
| 12/30/05                   | <b>6.67E-06</b>  | 0.26 <                 | $100.00 \times$             | $10.11 \times$          | $3.07 \times$          | $3.02\times$             | $3.42\times$      | 0.24 x           | $6.72 \times$           | $5.04 \times$           |
| 01/02/08                   | 5.69E-05         | 0.25%                  | 100.00 x                    | $10.02\times$           | $3.33\times$           | 2.63 X                   | $3.86 \times$     | $0.20 \times$    | 6,78 %                  | 5.69%                   |
| 01/03/08                   | 5.6E-05          | 0.25 x                 | $100.00 \times$             | $5.24 \times$           | $282 \times$           | 2.BB ×                   | 5.57 ×            | $0.13 \times$    | 6.50 X                  | $5.55 \times$           |
| 01/04/06                   | 5.91E-05         | $0.25\times$           | $100.00 \times$             | 5.44 X                  | $2.79\times$           | 4.27 <sub>K</sub>        | 5.B1%             | $0.00 \times$    | $6.90 \times$           | B.21 <sub>M</sub>       |
| 01/05/06                   | <b>B.14E-00</b>  | $0.25\times$           | 100.00 X                    | $4.23\times$            | $3.12 \times$          | 5.56 X                   | $4.77 \times$     | $0.00\times$     | 7.50 M                  | $6.64 \times$           |
| 01/06/06                   | 6.1E-05          | $0.25 \times$          | $100.00 \times$             | $4.09 \times$           | $3.09\times$           | 8.94 x                   | 5.08 X            | $0.12 \times$    | $7.49 \times$           | 5.76 x                  |
| 01/09/08                   | 6.15E-05         | $0.25 \times$          | $100.00 \times$             | $2.79\times$            | 275 X                  | 10.23 x                  | 5.53%             | 0,09 %           | 8.20 X                  | $3.86 \times$           |
| 01/10/08                   | <b>B.12E-05</b>  | $0.25 \times$          | 100.00 %                    | 1.96 X                  | $2.55\times$           | $11.09 \times$           | 4.31 <sub>X</sub> | $0.18 \times$    | $8.14 \times$           | $2.38\times$            |
| <b>DININOS</b><br>01/12/06 | 6E-05<br>5.8E-D5 | $0.26\times$<br>0.25 X | $100.00 \times$<br>100.00 % | $3.54 \times$<br>8.03 X | $2.52\times$<br>2.55 X | $11.16 \times$<br>8.B7 X | 6.33 X<br>8.D4 %  | 0.00 X<br>0.OO % | $7.93 \times$<br>7.60 % | $1.85 \times$<br>1.02 X |

Figura 2.65 Portafolios con rendimiento mayor o igual a 0.25% con una muestra de dos años

## 2.10.4 Portafolios de la frontera

Para el caso de la frontera eficiente es necesario especificar el número de puntos que se calcularán.

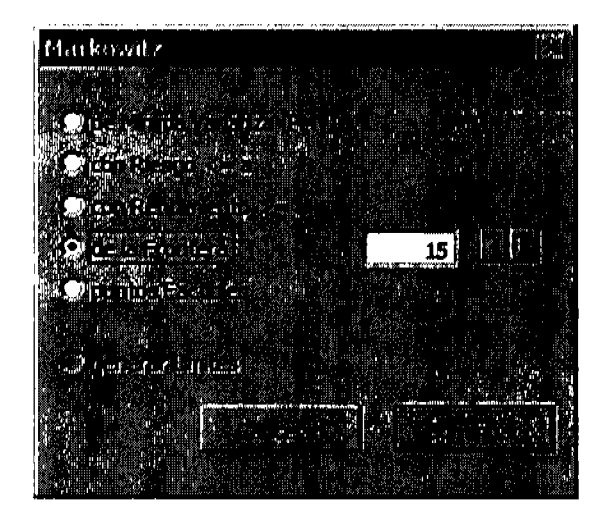

Figura 2.66 Selección portafolios de la Frontera Eficiente

Un ejemplo de 15 portafolios sobre la frontera se ve a continuación.

| worden            | er di men       |                   |         |                 |                   |                |                   |                   |                |                    |               |
|-------------------|-----------------|-------------------|---------|-----------------|-------------------|----------------|-------------------|-------------------|----------------|--------------------|---------------|
| <b>TERNO</b>      | 04/08/08        |                   |         |                 |                   |                |                   |                   |                |                    |               |
| <b>MATOOS</b>     |                 |                   |         |                 |                   |                |                   |                   |                |                    |               |
|                   | TIDENT Frontera |                   |         |                 |                   |                |                   |                   |                |                    |               |
| ※日本的印象            | 12/30/05        |                   |         |                 |                   |                |                   |                   |                |                    |               |
| <b>SHARRAS</b>    | 12/30/05        |                   |         |                 |                   |                |                   |                   |                |                    |               |
| Militärin         | 509             |                   |         |                 |                   |                |                   |                   |                |                    |               |
| <b>EXIGNOR AN</b> | Efioiente       |                   |         |                 |                   |                |                   |                   |                |                    |               |
| <b>ROKO +</b>     | 15              |                   |         |                 |                   |                |                   |                   |                |                    |               |
|                   |                 |                   |         |                 |                   |                |                   |                   |                |                    |               |
|                   |                 |                   |         |                 |                   |                |                   |                   |                |                    |               |
|                   |                 |                   |         |                 |                   |                |                   |                   |                |                    |               |
| 12/30/05          | <b>D.0DDG48</b> | 0.37 <            | 15 Elio | $100.00 \times$ | 0.DD %            | $0.00 \times$  | 0.DO X            | 0.00 x            | 0.DO X         | .<br>$0.00 \times$ | 100.00 x      |
| 12/30/05          | 0.000439        | $0.36 \times$     | 14 Efio | 100.00 x        | 0.00 A            | 6.G3 ×         | 0.OD X            | 14.JJ X           | 0.00 X         | $0.00 \times$      | 78.D3 %       |
| 12/30/05          | 0.000315        | 0.34 <sub>K</sub> | 13 Efic | 100.00 x        | $0.00\times$      | $11.42 \times$ | $0.00\times$      | 15.19 X           | 0.00 x         | $0.00\times$       | 62.BB %       |
| 12/30/05          | 0.000227        | $0.32\times$      | 12 EHc  | 100.00 X        | $0.00 \times$     | $11.35 \times$ | 4.40 x            | $13.48 \times$    | 0.00 X         | $0.00\times$       | 49.90 X       |
| 12/J0/05          | 0.000161        | 0.30 x            | 11 Efic | 100.00 x        | $7.32 \times$     | $10.55 \times$ | $7.19 \times$     | $11.35 \times$    | D.DO $\times$  | $0.00\times$       | $37.71\times$ |
| 12/30/05          | 0.000113        | $0.28 \times$     | 10 Eflo | $100.00 \times$ | $10.74 \times$    | $9.33 \times$  | 7.77 <sub>K</sub> | 9.31 <sub>7</sub> | 0.00 x         | 5.60 x             | 20.47 %       |
| 12/30/05          | 0.000077        | 0.26 <sub>7</sub> | 9 Elie  | 100.00%         | 10.49 X           | $7.03\times$   | $6.70\times$      | 7.4G X            | 0.00 X         | 16.33 X            | $21.48\times$ |
| 12/30/05          | 0.000051        | $0.25\times$      | 9 Eilo  | 100.00 $\times$ | $9.76 \times$     | $6.39 \times$  | $5.53 \times$     | $5.72\times$      | 3.69 X         | 22.52 X            | 15.36 X       |
| 12/30/05          | 0.000033        | $0.23 \times$     | 7 Efio  | 100.00 x        | 0.11 %            | 5.00 X         | $4.04 \times$     | $4.13 \times$     | 11.DO %        | 22.03 X            | 10.48 <       |
| 12/30/05          | 0.000021        | 0.21 <sub>K</sub> | 6 Efic  | $100.00 \times$ | $0.13 \times$     | $+51\times$    | $2.45\times$      | $2.06 \times$     | 13.07 x        | $20.62 \times$     | $6.76\times$  |
| 12/30/05          | 0.000014        | $0.19 \times$     | 5 Efic  | 100.00%         | 4.25 x            | $2.86 \times$  | 0.80 X            | $104 \times$      | 15.25 x        | 17.81 <sub>X</sub> | 3.60 x        |
| 12/30/05          | 0.000011        | $0.17\times$      | 1 Elic  | $100.00 \times$ | $3.15 \times$     | $2.09 \times$  | 0.00 x            | 1.03 X            | 13.BB %        | 15.15 X            | $2.01\times$  |
| 12/30/05          | 0.000009        | $0.15\times$      | 3 Efic  | 100.00 X        | 2.44%             | $152\times$    | 0.00 X            | $0.63\times$      | $11.77 \times$ | $12.70 \times$     | 0.BJ X        |
| 12/30/05          | 0.000007        | 0.13 x            | 2 Efic  | $100.00 \times$ | 1.76 <sub>K</sub> | $1.09 \times$  | $0.00 \times$     | 0.23 X            | $10.07\times$  | $10.54 \times$     | 0.DO X.       |
| 12/30/05          | 0.000007        | 0.12%             | 1 PMV   | $100.00 \times$ | 0.D2 ×            | $0.06\times$   | $0.00 \times$     | 0.QD X            | 5.95 X         | 6.68 X             | 0.00 X        |

Figura 2.67 Portafolios sobre la frontera con una muestra de dos años

## 2.10.5 Portafolios factibles

Los puntos factibles crearán el espacio donde se colocan todos los posibles portafolios.

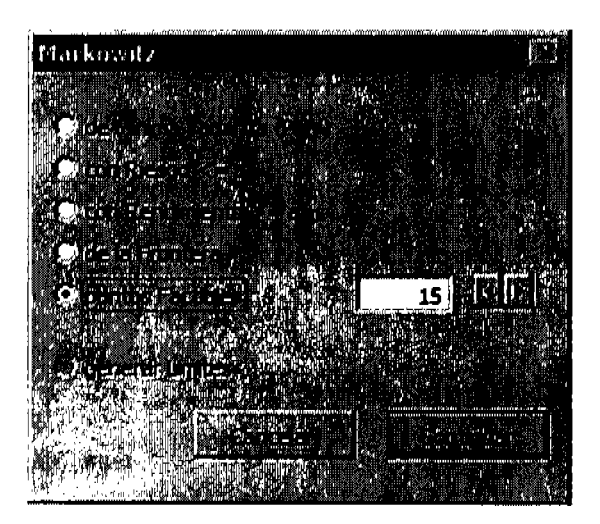

Figura 2.68 Selección portafolios factibles

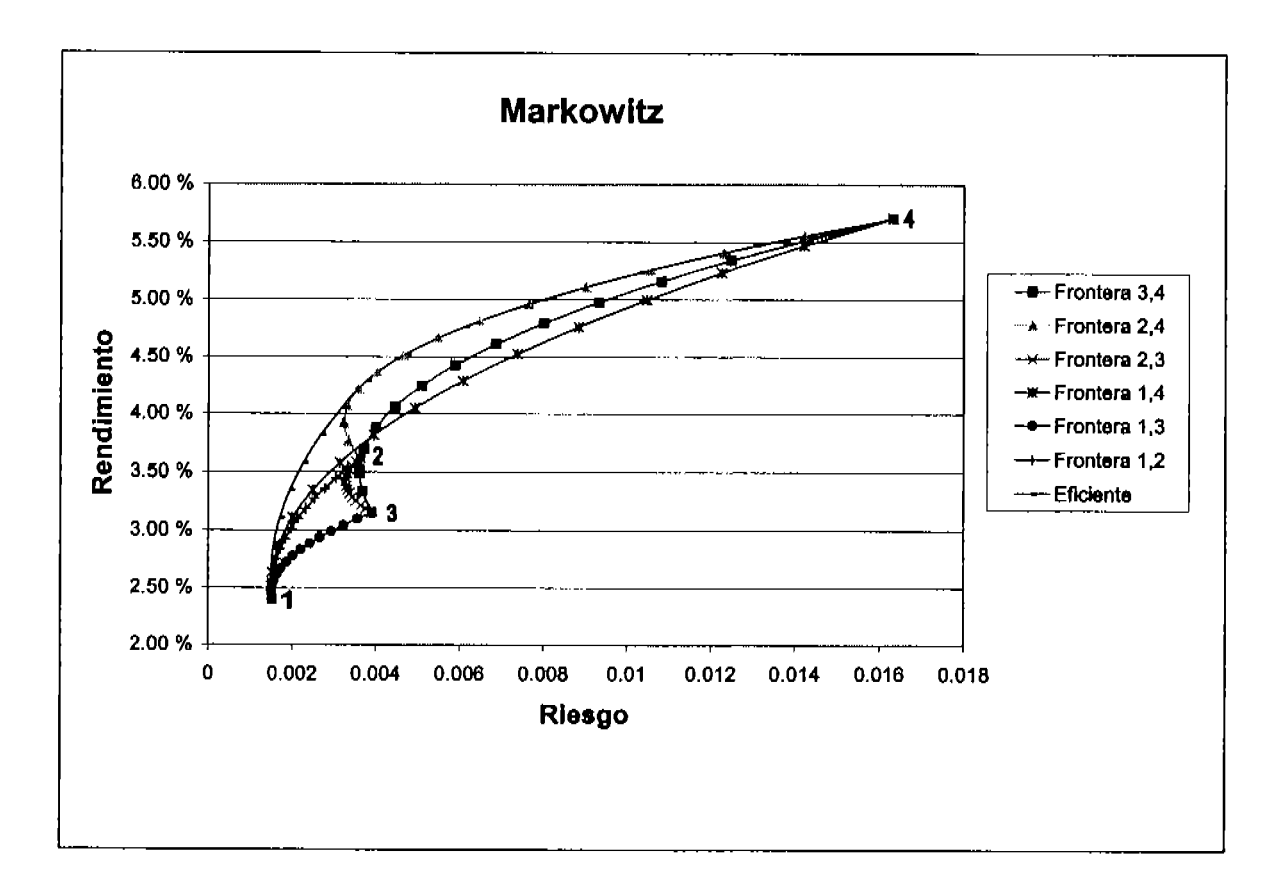

El área delimitada por el perímetro representa todas las combinaciones de activos que forman los portafolios. La cantidad de puntos especificada son los que se van a calcular entre los activos.

Figura 2.69 Gráfica del espacio factible

#### $2.11$ Idioma

Si bien el usuario tiene una preferencia de lenguaje y ésta por lo general no cambia, existe la posibilidad de que tengamos que usar los términos de la región con la que estamos tratando. Parte del éxito en la implementación local de algún sistema es proporcionarles a los usuarios las herramientas con el lenguaje en el que ellos interactúan diariamente aunque poco a poco estos términos sean más conocidos debido a la globalización.

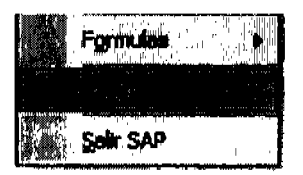

Figura 2.70 Menú cambio de Idioma

En este menú se puede seleccionar el idioma del sistema guardando dicha preferancia en el archivo de configuración inicial para ser usado cada vez que se abra el sistema. El sistema tiene la fecilidad de agregar nuevos idiomas sin tener que hacer muchos cambios al código ya que toda esta información reside en una base de datos independiente.

| Cambiar Idioma |                                                                                                    | <u> ELECTRO ELECTRO DE TAMBIÉN DE ANTIGARIA </u> |
|----------------|----------------------------------------------------------------------------------------------------|--------------------------------------------------|
|                |                                                                                                    |                                                  |
| strañol        |                                                                                                    |                                                  |
| <b>English</b> | ткана и хакада население<br>Родини в Селона арол                                                                    | ≷⊞………<br>. : saddin<br>Large.                    |
|                | <b>Prima manufacture de la communica de la composición de la composición de la composición de la composición de</b> | witting.                                         |
|                |                                                                                                    |                                                  |
|                |                                                                                                    |                                                  |

Figura 2.71 Lista de Idiomas

Los tftulos del menú cambiarán al idioma seleccionado guardando el mismo orden como se muesfta en Ia siguiente figura.

Neevia doctor a converter superior de la converter de la converter de la converter de la converter de la conve<br>Neevia doctor de la converter de la converter de la converter de la converter de la converter de la converter

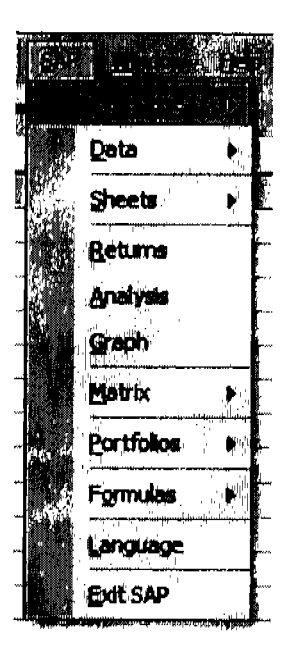

Figura 2.72 Menú del sistema en inglés

# 2.12 Sallda del slstema

El sistema puede descargarse usando el menú o bien por medio de la lista de complementos de Excel explicado en el capftulo "Carga e inicialización del sistema".

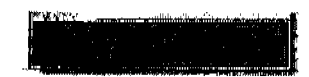

Figura 2.73 Menú salir del sistema

## 3. Gaso práctlco

Para el caso práctico, todas las herramientas teóricas y prácticas descritas anteriormente se usarán con información verdadera para construir portafolios de la manera propuesta por la teoría. Se consiguió información de varios índices de las bolsas mundiales y se obtuvieron los portafolios sobre la frontera eficiente. Esta forma de invertir es muy buena en términos de diversificación y se asemeja cada vez más a la manera como se estucturan los fondos de inversión a través de índices y no de acciones individuales.

Existen muchas decisiones importantes que deben ser tomadas al momento de usar estas metodologías. En un momento dado estamos creando un portafolio de acciones (en este caso lndices) que no conviene ser modificado constantemente porque los costos de transacción absorberlan una parte importante de la utilidad de la inversión. Los costos de transacción son los costos que incurre un individuo o inversionista institucional para solicitar a un intermediario que compre una acción o en este caso un portafolio que replique un índice como los aquí mostados.

La información que se obtuvo estaba de manera diaria y así se establecieron los pronósticos de rendimiento y de varianza (o desviación estándar). Esto quiere decir impllcitamente que los resultados tienen un horizonte de un día. Es posible, sin ningún problema con el sistema mostrado, solicitar que el horizonte de cálculo se extienda a una semana, un mes o seis meses inclusive. Esto es algo relevante y que debe ser estudiado continuamente por los tomadores de decisiones para poder hacer la mejor conformación del portafolio. Como se merrcionó en el primer capltulo, se podrfa llegar al extremo de no usar la información histórica para las estimaciones sino utilizar "opiniones expertas" de analistas para obtener una media y varianza esperada ysobre éstas calcular las fronteras eficientes. Esto último no invalida los conceptos

importantes de Markowitz porque el más relevante propuesto por él se refiere a la diversificación y la revisión frecuente de ésta basada en estimaciones de riesgo-rendimiento. El cómo se obtengan éstas, si con información históric& o con juicios expertos, no afecta su aplicación práctica.

Los índices aquí mostrados representan a todos los continentes privilegiando un poco a los europeos (en este primer ejemplo eliminamos al Índice de Precios y Cotizaciones de México para concentrar los esfuerzos en la eüdencia emplrica metodológica. Se podrán ver los cambios de incorporar el IPC más adelante). Se tomó información de 2001 a 2005 y la gráfica muesta la frontera eficiente calculada con los dos últimos aflos de información (522 dlas hábiles para ser exactos). Existen varias complicaciones prácticas de hacer este tipo de inversiones. Como por ejemplo, que los dlas hábiles y feriados no coinciden enfre pafses y esto complica establecer las relaciones de riesgo y rendimiento puesto que la información de varios días de la muestra no representa información válida en realidad. Existen esfuerzos a nivel internacional, como el del Grupo de los 30, para tratar de armonizar los estándares de operación a nivel internacional, inclusive sincronizar los horarios de operación, lo cual generalmente implica extender los horarios operativos. De hecho, este año en México vimos una iniciativa que se aprobó para hacer coincidir los días feriados con los lunes, muy al estilo de países europeos y también los EE.UU. Asf mismo desde hace aflos se tiene tabajando con el horario de verano para aprovechar mejor la luz solar, lo que nos ha homologado a la mayor parte de los horarios mundiales. En fin, lo relevante es que la todavía existente asincronía operativa a nivel mundial y que complica un poco poner en práctica los conceptos teóricos planteados. No obstante vemos que aún en países donde no es fácil conseguir acuerdos, existe una tendencia mundial a la sincronización operativa de los mercados, lo que facilitará tener portafolios "globales".

Neevia docConverter 5.1

85

La gráfica obtenida (ver gráfica 3.1) es totalmente coincidente con la propuesta por la teoría, en donde todos los índices individuales se encuentran dentro de la frontera eficiente y ésta genera combinaciones de portafolios que tienen una relación riesgo-rendimiento esperado mucho mejor que cualquier índice en lo individual. Con excepción del IBOV (índice Bovespa de Brasil) que al tener un alto rendimiento para el periodo de cálculo pero también un alto riesgo se conserva como una inversión viable en la frontera para el portafolio más rentable pero también el más riesgoso.

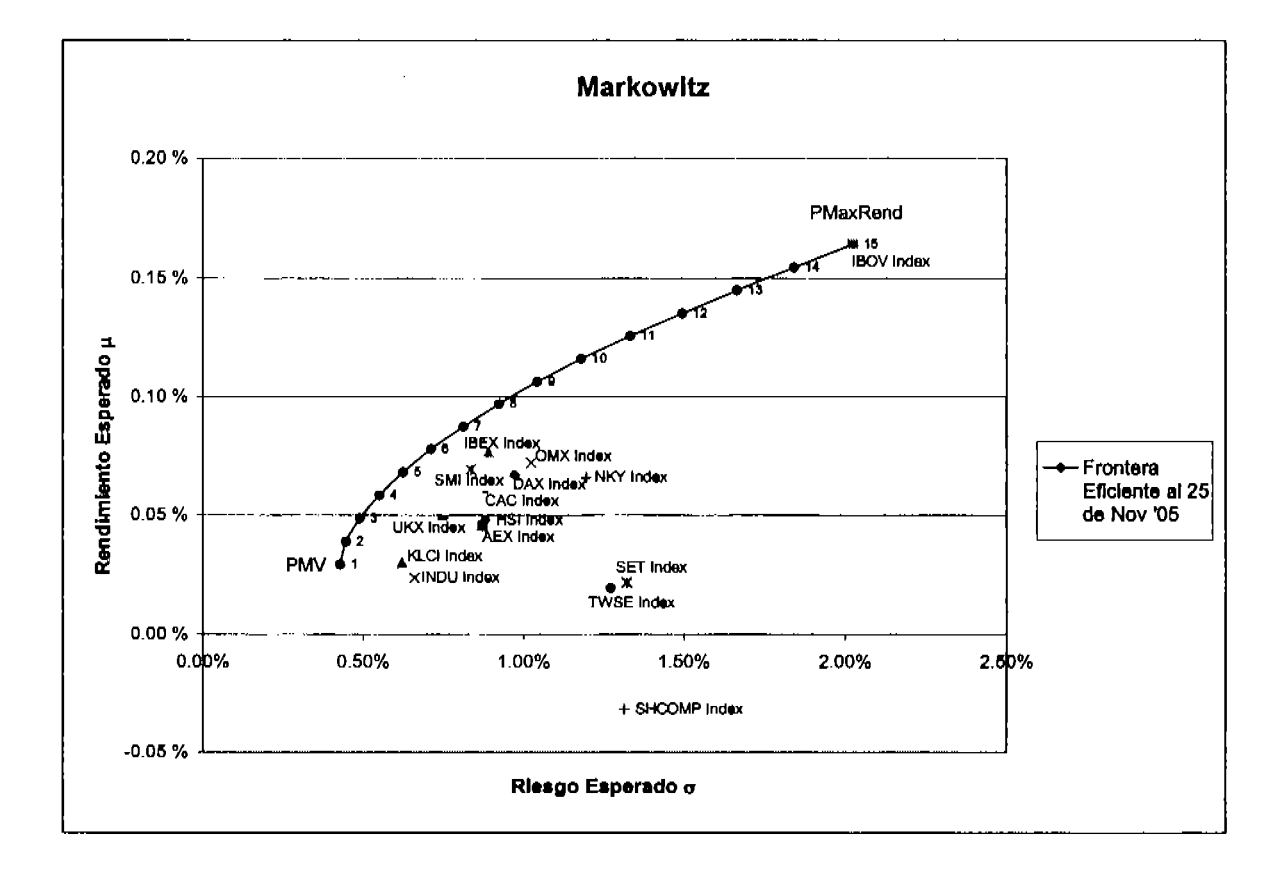

Figura 3.1 Frontera óptima al 25 de Nov. de 2005 sin IPC

Una vez que obtenemos los resultados de la frontera usando el sistema, el inversionista debe proceder a escoger un portafolio dentro de ésta, acorde con sus preferencias de riesgorendimiento. Por ejemplo, el Portafolio de Mínima Varianza le indicaría invertir un 36 % del portafolio en el índice de Malasia KLCI y el Dow Jones Industrial Average (INDU) en un 34%, etc. descritos en la tabla 3,L

| Bolsa            | Indice              | Porcentaje de<br>Inversión |
|------------------|---------------------|----------------------------|
| <b>SINGAPUR</b>  | KLCI Index          | 36.0%                      |
| <b>EEUU</b>      | <b>INDU</b> Index   | 33.8%                      |
| <b>SUIZA</b>     | SMI Index           | 10.0%                      |
| <b>CHINA</b>     | <b>SHCOMP</b> Index | 7.5%                       |
| <b>LONDRES</b>   | UKX Index           | 6.2%                       |
| <b>HONG KONG</b> | <b>HSI</b> Index    | 5.6%                       |
| <b>TAILANDIA</b> | <b>SET</b> Index    | 0.9%                       |

Tabla 3.1 Porcentaje de inversión de PMV al 25 de Noviembre de 2005

Una persona cuyo perfil trate de minimizar el riesgo del portafolio de inversión debe tomar sus recursos de inversión y asignarlos en los porcentajes indicados. En el verdadero mundo de las inversiones, es poco práctico tener porcentajes de inversión menores al 1.0% en un activo, primordialmente porque los costos de operación y de dar seguimiento a un activo pueden ser mucho más altos que los beneficios. Por ello, es mejor tener una diversificación sin llegar a una pulverización aunque esto va a estar determinado por el "estilo" del administrador de portafolios.

Es importante ver que la forma de la frontera cambia dependiendo del momento en el que se hacen las mediciones. En la siguiente gráfica se muestran los cálculos de la frontera eficiente que se obtuvieron con el sistema para diferentes puntos en el tiempo. Por ejernplo, la frontera calculada en 2003 tiene una expectativa de riesgo y rendimiento mucho pcor que las de los siguientes periodos. La curva calculada en 2004 es una que tiene menor riesgo y un buen rendimiento esperado.

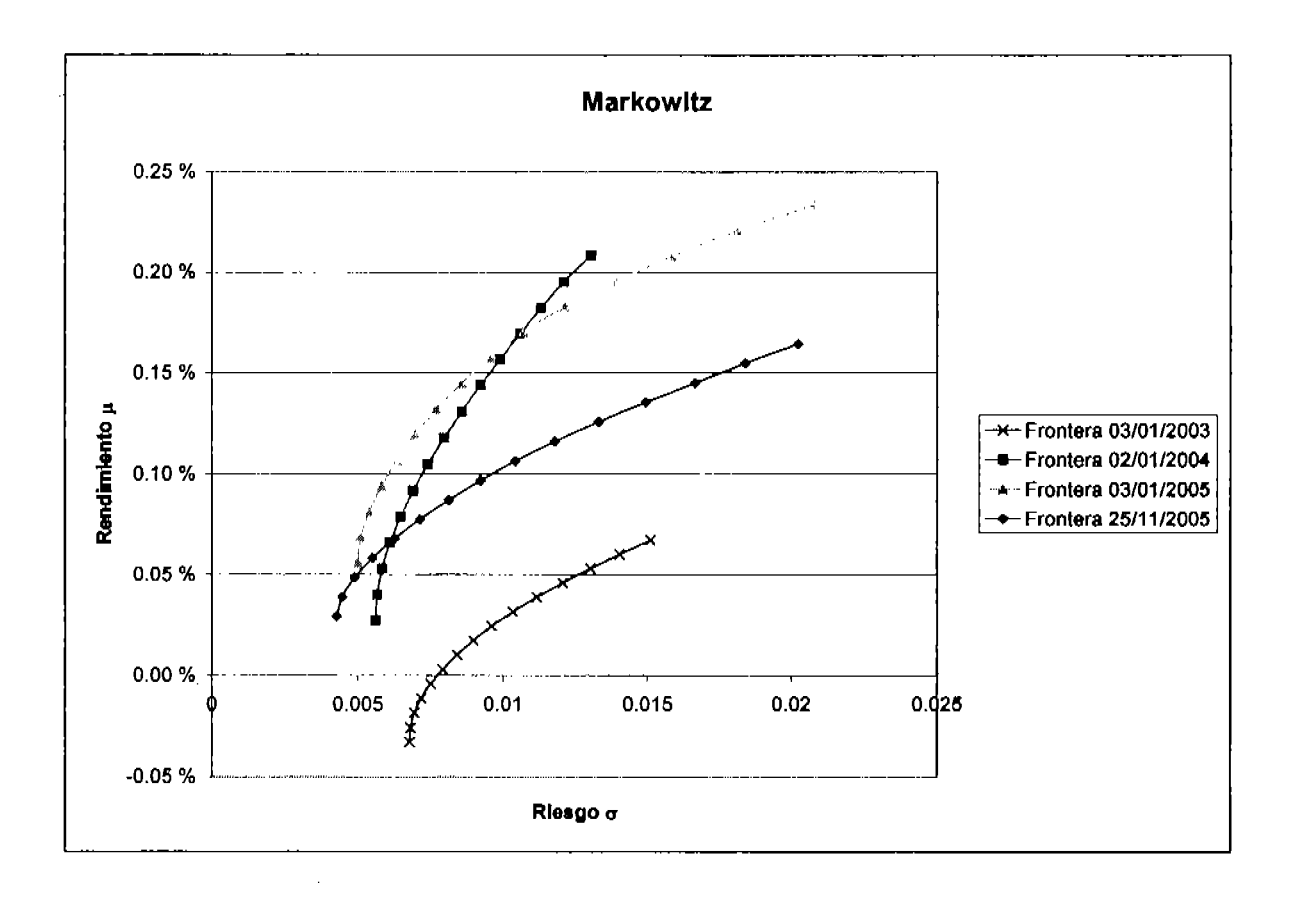

Figura 3.2 Cambios en el tiempo de la frontera sin IPC

Se puede ver en la siguiente tabla que cada punto obtenido en diferentes momentos, tiene una composición muy distinta entre sí, por ello el administrador de un portafolio de inversiones tiene que "rebalancear" su portafolio reflejando las ponderaciones actualizadas prescritas por el modelo de Markowitz.

| <b>Bolsa</b>     | Ene 2003 | Ene 2004 | Ene 2005  | <b>Nov 2005</b> |
|------------------|----------|----------|-----------|-----------------|
| <b>BRASIL</b>    | $1.1 \%$ | $0.2\%$  | $0.0\%$   | $0.0\%$         |
| <b>CHINA</b>     | 21.9%    | 17.2%    | 14.0 %    | 7.5 %           |
| <b>EEUU</b>      | 14.5 %   | 15.9%    | 26.8%     | 33.8%           |
| <b>ESTOCOLMO</b> | $0.0\%$  | $0.0\%$  | $0.0\%$   | $0.0\%$         |
| <b>HONG KONG</b> | $0.0\%$  | 7.8%     | 5.4%      | 5.6 %           |
| <b>LONDRES</b>   | 7.6 %    | 3.1%     | 6.5%      | 6.2%            |
| <b>MADRID</b>    | $0.0\%$  | $1.4\%$  | $0.9\%$   | $0.0\%$         |
| <b>SINGAPUR</b>  | 36.4%    | 48.9%    | 41.4%     | 36.0%           |
| <b>SUIZA</b>     | 5.8%     | 1.3%     | 4.2%      | 10.0%           |
| <b>TAILANDIA</b> | 4.1 %    | 3.7%     | $0.5 \%$  | 0.9%            |
| <b>TAIWAN</b>    | 5.8%     | 0.5%     | 0.1%<br>٠ | $0.0\%$         |
| <b>TOKIO</b>     | 2.8%     | $0.0\%$  | 0.0%      | $0.0\%$         |

Tabla 3.2 Cambios en cl porccntajc dc invcrsión del PMV

EI que las curvas cambien tiene que ver con que cada lndice va teniendo trayectorias distintas que lo posicionan de manera distinta cada vez que se vuelve a calcular la frontera eficiente, Es importante entender que la dinámica observada es normal para cualquier metodologla que se emplee para estimar el riesgo y el rendimiento. Si se maneja la metodología que usa la información histórica, se incorporará nueva información de rendimientos y volatilidad que va a ser usada por el algoritmo de optimización. Por otro lado, en el caso de usar "juicios expertos", también las expectativas de rendimiento y volatilidad cambian conforme los analistas tienen nuevos elementos de valoración. Se reitera que la forma cóncava de la curva y el comportamiento de las fronteras eficientes "tipo Markowitz" son siempre las mismas independientemente de cómo se hagan las estimaciones.

A continuación se puede ver qué es lo que sucede con la curva que se mostró en la frontera óptima de la figura 3.1 si incorporamos un instrumento adicional, en este caso el Indice de Precios y Cotizaciones de la Bolsa Mexicana de Valores (FC). Comparando las dos curvas es fácil observar que el IPC es un activo financiero atractivo en el sentido de que desplaza la curva hacia la izquierda y hacia arriba. Es decir, que con excepción del portafolio número 15 dónde se invierte todo en el Indice Brasilefio - BOVESPA, todos los demás puntos están desplazados

hacia la esquina superior izquierda; ¡mayor rendimiento con menos riesgo! Esta es una situación ideal de diversificar incorporando un activo que tiene atributos que se comportan bien con el resto de los activos financieros. Por supuesto que todas las ponderaciones de nuevos portafolios deben ser ahora distintas, en general deben incorporar el IPC disminuyendo la ponderación de otros índices. Inclusive ahora el portafolio 12 se compone casi exclusivamente del IPC, como se aprecia en la siguiente figura.

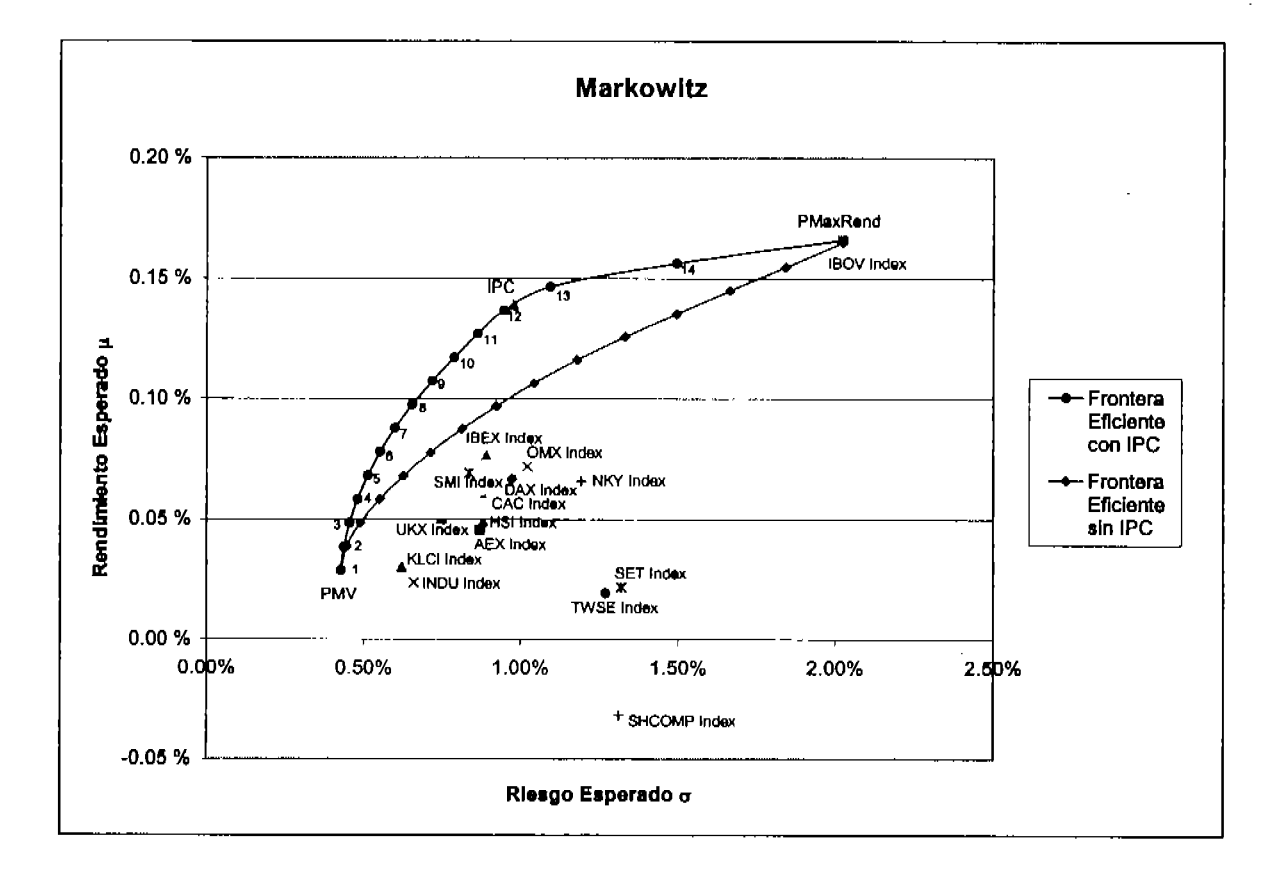

Figura 3.3 Fronteras óptimas al 25 de Nov. de 2005 con y sin IPC

Ahora terminamos esta parte presentando las fronteras en diferentes momentos de tiempo pero ahora incorporando el IPC. En la frontera para Enero de 2004 encontramos una mejoría en la curva marginal. Es decir, con la información empleada para estimar la curva de 2004, el IPC no tenía características de riesgo-rendimiento que mejoraran los portafolios originalmente establecidos. Lo anterior tiene que ver primordialmente con la correlación que tiene el IPC con

el resto de los activos. Con seguridad la correlación debe ser cercana a uno; es decir, el comportamiento estimado del IPC es muy similar a la de algunos activos que ya se encuenftan en el portafolio y por ende no contribuyen mayormente a obtener portafolios muy diferentes a los originales. En el fondo esta es la caracterfstica más importante de los activos de un portafolio de inversión, Por supuesto, el riesgo y rendimiento esperado es relevante pero termina siendo la correlación de cada instrumento con los demás mucho más importante que sus caracterfsticas individuales. He ahí la contribución más importante de Markowitz a la teoría de las finanzas.

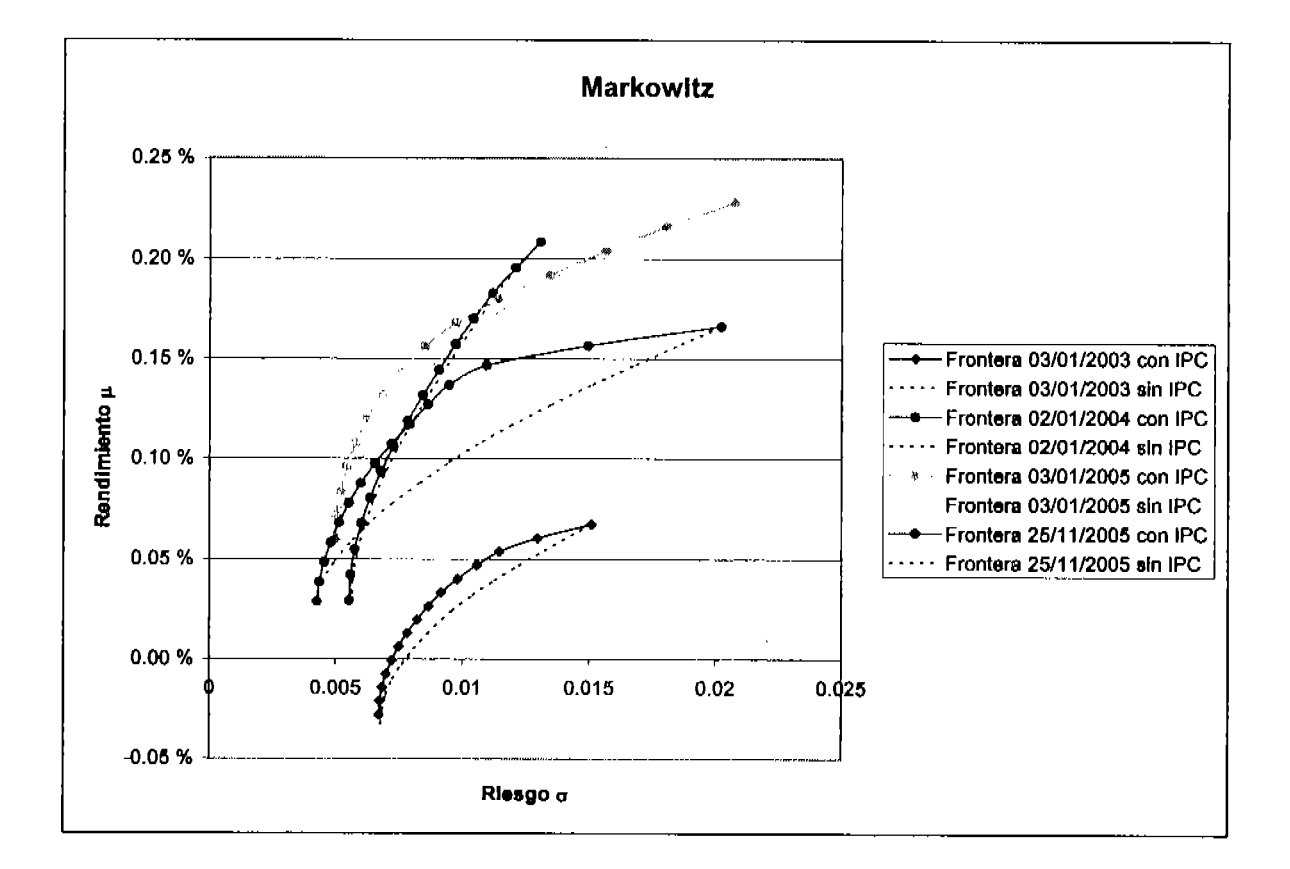

Figura 3.4 Comparativo de fronteras en el tiempo con IPC vs. sin IPC

Como dijimos al inicio de la tesis, vamos a ver lo que pasa con los portafolios arrojados por el sistema en un análisis ex-post para diferentes perfiles de los inversionistas. Se hizo una simulación durante casi 3 afios de los rendimientos un portafolio formado con los porcentajes arrojados por el sistema y haciendo un rebalanceo cada aflo. Podemos observar quc para

Neevia docconverter 5.1 million de la converter 5.1 million de la converter 5.1 million de la converter 5.1 mi<br>Neevia docconverte 5.1 million de la converte 5.1 million de la converte 5.1 million de la converte 5.1 millio

periodos grandes de tiempo, aquellos portafolios cuyo riesgo esperado es bajo, su rendimiento ex-post también resultó bajo y para aquellos que tienen un alto riesgo estimado, el rendimiento observado fue alto.

| Riesgo esperado | Rendimiento esperado | Rendimiento ex-post |
|-----------------|----------------------|---------------------|
| <b>PMV</b>      | $0.02 \%$            | 0.05%               |
| Bajo            | $0.06\%$             | 0.08%               |
| Mediano         | 0.10%                | 0.10%               |
| A1ta            | $0.17\%$             | 0.16%               |

Tabla 3.3 Rendimiento ex-post de portafolios de varios perfiles de riesgo durante casi 3 años (Ene 2003 – Nov 2005)

Esto no necesariamente va ocurrir asl siempre y mucho menos en periodos de tiempo cortos, por ejemplo, durante el 2004 los resultados que se muestran en la siguiente tabla dan evidencia de que un año donde las bolsas mundiales presentaron en promedio un crecimiento menor que el anterior, el rendimiento no guardó la misma relación directa entre su riesgo y su rendimiento inclusive hubo pérdida en el portafolio más riesgoso. Esto sigue siendo consistente con la teorla presentada ya que la variación en el rendimiento puede ser hacia arriba o hacia abajo.

| Riesgo esperado | Rendimiento esperado | Rendimiento ex-post |
|-----------------|----------------------|---------------------|
| PMV             | $0.03\%$             | $0.04\%$            |
| Bajo            | $0.08 \%$            | $0.04\%$            |
| Mediano         | 0.13%                | 0.03%               |
| Alto            | 0 21 %               | $-0.04\%$           |

Tabla 3.4 Rendimiento ex-post de portafolios de varios perfiles de riesgo en el 2004

Otro tema relevante para la discusión de este caso práctico es la elección de lndices de bolsas en el mundo en lugar de acciones individuales. El tema amerita análisis porque existe la creencia de que no es factible invertir en éstos. En realidad, hoy día, de los activos financieros más operados están relacionados con lndices accionarios. Inclusive existe regulación que obliga a algunos fondos a invertir predominantemente en índices; y esto no es un asunto ajeno a México.

A continuación se muestra un pequeño extracto de una circular emitida por la Comisión Nacional del Sistema de Ahorro para el Retiro que regula la manera en cómo se invierten los fondos de pensiones en México. Es el llamado SAR, que cada tuabajador afiliado al IMSS (ahora ya inclusive se puede tener siendo trabajador independiente) tiene con una contribución que se hace de manera bimestral y cuyo dinero es canalizado a una cuenta individual que administran las AFORES (Administradoras de Fondos de Ahoro para el Retiro). Estos fondos valen hoy dla casi 60 mil millones de dólares y constituyen la fuente de ahorro más importante del pafs en este momento.

Sin profundizar más en antecedentes analicemos el texto de la circular mencionada:

..REGLAS GENERALES PARA VAIORES ADQUIRIDOS POR LAS SOCIEDADES DE INVERSIÓN ESPECIALIZADAS DE FONDOS PARA EL RETIRO

SEGUNDA,- Para los efectos de estas reglas generales, se entenderá por:

 $\ddotsc$ 

III. Canasta de Índices, al conjunto de índices accionarios, o subíndices que de ellos se deriven,...

VIGESIMA SEPTIMA.- Las Sociedades de Inversión podrán adquirir Instumentos de Renta Variable y Valores Extanjeros de Renta Variable ... unicamante con el frn de replicar los fndices o Canasta de Índices previstos en las reglas de carácter general expedidas por la Comisión en materia de régimen de inversión"

Es decir, que la CONSAR sólo permite que se invierta en instrumentos accionarios locales y extranjeros (llamados de renta variable), sólo si replican los índices o canastas de índices que

Neevia docconverter 5.1 million de la converter 5.1 million de la converter 5.1 million de la converter 5.1 mi<br>Neevia documentative de la converter 5.1 million de la converter 5.1 million de la converter 5.1 million de la

permite la misma Comisión. Un poco extemo, pero en el fondo sólo permite que se invierta en índices o instrumentos que repliquen índices accionarios. Es decir, en México es obligatorio invertir en índices, como los empleados en el caso práctico analizado. Para mayor información el lector puede remitirse al sitio en internet de la CONSAR<sup>9</sup> para profundizar en las reglas generales de inversión que son muy interesantes en donde se detalla los fndices en los cuales se permite la inversión, porque tarnpoco todos los índices son permitidos.

<sup>9</sup> CONSAR: www.consar.gob.mx

# **Conclusiones**

El sistema aprovecha las ventajas de un "software" ampliamente usado por los analistas de portafolios (MS Excel) y reduce significativamente el tiempo para hacer un profundo estudio de riesgo-rendimiento. Los reportes del sistema pueden ser modificados o bien se puedan crear nuevos sin tener que recurrir a personal especializado en otro tipo de herramientas.

En el caso práctico podemos observar que hay una relación directa enfre el riesgo y rendimiento esperado sobre la frontera eficiente y el observado aunque no siempre va a ser así, sobre todo en periodos cortos. Los porcentojes sugeridos indican al gestor del portafolio la manera en que se debe estructurar el portafolio de inversión y que permiten dar seguimiento continuo a éste. También se cuenta con la posibilidad de incorporar de manera sencilla y continua nueva información y no perder oportunidad en el uso de variables relevantes en todo momento.

Con seguridad la evolución concepfual de las propuestas para invertir seguirán avanzando y su uso podrá ser relevante en la medida en que se utilicen las tecnologías de información de manera adecuada. Cuanto antes se realicen los cambios, mayor provecho podrá obtenerse. Al propagarse el conocimiento de manera paulatina, la explotación de éste será menos rentable hasta que nuevos paradigmas surjan y unos cuantos las incorporen para su beneficio, sin duda en una actividad similar a la planteada en este trabajo, en donde todas las herramientas que requiere son integradas para facilitar su uso. Esta propuesta da indicios de la urgencia de ofrecer el soporte informático para hacer factible el uso de nuevas ideas,

Las propuestas para mejorar el sistema son:

i) Obtener información en línea (por ejemplo Bloomberg o Infosel) con el fin de tener actualizada en todo tiempo nuestra base de datos. La posibilidad de conectarse con las fuentes

de información mediante una "liga" eütando asf la caphrra manual. El éxito en el proceso de integración de nuevos sistemas requiere de conocer las necesidades de información, asf como los recursos tecnológicos que disponen los usuarios. Es necesario hacer una buena planeación para llegar al objetivo con las limitantes existentes para maximizar el impacto positivo en el menor tiempo posible.

ii) Incorporar, no solamente información histórica si no cualitativa de analistas y de investigaciones especializadas que alimenten el sistema haciendo una especie de modelo híbrido que tome, por un lado información que pronostique los rendimientos y por otro lado utilice las ventajas de la diversificación, Parte fimdamental del éxito de este modelo es que el compofiamiento de los activos financieros no difiere mucho de cómo se ha venido comportando anteriormente, pero esto no necesariamente va a ser asf todo el tiernpo, Adicionalmente, para cuando los rendimientos históricos de los activos financieros nos mucstren su tendencia. el invertir en ellos en ese momento puede ya no ser la mejor opción ("Beat the markct").

iii) Una aportación adicional al sistema es la posibilidad de formar lndices de los precios o rendimientos a partir de las series existentes para tomarlos como referencias ("benchmarks") y hacer comparaciones sobre su desempefio. Aún cuando exista en el mercado información sobre lndices, éstos no necesariamente son los que queremos para medir nuesfros portafolios.

Por último, basta decir que una revisión a las revistas especializadas en el tema de inversiones para dar cuenta de que existe una gran vigencia en el uso de la tecnología para resolver problemas propios del sector financiero. Grandes cantidades de recursos económicos y humanos son invertidos anualmente para esta actividad, y sin duda, los servicios financieros están basados para su proveedurla en el apoyo de las tecnologlas de información. El sustento conceptual que la ingenierfa da para llevar a cabo estas actividades, permite armonizar las complejidades de modelación que se puedan presentar por el lado financiero con el correcto uso de la informática.

Neevia docConverter 5.1

96

# **Bibliografía**

Robert A. Haugen, Modern Investment Theory **Prentice Hall** Engle Wood Clifs and New Jersey, 1986.

Frank K Reilly, Keith C. Brown, Investment Analysis and Portfolio Management Dryden United States of America, Fifth Edition, 1997.

Eppen, G. D., Investigación de Operaciones en la Ciencia Administrativa **Prentice Hall** México. 1987.

Hillier, Lieberman, Introducción a la Investigación de Operaciones Mac Graw Hill México, 1990.

Taha, Operations Research Macmillan Publishing Co., Inc. United States of America, 1976.

Wells, Developing Microsoft Excel 95 Solutions with Visual Basic for Application **Microsoft Press** United States of America, 1995.

Bracken, McCormik, Selected Applications of Nonlinear Programming John Wiley & Sons, Inc. New York, 1968

Harry M. Markowitz, Portfolio Selection John Wiley & Sons, Inc. New York, 1959

Harry M. Markowitz, Mean-Variance Analysis in Portfolio Choice and Capital Markets **Basil Blackwell Ltd** Oxford, 1987

G. Hadley, Nonlinear and Dynamic Programming Addison-Wesley, Reading Mass., 1964

Lawrence, Guerard, Reeves, Advances in Mathematical Programming and Financial Planning, Vol 1, Research Annual Jai Press Inc. London, 1987

Lawrence, Guerard, Reeves, Advances in Mathematical Programming and Financial Planning, Vol 2, Research Annual

Jai Press Inc. London, 1990

 $\sim 10$ 

Neevia docConverter 5.1

 $\sim 10$ 

# Apéndice "4" Códlgo

Como se mencionó en el Capftulo 2 "Disefio de un Sistema de Administración de Portafolios", el código es presentado en este apéndice como referencia. El índice de las funciones y los procedimientos de los que consta este sistema se muestra a continuación en orden alfabético.

#### Indice da rutlnas por orden alfahétlco

AbreBD, 108 AgregaDatos, 185 AplicaFormato, 128 Auto\_Close, 178 Auto\_Open, 100 BorraFechasDeDatoslncompletos, 1 30 BorraFechasDeDatosRepetidos, 132 BorrarHoja, 128 BorrarScriesBD, 114 BorraSeriesCriterioInicioCotizacion, 133 BorraSeriesSinCambio, 135 CalculaNoSeriesPorTipo, I 19 Cambialdioma, 175 CambiaOpcionMenu, 105 CambiaPref, 180 CargarSeriesBD, 108 chic, 148 ChiCuad, 146 CompactaBD, 119 CompletaPreciosIncompletos, 137 CopiaValoresFrontera, 175 CorreSeguridad, 100 CreaAnalisis, 140 CreaArchivolni, 179 CreaBD, 106 CreaFrontera, 169 CreaGrafica, 149 CreaHistograma, 148 CreaMatCovCorr, 153 CreaMenu, 102 CreaPortafolio, 159 EmpiezaTerminaCotizar, I 74 FormatoHojas, 125

Neevia docconverter 5.1 million de la converter 5.1 million de la converter 5.1 million de la converter 5.1 mi<br>Neevia documentative

GenDim, 147 GeneraStrDeArreglo, 184 GeneraStrDeRecordset. 118 GenFrecEsp, 147 GenZ, 147 GrafCalor, 158 GraficaDePortafolio, 150 HabilitarMenu, 105 ImportarDatosBD, I 12 ListaArchivos, 182 ModificarSeries, 129 ObtenerHojas, 122 ObtienePosiciones, 173 ObtieneRends, 138 RegresaComentEnIdioma, 176 RegresaConsecutivo, 12 1 RegresaFechas, 184 RegresaPath, 179 RegrcsaPreferancia, I 80 RegresaValorDePref, 181 RegresaVectorDeRango, I 85 SalirSistema, 178 SeleccionaBD, 178 SigHoja, 120 TomaBD, 183 TomaBD\_Default, 183 Tomaldioma, 177 Tomalibro, 124 TomaPreflni, 179 TomaSeries, 115 TomaTipo, 152 TomaTxt, 181 Verifica\_Estructura, 105
Inicio

```
Sub Auto Open ()
Dim Comentario As String
  Idioma = TomaIdiomaOn Error GoTo MniErr
    Application.EnableCancelKey = xlErrorHandler
    If Not CorreSequridad Then Exit Sub
  On Error GoTo 0
  CreaMenu
  VerificaEstructura
Exit Sub
MnjErr:
 Select Case Err
    Case 18 '"Se ha producido una interrupción por parte del usuario"
      If Not RegresaComentEnIdioma(Comentario,
        "No se puede abrir por una interrupción del usuario") Then Exit Sub
      MsgBox Prompt:=Comentario, Buttons:=vbCritical, \BoxTitle:=TituloSistema & " Seguridad"
    Case Else
      MsgBox Prompt:=Error(), Title:="Error " & Err
  End Select
End Sub
```
#### **Seguridad**

```
Private Function CorreSeguridad
  (Optional CorrerCerrar) As Boolean
Dim Usuario As String
Dim Password As String
Dim ContIntentos As Integer
On Error GoTo SequridadCerrar
  Application.EnableCancelKey = xlErrorHandler
  With frm Inicio
    If Idioma = IdiomaEspanol Then
      . TxtMensaje. Text = "Este sistema resuelve problemas de "
        & "diversificación aplicando teoría moderna de portafolios." & Chr(13) _
        & "Para cualquier duda o sugerencia puede escribir un "
        & "E-Mail a alejandro_villasenor@prodigy.net.mx o llamar al 5425 2107."
      .LblOrganización.Caption = "Para uso exclusivo de "
        & Application.OrganizationName
      .LblUsuario.Caption = "Usuario"
      .LblContraseña.Caption = "Contraseña"
    ElseIf Idioma = IdiomaIngles Then
      . TxtMensaje. Text = "This system solves portfolio problems using " _
        & "portfolio modern investment theory ." & Chr(13) _
        & "For any issue please send an e-mail to "
        & "alejandro_villasenor@prodigy.net.mx or call 5425 2107."
      .LblOrganizacion.Caption = "For exclusive use of " \overline{\phantom{a}}& Application. OrganizationName
```

```
.LblUsuario.Caption = "User"
      .LblContraseña.Caption = "Password"
    End If
  End With
RepiteInicio:
  With frm_Inicio
    Usuario = "PortAdmin"
    .TxtUsuario.Text = Usuario
    .TxtContraseña.SelStart = 0
    .TxtContraseña.SelLength = Len(.TxtContraseña.Text)
    .TxtContraseña.SetFocus
    UserCancel = False. Show
    If .UserCancel Then Error 8
    ContIntentos = ContIntentos + 1
    Select Case . TxtUsuario. Text
      Case "MsqBox Prompt:="Ingrese un nombre de usuario", Buttons:=vbCritical,
          Title:=SiglaSistema & "-Error en sequridad"
        ContIntentos = ContIntentos - 1
        GoTo RepiteInicio
      Case "PortAdmin"
        Password = "optim"
      Case Else
        MBqBox Prompt:="El nombre del usuario no esta registrado.",
          Buttons:=vbCritical, Title:=SiglaSistema & "-Error en sequridad"
        Error 4
    End Select
    If . TxtContraseña. Text <> Password Then
      MagBox Prompt:="No coincide la contraseña de " & .TxtUsuario.Text
        \& Chr(13) \& "Verifique las mayusculas" \& Chr(13) \& "Intento "
        & ContIntentos & " de 3.",
        Buttons:=vbCritical, Title:=SiglaSistema & "-Error en seguridad"
      If ContIntentos > 2 Then Error 4
      GoTo RepiteInicio
    Else
      Correseguridad = TrueFnd If
  End With
Exit Function
SeguridadCerrar:
  Select Case Err
    Case 4MsgBox Prompt:="No se pudo abrir por error en seguridad", \overline{\phantom{a}}Title:=SiglaSistema & "-Error en seguridad"
    Case 8
      Application.Caption = Empty
    Case 18 '"Se ha producido una interrupción por parte del usuario"
      MsgBox Prompt:="No se puede abrir por interrupcion del usuario", _
        Title:=SiglaSistema & "-Error en seguridad"
    Case Else
      MagBox Prompt:=Error(), Title:="Error en Seguridad " & Err
  End Select
  If IsMissing (CorrerCerrar) Then CorrerCerrar = False
  If CorrerCerrar Then ThisWorkbook.RunAutoMacros xlAutoClose
  ThisWorkbook.Close SaveChanges:=False
End Function
```

```
Global Const NombreMenu = "&SAP"
Global Const SiglaSistema = "SAP"
Sub CreaMenu()
Dim i As Integer
Dim SubMenu 'Variable que va a contener MenuItems
Dim Comentario As String
With MenuBars (xlWorksheet)
  For i = 1 To . Menus. Count
    If NombreMenu = . Menus(i). Caption Then
      If Not RegresaComentEnIdioma(Comentario,
         "El menú SAP ya existe. Desea reemplazarlo") Then Exit Sub
      If MsgBox(Prompt:=Comentario, Buttons:=vbYesNo + vbQuestion, \overline{\phantom{a}}Title: = Titulosistema) = vbyes Then.Menus(i).Delete
        Exit For
      Else
        Exit Sub
      End If
    End If
  Next i
  .Menus.Add Caption: *NombreMenu, Before: = "Window"
  With . Menus (NombreMenu) . MenuItems
    Select Case Idioma
      Case IdiomaEspanol
        Set SubMenu = . AddMenu (Caption: \pi"&Base de Datos")
          SubMenu.MenuItems.Add Caption:="&Seleccionar",
            OnAction := "SelectionaBD",StatusBar: = "Selecciona una BD"
          SubMenu.MenuItems.Add Caption: = "-"
          SubMenu.MenuItems.Add Caption:="&Crear",
            OnAction := "CreateD",StatusBar: = "Crea una Base de Datos (*.mdb)"
          SubMenu.MenuItems.Add Caption:="Co&mpactar", \overline{\phantom{a}}OnAction := "CompactABD".StatusBar := "Compacta, BD"Set SubMenu = AddMenu(Caption := "6Datos")SubMenu.MenuItems.Add Caption:="&Importar",
            OnAction := "ImportarDatosBD",StatusBar:="Importa datos de una Base de Datos"
          SubMenu.MenuItems.Add Caption:="-"
          SubMenu.MenuItems.Add Caption:="&Cargar",
            OnAction:="CargarSeriesBD",
            StatusBar:="Carga datos de un archivo CSV a una Base de Datos"
          SubMenu.MenuItems.Add Caption:="&Borrar", \BoxOnAction: = "BorrarSeriesBD",
            StatusBar:="Borrar datos de una Base de Datos"
        . Add Caption:= " - "Set SubMenu = . AddMenu (Caption: = "&Hojas")
          SubMenu.MenuItems.Add Caption:="&Borrar", _{-}OnAction:="BorrarHoja",
            StatusBar: = "Borra hojas"
        .Add Caption: = " - "
        Set SubMenu = . AddMenu(Caption:="Pre&cios")
          SubMenu.MenuItems.Add Caption:="&Modificar", \overline{\phantom{a}}OnAction := "Modified as Series",StatusBar:="Modificar series"
        .Add Caption: = "&Rendimientos",
```

```
OnAction: = "Obt ieneRends",StatusBar:="Obtiene rendimientos de los precios"
  . Add Caption: = "&Analisis", \overline{\phantom{a}}OnAction := "CreaAnalisis",StatusBar:="Obtiene analisis de los datos"
  . Add Caption: = "&Graficar", \overline{\phantom{a}}OnAction := "Createraffca",StatusBar: = "Gráfica datos de las hojas"
  .Add Caption:="-"
  Set SubMenu = . AddMenu (Caption: = " &Matriz")
    SubMenu.MenuItems.Add Caption:="Co&varianzas", _ 0nAction:="'CreaMatCovCorr ""Covarianzas""'",
      StatusBar: = "Matriz de covarianzas entre series"
    SubMenu.MenuItems.Add Caption:="Co&rrelaciones", _
      OnAction: = "'CreaMatCovCorr ""Correlaciones""'",
      StatusBar:="Matriz de correlaciones entre series"
    SubMenu.MenuItems.Add Caption:="-"
    SubMenu.MenuItems.Add Caption:="&Grafica de Calor",
      OnAction := "GrafCalc",StatusBar:="Identifica con colores los valores de la matriz"
    SubMenu.MenuItems.Add Caption: = "&Excel Add-In",
      Different includious capacity and the server and in \ell.<br>OnAction:="'CambiaOpcionMenu ""&Excel Add-In"", ""&Matriz""'", _
      StatusBar: = "Crea la matriz de la herramienta de Excel"
  . Add Caption: =" - "
  Set SubMenu = AddMenu (Caption: = "&Portafolios")
    SubMenu.MenuItems.Add Caption:="&Markowitz",
      OnAction: = " 'CreaPortafolio " "Markowitz" " ' ".
      StatusBar: - "Portafolio por matriz de Varianzas y Covarianzas"
    SubMenu.MenuItems.Add Caption:="-"
    SubMenu.MenuItems.Add Caption:="&Limites",
      OnAction := "l'CambiaOpcionMenu "kLimit's "m' * @Inites" "l" "kPortafolios""" "l"StatusBar: = "Establece limites para la generacion de portafolios"
  . Add Caption := " - "Set SubMenu = . AddMenu (Caption: = "F&ormulas")
    SubMenu.MenuItems.Add Caption:="&Analisis",
      OnAction:="'CambiaOpcionMenu ""&Analisis"", ""F&ormulas""'",
      StatusBar:="Conserva las formulas para generar el analisis"
    SubMenu.MenuItems.Add Caption:="&Matriz",
      OnAction:="'CambiaOpcionMenu ""&Matriz"", ""F&ormulas""'",
      StatusBar:="Conserva las formulas para generar la matriz"
    SubMenu.MenuItems.Add Caption:="&Portafolio",
      StatusBar:="Conserva las formulas para generar el portafolio"
  . Add Caption := " - ".Add Caption: * "&Idioma",
    OnAction: = "CambiaIdioma",
    StatusBar:="Cambiar Idioma"
  Add Caption:="-"
  .Add Caption:="&Salir " & SiglaSistema, _
    OnAction:="SalirSistema",
    StatusBar:="Salir del Sistema"
Case IdiomaIngles
 Set SubMenu = . AddMenu (Caption: = "&Database")
    SubMenu.MenuItems.Add Caption:="&Select", _
      OnAction:="SeleccionaBD", -<br>StatusBar:="Selects a DB"
    SubMenu.MenuItems.Add Caption:="-"
    SubMenu.MenuItems.Add Caption:="&Create", _
      OnAction := "CreateD",StatusBar:="Creates \overline{a} DB (*.mdb)"
    SubMenu.MenuItems.Add Caption:="Co&mpact",
      OnAction := "CompactABD",StatusBar: = "Compacts a DB"
  Set SubMenu = . AddMenu (Caption: = "&Data")
    SubMenu.MenuItems.Add Caption:="&Import", \overline{\phantom{a}}OnAction: = "ImportarDatosBD",
```
StatusBar:="Imports data from a Database" SubMenu.MenuItems.Add Caption:="-" SubMenu.MenuItems.Add Caption:="&Load",  $OnAction := "CargarseriesBD",$ StatusBar:="Loads data from a CSV file into a Database" SubMenu.MenuItems.Add Caption:="&Delete", OnAction:="BorrarSeriesBD", StatusBar:="Deletes data from a Database" . Add  $Caption:= " - "$ Set SubMenu = . AddMenu (Caption: = "&Sheets") SubMenu.MenuItems.Add Caption:="&Delete",  $OnAction := "BorrarHoja",$ StatusBar: = "Delete sheets" .Add Caption:="-" Set SubMenu = . AddMenu (Caption: = "Pri&ces") SubMenu.MenuItems.Add Caption:=" $\&$ Modify", OnAction:="ModificarSeries",  $_{-}$ StatusBar:="Modify series" .Add Caption: = "&Returns", OnAction := "ObtieneRends" StatusBar:="Get returns from prices" . Add Caption: = "&Analysis",  $\overline{\phantom{a}}$ OnAction: = "CreaAnalisis", StatusBar: = "Get analysis from data" .Add Caption: = "&Graph",  $OnAction := "Createrafica",$ StatusBar:="Graphs the results" .Add Caption: = "-" Set SubMenu = . AddMenu(Caption:="&Matrix") SubMenu.MenuItems.Add Caption:="Co&variance", OnAction:="'CreaMatCovCorr ""Covarianzas""'", \_ StatusBar:="Covariance Matrix from series" SubMenu.MenuItems.Add Caption:="Co&rrelation", OnAction:  $\ast$ "'CreaMatCovCorr ""Correlaciones""'", \_ StatusBar:="Correlation Matrix from series" SubMenu.MenuItems.Add Caption:="-" SubMenu.MenuItems.Add Caption:="&Heat graph", \_  $OnAction := "GradientCalor",$ StatusBar:="Identifies with colors the values of the matrix" SubMenu.MenuItems.Add Caption:="&Excel Add-In", OnAction: = "'CambiaOpcionMenu ""&Excel Add-In"", ""&Matrix""'", StatusBar: - "Creates the matrix from Excel Add-In" .Add Caption: = " - " Set SubMenu = . AddMenu (Caption: = "&Portfolios") SubMenu.MenuItems.Add Caption:="&Markowitz",<br>OnAction:="'CreaPortafolio ""Markowitz""'", StatusBar:="Keeps formulas for the Variance-Covariance matrix" SubMenu.MenuItems.Add Caption:="-" SubMenu.MenuItems.Add Caption:="&Limits", OnAction: \*"'CambiaOpcionMenu ""&Limits"", ""&Portfolios""'", StatusBar:="Stablish Limits in the Portfolio generation" .Add Caption: = "-" Set SubMenu = . AddMenu (Caption: = "F&ormulas") SubMenu.MenuItems.Add Caption:="&Analysis", OnAction: = "'CambiaOpcionMenu ""&Analysis"", ""F&ormulas""'", StatusBar:="Keeps formulas for the analysis" SubMenu.MenuItems.Add Caption:="&Matrix",  $OnAction := " 'Cambi aOpci on Menu " "Matrix"", " "Fscrmulas" " " ,$ StatusBar: = "Keeps formulas for the matrix" SubMenu.MenuItems.Add Caption:="&Portfolio", OnAction:="'CambiaOpcionMenu ""&Portfolio"", ""F&ormulas""'", StatusBar:="Keeps formulas for the portfolio" .Add Caption:="-" . Add  $Caption := "&Language", \_$  $OnAction := "Camblatd1oma",$ StatusBar: = "Change Language"

```
. Add Caption := "-"
        Add Caption:="&Exit " & SiglaSistema,
          OnAction:="SalirSistema", _{-}StatusBar: = "Exit System"
      Case Else
        MsgBox "Language not defined " & Idioma, vbExclamation, TituloSistema
    End Select
  End With
End With
End Sub
```

```
Sub HabilitarMenu (Habilitar As Boolean)
Dim SubMenu
  For Each SubMenu In MenuBars (x1Worksheet). Menus (NombreMenu). MenuItems
    Select Case SubMenu. Caption
      Case "-", "&Exit SAP"
      Case Else
        SubMenu. Enabled = Habilitar
    End Select
  Next SubMenu
End Sub
```

```
Sub CambiaOpcionMenu (Menul As String, Optional Menu2)
With MenuBars(x1Worksheet).Menus(NombreMenu)
  If IsMissing (Menu2) Then
    .MenuItems(Menu1).Checked =
      Not .MenuItems (Menu1) .Checked
  Else
    .MenuItems(Menu2).MenuItems(Menu1).Checked =
      Not .MenuItems (Menu2) .MenuItems (Menu1) .Checked
  End If
End With
End Sub
```
# Verifica estructura

```
Global Const TituloSistema = "Administrador de Portafolios"
Global Const dir Data = "Data"
Global Const dir DB = "DBase"Global Const dir_Port = "Portfolios"
```

```
Function Verifica_Estructura() As Boolean
```

```
Dim ArrDirs
Dim i As Integer
Dim PathDirectorio As String
Dim NombreDir As String
Verifica Estructura = True
ArrDirs = Array(dir Data, dir DB, dir Port)
For i = LBound(RrrDirB) To UBound (ArrDirs)
  PathDirectorio = ThisWorkbook.Path & "\" & ArrDirs(i)
  NombreDir = Dir(PathDirectorio, vbDirectory)
  If NombreDir = "" Then
    If MsqBox(Prompt:="No se encuentra el directorio: " & String(2, vbCr)
      & PathDirectorio & String(2, vbCr) & "Desea crearlo",
      Buttons:=vbQuestion + vbYesNo, Title:=TituloSistema) = vbYes Then
        MkDir PathDirectorio
    Else
      Verifica Estructura = False
    End If
  End If
Next i
'El siguiente código deshabilita el menu
'del sistema si falta algun directorio
If Not Verifica Estructura Then HabilitarMenu Habilitar:=False
End Function
```
### **Base de datos**

```
Sub CreaBD ()
'Requiere tener la referencia con "Microsoft ActiveX Data Objects Library"
                                 y "Microsoft Access Object Library"
Dim Path_BDSAP As String
Dim i NoBD As Integer
Const NombreBDInicial = "BDSAP.mdb"
Dim NombreDBPropuesto As String
Dim NombreBDSAP As String
Dim cat As New ADOX.catalog
Dim DB As New ADODB. Connection
Dim cmd As New ADODB. Command
Dim appAccess As New Access. Application
Dim Mensaje As String
If Not RegresaPath(Directorio:=vbSAPBD, DirPath:=Path_BDSAP) Then Exit Sub
ChDir Path:=Path_BDSAP
i NOBDSAP = 0
NombreDBPropuesto = NombreBDInicial
Do Until Dir(NombreDBPropuesto) = "i NOBDSAP = i NOBDSAP + 1
  NombreDBPropuesto = Left(NombreBDInicial, Len(NombreBDInicial) - 4) \overline{a}& i NOBDSAP & ".mdb"
```

```
Loop
```

```
Do
  If Not RegresaComentEnIdioma("Base de Datos SAP", Mensaje) Then Exit Sub
  NombreBDSAP = Path BDSAP & "\" & NombreDBPropuesto
  NombreBDSAP = Application.GetSaveAsFilename(InitialFilename:=NombreBDSAP, \_FileFilter:="Microsoft Access Databases (*.mdb),*.mdb", Title:=Mensaje)
  If NombreBDSAP = "False" Then Exit Sub
  If Dir(NombreBDSAP) <> "" Then
    If Not RegresaComentEnIdioma("La Base de Datos ya existe", Mensaje) Then
      Exit Sub
    End If
    MagBox Prompt:=Mensaje & ": " & NombreBDSAP, Buttons:=vbExclamation,
      Title:=TituloSistema
  End If
Loop Until Dir(NombreBDSAP) = "cat. Create "Provider=Microsoft. Jet. OLEDB. 4.0; Data Source=" & NombreBDSAP
If AbreBD(DB, BaseDatos:=Dir(NombreBDSAP)) Then
  With DR
    .Execute "CREATE TABLE " & NombreTablaCat & " (IdSerie TEXT (20) "
      & "CONSTRAINT IdSerie PRIMARY KEY, Nombre TEXT (20), Serie TEXT (5), "
      & "Tipo TEXT (2), PrimeraFecha DATETIME, UltimaFecha DATETIME, "
      & "NoDatos LONG); "
    .Execute "CREATE TABLE " & NombreTablaCot & " (Fecha DATETIME, "
      & "IdSerie TEXT (20), Valor DOUBLE, "
      & "CONSTRAINT MyTableConstrain PRIMARY KEY (Fecha, IdSerie));"
    .Close
  End With
  cmd. CommandText = "TRANSFORM Avg(Valor) AS [The Value] SELECT Fecha "
    & "FROM " & NombreTablaCot & " GROUP BY Fecha PIVOT IdSerie;"
  cat.Views.Append "Cotizacion_Crosstab", cmd
  Set appAccess = CreateObject ("Access.Application")
  appAccess.OpenCurrentDatabase NombreBDSAP
  appAccess.DoCmd.TransferDatabase acImport, "Microsoft Access",
    ThisWorkbook. Path & "\Translate.mdb", acTable, "MSysIMEXSpecs", \overline{ }"MSysIMEXSpecs", StructureOnly:=False
  appAccess.DoCmd.TransferDatabase acImport, "Microsoft Access",
    ThisWorkbook.Path & "\Translate.mdb", acTable, "MSysIMEXColumns", _
    "MSysIMEXColumns", StructureOnly:=False
  appAccess.DoCmd.TransferDatabase acImport, "Microsoft Access",
    ThisWorkbook.Path & "\Translate.mdb", acTable, NombreTablaCatTipo,
    NombreTablaCatTipo, StructureOnly:=False
  appAccess.CloseCurrentDatabase
  Set appAccess = Nothing
  If Not RegresaComentEnIdioma("La Base de Datos fue creada exitosamente", _
    Mensaie) Then Exit Sub
  MsgBox Mensaje & ": " & String(2, Chr(13)) & NombreBDSAP,
    vbExclamation, TituloSistema
  If Not RegresaComentEnIdioma("Desea que la BD este como predeterminada", _
    Mensaje) Then Exit Sub
  If MsgBox(Mensaje & ": " & String(2, Chr(13)) & NombreBDSAP, \overline{\phantom{a}}vbYesNo + vbQuestion, TituloSistema) = vbYes Then
      CambiaPref "DB_Name", Dir(NombreBDSAP)
  End If
Else
  If Not RegresaComentEnIdioma("La Base de Datos NO fue creada",
    Mensaje) Then Exit Sub
  MsgBox Mensaje, vbCritical, TituloSistema
  Kill NombreBDSAP
```
End If Set cat  $\sqrt{*}$  Nothing

```
End Sub
```
Function AbreBD (DB As ADODB. Connection, Optional BaseDatos) As Boolean Dim Valor As String Dim cnn As New ADODB. Connection Dim Comentario As String If IsMissing (BaseDatos) Then If Not RegresaPreferencia(NombrePref:="DB Name", ValorPref:=Valor) Then If Not RegresaComentEnIdioma("Base de Datos no definida", \_ Comentario) Then Exit Function MagBox Comentario & " " & BaseDatos, vbExclamation, TituloSistema Exit Function End If Else  $Value = BaseDateB$ End If If Valor  $=$  "" Then Exit Function cnn.ConnectionString = "Provider=Microsoft.Jet.OLEDB.4.0;Data Source=" & ThisWorkbook.Path & "\DBase\" & Valor & ";" cnn.Open Set  $DB = cm$  $AbreBD = True$ End Function

```
Sub CargarSeriesBD ()
Dim Nombre_BD As String
Dim BD As ADODB. Connection
Dim BD path As String
Dim TablaDeBusqueda As String
Dim appAccess As New Access. Application
Dim DirDatos As String
Dim ArrTxt() As String
Dim i As Integer
Dim NombreArchivoLinkTxt As String
Dim NombreArchivoLink As String
Dim SQLstr As String
Dim rst As New ADODB. Recordset
Dim rst1 As New ADODB. Recordset
Dim Ejemplo As String
Dim ArrSeries () As String
Dim StrEmisoras As String
Dim StrIdSeries As String
```

```
Dim StrIdSeriesRepetidas As String
Dim Importado As Boolean
Dim Comentario As String
Dim DescripcionTipo As String
If Not TomaTxt(ArrTxt:=ArrTxt) Then Exit Sub
If Not RegresaPath(Directorio:=vbSAPData, DirPath:=DirDatos) Then Exit Sub
For i = LBound(ArrTxt) To UBound(ArrTxt)
  Application. Cursor = x1WaitNombreArchivoLinkTxt = ArrTxt (i)
  NombreArchivoLink = Left (NombreArchivoLinkTxt, Len (NombreArchivoLinkTxt) - 4)
  If Not RegresaComentEnIdioma("Cargando", Comentario) Then Exit Sub
  Application.StatusBar = Comentario & " " & NombreArchivoLinkTxt & " ..."
  If Not AbreBD(BD) Then Exit Sub
  NombreArchivoLink = Left (NombreArchivoLinkTxt, Len (NombreArchivoLinkTxt) - 4)
  'Valida que no exista una tabla con el nombre seleccionado NombreArchivoLink
  On Error GoTo MnjErrores
  TablaDeBusqueda = NombreArchivoLink
  SQLstr = "SELECT * FROM " & TableBuguedarst. Open SQLstr, BD, adOpenStatic
  rst.Close
  SQLstr = "DROP TABLE " & NombreArchivolinkBD Execute SQLstr
TablaLinkNoExiste:
  If Not TomaBD_Default(Nombre_BD:=Nombre_BD) Then Exit Sub
  RegresaPath Directorio: = vbSAPBD, DirPath: = BD path
  BD_path = BD_path & "\" & Nombre_BD
  Set appAccess = Nothing
  Set appAccess = CreateObject ("Access.Application")
  appAccess.OpenCurrentDatabase BD path
  On Error GoTo 0
  appAccess.DoCmd.TransferText TransferType:=acLinkDelim,
    SpecificationName: ""ImportData", TableName: "NombreArchivoLink,
    FileName:=DirDatos & "\" & NombreArchivoLinkTxt, HasFieldNames:=False
  appAccess.CloseCurrentDatabase
  Set appAccess = Nothing
  Importado = TrueApplication. Cursor = xlDefault
  If TomaSeries(BD:=BD, NombreTabla:=NombreArchivoLink, _
    ArrSeries:=ArrSeries, TipoAccion:="Cargar") Then
    StrIdSeries = GeneraStrDeArreglo(ArrSeries, 0)
    StrEmisoras = GeneraStrDeArreglo(ArrSeries, 1)
    SQLstr = "SELECT DISTINCT IdSerie FROM " & NombreTablaCat & ...
      " WHERE IdSerie IN (" & StrIdSeries & ")"
    rst. Open SQLstr, BD, adOpenStatic
    If rst. RecordCount > 0 Then
      StrIdSeriesRepetidas = GenerastrDeRecordset(rst)If MsgBox(Prompt:="Ya existen las siguientes series (" &
        rst. RecordCount & "): " & StrIdSeriesRepetidas & String(2, vbCr) & _
        "Desea reemplazarlas", Buttons: *vbYesNo + vbQuestion, _
        Title := Titulosistema) = vbNo ThenExit Sub
```

```
End If
      Application.StatusBar = "Borrando las series del catalogo. " \alpharst. RecordCount & " series ..."
      SQLstr = "DELETE * FROM " & NombreTablaCat & " WHERE IdSerie IN (" & _
        StrIdSeriesRepetidas & ")"
      BD.Execute SQLstr
      Application. StatusBar = "Borrando las series de la tabla de " \alpha"Cotizaciones. " & rst. RecordCount & " series ..."
      SQLstr = "DELETE * FROM " & NombreTablaCot & " WHERE IdSerie IN (" &
        StrIdSeriesRepetidas & ")"
      BD. Execute SQLstr
     Application.StatusBar = False
    End If
    rst.Close
    On Error GoTo MnjErrores
    TablaDeBusqueda = NombreTablaCotTemp
    SQLstr = "SELECT * FROM " & TablaDeBusqueda
    rst. Open SQLstr, BD, adOpenStatic
    rst.Close
    SQLstr = "DROP TABLE " & NombreTablacotTempBD. Execute SQLatr
TablaCotTempNoExiste:
    On Error GoTo 0
    SQLstr = "CREATE TABLE " & NombreTablaCotTemp & " (Fecha DATETIME, " &
      "IdSerie TEXT (20), Nombre TEXT (20), Serie TEXT (5), Tipo TEXT (2), \frac{1}{r} &
      "Valor DOUBLE, CONSTRAINT MyTableConstrain PRIMARY KEY (Fecha, IdSerie));"
    BD.Execute SOLstr
    Application. Cursor = x1WaitApplication. StatusBar = "Cargando series (" \&UBound (ArrSeries, 2) + 1 \alpha<sup>n</sup>)..."
    SQLstr = "INSERT INTO " & NombreTablaCotTemp & " (Fecha, IdSerie, " &
      "Nombre, Serie, Tipo, Valor) SELECT Fecha, Emisora & "" "" & " &
      "Serie AS IdSerie, Emisora, Serie, Tipo, Valor FROM " &
     NombreArchivoLink & " WHERE Emisora IN (" & StrEmisoras & ")"
   BD. Execute SQLstr
   SQLatr = "INSERT INTO " & NombreTablaCot & " (Fecha, IdSerie, Valor) " & _
      "SELECT Fecha, IdSerie, Valor FROM " & NombreTablaCotTemp & _
      " WHERE IdSerie IN (" & StrIdSeries & ")"
   BD. Execute SQLstr
   Application.StatusBar = "Actualizando información " &
      "en el catálogo de Series..."
    SQLatr = "INSERT INTO " & NombreTablaCat & " (IdSerie, Nombre, Serie, " & _
      "Tipo, PrimeraFecha, UltimaFecha, NoDatos) SELECT IdSerie, Nombre, " &
      "Serie, Tipo, MIN(Fecha), MAX(Fecha), COUNT(Fecha) FROM " &
     NombreTablaCotTemp & " WHERE IdSerie IN (" & StrIdSeries & ") " &
     "GROUP BY IdSerie, Nombre, Serie, Tipo"
   BD. Execute SQLstr
   SQLstr = "DROP TABLE " & NombreTablaCotTemp
   BD.Execute SOLstr
   SQLstr = "SELECT DISTINCT Tipo FROM " & NombreTablaCat & " WHERE Tipo " \alpha"NOT IN (SELECT Tipo FROM " & NombreTablaCatTipo & ")"
   rst. Open SQLstr, BD, adOpenStatic
   Do Until rst.EOF
     SQLstr = "SELECT IdSerie FROM " & NombreTablaCat & " WHERE Tipo = '" &
       rst("Tipo") & "'"
     rst1.Open SQLstr, BD, adOpenStatic
```

```
Do Until rst1.EOF
        Ejemplo = Ejemplo & rst1("IdSerie") & ", "
        rst1.MoveNext
      Loop
      rst1.Close
      Ejemplo = Left (Ejemplo, Len (Ejemplo) - 2)
      DescripcionTipo = InputBox("Dame la descripcion del tipo de Serie """ &
        rst("Tipo") k """"." & Chr(13) & "Ejemplo: " & Ejemplo)
      If DescripcionTipo <> "" Then
        SQLstr = "INSERT INTO " & NombreTablaCatTipo & " SELECT '" &
          rst ("Tipo") & "' AS Tipo, '" & DescripcionTipo & "' AS Descripcion"
        BD.Execute SOLStr
      End If
      rst.MoveNext
    Loop
    rst.Close
    CalculaNoSeriesPorTipo BD
    MegBox "Las series ya fueron cargadas " & UBound(ArrSeries, 2) + 1, _{-}vbInformation, TituloSistema
  End If
  SQLstr = "DROP TABLE " & NombreArchivoLink
  BD. Execute SOLatr
  BD.Close
  Application.StatusBar - False
  Application. Cursor = xlDefault
Next i
If Importado Then
  CompactaBD Nombre_BD, EsBatch:=True
End If
Exit Sub
MnjErrores:
  Select Case Err()
    Case -2147217865
      'The Microsoft Jet database engine cannot find
      'the input table or query 'CotizacionImportTemp'.
      'Make sure it exists and that its name is spelled correctly.
      Select Case TablaDeBusqueda
        Case NombreArchivoLink
          Resume TablaLinkNoExiste
        Case NombreTablaCotTemp
          Resume TablaCotTempNoExiste
        Case Else
          Stop
      End Select
    Case Else
      Stop
  End Select
End Sub
```

```
Sub ImportarDatosBD ()
Dim Nombre BD As String
Dim BD path As String
Dim BD As ADODB. Connection
Dim ArrSeries () As String
Dim 1 As Integer
Dim Agrup As String
Dim SQLstr As String
Dim rst As New ADODB. Recordset
Dim m As Integer
Dim TipoPrimCol As String
Dim Libro As Workbook
Dim NombreDatos As String
Dim HojaNueva As Worksheet
Dim ArrLetrasReservadas
Dim ArrDeValInfo
Dim PrimRen
Dim Comentario As String
If Not RegresaComentEnIdioma("importar", Comentario) Then Exit Sub
If Not TomaLibro(Libro, Comentario) Then Exit Sub
If Not TomaBD Default(Nombre BD: *Nombre BD) Then Exit Sub
If Not RegresaPath(Directorio:=vbSAPBD, DirPath:=BD_path) Then Exit Sub
BD path = BD path & "\" & Nombre BD
If Dir(BD\_path) = "" Then
  If RegresaComentEnIdioma("No existe la Base de Datos", Comentario) Then
    MagBox Comentario & ":" & String(2, vbCr) & BD_path, _
      Buttons: = vbCritical, Title: = SiglaSistema
  End If
  Exit Sub
End If
If Not AbreBD(BD) Then Exit Sub
If TomaSeries(BD:=BD, NombreTabla:=NombreTablaCot,
  ArrSeries:=ArrSeries, TipoAccion:="Importar") Then
    If Not RegresaComentEnIdioma("Consultando los precios de la Base " &
      "de Datos", Comentario) Then Exit Sub
    Application. StatusBar = Comentario & "..."
    Application. Cursor = x1WaitFor j = LBound(RrrSeries) To UBound (ArrSeries)
      Agrup = Agrup & "'" & ArrSeries(j) & "', "
    Next j
    Agrup = Left(Agrup, Len(Agrup) - 1)
    SQLstr = "TRANSFORM Avg(Valor) AS [The Value] SELECT Fecha FROM " & _
      NombreTablaCot & " WHERE IdSerie IN (" & Agrup & ") " &
      "GROUP BY Fecha PIVOT IdSerie"
    rst.Open SQLstr, BD, adOpenStatic
    If rst.EOF Then
      If Not RegresaComentEnIdioma("No hay informacion sobre las series "\kappa"seleccionadas", Comentario) Then Exit Sub
      MsgBox Comentario & ":" & String(2, Chr(13)) & Agrup, \overline{\phantom{a}}vbCritical, TituloSistema
    Else
      rst.MoveLast
      m = \text{ret}. RecordCount
      TipoPrimCol = "Fechas"
```

```
Application.StatusBar = False
      Application.Curgor = xlDefaultPideNombre:
      NombreDatos = "Data"
      If Not RegresaComentEnIdioma("Ingrese el nombre de los datos",
        Comentario) Then Exit Sub
      NombreDatos = Application. InputBox (Comentario,
        Title:=TituloSistema, Default:=NombreDatos)
      If Len(NombreDatos) = 0 Then
        If Not RegresaComentEnIdioma("No puede estar en blanco",
          Comentario) Then Exit Sub
        MsgBox "No puede estar en blanco", Buttons:=vbExclamation,
          Title:="Error-Data": GoTo PideNombre
      End If
      If Len(NombreDatos) > 31 Then
        If Not RegresaComentEnIdioma("No puede ser mayor de 31 caracteres",
          Comentario) Then Exit Sub
        MsgBox "No puede ser mayor de 31 caracteres", Buttons:=vbExclamation,
          Title:="Error-Data": GoTo PideNombre
      End If
      If Not RegresaComentEnIdioma("No puede tener", Comentario) Then Exit Sub
      ArrLetrasReservadas = Array(":", "\", "/", "?", "*", "[", "]")
      For j = LBound(ArrLetraseRecvadas) To UBound (ArrLetrasReservadas)
        If Instr(1, NombreDatos, ArrLetrasReservadas(j)) > 0 Then<br>MsgBox Comentario & " """ & ArrLetrasReservadas(j) & """", _
            Buttons: = vbExclamation, Title: = "Error-Data"
          GoTo PideNombre
        End If
      Next j
      If NombreDatos <> "False" Then
        Application. Cursor x = x1Wait
        Libro.Activate
        ReDim ArrDeInfo(0) As String
        ArrDeInfo(0) = "Datos"ReDim ArrDeValInfo(0) As String
        ArrDevallinfo(0) = "Precision"Application. ScreenUpdating = False
        If Not SigHoja(Libro:=Libro, TipoHoja:="Precios", _
          NombreDatos:=NombreDatos, NuevaHoja:=HojaNueva,
          SaltaBorrar: False) Then
            Exit Sub
        End If
        rst.MoveFirst
        With HojaNueva
          .Cells(4, 1).CopyFromRecordset rst
          For j = 0 To rat. Fields. Count - 1
            .Cells(3, j + 1).Value = rst.Fields(j).Name
          Next
        End With
        FormatoHojas Hoja:=HojaNueva, ArrInfor:=ArrDeInfo,
          ArrValInf:=ArrDeValInfo, m:=m, n:=rst.Fields.Count - 1, _
          TipoPrimCol:=TipoPrimCol, SigRen:=PrimRen
        If Not RegresaPreferencia(NombrePref:="Idioma", ValorPref:=Idioma) Then
          ActiveWorkbook.Names.Add Name: = "Idioma", RefersTo: = Idioma
        End If
        If Not RegresaPreferencia(NombrePref:="DB_Name", _
          ValorPref:=Nombre BD) Then
            ActiveWorkbook.Names.Add Name:="DB Name", RefersTo:=Nombre BD
        End If
```

```
Application. ScreenUpdating = TrueEnd If
    End If
    Application.Cursor = xlDefault
    rat.Close
End If
BD.Close
End Sub
```

```
Sub BorrarSeriesBD ()
Dim Nombre BD As String
Dim BD path As String
Dim BD As ADODB. Connection
Dim ArrSeries () As String
Dim j As Integer
Dim SQLstr As String
If Not TomaBD Default(Nombre BD: = Nombre BD) Then Exit Sub
If Not RegresaPath(Directorio:=vbSAPBD, DirPath:=BD path) Then Exit Sub
BD_path = BD_path & "\" & Nombre_BD
If Dir(BD path) = "" Then
  Exit Sub
End If
If Not AbreBD(BD) Then Exit Sub
If Tomaseries(BD:=BD, Nonbrefabla:=NonbrefablaCot, -ArrSeries: = ArrSeries, TipoAccion: = "Borrar") Then
  For j = LBound(RrrSeries) To UBound(ArrSeries)
    SQLstr = "DELETE * FROM " & NombreTablaCot & " WHERE IdSerie = '" &
     ArrSeries(j) & " "BD Execute SQLstr
    SQLstr = "DELETE * FROM " & NombreTablaCat & " WHERE IdSerie = '" &
      ArrSeries(j) & "'"
    BD Execute SQLstr
  Next j
  CalculaNoSeriesPorTipo BD
  BD.Close
  If UBound (ArrSeries) Then
   CompactaBD Nombre BD:=Nombre BD, EsBatch:=True
  End If
Else
  BD.Close
End If
End Sub
```

```
Function TomaSeries (BD As ADODB.Connection,
  NombreTabla As String, ArrSeries () As String, TipoAccion As String) As Boolean
Dim SOLstr As String
Dim rst As New ADODB. Recordset
Dim Idioma As String
Dim | As Integer
Dim cont sel As Integer
Dim Titulo As String
Dim Comentariol As String
Dim Comentario2 As String
Dim ArrTipoSeries() As String
Dim StrTipoSeries As String
Dim i As Lonq
Dim ContCiclos As Integer
Application. Cursor = xlWait
Select Case TipoAccion
  Case "Importar", "Borrar"
    If Not RegresaComentEnIdioma("Selección de Series", Titulo) Then
      Exit Function
    'Filtro tipo de instrumento
    SQLstr = "SELECT * FROM " & NombreTablaCatTipo & " WHERE NoSeries > 0;"
    rst.Open SQLstr, BD, adOpenStatic
    If rst. EOF Then
      Application. Cursor = xlDefault
      If Not RegresaComentEnIdioma("No hay ninguna serie en la Base de Datos", _
        Comentariol) Then Exit Function
      MsgBox Comentariol & String(2, Chr(13)) & BD. Properties(7),
        vbExclamation, Titulo
      Exit Function
    End If
    rst.MoveLast
    ReDim ArrTipoSeries (rst. RecordCount - 1, 2) As String
    rst.MoveFirst
    1 \div 0Do Until rst. EOF
      ArrTipoSeries(j, 0) = rst("Tipo").Value
      If Not IsNull (rst ("Descripcion"). Value) Then ArrTipoSeries(j, 1) =
        rst("Descripcion").Value
      ArrTipoSeries(j, 2) = rst("NoSeries").Value
      j = j + 1rst.MoveNext
   Loop
   With frm_Select
     .Caption = Titulo
      If Not RegresaComentEnIdioma("Tipos de series", Comentariol) Then
        Exit Function
      .LblSelect.Caption = Comentariol
      If Not RegresaComentEnIdioma("Seleccionar", Comentariol) Then
        Exit Function
      .BtnOk.Caption = Comentariol
      .BtnOk.Enabled = True
      If Not RegresaComentEnIdioma("Cancelar", Comentariol) Then Exit Function
      .BtnCancel.Caption = Comentariol
      .BtnCancel.Enabled - True
      .LstLists.Clear
      .LstLists.MultiSelect = fmMultiSelectExtended
      .LstLists.ColumnCount = 3
      .LstLists.ColumnWidths = "40 pt;100 pt;20 pt"
      .LstLists.List() = ArrTipoSeries
      UserCancel = FalseApplication.Cursor = xlDefault
```

```
. Show
    If .UserCancel Then
      Exit Function
    Else
      cont sel = -1StringOSeries = "ReDim ArrTipoSeries (.LatLists.ListCount - 1) As String
      For j = 0 To . LatLists. ListCount - 1
        If .LstLists.Selected(j) Then
          cont sel = cont sel + 1
          ArrTiposeries (cont sel) = .LstLists.List(1)StrTipoSeries = StrTipoSeries & "'" & .LatLiats.List(1) & "', "
        End If
      Next j
      If cont sel < 0 Then Exit Function
      ReDim Preserve ArrTipoSeries (cont sel)
      StrTipoSeries = Left(StrTipoSeries, Len(StrTipoSeries) - 2)
    End If
  End With
  rst.Close
  SQLstr = "SELECT " & NombreTablaCat & ".*, " & NombreTablaCatTipo &
    ".Descripcion FROM " & NombreTablaCat
  SQLstr = SQLstr & " LEFT JOIN " & NombreTablaCatTipo & " ON " & _
    NombreTablaCat & ".Tipo = " & NombreTablaCatTipo & ".Tipo "
  SQLstr = SQLstr & "WHERE " & NombreTablaCat & ".Tipo IN (" & _
    StrTipoSeries & ") "
  SQLstr = SQLstr & "ORDER BY " & NombreTablaCat & ".Tipo, IdSerie;"
  rst.Open SQLstr, BD, adOpenStatic
  If rst.EOF Then
    If Not RegresaComentEnIdioma("No hay ninguna serie en la Base de Datos", _
      Comentariol) Then Exit Function
    MagBox Comentariol & String(2, Chr(13)) & BD. Properties(7), \overline{\phantom{a}}vbExclamation, Titulo
    Exit Function
  End If
  rst.MoveLast
  ReDim ArrSeries (rst. RecordCount - 1, 4) As String
  rst.MoveFirst
  j = 0Do Until rst. EOF
    ArrSeries (j, 0) = rst("IdSeries").Value
    If Not IsNull(rst("Nombre").Value) Then _
      Arrays (j, 1) = rst("Nonbre"). ValueArrSeries(j, 2) = rst("Serie").Value<br>ArrSeries(j, 3) = rst("Tipo").Value
    If Not IsNull(rst("Descripcion").Value) Then
      ArrSeries(j, 4) = rst("Description"). Value
    1 - 1 + 1rst.MoveNext
 Loop
Case "Cargar"
  If Not RegresaComentEnIdioma("Carga de Series de Archivos Txt", Titulo) Then
    Exit Function
 End If
  'El link tarda en actualizarse en la base de datos por lo que puede
  'generar un error esta consulta. Manda a esperar unos segundos mas.
 On Error GoTo MngErrores
 SQLstr = "SELECT * FROM " & NombreTabla & ";"
 rst. Open SQLstr, BD, adOpenStatic
 On Error GoTo 0
 If rst. Fields(0). Name <> "Tipo" Or rst. Fields(1). Name <> "Emisora" Or
    rst.Fields(2).Name <> "Serie" Or rst.Fields(3).Name <> "Fecha" Or
```

```
rst.Fields(4) .Name \Leftrightarrow "Valor" ThenApplication. Cursor = xlDefault
        If Not RegresaComentEnIdioma("Error en el formato del archivo Txt. " &
          "El archivo debe tener los siguientes campos en dicho orden:",
          Comentariol) Then Exit Function
        MsqBox Prompt:=Comentariol & Chr(13) & "Tipo" & Chr(13) & "Emisora" &
          \text{Chr}(13) & "Serie" & Chr(13) & "Fecha" & Chr(13) & "Valor", _
          Buttons: = vbExclamation, Title: = TituloSistema
        Exit Function
    End If
    rst.Close
    SQLBtr = "SELECT DISTINCT Emisora, Serie, " & NombreTabla & ".Tipo, "
    SQLstr = SQLstr & "Descripcion FROM " & NombreTabla & " LEFT JOIN "
    SQLstr = SQLstr & "Cat_TipoInstr ON " & NombreTabla & _
      ". Tipo = Cat TipoInstr"
    SQLstr = SQLstr & ".Tipo ORDER BY " & NombreTabla & ".Tipo, Emisora, Serie;"
    rst.Open SQLstr, BD, adOpenStatic
    rst. MoveLast
    ReDim ArrSeries (rst. RecordCount - 1, 4) As String
    rst.MoveFirst
    j = 0Do Until ret.EOF
      ArrSeries(j, 0) = ret("Emisora") & " " & rst("Serie")ArrSeries(j, 1) = rst("Emisora")ArrSeries(j, 2) = ret("Series")ArrSeries(j, 3) = rst("Tipo")If Not IsNull(rst("Descripcion")) Then
        ArrSeries(j, 4) = rst("Descripcion")
      End If
      j = j + 1rst.MoveNext
    Loop
End Select
rst.Close
With frm Select
  Caption - Titulo
  If Not RegresaComentEnIdioma("Selecciona las series a",
    Comentariol) Then Exit Function
  If Not RegresaComentEnIdioma(TipoAccion, Comentario2) Then Exit Function
  .LblSelect.Caption = Comentariol & " " & Comentario2
  .BtnOk.Caption = Comentario2
  .BtnOk.Enabled = True
  If Not RegresaComentEnIdioma("Cancelar", Comentariol) Then Exit Function
  BtnCancel.Caption = Comentariol.BtnCancel.Enabled = True
  .LstLists.Clear
  .LatLists.MultiSelect = fmMultiSelectExtended
  .LatLists.ColumnCount = 5
  .LatLiats.ColumnWidths = "77 pt;55 pt;35 pt;20 pt;100 pt"
  LstLists.List() = ArrSeries
  'Selecciona todas las series
  For j = 0 To . LatLists. ListCount - 1
    .LstLists.Selected(j) = True
 Next j
 Application. Cursor = xlDefault
  JserCancel = FalseRepiteSeleccion:
  . Show
  If Not . UserCancel Then
```

```
cont sel = -1If NombreTabla = NombreTablaCot Then
      ReDim ArrSeries (.LstLists.ListCount - 1) As String
      For j = 0 To . LatLists. ListCount - 1
        If .LstLists.Selected(j) Then
          Tomaseries = Truecont sel = cont sel + 1
          ArrSeries(cont_sel) = .LatLiats.Liat(j, 0)
        End If
      Next j
      ReDim Preserve ArrSeries (cont_sel)
    Else
      'ArrSeries son 3 datos por serie para importar.
      '1 Serield, 2 Emisora, 3 Serie
      ReDim ArrSeries(2, .LstLists.ListCount - 1) As String
      For j = 0 To . LatLists. ListCount - 1
        If .LstLists.Selected(j) Then
          TomaSeries = True
          cont sel = cont sel + 1
          ArrSeries(0, cont\_sel) = .LstLists.List(j, 0)ArrSeries(1, cont sel) = .LstLists.List(j, 1)
          ArrSeries(2, cont\_sel) = .LstLists.List(j, 2)End If
      Next j
      If cont sel > 255 Then
        MagBox "No se puede tener mas de 255 series", \overline{\phantom{a}}vbExclamation, TituloSistema
        GoTo RepiteSeleccion
      End If
      ReDim Preserve ArrSeries(2, cont_sel)
    End If
  End If
End With
Exit Function
MnqErrores:
  Select Case Err
    Case -2147217865
    'The Microsoft Jet database engine cannot find the input table or query 'x'.
    'Make sure it exists and that its name is spelled correctly.
      ContCiclos = ContCiclos + 1If ContCiclos >= 15 Then Stop
      For i = 1 To 100000000
      Next i
      Resume
    Case Else
      Stop
  End Select
End Function
```

```
Function GeneraStrDeRecordset (rst As ADODB.Recordset) As String
Dim str As String
Do Until rst.EOF
 str = str & "'" & rst(0). Value & "', "
  rst.MoveNext
Loop
GeneraStrDeRecordset = Left(str, Len(str) - 1)
```

```
Sub CalculaNoSeriesPorTipo
  (BD As ADODB.Connection)
Dim SOLstr As String
Dim rst As New ADODB. Recordset
'Inicializa a cero Numero de Series por Tipo
SQLBtr = "UPDATE " & NombreTablaCatTipo & " SET NoSeries = 0"
BD. Execute SQLstr
'Calcula Numero de Series por Tipo
SQLatr = "SELECT Tipo, COUNT(IdSerie) AS NoSeries FROM " & NombreTablaCat &
  " GROUP BY Tipo"
rst.Open SQLstr, BD, adOpenStatic
Do Until rst.EOF
  SQLstr = "UPDATE " & NombreTablaCatTipo & " SET NoSeries = " & _
    rst("NoSeries") & " WHERE Tipo = '" & rst("Tipo") & "'"
 BD. Execute SQLstr
 rst.MoveNext
Loop
rst.Close
End Sub
```

```
Sub CompactaBD (Optional Nombre BD, Optional EsBatch)
Dim Comentario As String
Dim Comentariol As String
Dim BD path As String
Dim Nombre TempBD As String
Dim Mensaje As String
  If IsMissing(Nombre BD) Then
    If Not RegresaComentEnIdioma("Seleccionar Base de Datos a compactar", _
      Comentario) Then Exit Sub
    If Not RegresaComentEnIdioma("Compactar", Comentariol) Then Exit Sub
    If Not TomABD(Nombre_BD:=BD_path, Mensaje:=Comentario, _
      NombreBoton:=Comentariol) Then Exit Sub
    Nombre_BD = BD path
  End If
  If Not RegresaPath(Directorio:=vbSAPBD, DirPath:=BD_path) Then Exit Sub
  Nombre_BD = BD_path & "\" & Nombre_BD
  If Not RegresaComentEnIdioma("Compactando Base de Datos", Mensaje) Then
    Exit Sub
  Application. StatusBar = Mensaje & ": " & Nombre_BD & " ..."
  Application. Cursor = xlWait
  If IsMissing (EsBatch) Then EsBatch = False
  Nombre_TempBD = Left(Nombre_BD, Len(Nombre_BD) - Len(Dir(Nombre_BD))) & _
    "tmp.mdb"
```

```
On Error GoTo MnjErr
    DBEngine.CompactDatabase Nombre BD, Nombre TempBD
  On Error GoTo 0
  Kill Nombre BD
  Name Nombre TempBD As Nombre BD
  Application. StatusBar = False
  If Not EsBatch Then
    If Not RegresaComentEnIdioma("La Base de Datos ya fué compactada",
      Mensaie) Then Exit Sub
    MsgBox Mensaje & ": " & String(2, Chr(13)) & Nombre_BD, vbInformation, _
      TituloSistema
  End If
  Application. Cursor = xlDefault
Exit Sub
MnjErr:
  Select Case Err
    Case 3356
    'You attempted to open a database that is already opened exclusively by
    'user 'Admin' on machine 'DS9'. Try again when the database is available.
      If Not RegresaComentEnIdioma("La base de datos que esta compactando " & _
        "esta abierta. Para continuar necesita cerrarla.", Comentario) Then
        Exit Sub
      MsqBox Prompt:=Comentario & String(2, Chr(13)) & Nombre_BD, _
        Title:=TituloSistema
    Case Else
      MsgBox Prompt:=Error, Title:=Err
      Resume
  End Select
  Application.StatusBar = False
  Application.Cursor = xlDefault
End Sub
```
## **Hojas**

```
Function SigHoja (Libro As Workbook, TipoHoja As String,
  NombreDatos As String, NuevaHoja As Worksheet, SaltaBorrar As Boolean,
   Optional HojaPreferencias, Optional SubTipoHoja) As Boolean
Dim Consecutivo As Integer
Dim Siguiente As Integer
Dim Hoja As Worksheet
Dim Tipo As String
Dim Nombre As String
Dim Consec As Integer
Dim NombreSiguiente As String
Consecutivo = RegresaConsecutivo(Libro:=Libro, Nombre:=NombreDatos, _
  TipoHoja:=TipoHoja, NombreSiguiente:=NombreSiguiente)
If IsMissing(SaltaBorrar) Then SaltaBorrar = False
If SaltaBorrar Then
  S_{\text{1}} \text{2}} \text{3} \text{3} \text{4} \text{4} \text{5} \text{5} \text{6} \text{6} \text{6} \text{7} \text{6} \text{6} \text{7} \text{6} \text{7} \text{8} \text{7} \text{8} \text{9} \text{10} \text{10} \text{11} \text{12} \text{13} \text{14Else
  If NombreSiguiente <> "" Then
```

```
If Not IsMissing(HojaPreferencias) Then
      If HojaPreferencias.Name = NombreSiquiente Then
        Siquiente = Consecutivo
        GoTo NoBorrar
      End If
    End If
    Select Case MsqBox("Desea conservar " & NombreSiquiente & " de " &
      ActiveWorkbook.Name, Buttons:=vbYesNoCancel + vbQuestion,
      Title:=TituloSistema)
        Case vbYes
          Siguiente = ConsecutiveCase vbNo
          BorrarHoja Sheets (NombreSiguiente), False
          Siguiente = Consecutivo - 1Case vbCancel
          Exit Function
    End Select
NoBorrar:
  Else
    Siguiente = ConsecutiveEnd If
End If
NombreSiguiente = TipoHoja & "(" & Siguiente & ") -" & NombreDatos
If TipoHoja = "Grafica" Then
  Set NuevaHoja = Charts.Add
Else
  Set NuevaHoja = Worksheets. Add
End If
NuevaHoja.Name = NombreSiguiente
NuevaHoja.Names.Add NameLocal:="'" & NombreSiquiente & "'!Nombre",
  RefersToR1ClLocal: MombreDatos
NuevaHoja.Names.Add NameLocal: w"'" & NombreSiguiente & "''Tipo",
  RefersToR1ClLocal: = TipoHoja
If Not IsMissing (SubTipoHoja) Then NuevaHoja.Names.Add
  NameLocal: = "'" & NombreSiguiente & "'!SubTipo", RefereToR1ClLocal: = SubTipoHoja
NuevaHoja.Names.Add NameLocal:="'" & NombreSiguiente & "'|Consecutivo", \BoxRefersToR1C1Local:=Siguiente
Signalo \cdot x = TrueIf TipoHoja <> "Grafica" Then ActiveWindow.Zoom = 70
End Function
```

```
Function RegresaConsecutivo (Libro As Workbook,
 Nombre As String, TipoHoja As String, NombreSiguiente As String) As Integer
Dim Hoja As Worksheet
Dim Valor As String
Dim Consecutivo As Integer
Consecutivo \approx 1
For Each Hoja In Libro. Worksheets
  If RegresaPreferencia(NombrePref:="Nombre", ValorPref:=Valor, Hoja:=Hoja, _
    DespliegaComentario:=False) Then
      If Valor = Nombre Then
        If RegresaPreferencia(Hoja:=Hoja, NonbrePref:= "Tipo", _ValorPref:=Valor) Then
            If TipoHoja = Valor Then
              If RegresaPreferencia(Hoja:=Hoja, NombrePref:="Consecutivo",
```

```
ValorPref:=Valor) Then
                  If Valor >= Consecutivo Then
                    NombreSiquiente = Hoja.Name
                    Consecutivo = Valor + 1
                  End If
              End If
            End If
        End If
      End If
 End If
Next Hoja
ReqresaConsecutivo = Consecutivo
End Function
```

```
Function ObtenerHojas (Optional Titulo,
  Optional ArrTipo, Optional ArrSubTipo, Optional Comentario,
  Optional MultipleHoja, Optional ArrHojas) As Boolean
Dim ArrDeTipoHoja
Dim Hoja As Worksheet
Dim TipoDeHoja As String
Dim SubTipoDeHoja As String
Dim i As Integer
Dim j As Integer
Dim 1 As Integer
Dim LibroSel As Integer
Dim EsSubTipo As Boolean
Dim k As Integer
Set HojaInicial = ActiveSheet
If IsMissing(Titulo) Then
  Titulo = "Obtener Datos \overline{[}" & HojaInicial. Parent. Name & "]"
If IsMissing (Comentario) Then Comentario = "que contiene los datos:"
If IsMissing (ArrTipo) Then
  ArrDeTipoHoja = Array("Precios", "Rendimientos", "Analisis",
    "MatCov", "MatCor", "Port")
  ArrSubTipo = Array("Precios", "Rendimientos", "Múltiple")
Else
  ArrDeTipoHoja = ArrTipo
End If
If IsMissing (MultipleHoja) Then MultipleHoja = False
With frm_Hoja
  \texttt{.caption} = \texttt{titulo}.LstHojas.Clear
  If MultipleHoja Then
    .LblHoja.Caption = "Escoja las hojas (0) " & Comentario
    .LstHojas.MultiSelect = fmMultiSelectMulti
  Else
    .LblHoja.Caption = "Escoja la hoja " & Comentario
    .LstHojas.MultiSelect = fmMultiSelectSingle
  End If
  .CmbTipo.List() = ArrDeTipoHoja
  .CmbTipo.AddItem pvargItem:="Todas las hojas", pvargindex:=0
  . CmbTipo. ListIndex = 0ReDim ArrDeLibros (0) As String
  1 = 0For i = 1 To Workbooks. Count
    For Each Hoja In Workbooks(i). Worksheets
      If RegresaPreferencia("Tipo", TipoDeHoja, Hoja, _
        DespliegaComentario:=False) Then
```

```
For j = 0 To . CmbTipo. ListCount - 1
            If TipoDeHoja = . CmbTipo. List(1) Then
              EsSubTipo = False
              If TipoDeHoja = "Analisis" Then
                If RegresaPreferencia("SubTipo", SubTipoDeHoja, Hoja) Then
                  For k = 0 To UBound (ArrSubTipo)
                    If ArrayD( k ) = SubTipoDeHoja ThenEsSubTipo = TrueExit For
                    End If
                  Next k
                Else
                  MsgBox "La hoja de Analisis " & Hoja.Name &
                     " no tiene subtipo", vbExclamation, TituloSistema
                End If
              Else
                EsSubTipo = TrueEnd If
              If EsSubTipo Then
                ReDim Preserve ArrDeLibros(1) As String
                ArrDeLibros(1) = Workbooks(1) .NameIf Workbooks(i). Name = ActiveWorkbook. Name Then LibroSel = 11 = 1 + 1GoTo OtroLibro
              End If
            End If
          Next i
      End If
    Next Hoja
OtroLibro:
 Next i
  .CmbLibro.Clear
  If 1 < 2 Then
    .CmbLibro.Enabled = False
  Else
    CmbLibro.Enabled = True
  End If
  .ArrSubTipoHoja = ArrSubTipo
  If l = 0 Then
    .CmbLibro.Text = "No hay libros con datos"
    .CmbTipo.Enabled = False
    .BtnContinuar.Enabled = False
    .BtnCerrar.Enabled = False
  Else
    . CmbLibro. List() = ArrDeLibros
    . CmbLibro. ListRows = Application. Min(8, UBound(ArrDeLibros) + 1)
    .CmbLibro.ListIndex = LibroSel
    .CmbTipo.Enabled = True
    If .BtnContinuar.Enabled Then .BtnContinuar.SetFocus
  End If
  JserCancel = False. Show
  If Not . UserCancel Then
    ReDim ArrHojas(0)
    1 = 0For i = 0 To . LatHojas. ListCount - 1
      If .LstHojas.Selected(i) Then
        ReDim Preserve ArrHojas(1)
        Set Arr Hojas(1) = Sheets(.LstHojas.List(i))1 = 1 + 1End If
    Next i
    If l > 0 Then ObtenerHojas = True
 End If
End With
If Not HojaInicial Is Nothing Then
  HojaInicial.Activate
```

```
\overline{End} Tf
```
End Function

```
Function TomaLibro (Libro As Workbook,
  ComentarioDeSeleccion As String) As Boolean
Dim ArrLibros() As String
Dim i As Integer
Dim Comentario As String
If ThisWorkbook. IsAddin And Workbooks. Count = 0 Or
  (Not ThisWorkbook.IsAddin) And Workbooks.Count < \overline{2} Then
  If Not RegresaComentEnIdioma("No hay ningun libro abierto para",
    Comentario) Then Exit Function
  MagBox Prompt:=Comentario & " " & ComentarioDeSeleccion, _{-}Buttons:=vbExclamation, Title:=TituloSistema
Else
  If ActiveWorkbook.Name = ThisWorkbook.Name Then
    ReDim ArrLibros (Workbooks.Count - 2) As String
    For Each Libro In Workbooks
      If Libro.Name <> ThisWorkbook.Name Then
        ArrLibros(i) = Libro.Name
        i = i + 1End If
    Next Libro
    With frm Select
      If Not RegresaComentEnIdioma("Libro", Comentario) Then
        Exit Function
      . Caption = CommentarioIf Not RegressComentEnIdioma("Seleccione el libro", _
        Comentario) Then Exit Function
      .LblSelect.Caption = Comentario
      If Not RegresaComentEnIdioma("Seleccionar", Comentario) Then
        Exit Function
      .BtnOk.Caption = Comentario
      If Not RegresaComentEnIdioma("Cancelar", Comentario) Then
        Exit Function
      .BtnCancel.Caption = Comentario
      .LstLists.MultiSelect = fmMultiSelectSingle
      .LstLists.List = ArrLibros
      LstLists.ListIndex = 0JserCancel = False. Show
      If .UserCancel Then Exit Function
      Set Libro = Workbooks(.LstLists.Value)
      Libro.Activate
    End With
    TomaLibro = True
  Else
    Set Libro = ActiveWorkbook
    TomaLibro * True
 End If
End If
End Function
```

```
Sub FormatoHojas (Hoja, Optional ArrInfor, Optional ArrValInf,
  Optional ArrOtrosDatos, Optional ArrTitulos, Optional ArrPrimCol,
  Optional TipoPrimCol, Optional ArrDatos, Optional m, Optional n,
  Optional SigRen, Optional SigCol, Optional HojaPreferencias)
Dim NombreHoja As String
Dim ArrDeSecciones
Dim ArrBoolSecc
Dim k As Integer 'Contador de partes a cambiar
Dim ArrColModif
Dim RangoPrimCol As Range
'Indica si va se le dió formato a la primera columna
Dim PrimColFormato As Boolean
Dim i As Integer
Dim j As Integer
Dim TieneOtrosDatos As Boolean
Dim TieneTiempo As Boolean
Dim TieneCaract As Boolean
Dim TieneOtrosTits As Boolean
Dim TieneDatos As Boolean
Dim Tipo As String
ArrDeSecciones = Array("Información", "OtrosDatos", "Tiempo", \overline{\phantom{a}}"Funciones", "OtrosTitulos", "Datos", "Titulos", "Series")
ReDim ArrBoolSecc(UBound(ArrDeSecciones)) As Boolean
If IsMissing(m) Then m = UBound(ArrPrimCol)
If IsMissing(n) Then n = UBound(ArrTitulos) + 1
If IsMissing(TipoPrimCol) Then TipoPrimCol = ""
Application.ScreenUpdating = False
With Hoja
  NombreHoja = . Name
  ActiveWindow.DisplayGridlines = FalseActiveWindow.DisplayHeadings = False
  Cells. Interior. ColorIndex = 48 'Gris
  Sigma = 1For k = LBound(ArrDesecciones) To UBound (ArrDeSecciones)
    Select Case ArrDeSecciones (k)
      Case "Información"
        If IsArray(ArrInfor) Then
          For i = LBound(RrrInfor) To UBound(ArrInfor)
            \text{Cells}(Signen + i, 1) = ArrInfor(i)If IsArray(ArrValInf(i)) Then
              For j = 1 To UBound (ArrValInf(i))
                .Cells(SigRen + i, j + 1) = ArrValInf(i)(j)
              Next i
            Else
              .Cells(SigRen + i, 2) = ArrValInf(i)End If
            Aplica Formato CStr(RrrInfor(i)), Cella(SiqRen + i, 2)Next i
          ActiveWorkbook.Names.Add NameLocal:="'" & NombreHoja &
            "' 'Información", RefersToR1C1Local := . Cells (SigRen, 1)
            . Resize (UBound (Arrinfor) +1, 2)
          AplicaFormato "Titulos",
            \text{.Cells} (SigRen, 1). Resize (UBound (ArrInfor) + 1, 1)
          Signen = SigRen + UBound(ArrInfor) + 2End If
        If TipoPrimCol <> "" Then
          SigCol = 1Else
          SigCol = 0End If
      Case "OtrosDatos"
        If Not IsMissing (ArrOtrosDatos) Then
          If IsMissing (ArrDatos) Then
            For i = 1 To UBound (ArrOtrosDatos)
```

```
.Cells(SigRen + i - 1, SigCol).Value = ArrOtrosDatos(i)
      Next i
      ActiveWorkbook.Names.Add NameLocal: = .Name & "IOtrosDatos",
        RefersToR1C1Local:=. Cells(SigRen, SigCol + 1) -Recall. Resize (UBound (ArrOtrosDatos), n)
    Else
      For i = LBound(RrrOtrosDatos) To UBound (ArrOtrosDatos)
        .Cells(SigRen + i, SigCol + UBound(ArrDatos) + 1) =
          ArrOtrosDatos(i)
      Next i
      ActiveWorkbook.Names.Add NameLocal:="'" & .Name & "'!OtrosDatos",
        RefersToR1ClLocal:=.Cells(SigRen, SigCol + UBound(ArrDatos) + 2)
        . Resize (UBound (ArrOtrosDatos) + 1, n)
    End If
    .Cells(SigRen, 1).Resize(UBound(ArrOtrosDatos)).Rows.Group
    Signen = SigRen + Ubound(ArrOtrosDatos) + 2TieneOtrosDatos = True
  End If
  If TieneOtrosDatos And ArrBoolSecc(Application.Match("OtrosDatos",
    ArrDeSecciones, 0)) Then
      If IsMissing(n) Then n = Range("Titulos"). Columns. Count
      ReDim Preserve ArrColModif (Range ("OtrosDatos") . Column + n - 1)
      For i = 1 To Range ("OtrosDatos"). Rows. Count
        ArrColModif (Range ("OtrosDatos") . Column + i - 1) = "Mayor"
      Next i
      ArrColModif (Range ("OtrosDatos") . Column - 1) = "Mayor"
  End If
Case "Tiempo", "Funciones", "OtrosTitulos"
  If Not PrimColFormato Then
    If TipoPrimCol <> "" Then
      \text{Cells (SigRen, 1)} = \text{TipoPrimCol}ActiveWorkbook.Names.Add NameLocal:="'" & NombreHoja &
        "'!TipoPrimCol", RefersToR1C1Local:=.Cells(SigRen, 1)
      Set RangoPrimCol = . Cells (SigRen + 1, 1) . Resize (m, 1)Select Case TipoPrimCol
        Case "Fechas", "Periodo"
          ActiveWorkbook.Names.Add NameLocal:="'" & NombreHoja & _
            "' ! Tiempo", RefersToR1C1Local: = RangoPrimCol
          TieneTiempo = True
          If Left (NombreHoja, 6) = "Inform" Then
            ActiveWorkbook.Names.Add NameLocal:=NombreHoja &
              "!Funciones", RefersToR1ClLocal: = Range ("Información")
              (Application.Match("Información", ArrInfor, 1), 2)
            TieneCaract = TrueEnd If
          AplicaFormato Tipo:=CStr(TipoPrimCol), Rango:=.Range("Tiempo")
        Case "Inform", "Función"
          ActiveSheet.Names.Add NameLocal:="'" & NombreHoja & _
            "' !Funciones", RefersToR1C1Local: = RangoPrimCol
          TieneCaract = True
        Case "Titulos"
          If Not IsMissing (ArrTitulos) Then ArrPrimCol = ArrTitulosActiveWorkbook.Names.Add NameLocal: = "'" & NombreHoja &
            "' !OtrosTitulos", RefersToR1C1Local:=RangoPrimCol
          AplicaFormato Tipo:="Títulos", Rango:=.Range("OtrosTitulos")
          TieneOtrosTits - True
      End Select
      If Not IsMissing (ArrPrimCol) Then RangoPrimCol.Value =
        Application. Transpose (ArrPrimCol)
      If Not IsEmpty(ArrColModif) Then
        For i = 1 To UBound (ArrColModif)
          If ArrCollModif(i) = "" Then ArrCollModif(i) = "Exacto"Next 1
      End If
   End If
   PrimColFormato = TrueEnd If
```

```
Case "Datos"
        If Not IsMissing (ArrDatos) Then
          For i = 0 To UBound (ArrDatos)
             . Cells (SigRen, SigCol + i + 1) = ArrDatos(i)
          Next i
          ActiveWorkbook.Names.Add NameLocal: = "'" & NombreHoja & "'IDatos",
            RefersTo R1CLLocal := .Cells(SigRen + 1, SigCol + 1). Resize (m, UBound(ArrDatos) + 1)SigCol = SigCol + Ubound(ArrDatos) + 1TieneDatos = TrueEnd If
        If TieneDatos Then
          For 1 = 1 To Range ("Datos"). Columns. Count
            AplicaFormato Tipo:=Range("Datos").Cells(0, 1),
              Rango:=Range("Datos").Cells(1, i)
              .Resize(Range("Datos").Rows.Count, 1)
          Next i
        End If
      Case "Titulos"
        ActiveWorkbook.Names.Add NameLocal:="'" & NombreHoja & "'ITitulos",
          RefersToR1ClLocal:=.Cells(SigRen, SigCol + 1).Resize(1, n)
        ActiveWorkbook.Names.Add NameLocal:="'" & NombreHoja & "'ISeries", _
          RefersToR1C1Local:=.Cells(SigRen + 1, SigCol + 1).Resize(m, n)
        .Range("Titulos").Value = ArrTitulos
        AplicaFormato Tipo:="Titulos", Rango:=.Range("Titulos")
      Case "Series"
        If Not RegresaPreferencia(NombrePref:="Tipo", ValorPref:=Tipo,
          Hoja:=ActiveSheet) Then Stop
        AplicaFormato Tipo:=Tipo, Rango:=.Range("Series")
        Range("Series")(1, 1) Select
        ActiveWindow.FreezePanes = True
    End Select
  Next k
End With
Dim Interv As Integer
Dim MinObs As Integer
Dim MercadoNombre As String
Dim Alfa As Double
Dim ChiEst As Double
If IsMissing (HojaPreferencias) Then
  Interv = 8MinObs = 5MercadoNombre = ArrTitulos(0)
  Alfa = 5ChIEst = 38.41455338Else
  If Not RegresaPreferencia(NombrePref:="Intervalos",
    ValorPref:=Interv, Hoja:=HojaPreferencias) Then Stop
  If Not RegresaPreferencia(NombrePref:="Observaciones",
    ValorPref:=MinObs, Hoja:=HojaPreferencias) Then Stop
  If Not RegresaPreferencia(NombrePref:="MercadoNombre",
    ValorPref:=MercadoNombre, Hoja:=HojaPreferencias) Then Stop
  If Not RegresaPreferencia(NombrePref: = "Alfa",
    ValorPref:=Alfa, Hoja:=HojaPreferencias) Then Stop
  If Not RegresaPreferencia(NombrePref:="ChiEst",
    ValorPref:=ChiEst, Hoja:=HojaPreferencias) Then Stop
End If
Hoja.Names.Add NameLocal:="'" & Hoja.Name & _
  "'!Intervalos", RefersToR1C1Local:=Interv
Hoja.Names.Add NameLocal:="'" & Hoja.Name &
  " ' IObservaciones", RefersToR1C1Local:=MinObs
Hoja.Names.Add NameLocal:="'" & Hoja.Name &
  "' !MercadoNombre", RefersToR1C1Local:=MercadoNombre
Hoja.Names.Add NameLocal:="'" & Hoja.Name &
```

```
"''Alfa", RefersToR1ClLocal:=Alfa
Hoja.Names.Add NameLocal:="'" & Hoja.Name &
  "'!ChiEst", RefersToR1C1Local:=ChiEst
Application.ScreenUpdating = True
```
End Sub

```
Sub AplicaFormato (Tipo As String, Rango As Range)
Select Case Tipo
  Case "Titulos"
    Rango. Interior. ColorIndex = 15 'Gris Claro
    Rango.HorizontalAlignment = xlCenter
    Rango.VerticalAlignment = xlCenter
    Rango.WrapText = True
    Rango.Borders.LineStyle = xlContinuous
  Case "Info", "Método", "Posiciones", "Portafolios"
    Rango.Interior.ColorIndex = 15 'Gris Claro
  Case "Datos"
    Rango. Interior. ColorIndex = 39 'Morado
  Case "Precios"
    Rango. Interior. ColorIndex = xlColorIndexNone
    Rango.NumberFormat = "#, ##0.0"
  Case "Rendimientos", "Ren Esp", "Port", "Suma", "Rend. Min", "%Alfa"
    Rango. Interior. ColorIndex = x1ColorIndexNone
    Rango.NumberFormat = "0.00 \;
  Case "Fechas", "Desde", "Hasta", "Creado"
    Rango. Interior. ColorIndex = xlColorIndexNone
    Rango.NumberFormat = "mm/dd/yy"
  Case "Muestra", "Tipo", "Análisis", "Analisis", "Población", "Usa Add-In",<br>"Frontera", "Puntos", "Punto", "Parte", "Indice", "Intervalos", "MinObs"
      Rango. Interior. ColorIndex = xlColorIndexNone
  Case "MatCov", "MatCor", "Var", "Riesgo Max"
    Rango. Interior. ColorIndex = xlColorIndexNone
    Rango.NumberFormat = "#, ##0.0000"
  Case Else
    If Left(Tipo, 6) = "ChiEst" Then
      Rango. Interior. ColorIndex = xlColorIndexNone
      Rango.NumberFormat = "#, ##0.0000"
    End If
End Select
End Sub
```

```
Sub BorrarHoja (Optional Hoja, Optional Pregunta)
Dim ArrHojas () As Worksheet
Dim 1 As Integer
Dim TipoDeHoja As String
If IsMissing (Hoja) Then
  If Not ObtenerHojas(Titulo:="Borrar Hojas", Comentario:="a borrar", _
   MultipleHoja:=True, ArrHojas:=ArrHojas) Then Exit Sub
Else
 ReDim ArrHojas (0) As Worksheet
```

```
Set Arr HojaB(0) = HojaEnd If
If IsMissing (Prequata) Then Prequata = True
For i = LBound(ArrHojas) To UBound(ArrHojas)
  If Prequnta Then
    RegresaPreferencia "Tipo", TipoDeHoja, ArrHojas(i)
    Select Case MsqBox(Prompt:="Esta sequro de borrar la hoja de " & _
      TipoDeHoja & String(2, vbCr) & ArrHojas(i).Name,
      Buttons:=vbYesNoCancel + vbQuestion, Title:=TituloSistema)
        Case vbYes
        Case vbNo
          GoTo OtraHoja
        Case vbCancel
          Exit Sub
    End Select
  End If
  If ActiveWorkbook.Sheets.Count = 1 Then Worksheets.Add
  Application.Calculation = xlManual
  Application.DisplayAlerts = False
   ArrHojas(i) Delete
  Application.DisplayAlerts = True
OtraHoja:
Next i
End Sub
```
## **Precios**

```
Sub ModificarSeries ()
Dim ArrModif
Const BorraFechPrecIncom = "Borrar Fechas de Precios Incompletos"
Const BorraFechPrecRepet = "Borrar Fechas de Precios Repetidos"
Const BorraSeriesIniCot = "Borrar Series Criterio Inicio de Cotización"
Const BorraSeriesSinCam = "Borrar Series Sin Cambio"
Const CompletaPrecIncom = "Completa Datos de Precios Incompletos"
ArrModif = Array (BorraFechPrecIncom, BorraFechPrecRepet,
 BorraSeriesIniCot, BorraSeriesSinCam, CompletaPrecIncom)
With frm Select
  . Caption = "Modificar"
  .BtnOk.Caption = "Continuar"
  .LblSelect.Caption = "Selecciona el tipo de modificación a realizar"
  .LatLists.List = ArrModif
  LstLists.Multifselect = fmMultiSelectSingleLstLists.ListIndex = 0JserCancel = False.Show
  If .UserCancel Then Exit Sub
  Select Case . LstLists. Value
    Case BorraFechPrecIncom
      BorraFechasDeDatosIncompletos
    Case BorraFechPrecRepet
      BorraFechasDeDatosRepetidos
    Case BorraSeriesIniCot
      BorraSeriesCriterioInicioCotizacion
    Case BorraSeriesSinCam
      BorraSeriesSinCambio
    Case CompletaPrecIncom
```
CompletaPreciosIncompletos Case Else Stop End Select End With

End Sub

```
Sub BorraFechasDeDatosIncompletos()
Dim Titulo As String
Dim ArrHojas () As Worksheet
Dim RangoARevisar As Range
Dim RangoSel As Range
Dim NoSecARevisar As Integer
Dim k As Integer
Dim i As Integer
Dim j As Integer
Titulo = "Borrar Fechas sin Datos completos"
If Not ObtenerHojas (Titulo:=Titulo,
  ArrTipo:=Array("Precios"), Comentario:="de Precios",
  MultipleHoja:=False, ArrHojas:=ArrHojas) Then Exit Sub
ArrHojas(0).Activate
Set RangoARevisar = Application. Intersect (Range ("Series"), Selection)
On Error GoTo MnjErr
  RangoARevisar.Select
On Error GoTo 0
On Error GoTo MnjErr
  Set RangoSel = Application. InputBox ("Desea revisar el siguiente " \alpha"rango de datos", Titulo, RangoARevisar.Address, Type:=8)
On Error GoTo 0
Set RangoSel = Application. Intersect (Range ("Series"), RangoSel)
On Error GoTo MnjErr
  RangoSel.Select
On Error GoTo 0
IniciaOtraVez:
  NoSecARevisar = RangoSel.Areas.Count
  For k = 1 To RangoSel. Areas. Count
    With RangoSel.Areas(k)
      .Select
      For i = . Rows. Count To 1 Step -1For j = 1 To . Columns. Count
          .Cells(1, j).ActiveIf \text{cells}(i, j) = "" \text{ Then}If frm Pregunta.BtnSelec = "Si Todo" Then
              RangoSel.Cells(i, 1).EntireRow.Delete Shift:=xlUp
              On Error GoTo MnjErr
              If RangoSel.Areas.Count < NoSecARevisar Then
                GoTo IniciaOtraVez
              End If
              On Error GoTo 0
              Exit For
            Else
              .Cells(i, j). EntireRow. Select
              .Cells(i, j).Active
```

```
If RangoSel.Areas.Count < NoSecARevisar Then
                GoTo IniciaOtraVez
              End If
              On Error GoTo 0
              Exit For
            Else
               .Cells(i, j).EntireRow.Select
               .Cells(i, j).ActiveWith frm Pregunta
                 . Caption = Titulo
                 .UserCancel = False.LblPregunta = "Desea borrar la fecha " \epsilonRangoSel.Offset(i - 1, 1 - RangoSel.Column)(1, 1)
                 -BtnSelect = "". Show
                If .UserCancel Then
                  RangoSel.Select
                  Exit Sub
                End If
                Select Case .BtnSelec
                  Case "Si", "Si Todo"
                     'RangoSel.Cells(1, 1).EntireRow.Delete Shift:=xlUp
                    RangoSel.Cells(i, 1).EntireRow.Delete Shift: - xlUp
                    On Error GoTo MnjErr
                     If RangoSel.Areas.Count < NoSecARevisar Then
                      GoTo IniciaOtraVez
                    End If
                    On Error GoTo 0
                    Exit For
                  Case "No"
                  Case Else
                    Stop
                End Select
              End With
            End If
          End If
        Next j
      Next i
    End With
  Next k
On Error Resume Next
  RangoARevisar.Select
On Error GoTo 0
MsgBox "Revision terminada", vbInformation, Titulo
Exit Sub
MnjErr:
  Select Case Err()
    Case 91 'Object variable or With block variable not set
      MsgBox Err() & " " & Error(), vbCritical
    Case 424 'Object required
      'Ya no hay celdas que revisar
    Case Else
      MsgBox Err() & " " & Error(), vbCritical
  End Select
End Sub
```

```
Sub BorraFechasDeDatosRepetidos()
Dim Titulo As String
Dim ArrHojas () As Worksheet
Dim RangoARevisar As Range
Dim RangoSel As Range
Dim NoSecARevisar As Integer
Dim RenglonIqual As Boolean
Dim 1 As Integer
Dim j As Integer
Titulo = "Borrar Fechas de Datos repetidos"
If Not ObtenerHojas(Titulo:=Titulo,
  ArrTipo:=Array("Precios"), Comentario:="de Precios",
  MultipleHoja:=False, ArrHojas:=ArrHojas) Then Exit Sub
ArrHojas(0) Activate
Set RangoARevisar = Application. Intersect (Range ("Series"), Selection)
On Error GoTo MnjErr
 RangoARevisar.Select
On Error GoTo 0
IniciaOtraVez:
On Error GoTo MnjErr
  Set RangoSel = Application. InputBox ("Desea revisar el siguiente " &
    "rango de datos", Titulo, RangoARevisar.Address, Type:=8)
On Error GoTo 0
Set RangoSel = Application. Intersect (Range ("Series"), RangoSel)
On Error GoTo MnjErr
  RangoSel.Select
On Error GoTo 0
  NoSecARevisar = RangoSel.Areas.Count
  If NoSecARevisar > 1 Then
    MsgBox "El rango de datos debe ser continuo", vbExclamation, Titulo
    GoTo IniciaOtraVez
  Else
    With RangoSel
      .Select
      frm Pregunta.BtnSelec = "For 1 = . Rows. Count To 2 Step -1
        RenglonIqual = True
        For j = 1 To . Columns. Count
          If frm Pregunta.BtnSelec <> "Si Todo" Then .Cells(i, j).Activate
          If \cdotCells(1, j) <> \cdotCells(1 - 1, j) Then
            RenglonIgual = FalseExit For
          End If
        Next j
        If RenglonIgual Then
          If frm_Pregunta.BtnSelec = "Si Todo" Then
            .Cells(i, 1). EntireRow. Delete Shift: = xlUp
          Else
            .Cells(i, j). Entire Row. Select<br>
. Cells(i, j). Activate
            With frm Pregunta
               .Caption = Titulo
               UserCancel = False.LblPregunta = "Desea borrar la fecha " &
                RangoSel.Offset(i - 1, 1 - RangoSel.Column)(1, 1)
               BtnSelect = ".Show
              If .UserCancel Then
```

```
RangoARevisar.Select
                Exit Sub
              End If
              Select Case .BtnSelec
                Case "Si", "Si Todo"
                  RangoSel.Cells(i, 1).EntireRow.Delete Shift: ** xlUp
                Case "No"
                Case Else
                  Stop
              End Select
            End With
          End If
        End If
      Next i
    End With
  End If
On Error Resume Next
 RangoSel.Select
On Error GoTo 0
MsgBox "Revision terminada", vbInformation, Titulo
Exit Sub
MniErr:
  Select Case Err()
    Case 91 'Object variable or With block variable not set
      MsgBox Err() & " " & Error(), vbCritical
    Case 424 'Object required
      'Ya no hay celdas que revisar
    Case Else
      MagBox Err() & " " & Error(), vbCritical
  End Select
End Sub
```

```
Sub BorraSeriesCriterioInicioCotizacion()
Dim Titulo As String
Dim ArrHojas () As Worksheet
Dim RangoARevisar As Range
Dim RangoSel As Range
Dim NoSecARevisar As Integer
Dim EmpiezaACotizar As Boolean
Dim i As Integer
Dim j As Integer
Titulo = "Borrar Series por Inicio de Cotización"
If Not ObtenerHojas(Titulo:=Titulo,
  ArrTipo:=Array("Precios"), Comentario:="de Precios",
  MultipleHoja: - False, ArrHojas: - ArrHojas) Then Exit Sub
ArrHojas(0).Activate
Set RangoARevisar = Application. Intersect (Range ("Series"), Selection)
Set RangoARevisar = Range("Series")                                 Resize(RangoARevisar.Row +
  RangoARevisar.Rows.Count - Range("Series").Row, Range("Series").Columns.Count)
On Error GoTo MnjErr
  RangoARevisar.Select
On Error GoTo 0
```

```
IniciaOtraVez:
On Error GoTo MnjErr
  Set RangoSel = Application. InputBox("Desea revisar el siguiente " & _
    "rango de datos", Titulo, RangoARevisar.Address, Type:=8)
On Error GoTo 0
Set RangoSel = Range("Series"). Resize(RangoSel. Row + RangoSel. Rows. Count - _
  Range("Series"). Row, Range("Series"). Columns. Count)
On Error GoTo MnjErr
  RangoSel.Select
On Error GoTo 0
  NoSecARevisar = RangeSel. Area. CountIf NoSecARevisar > 1 Then
    MagBox "El rango de datos debe ser continuo", vbExclamation, Titulo
    GoTo IniciaOtraVez
  Else
    With RangoSel
      .Select
      frm Prequnta.BtnSelec = "For j = . Columns. Count To 1 Step -1
        EmplexaACotizar = FalseFor i = 1 To . Rows. Count
          If frm_Pregunta.BtnSelec <> "Si Todo" Then .Cells(i, j).Activate
          If Range("Series"). Cells(i, j) <> "" Then
            EmplexaACotizar = TrueExit For
          End If
        Next i
        If Not EmpiezaACotizar Then
          If frm Pregunta.BtnSelec = "Si Todo" Then
             . Cells (0, j). Resize (Range ("Series"). Rows. Count + 1, 1). Delete _
              Shift::=x1ShiftToLeftElse
            .Cells(1, j) . Resize(.Rows.Count, 1) . SelectWith frm Prequnta
               Caption = Titulo
               .UserCancel = False
               .LblPregunta = "Desea borrar la serie " &
                Range ("Titulos") (j)
               .BtnSelec = ""
               . Show
              If . UserCancel Then
                RangoARevisar.Select
                Exit Sub
              End If
              Select Case .BtnSelec
                Case "Si", "Si Todo"
                  RangoSel.Cells(0, j).Resize(Range("Series").Rows.Count
                    + 1, 1). Delete Shift:=xlShiftToLeft
                .Case "No"
                Case Else
                  Stop
              End Select
            End With
          End If
        End If
      Next j
    End With
  End If
On Error Resume Next
 RangoSel.Select
On Error GoTo 0
```

```
MsgBox "Revision terminada", vbInformation, Titulo
Exit Sub
Mn1Err:
  Select Case Err()
    Case 91 'Object variable or With block variable not set
      MsgBox Err() & " " & Error(), vbCritical
    Case 424 'Object required
      'Ya no hay celdas que revisar
    Case Else
      MsgBox Err() & " " & Error(), vbCritical
  End Select
End Sub
```

```
Sub BorraSeriesSinCambio()
Dim Titulo As String
Dim ArrHojas () As Worksheet
Dim RangoARevisar As Range
Dim RangoSel As Range
Dim NoSecARevisar As Integer
Dim i As Integer
Dim j As Integer
Dim ContestaPorcDif As String
Dim DividirEntre As Integer
Dim PorcDif As Double
Dim CasosDif As Long
Titulo = "Borrar Series Sin Cambio"
If Not ObtenerHojas(Titulo:=Titulo,
  ArrTipo:=Array("Precios"), Comentario:="de Precios",
  MultipleHoja:=False, ArrHojas:=ArrHojas) Then Exit Sub
ArrHojas(0).Activate
Set RangoARevisar = Application. Intersect (Range ("Series"), Selection)
Set RangoARevisar = Range("Series") (RangoARevisar.Row -
  Range ("Series") Row + 1, 1) Resize (RangoARevisar. Rows. Count,
 Range ("Series") . Columns. Count)
On Error GoTo MnjErr
 RangoARevisar.Select
On Error GoTo 0
IniciaOtraVez:
On Error GoTo MnjErr
  Set RangoSel = Application. InputBox ("Desea revisar el siguiente " & _
    "rango de datos", Titulo, RangoARevisar.Address, Type:=8)
On Error GoTo 0
Set RangoSel = Range("Series")(RangoSel.Row - Range("Series").Row + 1, 1) _
  .Resize(RangoSel.Rows.Count, Range("Series").Columns.Count)
On Error GoTo MnjErr
 RangoSel.Select
On Error GoTo 0
PreguntaPorcent:
ContestaPorcDif = Trim(InputBox("Que porcentaje de datos requiere " &
```
```
"como mínimo de cambio", Titulo, Default:="20%"))
If ContestaPorcDif = " " Then Extt SubIf Right (ContestaPorcDif, 1) = "\frac{1}{2}" Then
  DividirEntre = 100ContestaPorcDif = Trim(Left (ContextaPortCDiff, Len(ContestaPortCDiff) - 1))Else
 DividirEntre = 1End If
If IsNumeric(ContestaPorcDif) Then
  PorcDif = ContestaPorcDif / DividirEntre
  If PorcDif \leq 0 Or PorcDif > 1 Then
    MsgBox "El porcentaje de diferencia tiene que ser mayor a 0% y " &
      "como maximo 100% (1)", vbExclamation, Titulo
    GoTo PreguntaPorcent
 End If
Else
 MsgBox "El porcentaje tiene que ser un valor numerico (Ej. 0.2 o 20%)",
    vbExclamation, Titulo
  GoTo PrequntaPorcent
End If
 NoSecARevisar = RangoSel.Areas.Count
  If NoSecARevisar > 1 Then
    MsgBox "El rango de datos debe ser continuo", vbExclamation, Titulo
    GoTo IniciaOtraVez
  Else
    With RangoSel
      .Select
      frm Pregunta.BtnSelec = "For j = . Columns. Count To 1 Step -1
        Caso split = 0For i = 1 To . Rows. Count
          If .Cells(i, j) <> .Cells(i - 1, j) Then
            CasosDif = CasosDiff + 1If (CasosDif / .Rows.Count) > PorcDif Then Exit For
          End If
        Next i
        If (CasosDif / .Rows.Count) < PorcDif Then
          If frm Pregunta. BtnSelec = "Si Todo" Then
            Range("Series").Cells(0, j).Resize(
              Range("Series"). Rows. Count + 1, 1). Delete Shift:=xlShiftToLeft
          Elae
            .Cells(1, j).Resize(.Rows.Count, 1).Select
            With frm Pregunta
              . Caption = Titulo
              JserCancel = False.LblPregunta = "Desea borrar la serie " & Range("Titulos")(j) -& Chr(13) & "El porcentaje que cambia es " &
                Format (CasosDif / RangoSel.Rows.Count, "0.00%")
              .BtnSelec = ". Show
              If .UserCancel Then
                RangoARevisar.Select
                Exit Sub
              End If
              Select Case .BtnSelec
                Case "Si", "Si Todo"
                  Range("Series").Cells(0, j).Resize(Range("Series") _
                    . Rows. Count +1, 1). Delete Shift:=xlShiftToLeft
                Case "No"
                Case Else
                  Stop
              End Select
            End With
          End If
        End If
     Next j
```

```
End With
  End If
On Error Resume Next
 RangoSel.Select
On Error GoTo 0
MsgBox "Revision terminada", vbInformation, Titulo
Exit Sub
Mn1Err:
  Select Case Err()
    Case 91 'Object variable or With block variable not set
     MagBox Err() & " " & Error(), vbCritical
    Case 424 'Object required
      'Ya no hay celdas que revisar
    Case Else
     MsgBox Err() & " " & Error(), vbCritical
  End Select
End Sub
```

```
Sub CompletaPreciosIncompletos()
Dim Titulo As String
Dim ArrHojas () As Worksheet
Dim RangoARevisar As Range
Dim RangoSel As Range
Dim NoSecARevisar As Integer
Dim k As Integer
Dim i As Integer
Dim j As Integer
Titulo = "Completa Precios Incompletos"
If Not ObtenerHojas(Titulo:=Titulo,
  ArrTipo:=Array("Precios"), Comentario:="de Precios",
  MultipleHoja:=False, ArrHojas:=ArrHojas) Then Exit Sub
ArrHojas(0).Activate
Set RangoARevisar = Application. Intersect (Range ("Series"), Selection)
On Error GoTo MnjErr
  RangoARevisar.Select
On Error GoTo 0
On Error GoTo MnjErr
  Set RangoSel = Application. InputBox ("Desea revisar el siguiente " & -"rango de datos", Titulo, RangoARevisar.Address, Type:=8)
On Error GoTo 0
Set RangoSel = Application. Intersect (Range ("Series"), RangoSel)
On Error GoTo MnjErr
  RangoSel.Select
On Error GoTo 0
IniciaOtraVez:
  NoSecARevisar = RangoSel.Areas.Count
  For k = 1 To NoSecARevisar
    With RangoSel.Areas(k)
```

```
.Select
      For i = 1 To . Rows. Count
        For j = 1 To . Columns. Count
          If .Cells(i, j) = "" Then
            If frm Pregunta.BtnSelec = "Si Todo" Then
              RangoSel.Cells(i, 1) = RangoSel.Cells(i - 1, 1)Else
              With frm Pregunta
                .Caption - Titulo
                 .UserCancel = False
                .LblPregunta = "Desea completar el precio de "\alphaRangoSel.Offset(i - 1, 1 - RangoSel.Column)(1, 1) &
                  " con la fecha anterior " &
                  RangoSel.Offset(i - 2, 1 - RangoSel.Column)(1, 1)
                .BtnSelec = ""
                .Show
                If .UserCancel Then
                  RangoSel.Select
                  Exit Sub
                End If
                Select Case . BtnSelec
                  Case "Si", "Si Todo"
                    RangoSel.Cells(1, 1) = RangoSel.Cells(1 - 1, 1)Case "No"
                  Case Else
                    Stop
                End Select
              End With
            End If
          End If
        Next j
      Next i
    End With
  Next k
On Error Resume Next
 RangoSel.Select
On Error GoTo 0
MsgBox "Revision terminada", vbInformation, Titulo
Exit Sub
MnjErr:
  Select Case Err()
    Case 91 'Object variable or With block variable not set
      MagBox Err() & " " & Error(), vbCritical
    Case 424 'Object required
      'Ya no hay celdas que revisar
    Case Else
      MsgBox Err() & " " & Error(), vbCritical
  End Select
End Sub
```
## **Rendimientos**

Sub ObtieneRends()

```
Dim ArrHojas () As Worksheet
Dim NombreDatos As String
Dim Libro As Workbook
Dim HojaNueva As Worksheet
Dim ArrDeInfo() As String
Dim ArrDeValInfo() As String
Dim ArrTitulos() As String
Dim i As Integer
Dim TipoPrimCol As String
Dim Mensaje As String
EscogeHojaDePrecios:
If Not ObtenerHojas(Titulo: = "Rendimiento de Precios",
  ArrTipo:=Array("Precios", "Analisis"), ArrSubTipo:=Array("Precios"), _<br>Comentario:="de Precios", ArrHojas:=ArrHojas) Then Exit Sub
If ArrHojas(0).Range("Tiempo").Count < 2 Then
  If Not RegresaComentEnIdioma("No puede sacar rendimientos de " & _{-}"menos de dos datos", Mensaje) Then Exit Sub
  MsgBox Prompt:=Mensaje, Buttons:=vbExclamation, Title:=TituloSistema
  GoTo EscogeHojaDePrecios
End If
If Not RegresaPreferencia(NombrePref:="Nombre", ValorPref:=NombreDatos, \overline{\phantom{a}}Ho1a := ArrHoiaa(0) Then Stop
Set Libro = Arr Hojas(0). Parent
If SigHoja(Libro:=Libro, TipoHoja:="Rendimientos", NombreDatos:=NombreDatos,
  NuevaHoja:=HojaNueva, SaltaBorrar:=False) Then
    ReDim ArrDeInfo(1) As String
    ReDim ArrDeValInfo(1) As String
    Arrbelnfo(0) = "Datos"ArrDeValInfo(0) = ArrHojas(0) . NameArrbelnfo(1) = "Tipo"ArrDevalInfo(1) = "Rendimientos"ReDim ArrTitulos (ArrHojas (0). Range ("Titulos"). Count - 1) As String
    For i = 1 To ArrHojas(0). Range ("Titulos"). Count
      ArrTitulos(i - 1) = ArrHojas(0) .Range("Titulos") (i)Next i
    TipoPrimCol = ArrHojas(0).Range("TipoPrimCol")
    ReDim ArrPrimCol(ArrHojas(0). Range("Tiempo"). Count - 1) As String
    For i = 2 To ArrHojas(0). Range("Tiempo"). Count
      ArrPrimCol(i - 2) = ArrHojas(0) .Range("Tiempo") (1)Next i
    FormatoHojas Hoja:=HojaNueva, ArrInfor:=ArrDeInfo, _
      ArrValInf: = ArrDeValInfo, ArrTitulos: = ArrTitulos,
      ArrPrimCol : \texttt{=}ArrPrimCol, TipoprimCol : \texttt{=TipOPTimCol}, Signen : \texttt{=}PrimRenApplication.ScreenUpdating = False
    Application. Calculation = xlCalculationManual
    HojaNueva.Range("Series").Cells(1, 1).Formula = "=" &
      ArrHojas(0).Range("Series").Cells(2, 1).Address(RowAbsolute:=False, _
      ColumnAbsolute:=False, external:=True) & "/" &
      ArrHojas(0).Range("Series").Cells(1, 1).Address(RowAbsolute:=False,
      ColumnAbsolute:=False, external:=True) & -1"
    HojaNueva.Range("Series").Cells(1, 1).Copy
      Destination:=HojaNueva.Range("Series")
    Application.Calculate
    'En caso de no tener formulas con errores seguir
    On Error Resume Next
      HojaNueva.Range("Series").SpecialCells(xlCellTypeFormulas, xlErrors).Clear
    On Error GoTo 0
    HojaNueva.Range("Series").Copy
    HojaNueva.Range("Series").PasteSpecial xlPasteValues
    Application. CutCopyMode = False
    Application.ScreenUpdating = False
    Application. Calculation = xlCalculationAutomatic
End If
```
## **Análisis**

Function CreaAnalisis (Optional ArrDeFunc. Optional Tipo, Optional Multiple, Optional FechMuestra, Optional Muestra, Optional Periodo, Optional RangoDeDatos, Optional RangoDeTitulos, Optional RangoPrimCol, Optional TipoPrimCol) Dim ArrTipo Dim ArrHojas () As Worksheet Dim NombreHoja As String Dim FechInicio As Integer Dim FechTermino As Integer Dim HojaAnalisis As Worksheet Dim NombreDatos As String Dim TipoAnalisis As String Dim RangoDeFechas As Range Dim SaltaBorrar As Boolean Dim n As Integer Dim ArrInform Dim ArrValInform Dim ArrTitulos 'Dim SigRen As Integer Dim ConFormulas As Boolean 'El primer elemento del arreglo es el Default de escoge sencillo Dim ArrFuncDefault Dim CambiaCeros As Boolean Dim Serie Dim Interv As Integer Dim MinObs As Integer Dim MercadoNombre As String Dim Mercado As Integer 'Para obtener las betas Dim Alfa As Double Dim ChiEst As Double Dim Comentario As String Dim i As Integer Dim 1 As Integer Dim k As Integer 'Dim 1 As Integer Dim Funcion As String Dim ResChiCuad As Single Dim ConMercado As Boolean Dim ConNorm As Boolean Dim ConPrueba As Boolean Dim Cuartil As Integer Dim RangoDeCambio As Range Dim Menu As String Dim TipoResultado As String If IsMissing (RangoDeDatos) Then  $RangeTitleulos = ""$  $ArrTipo = Array("Precios", "Rendimientos", "Information",$ "Portafolio", "Mat Covarianzas") If Not ObtenerHojas(Titulo:="Análisis", ArrTipo:=ArrTipo, Comentario:-"para hacer el Análisis", MultipleHoja:-False, \_ ArrHojas: = ArrHojas) Then Exit Function TipoPrimCol = ArrHojas(0).Range("TipoPrimCol")

```
Set RangoPrimCol = ArrHojas(0).Range("Tiempo")
  Set RangoDeDatos = ArrHo as (0). Range ("Series")
  If Not RegresaPreferencia(NombrePref:="Nombre", ValorPref:=NombreDatos,
    Hoja: = ArrHojas (0)) Then Exit Function
  If Not RegresaPreferencia(NombrePref:="Tipo", ValorPref:=Tipo,
    Hoja:=ArrHojas(0)) Then Exit Function
Else
  ReDim ArrHojas(0)
  Set ArrHojas (0) = RangoDeDatos. Parent
  If Not RegresaPreferencia(NombrePref: = "Nombre", ValorPref: = NombreDatos,
    Hoja:=ArrHojas(0)) Then Exit Function
End If
NombreHoja = RangoDeDatos. Parent. Name
Select Case TipoPrimCol
  Case "Fechas", "Periodo"
    Set RangoDeFechas = \texttt{RandomFind}Case Else
End Select
If IsMissing (ArrDeFunc) Then
  With frm Select
    . Caption = "Análisis [" & NombreHoja & "]"
    .LblSelect.Caption = "Selecciona las funciones a aplicar"
    .BtnOk.Caption = "Aplicar"
    Select Case Tipo
      Case "Precios", "Rendimientos"
        ArrDeFunc = Array("Maximo", "Minimo", "Mediana", "Total", _<br>"Promedio", "Prom. Geom.", "Prom. Armon.", "Varianza", _
          "Desv. Estan.", "Sesgo", "Curtosis", "Normalidad", "Prueba", _
          "Beta", "Alfa", "Var. Residual",
          "Cuartil 50", "Cuartil 25", "Cuartil 75")
        ArrFuncDefault = Array("Promedio", "Maximo", "Minimo", _
          "Total", "Promedio")
      Case "Información", "Portafolio"
        ArrDeFunc = Array("Maximo", "Minimo", "Mediana", "Total", _
          "Promedio", "Prom. Geom.", "Prom. Armon.", "Varianza",
          "Desv. Estan.", "Sesgo", "Curtosis",
          "Cuartil 50", "Cuartil 25", "Cuartil 75")
        ArrFuncDefault = Array("Promedio", "Maximo", "Minimo", "Total")
      Case "Mat Covarianzas"
        ArrDeFunc = Array("Varianza", "Desv. Estan.")
        ArrFuncDefault = Array("Desv. Estan.", "Varianza")
    End Select
    .LstLists.MultiSelect = fmMultiSelectExtended
    .LstLists.List = ArrDeFunc
    For i = 1 To UBound (ArrFuncDefault)
      For j = 0 To . LstLists. ListCount - 1
        If ArrFuncDefault(i) = .LstLists.List(j) Then
          L_{\text{B}}. LatLists. Selected(j) = True
          Exit For
        End If
      Next j
    Next i
    .BtnOk.Enabled = TrueUserCancel = FalseRepiteAnalisis:
    . Show
    If .UserCancel Then Exit Function
    Set RangoDeFechas = ArrHojas(0).Range("Tiempo")
    j = 0For i = 0 To . LatLists. ListCount - 1
      If LatLists.Selected(i) Then
        ReDim Preserve ArrDeFunc(j)
        Arrbermc(j) = .LstLists.List(1)j = j + 1
```

```
End If
    Next i
    If j = 0 Then Exit Function
    If UBound(ArrDeFunc) > 0 Then 'Multiple
      If Not RegresaFechas("Fecha de Análisis", ArrHojas(0), _
        RangoDeFechas, 3, Muestra, FechMuestra, FechInicio,
        FechTermino, Periodo, False) Then GoTo RepiteAnalisis
    Else 'Sencillo
      If Not RegresaFechas("Periodo de Análisis", ArrHojas(0), _{-}RangoDeFechas, 3, Muestra, FechMuestra, FechInicio,
        FechTermino, Periodo, True) Then GoTo RepiteAnalisis
    End If
    Set RangoDeTitulos = ArrHojas(0).Range("Titulos")
  End With
Else
  SaltaBorrar = True
End If
ArrTitulos = RegresaVectorDeRango(RangoDeTitulos)
Set Serie = RangoDeDatos.Cells(FechMuestra, 1)
  . Resize (Muestra, RangoDeDatos. Columns. Count)
If UBound (ArrDeFunc) > 0 Then
  Multiple = True
  TipoAnalisis = "Multiple"TipoResultado = "Analis!"Else
  Multiple = FalseTipoAnalisis = ArrDefunc(0)Select Case TipoAnalisis
    Case "Maximo", "Minimo", "Mediana", "Promedio", "Prom. Geom."
      TipoResultado = TipoCase "Total", "Prom. Armon.", "Varianza", "Desv. Estan.",
      "Sesgo", "Curtosis", "Normalidad", "Prueba", "Beta", "Alta", -<br>"Var. Residual", "Cuartil 50", "Cuartil 25", "Cuartil 75"
        TipoResultado = "Analisis"
    Case Else
      MsgBox "Funcion no definida:" & Chr(13) & TipoAnalisis, vbExclamation,
Titulo
      Exit Function
  End Select
End If
If Multiple Then
  ArrInform = Array("Datos", "Tipo", "Análisis", "Desde", "Hasta", "Muestra")
  ArrValInform = Array(NombreHoja, Tipo, "Múltiple",
    RangoDeFechas (FechMuestra), RangoDeFechas (FechMuestra + Muestra - 1),
    Muestra)
Else
  ArrInform = Array("Datos", "Tipo", "Análisis", "Muestra")
  ArrValInform = Array(NombreHoja, Tipo, ArrDeFunc(0), Muestra)
End If
For i = LBound(RrrDerunc) To UBound(ArrDeFunc)
  Select Case ArrDeFunc(i)
    Case "Normalidad"
      ConNorm = TrueСаве "Prueba"
      Conn = TrueConPrueba = TrueCase "Beta", "Alfa", "Var. Residual"
      ComMercado = True
  End Select
Next i
If ConMercado Then
  If Not RegresaPreferencia (NombrePref: = "MercadoNombre",
    ValorPref:=MercadoNombre, Hoja:=ArrHojas(0)) Then Stop
  AgregaDatos Array ("Indice"), ArrInform
```

```
AgregaDatos Array (MercadoNombre), ArrValInform
  Mercado = Application.Match (MercadoNombre, ArrHojas (0).Range ("Titulos"), 0)
End If
If Not RegresaPreferencia(NombrePref:="Intervalos",
  ValorPref:=Interv, Hoja:=ArrHojas(0)) Then Exit Function
If ConNorm Then
  AgregaDatos Array("Intervalos", "MinObs"), ArrInform
  If Not RegresaPreferencia(NombrePref: = "Observaciones",
    ValorPref:=MinObs, Hoja:=ArrHojas(0)) Then Exit Function
  AgregaDatos Array(Interv, MinObs), ArrValInform
End If
If ConPrueba Then
  AgregaDatos Array ("%Alfa", "ChiEst (" & Interv - Estim & ")"), ArrInform
  If Not RegresaPreferencia(NombrePref:="Alfa",
    ValorPref:=Alfa, Hoja:=ArrHojas(0)) Then Stop
  If Not RegresaPreferencia(NombrePref:="ChiEst",
    ValorPref:=ChiEst, Hoja:=ArrHojas(0)) Then Stop
  AgregaDatos Array (Alfa / 1000, ChiEst / 10), ArrValInform
End If
If Not SigHoja(Libro:=ArrHojas(0).Parent, TipoHoja:=TipoResultado, _
  NombreDatos: = NombreDatos, NuevaHoja: = HojaAnalisis,
  SaltaBorrar:=SaltaBorrar, HojaPreferencias:=ArrHojas(0), _
  SubTipoHoja: = TipoAnalisis) Then
    Exit Function
End If
If Multiple Then
  TipoPrimCol = "Function"Periodo = 1Else
  Stop
  If TipoPrimCol = "Titulos" Then TipoPrimCol = "Fechas"
  Pertodo = ?End If
n = UBound (ArrTitulos) + 1
With HojaAnalisis
  FormatoHojas Hoja:=HojaAnalisis, ArrInfor:=ArrInform, _
    ArrValInf:=ArrValInform, ArrTitulos:=ArrTitulos,
    TipoPrimCol:=TipoPrimCol, m:=(UBound(ArrDeFunc) + 1) * Periodo,n:=n, HojaPreferencias:=ArrHojas(0) ', SigRen:=SigRen
  For i = LBound(ArrDerunc) + 1 To UBound (ArrDeFunc) + 1
    If Multiple Then
      . Range ("Funciones") (i) = ArrDeFunc(i - 1)
    Else
      Stop
      For j = 1 To Range ("Tiempo"). Count
        .Range("Tiempo")(j).Value = RangoDeFechas.Cells(FechMuestra +
          k + Muestra + j - 2). Value
      Next j
    End If
    Select Case ArrDeFunc(i - 1)
      Case "Maximo", "Minimo", "Mediana", "Promedio", "Prom. Geom.",
        "Prom. Armon.", "Cuartil 50", "Cuartil 25", "Cuartil 75", "Alfa"
        Select Case Tipo
          Case "Precios", "Rendimientos"
            Range("Series")(i, 1).Resize(Periodo, n).NumberFormat =
              RangoDeDatos.Cells(1, 1).NumberFormat
        End Select
      Case "Varianza"
        .Range("Series")(i, 1).Resize(Periodo, n).NumberFormat = "0.0000"
      Case "Desv. Estan.", "Sesgo", "Curtosis", "Beta",
        "Var. Residual", "Normalidad"
          . Range ("Series") (i, 1). Resize (Periodo, n). NumberFormat = "0.000"
      Case "Prueba", "Total"
      Case Else
```

```
MsgBox "No existe esa funcion", vbCritical
End Select
Select Case ArrDeFunc(i - 1)
  Case "Maximo", "Minimo", "Mediana", "Total", "Promedio",
    "Prom. Geom.", "Prom. Armon.", "Varianza", "Desv. Estan.", _
    "Sesgo", "Curtosis"
    Select Case ArrDeFunc(i - 1)
      Case "Maximo"
        Funcion = "Max"
      Case "Minimo"
        Funcion = "Min"
      Case "Mediana"
        Funcion = "Median"Case "Total"
        Funcion = "Count"Case "Promedio"
        Funcion = "Average"
      Case "Prom. Geom."
        Funcion = "GeoMean"
      Case "Prom. Armon."
        Funcion = "HarMean"
      Case "Varianza"
        Funcion = "Var"Case "Desv. Estan."
        Funcion = "StDev"
      Case "Sesgo"
        Funcion = "Skew"Case "Curtosis"
        Funcion = "Kurt"Case Else
        Stop
   End Select
    If Tipo = "Mat Covarianzas" Then
      Select Case ArrDeFunc(i - 1)
        Case "Varianza"
          For j = 1 To n
            Range("Series")(i, j) = "=" &
              Serie(j, j). Address (External: True)
          Next j
        Case "Desv. Estan."
          For j = 1 To n
            .Range("Series")(i, j) = "\approxSQRT" &
              Series(j, j). Address (External:=True)
          Next j
        Case Else
          Stop
     End Select
   Else
      . Range ("Series") (i, 1). Resize (Periodo, n) = "=" & Funcion &
        " (" & Service(1, 1) \n. Resize(Muestra, 1).Address(False, False, External:=True) & ")"
   End If
 Case "Normalidad"
   If Periodo > 1 Then
     Stop
   End If
   For j = 1 To n
      .Range("Series")(1, j) = Chicuad(Serie. =Serie(1, j). Resize(Muestra, 1), Hoja:=HojaAnalisis,
        Interv:=Interv, MinObs:=MinObs, Comentario:=Comentario)
   Next j
   If . Range ("Series") (i, j) = 1 Then
      .Range("Series")(i, j).NoteText Text:=Comentario
   End If
 Case "Prueba"
```

```
If Not RegresaPreferencia(NombrePref:="ChiEst", ValorPref:=ChiEst,
        Hoja: - HojaAnalisis) Then
          MsgBox "Falta el valor predeterminado de ChiEst para " &
            "hacer la prueba", vbExclamation, TituloSistema
          Exit Function
      End If
      For j = 1 To n
        If . Range ("Funciones") (i - 1) = "Normalidad" Then
          If IsNumeric (.Range ("Series") (i - 1, 1)) Then
            If .Range("Series")(i - 1, j) > CInt(ChiEst) / 10 Then
              .Range("Series")(i, j) = False
            Else
              . Range ("Series") (i, j) = True
            End If
          Else
            .Range("Series")(i, j) = "N.D."End If
        Else
          Stop
          ResChiCuad = Chicuad(Serie.-Serie(1, 1)).Resize(Muestra, 1),Hoja:=NombreHoja, Interv:=Interv, MinObs:=MinObs)
          .Range("Series")(i, j).NoteText Text:="ChiCuad: " & ResChiCuad
          If ResChiCuad > CInt(ChiEst) / 10 Then
            .Range("Series")(i, j) = False
          Else
            .Range("Series")(i, j) = True
          End If
        End If
      Next j
    Case "Beta", "Alfa"
      Select Case ArrDeFunc(1 - 1)
        Case "Beta"
          Funcion = "Slope"Case "Alfa"
          Funcion = "Intercept"
        Case Else
          Stop
      End Select
      . Range ("Series") (i, 1). Resize (Periodo, n) = "=" & Funcion & "(" &
        Serie(1, 1) Resize(Muestra, 1) Address(False, False, External:¤True)
        & ", " & Serie(1, Mercado). Resize(Muestra, 1) _{+}Addrees(Salse, External:=True) & ")"
    Case "Var. Residual"
      Range ("Series") (i, 1). Resize (Periodo, n) = "=Intercept (" &
        Serie(1, 1). Resize(Muestra, 1). Address(False, False, External:=True)
        & ", " & Serie(1, Mercado). Resize(Muestra, 1) _
        . Address (False, External:=True) & ")^2"
    Case "Cuartil 50", "Cuartil 25", "Cuartil 75"
      Select Case ArrDeFunc(i - 1)
        Case "Cuartil 50"
          Cuartil = 2Case "Cuartil 25"
          Cuartil = 1Case "Cuartil 75"
          Cuartil = 3Case Else
          Stop
      End Select
      .Range("Series")(i, 1).Resize(Periodo, n) = "=Quartile(" & Serie(1, 1)
        . Resize (Muestra, 1). Address (False, False, External:=True) & ", "
        \& Cuartil \& ")"
  End Select
Next i
On Error GoTo SinErrores
  Set RangoDeCambio = .Range("Series")
    . SpecialCells (Type: - xlFormulas, Value: - xlErrors)
```

```
If CambiaCeros Then
      RangoDeCambio.Value = 0Else
      RangoDeCambio.Value = NoDisp
    End TfOn Error GoTo 0
SinErrores:
  If Not RegresaComentEnIdioma("&Analisis", Menu) Then Exit Function
  ConFormulas = MenuBars(xlWorksheet) . Menus(NonbreMenu).MenuItems("F&ormulas").MenuItems(Menu).Checked
  If Not ConFormulas Then
    Range ("Series"). Copy
    Range("Series"). PasteSpecial Paste: = xlValues
    Application. CutCopyMode = False
  End If
  Set CreaAnalisis = . Range("Series")
End With
Exit Function
MniErr:
  Select Case Error()
    Case "Type mismatch"
                             113HojaAnalisis.Range("Series")(i, j) = "HNUM!"Resume Next
    Case Else
      MagBox ("Error: " & Error() & " " & "Err: " & Err)
  End Select
End Function
```

```
Function ChiCuad (Serie As Range, Hoja, Interv,
 MinObs, Optional EscrPrueba, Optional NomSerie, Optional Comentario)
Dim MaxInter As Integer
Dim n As Integer
Dim Seccion
Dim Prom As Double
Dim DesvStnd As Double
Dim ArrZ
Dim ArrDim
Dim ArrFrecEsp
Dim ArrFrecObs
  n = Serie. Rows. Count
  If Interv = 0 Then If Not RegressPreferencia(NombrePref:="Intervalos", \simValorPref:=Interv, Hoja:=Hoja) Then ChiCuad = "#NUM!": Exit Function
  If MinObs = 0 Then If Not RegresaPreferencia(NombrePref:="Observaciones", _
    ValorPref:=MinObs, Hoja:=Hoja) Then ChiCuad = "#NUM!": Exit Function
  If n > = Minobs * Interv Then
    If CInt(n / MinObs) \le Interv Then Interv = CInt(n / MinObs)
    For Each Seccion In Serie. Areas
      ArrZ = GenZ(n, Interv)Prom = Application.Average(Serie)
      On Error GoTo MnjErr
       DesvStnd = Application.StDev(Serie)
      On Error GoTo 0
      ArrDim = GenDim(ArrZ, Prom, DesvStnd)
      ArrFreeEsp = GenFrecEsp(ArrZ, n)ArrFrecObs = CreaHistograma (Serie, ArrDim)
      Chicuad = Chic(ArrFrecEsp, ArrFrecObs)
```

```
Next Seccion
  Else
    Comentario = "El mínimo de observaciones necesarias de muestra " \&"para hacer la prueba es de " & MinObs * Interv
  End If
Exit Function
MnjErr:
  Select Case Error()
   Case "Type mismatch"
                           \overline{13}Chicuad = "HNUM!"Exit Function
    Case Else
      MsgBox ("Error: " & Error() & " " & "Err: " & Err)
      Resume Next
 End Select
End Function
```

```
Function GenZ(n, Interv)
Dim Tabla
Dim Porc, Z As Double
Dim i As Integer
  ReDim Tabla (1 To Interv)
  Porc = MinimoObs / n
  Z = Application.NormSInv(Porc)For i = 1 To Interv - 1
    Tabla(i) = Z + (i - 1) * (-Z * 2 / (Interv - 2))
  Next i
  GenZ = TableEnd Function
```

```
Function GenDim(ArrZ, Promedio, DesvStd)
Dim Tabla
Dim i As Integer
  ReDim Tabla(1 To UBound(ArrZ))
 For i = 1 To UBound (ArrZ) - 1
    Tabla(i) = Promedio + ArrZ(i) * DesvStd
 Next i
  GenDim - Tabla
End Function
```
Function GenFrecEsp(ArrZ, n)

Dim Tabla Dim i As Integer

```
ReDim Tabla (1 To UBound (ArrZ))
  Tabla(1) = Application. NormSDist(ArrZ(1)) * n
  For i = 2 To UBound (ArrZ) - 1
    Tabla(i) = (Application.NormSDist(ArrZ(i)) - _
      Application. NormSDist(ArrZ(i - 1))) * n
  Next i
  Tabla (UBound (Arr2)) = (1 -Application. NormSDist (ArrZ(UBound (ArrZ, 1) - 1))) * n
  GenFree Esp = TableEnd Function
```

```
Function CreaHistograma
  (Valores, Intervalos, Optional Titulo)
Dim Result
Dim n As Integer
Dim i As Integer
Dim j As Integer
Dim Acum As Integer
  If IsMissing(Titulo) Then
    Application.StatusBar = "Obteniendo histograma"
  Else
    Application.StatusBar = "Obteniendo histograma de " & Titulo
  End If
  n = Valores. Rows. Count
  ReDim Result (1 To UBound (Intervalos))
  For i - 1 To nFor j = 1 To UBound (Result) - 1
      If Valores. Cells(i) \leftarrow Intervalos(j) Then
        Result(j) = Result(j) + 1
        Acum = Acum + 1Exit For
      End If
    Next j
  Next i
  Result (UBound (Result) ) = n - Acum
  Creallistograma = ResultApplication. StatusBar = False
End Function
```

```
Function ChiC(Estimado, Real)
Dim i As Integer
  For i = 1 To UBound (Estimado)
    ChiC = ChiC + (Estimado(i) - Real(i)) ^ 2 / Estimado(i)
  Next i
End Function
```

```
Sub Cr^aaG^rafica()Dim ArrHojas () As Worksheet
Dim TipoDatos As String
Dim RangoDeFechas As Range
Dim RangoDeDatos As Range
Dim RangoDeVars As Range
Dim VarIndep As String
Dim TipoGraf As String
Dim Variable
Dim Tipo As String
Dim i As Integer
Dim ArrTipoGraf
Dim ArrVarInd
Dim ArrVarDep
If Not ObtenerHojas(Titulo:="Graficar",
  ArrTipo:=Array("Precios", "Rendimientos", "Volumen",
  "Información", "Port"), Comentario: = "a graficar",
  MultipleHoja:=False, ArrHojas:=ArrHojas) Then Exit Sub
If Not RegresaPreferencia(NombrePref:="Tipo",
  ValorPref:=TipoDatos, Hoja:=ArrHojas(0)) Then Stop
Select Case TipoDatos
  Case "Precio", "Rendimientos"
    Set RangoDeFechas = ArrHojas(0).Range("Tiempo")
    Set RangoDeDatos = ArrHojas(0).Range("Series")
    Set RangoDeVars = ArrHojas(0).Range("Titulos")
    VarIndep = ArrHojas(0).Range("TipoPrimCol")
    TipoGraf = "Dispersión"
  Case "Analis"
    Set RangoDeDatos = Cells(1, 1). End(xlDown). End(xlDown). CurrentRegion
    Set RangoDeVars = RangoDeDatos. Resize(, 1)
    Variance = RangoDeDatos(1, 1)
    ArrVarDep = Array("Maximo", "Minimo", "Promedio")
    TipoGraf = "Dispersión"
  Case "Port"
    GraficaDePortafolio ArrHojas(0)
    Exit Sub
  Case ""
    Exit Sub
End Select
For Each Variable In RangoDeVars
  Tipo = TomaTipo(Variable)
  If VarType(ArrTipos) = 0 Then
    ReDim ArrTipos(2, 1)
    ArrTipos(1, 1) = TipoArrTipos(2, 1) = Variable. AddressGoTo OtroTipo
  End If
  For i = 1 To UBound (ArrTipos, 2)
    If ArrTipos(1, 1) = Tipo Then
      ArrTipos(2, i) = Union(Range(ArrTipos(2, i)), Variable). AddressGoTo OtroTipo
    End If
 Next i
 ReDim Preserve ArrTipos(2, UBound(ArrTipos, 2) + 1)
 ArrTipos(1, UBound(ArrTipos, 2)) = TipoArrTipos(2, UBound(ArrTipos, 2)) = VariableAddreesOtroTipo:
Next Variable
```

```
ArrTipoGraf = Array("Area", "Columna", "Linear","Circular", "Anillos", "Dispersión", "Superficie")
With frm Graf
  . CmbVarInd. List () = ArrVarInd'.LatVarsY1.List() = ArrVarDep
  '.CmbVarInd.ListIndex = Application.Match(VarIndep, RangoDeVars, 0) - 1
  .CmbTipoGraf1.List = ArrTipoGraf
  . CmbTipoGraf1.ListIndex = Application.Match(TipoGraf, ArrTipoGraf, 0) - 1
  . CmbTipoGraf2. List = ArrTipoGraf. CmbTipoGraf2. ListIndex = 0.CmbTipoY1.Clear
  .CmbTipoY2.Clear
  For i = 1 To UBound (ArrTipos, 2)
    .CmbTipoY1.AddItem ArrTipos(1, 1)
    .CmbTipoY2.AddItem ArrTipos(1, i)
 Next i
  . CmbTipoY2. ListIndex = 0CambVars "CmbTipoY1"
  CambVars "CmbTipoY2"
  '.LatVarsY1.Selected = ArrSelecY1
  .ChkSeqEje.Value = False
  SequndoEje
  JserCancel = False.Show
  If .UserCancel Then Exit Sub
  Stop
End With
End Sub
```

```
Sub GraficaDePortafolio (Hoja As Worksheet)
Dim Grafica As Chart
Dim RangoDeDatos As Range
Dim RangoDeDatos1Renglon As Range
Dim RangoDeDatosTitulos As Range
Dim RangoDeDatosX As Range
Dim RangoDeDatosY As Range
Dim j As Integer
Dim i As Integer
Dim Figura As Shape
Dim IndicaPuntos As Boolean
Dim EsFronteraEfic As Boolean
Set RangoDeDatos = Hoja.Cells(1, 1).End(xlDown).End(xlDown).CurrentRegion
Set RangoDeDatos1Renglon = RangoDeDatos.Resize(1)
Set RangoDeDatos = RangoDeDatos.Offset(1, 0)
  . Resize (RangoDeDatos. Rows. Count - 1, RangoDeDatos. Columns. Count)
Set RangoDeDatosX = RangoDeDatos. Offset (0, Application. Match ("Var",
  RangoDeDatos1Renglon, 0) - 1). Resize (RangoDeDatos. Rows. Count, 1)
Set RangoDeDatosY = RangoDeDatos.Offset(0, Application.Match("Ren Esp", \overline{\phantom{a}}RangoDeDatos1Renglon, 0) - 1). Resize (RangoDeDatos. Rows. Count, 1)
Set Grafica = Charts.Add
With Grafica
  .ChartType = xlXYScatterSmooth
  .SetSourceData Source:=Union(RangoDeDatosX, RangoDeDatosY), PlotBy:=xlColumns
```

```
Haaritle = True,ChartTitle.Characters.Text - "Markowitz"
.PlotArea, Interlor.Colorlndex - xlNone
AxeB(xlCategory, xlPrimary). HasTitle = True
.Axes (xlCategory, xlPrimary) .AxiaTitle.Characters.Text - "Riesgo"
HaseAxis(XlCategory, xlPrimary) = True.Axes(xlValue, xlPrimary) .HasTitle = True
.Axes (xlValue, xlPrimary) .AxisTitle. Characters. Text - "Rendimiento"
HasAxis(xlValue, xlPrimary) = True
1 = 1Do Until RangoDeDatos(1, 1) =""
  Set RangoDeDatoBX = RangoDeDatoB.Offset (0, Application.Match("Var", \overline{\phantom{a}}RanqoDeDatos1Renqlon, 0) - 1. Resize(, 1)
  Set RangoDeDatosY = RangoDeDatos.Offset(0, Application.Match("Ren Esp", -RanqoDeDatos1Renqlon, 0) - 1. Resize(, 1)
  Set RangoDeDatosTitulos = RangoDeDatos.Offset (0,
    t Rangobebatosiituios = Rangobebatos.Offsec(0, _<br>Application.Match("Punto", RangoDeDatos1Renglon, 0) - 1).Resize(, 1)
  If IsNumeric (RangoDeDatosTitulos (1)) Then
    If j > 1 Then
      . SeriesCollection. NewSeries
      j = j + 1.SeriesCollection(j).XValues - RangoDeDatosX
      SeriesCollection(j).Values = RangoDeDatosY
    End If
    SeriesCollection(1) .Name = "Frontera"
    If RangoDeDatosTitulos(1, 2) = "Efic" Then
      Indicapuntos = TrueEBFronteraEfic = True
    Elee
      IndicaPuntos \approx False
      EsFronteraEfic = False
    End If
  Else
    IndicaPuntos = True
    EsFronteraEffect = FalseEnd If
  If IndicaPuntog Thén
    For i = 1 To RangoDeDatosX. Count
      . SeriesCollection. NewSeries
      j = j + 1With .SeriesCollection(j)
        Name = RangeDeDatoeritulos(i).XValues = RangeDeDateB(X(i)).Values = RangeDeDetosY(1),HaeDatal,abela - Falee
        . ApplyDataLabels Type: =xlDataLabelsShowLabel, ShowSeriesName: =True
        .ApplyDataLabels Type:=xlDataLabelsShowLabel, ShowCategoryName:=False
        If EBFronteraEflc Then
           , MarkerBackgroundColorlndex * 5
           MarkerForegroundColorIndex = 5
           .MarkerStyle = xlCircle
        End If
         .Smooth = TrueMaxkerSize = 5.Shadow = False
      End wlth
      , Legend. LegendEntries ( . Legend. LegendEntries. Count) . Delete
    Next i
  End If
  Set RangoDeDatos - RangoDeDatos. End (xlDown) . End (xlDown) . Current Region
Loop
```
Neevia docConverter 5.1

```
Move Before: Hoja
  . Location WHERE: = xlLocationAsObject, Name: = Hoja. Name
End With
Set Figura = Hoja. Shapes (Hoja. Shapes. Count)
With Figura
  Left = 530. Top = 210Helght = 400. <i>Width</i> = 500End With
End Sub
```

```
Function TomaTipo (Variable) As String
Select Case Variable
  Саве "Fechas"
    TomaTipo = "Fechas"
  Case "Maximo", "Minimo", "Mediana", "Promedio", "Desv. Estan.", _
    "Cuartil 50", "Cuartil 25", "Cuartil 75", "Alfa"
    If Left(Application.VLookup("Datos", ActiveSheet.Cells(1, 1) _
      . Current Region, 2, False), 6) = "Precio" Then
        TomaTipo = "Precio"
    Else
      TomaTipo = "Rendimiento"
    End If
  Case "Ren Esp", "Resid", "Ren Merc", "R EspTLR", "Ren Obs", "R ObsTLR"
    Tomaripo = "Rendimiento"Case "Varianza", "Var", "Var. Residual"
    TomaTipo = "Riesgo"
  Case "Sesgo"
    Tomaripo = "Sesgo"Case "Curtosis"
    TomaTipo = "Curtosis"
  Case "Normalidad"
    TomaTipo = "Normalidad"
  Case "Prueba"
    TomaTipo = "Prueba"
  Case "Beta"
    TomaTipo = "Beta"
  Case "Instrum"
    TomaTipo = "Instrumento"
  Case "<>Cero", "Fact", "Punto"
    TomaTipo = "Entero"
  Case "Acum Esp"
    TomaTipo = "Indice"
  Case "Parte"
    TomaTipo = "Texto"
  Case Else
    TomaTipo = "Pesos"
End Select
End Function
```
## Matriz de covarianzas y correlaciones

```
Function CreaMatCovCorr (Tipo As String,
  Optional TipoDatos, Optional RangoDeDatos, Optional PreguntaHoja,
  Optional RangoDeInstr, Optional RangoDeFechas, Optional ArrDeInstrSel,
  Optional RangoDeDatosDesvStd, Optional Tiempo) As Range
Dim HojaCovCorr As Worksheet
Dim ArrHojas () As Worksheet
Dim Titulo As String
Dim ArrTipo
Dim RangoPrimColDesvStd
Dim RangoAuxNumeros
Dim ArrBoolInstrSel
Dim ArrDeInform
Dim ArrDeValores
Dim Hoja As String
Dim HojaDesvStd As String
Dim TipoPrimColDesvStd
Dim SaltaBorrar As Boolean
Dim UsaMatAddIn As Boolean
Dim Muestral As Boolean
Dim FechMuestra As Integer
Dim FechInicio As Integer
Dim FechTermino As Integer
Dim Muestra As Integer
Dim Periodo As Integer
Dim i As Integer
Dim j As Integer
Dim n As Integer
Dim m As Integer
Dim k As Integer
Dim Inicia As Integer
Dim TipoHoja As String
Dim RangoDeCambio 'No cambiar a rango
Dim NumFilaDesvStd As Integer
Dim RangoNvoDeDatos As Range
Dim NombreDatos As String
Dim ConFormulas As Boolean
Select Case Tipo
 Case "Covarianzas"
    TipoHoja = "MatCov"
    ArrTipo = Array("Precios", "Rendimientos", "Mat Correlaciones")
  Case "Correlaciones"
    Tipotho\a = "MatCor"
    ArrTipo = Array("Precios", "Rendimientos", "Mat Covarianzas")
End Select
If IsMissing (RangoDeDatos) Then
RepiteHojaMatriz:
  RangoDeDatos = ""If Not ObtenerHojas (Titulo:="Matriz de " & Tipo, ArrTipo:=ArrTipo,
    Comentario:="para formar la Matriz de " & Tipo, MultipleHoja:=False, _
    ArrHojas: = ArrHojas) Then Exit Function
  If Not RegresaPreferencia (NombrePref:="Tipo", ValorPref:=TipoDatos, _
    Hoja: = ArrHojas(0) Then Stop
  ArrDeInform = Array("Datos")
  Select Case TipoDatos
    Case "Mat Correlaciones"
      ReDim ArrDeInstrSel (RangoDeInstr.Count) As String
      ReDim ArrBoolIntrSel (RangoDeInstr.Count) As Boolean
      For j = 1 To RangoDeInstr. Count
        ArrDeInstrSel(j) = RangeDeInstr(j).Value
```

```
ArrBoolean(t) = TrueNext i
      Select Case TipoPrimColDesvStd
        Case "Fechas", "Periodo"
          Tiempo = RangoPrimColDeBvStd (NumFilaDeBvStd)
        Case "Inform", "Función"
          NumFilaDesvStd = Application.Match("Desv. Estan.", \_RangoPrimColDeevSEd, 0)
      End Select
      Set RangoDeDatosDesvStd = RangoDeDatosDesvStd(NumFilaDesvStd, 1)
        .Resize(1, RangoDeInstr.Count)
    Case "Mat Covarianzas"
      ReDim ArrDeInstrSel (RangoDeInstr. Count) As String
      ReDim ArrBoolIntrSel (RangoDeInstr.Count) As Boolean
      For j = 1 To RangoDeInstr.Count
        ArrDeInstrSel(j) = RangeDeInstr(j).Value
        ArrBoolean(j) = TrueNexE J
      HoJaDéBvgtd - RangoDeDatosDeavstd,Parent.Name
    Case Else
      Set RangoDeFechas = ArrHojas (0) .Range("Tiempo")Set RangoDeDatos = ArrHojas(0).Range("Series")
      Set RangoDeInstr = ArrHojas(0).Range("Titulos")
      With frm Fecha
        Titulo-- "Matrlz de " & Tipo
        . Caption = Titulo & " [" & Hoja & "]"
        . CmbMuestra, RowSource - RangoDeFechas. Address (External :=True)
        ,Cmblnlcio,RowSource - RangoDeFechas,AddregB (External : =True)
        , CmbTermfno, RowSource - RangoDeFechag,Addregs (External : =True)
        . SpnNoMuestra.Max = RangoDeFechas.Count
        SpnNoPeriodo.Min = 1. SpnNoPeriodo.Max - RangoDeFechas. Count
        ValidaControles = False
        .CmbMuestra.ListIndex = 0.CmbInicio.ListIndex - RangoDeFechas.Count - 1
        .CmbTermino.ListIndex = RangoDeFechas.Count - 1
        .SpnNoMuestra.Max = RangoDeFechas.Count
        ,SpnNoMueatra,Value - RangoDeFechae.Count
        .SpnNoPeriodo.Max = RangoDeFechas.Count
        .SpnNoPeriodo,Value - L
        .TxtNoPeriodo.Value - .SpnNoPeriodo.Value
        .ValidaControles = TrueJserCancel = FalseReplteMaEFecha:
        , Show
        If .UserCancel Then GoTo RepiteHojaMatriz
        Muestra = .SpnNOMuestra.Va1ueFechMuestra = .CmbMuestra.ListIndex + 1FechInicio = .CmbInicio.ListIndex + 1FechTermino - .CmbTermino.ListIndex + 1Periodo = .SpnNoPeriodo.ValueIf Periodo > 5 Then If MagBox(Prompt:="Se van a crear " &
          Periodo & " hojas de " & Tipo & "." & Chr(13) &
          "Está seguro de continuar?", Buttons: = vbYesNo,
          Title:="Matriz de " & Tipo & " [" & Hoja & "]") = vbNo Then _
            eoTo ReplteMatFecha
      End with
      AgregaDatos Datos:=Array("Tipo", "Desde", "Hasta", "Muestra", _
        "Población", "Usa Add-In"), Arreglo: ArrDeInfo
  End gelect
  SaltaBorrar = False
Else
  AgregaDatos Datos:=Array ("Tipo", "Desde", "Hasta", "Muestra", _
    "Población", "Usa Add-In"), Arreglo:=ArrDeInform
  Muestra = RangeDeFechas. Count
  FechInicio = RangeDeFechae.CountFechMuestra = 1
```
Neevia docConverter 5.1

```
n = RangoDeDatos. Columns. Count
  Periodo = 1SaltaBorrar = True
End If
Select Case Idioma
  Case IdiomaIngles
    UsaMatAddIn = MenuBars(x1Worksheet).Menus(NombreMenu)
      .MenuItems("&Matrix").MenuItems("&Excel Add-In").Checked
  Case IdiomaEspanol
    UBaMatAddIn = MenuBars(x1Worksheet).Menus(NombreMenu)
      .MenuItems("&Matriz").MenuItems("&Excel Add-In").Checked
  CaseR1_{BB}Stop
End Select
ReDim ArrHojas(0)
Set ArrHoiaB(0) = RanqoDeDatoB.ParentIf Not RegresaPreferencia (NombrePref: = "Nombre",
  ValorPref:=NombreDatos, Hoja:=ArrHojas(0)) Then Stop
Hoja = RangoDeDatos.Parent.Name
ReDim ArrDeValores (UBound (ArrDeInform))
For i = LBound(RrrDeInform) To UBound (ArrDeInform)
  Select Case ArrDeInform(1)Case "Datos"
      Arrbevalores(i) = HojaCase "Hoja Desv. Std."
      Arrbevalores(i) = HojaDesvStdCase "Tiempo"
      ArrDevalores(i) = TiempoCase "Tipo"
     Arrbevalores(1) = TipoDatoBCase "Muestra"
      ArrDevalores(1) = MuestraCase "Población"
      If Not RegresaPreferencia (NombrePref:="Muestral",
        ValorPref: = Muestral, Hoja: = ArrHojas(0)) Then
          Muestral = TrueEnd If
      If Muestral Then
        Arrbevalores(1) = "Muestral"Else
        ArrDeValores(i) = "Total"
      End If
    Case "Usa Add-In"
      ArrDevalores(1) = UsaMatAddInEnd Select
Next i
Select Case Idioma
  Case IdiomaIngles
    ConFormulas = MenuBars(xlWorksheet) . Menus(NonbreMenu).MenuItems("F&ormulas").MenuItems("&Matrix").Checked
  Case IdiomaEspanol
    ConFormulas = MenuBars(xlWorksheet).Menus(NombreMenu)
      .MenuItems("F&ormulas").MenuItems("&Matriz").Checked
  Case Else
    Stop
End Select
Application. Calculation = xlCalculationManual
For k = 1 To Periodo
  If k > 1 Then SaltaBorrar = True
  If Not SigHoja(Libro:=ActiveWorkbook, TipoHoja:=TipoHoja, _
    NombreDatos:=NombreDatos, NuevaHoja:=HojaCovCorr,
    SaltaBorrar: - SaltaBorrar) Then GoTo RepiteHojaMatriz
  With HojaCovCorr
    Set RangoNvoDeDatos = RangoDeDatos(FechMuestra + k - 1, 1) _
      .Resize(Muestra, RangoDeInstr.Count)
    ArrDeValores (Application. Match ("Desde", ArrDeInform, 0) - 1) =
```

```
RangoDeFechas (FechInicio + k - Muestra)
ArrDeValores (Application. Match ("Hasta", ArrDeInform, 0) - 1) =
  RangoDeFechas (FechInicio + k - 1)
ReDim ArrDeInstrSel (RangoDeInstr.Columns.Count)
ArrDeInstrSel = RegresaVectorDeRango(RangoDeInstr)
m = RangeDeInstr.Countn = RangoDeInstr.Count
FormatoHojas Hoja: HojaCovCorr, ArrInfor: = ArrDeInform,
  ArrValInf:=ArrDeValores, ArrTitulos:=ArrDeInstrSel,
  TipoPrimCol:="Titulos", m:=m, n:=n, SigRen:=Inicia
Select Case TipoDatos
  Case "Mat Correlaciones"
    . Range ("Series") . FormulaArray = "=MMult (Transpose (" \&RangoDeDatosDesvStd.Address(External:=True) & "), " &
      RangoDeDatosDesvStd.Address(External:=True) & ")*(" &
      RangoDeDatos.Address(External:=True) & ")"
  Case "Mat Covarianzas"
    .Range("Series").FormulaArray = " = " &
      RangoDeDatos.Address(External:=True) & "/MMult(Transpose(" &
      RangoDeDatosDesvStd.Address(External:=True) & "), " &
      RangoDeDatosDesvStd.Address(External: =True) & ")"
  Case "Precios", "Rendimientos"
    If UsaMatAddIn Then
      Union(.Range("TipoPrimCol"), .Range("Titulos"), _
        .Range("OtrosTitulos")).ClearContents
      Select Case Application. International (x1CountryCode)
        Case 1
          AddIns("Analysis ToolPak - VBA"). Installed = True
          If Tipo = "Covarianzas" Then
            Application.Run "ATPVBAEN.XLAIMcovar", RangoNvoDeDatos,
              .Range("TipoPrimCol"), "C", False
          ElseIf Tipo = "Correlaciones" Then
            Application.Run "ATPVBAEN.XLA!Mcorrel", RangoNvoDeDatos,
              .Range("TipoPrimCol"), "C", False
          Else
            Stop
          End If
        Case 34
          AddIns ("Herramientas para análisis"). Installed = True
          Application.Run "Mcovar", Union(RangoDeDatos, RangoDeInstr),
            .Range("Tipo"), "C", True
      End Select
      .Range("TipoPrimCol").Value = "Titulos"
      .Range("Titulos").Value = RangoDeInstr.Value
      .Range("OtrosTitulos").Value =
        Application. Transpose (RangoDeInstr. Value)
      For j = 1 To n - 1For i = i + 1 To n
          .Range("Series")(j, i).Formula = "=" &
            .Range("Series")(i, j).Address
        Next i
        If IsObject (RangoDeCambio) Then
          Set RangoDeCambio = Union (RangoDeCambio, Range ("Series")
            (j, j + 1). Resize(1, n - j)Else
          Set RangoDeCambio = Range("Series")(j, j + 1). Resize(1, n - j)
        End If
      Next j
      RangoDeCambio.Locked = True
     RangoDeCambio.Interior.ColorIndex = 40
     RangoDeCambio = 0Else
     ActiveWorkbook.Names.Add NameLocal:="'" & .Name & "'!Muestra", _
        RefersToR1C1Local: = . Range ("Información") (
        Application.Match("Muestra", ArrDeInform, 0), 2)
      Set RangoAuxNumeros = Union(.Range("Series") (n + 1, 1).Resize(1, n), _
        .Range("Series")(1, n + 1).Resize(n, 1))
```

```
RangoAuxNumeros.Font.ColorIndex = 15
      ReDim ArrNumeros(n) As Integer
      1 - 0If IsArray(ArrBoolInstrSel) Then
        For i = 1 To RangoDeInstr. Count
          If ArrBoolInstrSel(i) Then
            j = j + 1ArrNumeros(i) = iEnd If
        Next i
      Else
        For i = 1 To RangoDeInstr. Count
          ArrNumeros(i) = iNext i
      End If
      . Range ("Series") (n + 1, 1). Resize (1, n). Value = ArrNumeros
      .Range("Series")(1, n + 1).Resize(n, 1).Value =Application. Transpose (ArrNumeros)
      Application. StatusBar = "Calculando " & Tipo & "..."
      If Tipo = "Covarianzas" Then
        .Range("Series").Formula = "=Covar(Offset(" \&RangoNvoDeDatos(1, 1). Address (External: = True) & ", 0, " &
          . Range ("Series") (n + 1, 1). Address (ColumnAbsolute:=False) &
          ", Muestra, 1), Offset (" & RangoNvoDeDatos (1, 1)
          Address(External:=True) & ", 0, " & Range("Series")(1, n + 1)
          .Address(RowAbsolute:=False) & ", Muestra, 1))"
      Else
        .Range("Series").Formula = "=Correl(Offset(" &
          RangoNvoDeDatos(1, 1). Address (External:=True) 6 ", 0, " 6.Range("Series")(n + 1, 1).Address(ColumnAbsolute:=False) &
          ", Muestra, 1), Offset (" & RangoNvoDeDatos (1, 1)
          AddreesB(External := True) & ", 0, " & . Range("Series")(1, n + 1)
          .Address(RowAbsolute:=False) & ",Muestra, 1))"
      End If
      If Muestral Then
        .Range("Series")(1, 1).Formula = .Range("Series")(1, 1).Formula &
          "/(1-1/Min(Count(Offset(" & RangoNvoDeDatos(1, 1)
          Addrees(External := True) & ", 0, " & Range("Series")(n + 1, 1)
          . Address (ColumnAbsolute:=False) & ", Muestra, 1) ), Count (Offset ("\bar{a}RangoNvoDeDatos(1, 1). Address(External:=True) & ",0," &
          . Range ("Series") (1, n + 1). Address (RowAbsolute:=False) \epsilon", Muestra, 1))))"
        .Range("Series")(1, 1).Copy Destination:=.Range("Series")
        .Calculate
      End If
    End If
  Case Else
    Stop
End Select
If Not ConFormulas Then
  .Range("Series").Copy: .Range("Series").PasteSpecial Paste:=xlValues
  If Not UsaMatAddIn And TipoDatos <> "Mat Covarianzas" And
    TipoDatos <> "Mat Correlaciones" Then RangoAuxNumeros. ClearContents
  On Error GoTo MnjErr
    Set RangoDeCambio = . Range("Series")
      .SpecialCells(Type:=xlConstants, Value:=xlErrors)
  On Error GoTo 0
Else
  On Error GoTo MnjErr
    Set RangoDeCambio = . Range("Series")
      .SpecialCells(Type:=xlFormulas, Value:=xlErrors)
  On Error GoTo 0
End If
If IsMissing (PreguntaHoja) Then
  RangoDeCambio.Value = "N.D."
Else
 \texttt{Range} \sim 0
```

```
End If
SinErrores:
    Set CreaMatCovCorr = . Range ("Series")
  End With
  Application.StatusBar = False
Next k
Application. Calculation = xlCalculationAutomatic
Exit Function
Mn1Err:
  Select Case Err
    Case 1004 'No se encontraron celdas.
      Resume SinErrores
    Case Else
      MsgBox Prompt:=Error, Title:="Error " & Err
  End Select
End Function
```

```
Sub Gradient()
Dim ArrTipo
Dim ArrHojas
Dim RangoDeMatriz As Range
Dim Max As Double
Dim Min As Double
Dim i As Integer
Dim j As Integer
ArrTipo = Array("MatCov", "MatCor")
If ObtenerHojas(Titulo:="Gráficas de Calor", ArrTipo:=ArrTipo,
  Comentario:="para formar la grafica de Calor", MultipleHoja:=False, _
  ArrHojas:=ArrHojas) Then
    ArrHojas(0).Unprotect
    Set RangoDeMatriz = ArrHojas(0). Range ("Series")
    Max = Application.Max(RangoDeMatriz)
    Min = Application.Min(RangoDeMatriz)
    For j = 1 To RangoDeMatriz. Columns. Count
      For i = 1 To RangoDeMatriz. Rows. Count
        Select Case RangoDeMatriz(i, j)
          Case Is < Min + 0.125 * (Max - Min)
            RangoDeMatriz(i, j). Interior. ColorIndex = 3
          Case Is < Min + 0.25 * (Max - Min)
            RangoDeMatriz(i, j). Interior. ColorIndex = 7
          Case Is < Min + 0.375 * (Max - Min)
            RangoDeMatriz(1, j). Interior. ColorIndex = 38
          Case Is < Min + 0.5 \star (Max - Min)
            RangoDeMatriz(i, j). Interior. ColorIndex = 40
          Case Is < Min + 0.625 * (Max - Min)
            RangoDeMatriz(i, j). Interior. ColorIndex = 15
          Case Is < Min + 0.75 * (Max - Min)
            RangoDeMatriz(1, j). Interior. ColorIndex = 33
          Case Is < Min + 0.875 * (Max - Min)
            RangoDeMatriz(i, j).Interior.ColorIndex = 17
          Case Else
            RangoDeMatriz(1, j). Interior. ColorIndex = 32
        End Select
      Next i
    Next j
End If
```

```
End Sub
```
## **Portafolios**

```
Global SolverEngine As String
Sub CreaPortafolio (Metodo As String)
Dim ArrHojas () As Worksheet
Dim TipoPort As String
Dim Pts As Integer
Dim RiesMax As Double
Dim RendMin As Double
Dim ArrDeHojasProy
Dim ArrDeInf
Dim ArrDeDatos
Dim ArrDatosHojas
Dim Muestra
Dim FechMuestra As Integer
Dim FechInicio As Integer
Dim FechTermino As Integer
Dim Periodo
Dim NoDeHojas As Integer
Dim NombreDatos As String
Dim TipoPrimCol
Dim RangoVars As Range
Dim i As Integer
Dim j As Integer
Dim 1 As Integer
Dim ColInstr As Integer
Dim HojaPort As Worksheet
Dim ArrTitulos
Dim ArrDeOtrosDatos
Dim n As Integer
Dim RenPortIni As Integer
Dim ColIni As Integer
Dim RangoCambio As Range
Dim FormaDeCalcular As Integer
Dim ConFormulas As Boolean
Const BorrarHojas = True
Dim ConLimites As Boolean
Dim TipoPosicion As String
Dim Tiempo As Integer
Dim Iteraciones As Long
Dim Precision As Single
Dim Estimado As Single
Dim ConTLR As Boolean
Dim TLR As Integer
Dim ConTLRCamb As Boolean
Dim RangoRends As Range
Dim RangoCov
Dim RangoActRend As Range
Dim ConRendObs As Boolean
Dim ArrHojasRendObs
```

```
Dim HojaRendObs As Worksheet
Dim RangoRendsObs As Range
Dim RangoActRendObs As Range
Dim PeriodoMas As Integer
Dim ArrPosClases
Dim Cotiza
Dim ConLimConjuntos As Boolean
Dim k As Integer
Dim ArrClases
Dim InstrFact As Integer
Dim ConAutoLimites As Boolean
Dim EnDifHojas As Boolean
Dim ArrDeDatosForm
Dim i form As Integer
Dim j form As Integer
Dim ConRendAcum As Boolean
Dim SaltaPregBorr As Boolean
Dim ArrHojasDef
Dim CurrentWB As Workbook
'SolverEngine = "Standard GRG Nonlinear"
SolverEngine = "Standard LP/Quadratic"
'SolverEngine = "Standard Evolutionary"
'SolverEngine = "Standard Interval Global"
'SolverEngine = "Standard SOCP Barrier"
'SolverEngine = "KNITRO Solver"
'SolverEngine = "LGO Global Solver"
'SolverEngine = "Large-Scale GRG Solver"
'SolverEngine = "Large-Scale LP Solver"
'SolverEngine = "Large-Scale SQP Solver"
'SolverEngine = "MOSEK Solver Engine"
'SolverEngine = "OptQuest Solver"
'SolverEngine = "XPRESS Solver Engine"
'EngineDesc Solver engine specified
"Standard GRG Nonlinear" Nonlinear GRG Solver
'"Standard Simplex LP" Simplex LP Solver
"Standard LP/Quadratic" LP/Quadratic Solver
"Standard Evolutionary" Evolutionary Solver
"Standard Interval Global" Interval Global Solver
"Standard SOCP Barrier" SOCP Barrier Solver
"KNITRO Solver" KNITRO Solver
'"LGO Global Solver" LGO Global Solver
'"Large-Scale GRG Solver" Large-Scale GRG Solver
""Large-Scale LP Solver" Large-Scale LP Solver
'"Large-Scale SQP Solver" Large-Scale SQP Solver
' "MOSEK Solver Engine" MOSEK Solver Engine
'"OptQuest Solver" OptQuest Solver
'"XPRESS Solver Engine" XPRESS Solver Engine
If Not ObtenerHojas(Titulo:=Metodo, ArrTipo:=Array("Rendimientos"),
  ArrSubTipo:=Array("Maximo", "Minimo", "Mediana", "Promedio"),
  Comentario:="para formar portafolios", ArrHojas:=ArrHojas) Then Exit Sub
If ArrHojas(0).Range("Tiempo").Count < 3 Then
  MagBox "No se puede tenes menos de 3 datos para generar los portafolios", \overline{\phantom{a}}vbCritical, TituloSistema
End If
Idioma = TomaIdioma
With MenuBars(x1Worksheet).Menus(NombreMenu)
  Select Case Idioma
    Case IdiomaIngles
      ConFormulas = . MenuItems ("F&ormulas") . MenuItems ("&Portfolio") . Checked
      ConLimites = .MenuItems("&Portfolios").MenuItems("&Limits").Checked
    Case IdiomaEspanol
```

```
ConFormulas = . MenuItems ("F&ormulas"). MenuItems ("&Portafolio"). Checked
      ConLimites = .MenuItems("&Portafolios").MenuItems("&Limites").Checked
    Case Else
      Stop
 End Select
End With
With frm Port
  Select Case Idioma
    Case IdiomaIngles
      .BtnCancelar.Caption = "Cancel"
      .BtnContinuar.Caption = "OK"
      . OptPMV. Caption = "of Minimum Variance (PMV)"
      .OptRiesgo.Caption = "with Risk \leq than..."
      . OptRend. Caption = "with Returns >= than..."
      .OptFrontera.Caption = "from the Frontier"
      .OptPuntosFactibles.Caption = "Feasible points"
      .OptGenLimites.Caption = "generate Limits"
    Case IdiomaEspanol
      .BtnCancelar.Caption = "Cancelar"
      .BtnContinuar.Caption = "Continuar"
      .OptPMV.Caption = "de Mínima Varianza (PMV)"
      .OptRiesgo.Caption = "con Riesgo <= a..."
      . OptRend. Caption = "con Rendimiento >= a..."
      .OptFrontera.Caption = "de la Frontera"
      .OptPuntosFactibles.Caption = "puntos Factibles"
      .OptGenLimites.Caption = "generar Limites"
    Case Else
      Stop
  End Select
  .OptFrontera.Enabled = True
  .OptGenLimites.Enabled = False
  .OptPMV.Value = True
  JserCancel = FalseDespliegaDial:
  . Show
  If . UserCancel Then Exit Sub
 ArrDeDatos = Array("Var", "Ren Esp")ArrDeOtrosDatos = Array ("Filtro", "Lim Inf", "Lim Sup")
 ArrDeInf = Array("Datos", "Creado", "Método", "Tipo", _
    "Desde", "Hasta", "Muestra", "Posiciones")
 Select Case True
    Case .OptPMV
      TipoPort = "PMV"
      PEB = 1Case . OptRiesgo
      TipoPort = "Riesgo"If . TxtRiesgoMax. Text = "" Then
        MsgBox Title:="Max Rendimiento dado un Riesgo", _
          Prompt: = "Indique el riesgo"
        GoTo DespliegaDial
      End If
      RiesMax = . TxtRiesgoMax. Text
      If Not RiesMax > 0 Then
        MsgBox Title: - "Max Rendimiento dado un Riesgo", _
          Prompt:="El riesgo no es válido"
        GoTo DespliegaDial
      End If
      AgregaDatos Array ("Riesgo Max"), ArrDeInf
      PEB = 1Case .OptRend
      TipoPort = "Rend"
      If . TxtRendMin. Text = "" Then
       MagBox Title:="Min Riesgo dado un Rendimiento",
          Prompt:="Indique el rendimiento"
        GoTo DespliegaDial
      End If
```

```
RendMin = \texttt{Txt}Random\texttt{}.TextAgregaDatos Array ("Rend. Min"), ArrDeInf
      Pts = 1Case . OptFrontera
      TipoPort = "Frontera"
      AgregaDatos Array("Punto", "Parte"), ArrDeDatos
      PtB = .SpnPtsFrontAgregaDatos Array ("Frontera", "Puntos"), ArrDeInf
    Case . OptPuntosFactibles
      TipoPort = "Ptos Factibles"
      AgregaDatos Array ("Punto", "Parte"), ArrDeDatos
      Pts = . SpnPtosFact
      AgregaDatos Array("Portafolios", "Puntos"), ArrDeInf
    Case . OptGenLimites
      Stop
      TipoPort = "AutoLimites"
      ConAutolimites = TrueAgregaDatos Array ("Riesgos Max"), ArrDeInf
      AgregaDatos Array("Lim Min", "Lim Max"), ArrDeOtrosDatos
  End Select
End With
ArrHoias(0).Activate
n = ArrHojas(0) . Range("Titulos"). CountArrTitulos = RegresaVectorDeRango(ArrHojas(0) .Range("Titulos"))TipoPrimCol = ArrHo|as(0) .Range("TipoPrimCol")If Not RegresaPreferencia(NombrePref:="Nombre",
 ValorPref:=NombreDatos, Hoja:=ArrHojas(0)) Then Stop
ReDim ArrFilMaxMin(0 To UBound(ArrDeOtrosDatos), 1 To n) As String
For i = 1 To n
 ArrFilMaxMin(0, 1) = TrueNext i
If ConLimites Then
 If Not ObtienePosiciones(TipoPosicion, ArrTitulos) Then Exit Sub
Else 'Largas
 For i = 1 To n
   ArrFilMaxMin(2, i) = 0 'Lim Inf
 Next i
End If
If Not RegresaFechas(Metodo, ArrHojas(0), ArrHojas(0).Range("Tiempo"), 3,
 Muestra, FechMuestra, FechInicio, FechTermino, Periodo, True) Then Exit Sub
With ArrHojas(0)
 Set RangoVars = CreaAnalisis(ArrDeFunc.-Array("Varianza"),Tipo:="Rendimientos", Multiple:=False, FechMuestra:=FechMuestra,
   Muestra: Muestra, Periodo: = Periodo, RangoDeDatos: = . Range("Series"), _
   RangoDeTitulos: = . Range("Titulos"), RangoPrimCol: = . Range("Tiempo"),
    TipoPrimCol:=TipoPrimCol)
End With
ReDim ArrDeValInf (UBound (ArrDeInf))
For i = LBound(RrrDefnf) To UBound(ArrDeInf)
 Select Case ArrDeInf(i)
    Case "Datos"
      ArrDevallinf(i) = ArrHojas(0) . NameCase "Creado"
      ArrDevallinf(i) = NowCase "Método"
      ArrDevallinf(i) = MetodoCase "Tipo"
      ArrDevallinf(i) = Tipofort 'Port
    Case "Tiempo", "Desde"
     ArrDeValInf(i) = ArrHojas(0).Range("Tiempo")(FechInicio, 1)
    Case "Hasta"
```

```
ArrDeValInf(i) = ArrHoias(0). Range ("Tiempo") (FechTermino, 1)
    Case "Muestra"
      ArrbevalInf(i) = Muestra
    Case "Riesgo Max"
      ArrDevallinf(i) = RieBMaxCase "Riesgos Max"
      ArrDevallnf(i) = RiesMax 'ArrRiesgosCase "Rend. Min."
      ArrDevalInf(i) = RendMinCase "Puntos"
      ArrDevallinf(i) = PtsCase "Capital"
      ArrDevallinf(i) = 100Case "Frontera"
      ArrDevallinf(i) = "Efficiente"Case "Posiciones"
      ArrDeValInf(i) = TipoPosicion
    Case "Portafolios"
      ArrDevalInf(i) = "Factibles"Case Else
      Stop
 End Select
Next i
Arr Ho as Def = Array("Muestra", "Muestra", "Muestra")AgregaDatos Array ("Suma"), ArrDeDatos
FormaDeCalcular = Application.Calculation
Application. Calculation = xlAutomatic
If Not ObtenerHojas(Titulo:=Metodo, ArrTipo:=Array("Rendimientos"),
  Comentario:="con rendimientos observados", ArrHojas:=ArrHojasRendObs) Then
    Exit Sub
Set HojaRendObs = Arr HojasRendObs(0)NoDeHo<sub>1</sub> as = 1With ArrHojas(0)
  Set RangoRends = CreaAnalisis(ArrDeFunc: * Array ("Promedio"),
    Tipo:="Rendimientos", Multiple:=False, FechMuestra:=FechMuestra,
    Muestra:=Muestra, Periodo:=Periodo + NoDeHojas - 1,
    RangoDeDatos:=.Range("Series"), RangoDeTitulos:=.Range("Titulos"), _
    RangoPrimCol: = . Range ("Tiempo"), TipoPrimCol: = TipoPrimCol)
End With
Set CurrentWB = ActiveWorkbook
CurrentWB.Activate
For 1 = 1 To NoDeHojas
  SigHoja Libro: = ArrHojas (0). Parent, TipoHoja: = "Port",
    NombreDatos:=NombreDatos, NuevaHoja:*HojaPort, SaltaBorrar:=False
  With HojaPort
    FormatoHojas Hoja:=HojaPort, ArrInfor:=ArrDeInf, ArrValInf:=ArrDeValInf,
      ArrOtrosDatos: = ArrDeOtrosDatos, ArrTitulos: = ArrTitulos,
      TipoPrimCol:=TipoPrimCol, ArrDatos:=ArrDeDatos, m:=1, n:=n, _
      SigRen:=RenPortIni, SigCol:=ColIni
    RenPortIni = RenPortIni + 1 'Cambiar lo que regresa formato para renini
    Set RangoCambio = . Range("Series")
    AddIns("Solver Add-in").Installed = True
    Tiempo = 600Iteraciones = 10000 '100
    Precision = 0.0000001 '0.000001
    Estimado = 2 'Quadratic
    If Metodo <> "Generar" Then
      SolverOptions MaxTime:=Tiempo, Iterations:=Iteraciones,
        Precision: = Precision, AssumeLinear: = False, StepThru: = False, _
        Estimates: = EstimadoEnd If
    For i = LBound(RrrDeDatos) To UBound (ArrDeDatos)
```

```
Select Case ArrDeDatos(i)
    Case "<>Cero"
      Range("Datos")(1, Application.Match("<>Cero", ArrDeDatos, 0))
        . Formula = "=CountIf(" & RangoCambio(1, ColInstr + 1)
        Rec(1, ArrHotas(0), Range("Titulos").Columns.Count). Address (RowAbsolute:=False) & ", ""<>0"")"
    Case "Suma"
      .Range("Datos")(1, Application.Match("Suma", ArrDeDatos, 0))
        . Formula = "\equivSUM("\sim & RangoCambio. Address (RowAbsolute:=False) & ")"
      If Metodo <> "Generar" Then
        SolverAdd CellRef: = . Range ("Datos") (1, Application. Match ("Suma",
          ArrDeDatos, 0)), Relation:=2, FormulaText:="=1"
      End If
  End Select
Next i
For i = 1 To n
  Application.StatusBar = "Ingresando restricciones (" & \frac{1}{2} & "/" & n &
    ") " & ArrHojas(0).Range("Titulos")(j) & "..."
  If Metodo <> "Generar" Then
    If ArrFilMaxMin(0, 1) Then
      .Range("OtrosDatos")(Application.Match("Filtro", ArrDeOtrosDatos,
        0), ColInstr + \frac{1}{2}). Value = "Si"
      If ArrFilMaxMin(2, j) \Leftrightarrow "" Then.Range("OtrosDatos")(Application.Match("Lim Inf", ArrDeOtrosDatos, _
          0), ColInstr + j). Value = ArrFilMaxMin(2, j)SolverAdd CellRef:=RangoCambio(1, ColInstr + j), Relation:=3,
         FormulaText:=Range("OtrosDatos")(Application.Match("Lim Inf",
         ArrbeOtroeDatos, 0), ColInstr + j).<br>AddressEnd If
      If ArrFilMaxMin(1, j) <> "" Then
        .Range("OtrosDatos")(Application.Match("Lim Sup", ArrDeOtrosDatos,
          0), ColInstr + j). Value = ArrFilMaxMin(1, j)SolverAdd CellRef:=RangoCambio(1, ColInstr + j), Relation:=1,
         FormulaText: = Range ("OtrosDatos") (Application. Match ("Lim Sup",
         ArrDeOtrosDatos, 0), ColInstr + j).<br>AddressEnd If
      If ConTLR Then
        RangoCambio(1, Colinstr + j) = 0
      Else
        RangoCambio(1, ColInstr + j) = 1 / (UBound(ArrTitulos) + 1)
      End If
    Else
      .Range("OtrosDatos")(Application.Match("Filtro", ArrDeOtrosDatos,
        0), ColInstr + j). Value = "No"
      SolverAdd CellRef:=RangoCambio(1, ColInstr + j), Relation:=2,
        FormulaText: = "0"RangoCambio(1, ColInstr + j). Font. ColorIndex = 3
      RangoCambio(1, ColInstr + j). NumberFormat = "General"
      RangoCambio(1, ColInstr + j) = 0
    End If
  End If
Next j
Application.StatusBar = False
Select Case TipoPort
  Case "Riesgo"
    SolverAdd CellRef: - . Range ("Datos") (1, Application. Match ("Var", _
      ArrDeDatos, 0)), Relation: -1, FormulaText: -CSng (RiesMax)
  Case "Rend"
    Stop
    SolverAdd CellRef: = . Range ("Datos") (1, Application. Match ("Ren Esp", ...
      ArrDeDatos, 0)), Relation:=3, FormulaText:=RendMin
End Select
.Select
Cotiza = EmpiezaTerminacotizar(RangoDeTitulos := ArrHojas(0).Range("Titulos"), RangoDeDatos:=ArrHojas(0).Range("Series"))
For i = Periodo To 1 Step -1 '- NoDeHojas + 1
    Set RangoActRend = RangoRends(i + PeriodoMas, 1). Resize(1, n)
```

```
If Not EnDifHojas Then . Range ("Tiempo"). Value = RangoActRend(1, 0). Value
If ConTLR Then
  .Range("Datos")(1, Application.Match("R EspTLR", ArrDeDatos, 0)) _
    .Value = RangoActRend(1, TLR)
  Range("Datos")(1, Application.Match("Ren Esp", ArrDeDatos, 0))
    . Formula = "=" & RangoCambio(1, Application. Match("TLR",
    RangoCambio(0, 1) Resize(1, RangoCambio.Count), 0))
    .Address (RowAbsolute:=False) & "*" & Range ("Datos") _
    (1, Application.Match("R EspTLR", ArrDeDatos, 0))
    .Address(RowAbsolute:=False)
  .Range("Datos")(1, Application.Match("Ren Obs", ArrDeDatos, 0))
    . Formula = " =" \& RangoCambio(1, Application. Match("TLR",
    . Range ("Titulos"), 0)). Address (RowAbsolute:=False) &
    "*" & .Range("Datos")(1, Application.Match("R ObsTLR",
    ArrDeDatos, 0)). Address (RowAbsolute:=False)
Else
  .Range("Datos")(1, Application.Match("Ren Esp", ArrDeDatos, 0))
   . Formula = "=0"End If
If ConRendObs Then
  If i < Periodo Or RangoRendsObs.Rows.Count = Periodo + 1 - 1 Then
    Set RangoActRendObs = . Range (ArrDeHojasProy(i,
      Application. Match ("Rend Observado", ArrDatosHojas, 0)) &
      "ISeries")(Application.Match(ArrHojas(0).Range("Tiempo")
      (FechInicio + i - 1), Range (ArrDeHojasProy(i,
      Application. Match ("Rend Observado", ArrDatosHojas, 0)) &
      "!Tiempo"), 0) + 1, 1). Resize(1, Range(ArrDeHojasProy(i, _{-}Application. Match ("Rend Observado",
      ArrDatosHojas, 0) } & "!Titulos" }. Count }
    If ConTLR Then If ConTLRCamb Then . Range ("Datos") (1,
      Application. Match ("R ObsTLR", ArrDeDatos, 0)). Value =
      RangoActRendObs.Cells(1, TLR)
  Else
    Set RangoActRendObs = . Range (. Name \& "lOtrosDatos")
      (Application.Match("Rend Sig", ArrDeOtroBlatos, 0), Collnstr + 1).Resize(1, n)End If
  .Range("Datos")(1, Application.Match("Ren Obs", ArrDeDatos, 0))
    . FormulaArray = . Range ("Datos") (1, Application. Match ("Ren Obs", \overline{\phantom{a}}ArrDeDatos, 0)). FormulaR1C1 & "+MMult(" & RangoCambio(1,
    ColInstr + 1). Resize(1, n). Address (ReferenceStyle:=x1R1Cl, \overline{\phantom{a}}RowAbsolute:=False, RelativeTo:=Range("Datos")(1, _{\perp}Application.Match("Ren Obs", ArrDeDatos, 0))) &
    ", TRANSPOSE (" & RangoActRendObs. Address (ReferenceStyle: = x1R1C1,
    External:=True) & \sqrt{ }) "
End If
Select Case Metodo
  Case "Markowitz"
    Set RangoCov = CreadatCovCorr(Tipo; = "Covarianzas",TipoDatos:="Rendimientos", RangoDeDatos:=ArrHojas(0)
      .Range("Series")(FechMuestra + i + PeriodoMas - 1, 1)
      .Resize(Muestra, n), PreguntaHoja:=False,
      RangoDeInstr:=ArrHojas(0).Range("Titulos"),
      RangoDeFechas:=ArrHojas(0).Range("Tiempo")
      (FechMuestra + i - 1, 1). Resize (Muestra, 1), \overline{a}ArrDeInstrSel: - ArrTitulos)
    .Select
    If ConTLRCamb Then
      .Range("Datos")(1, Application.Match("Ren Esp", ArrDeDatos, 0))
         . FormulaArray = . Range ("Datos") (1, Application. Match ("Ren Esp", \overline{\phantom{a}}ArrDeDatos, 0)). FormulaR1C1 & "+MMULT(" & RangoCambio(1, _
        ColInstr + 1). Resize(1, n). Address (RowAbsolute:=False,
        ReferenceStyle:*xlR1C1, RelativeTo:=RangoCambio(1, 1)) &
         ", TRANSPOSE(" & RangoActRend.Address(ReferenceStyle:=xlR1C1, _
        External:=True) \& n))"
                                 ', ReferenceStyle:=x1R1C1
    Else
       .Range("Datos")(1, Application.Match("Ren Esp", ArrDeDatos, 0))
```

```
.FormulaArray = .Range("Datos")(1, Application.Match("Ren Esp",
        ArrDeDatos, 0)).FormulaR1C1 & "+MMULT(" & RangoCambio(1,
        ColInstr + 1) Resize(1, n) Address(RowAbsolute:=False,
        ReferenceStyle:=x1R1C1, RelativeTo:=RangoCambio(1, 1)) \overline{\&}", TRANSPOSE(" & RangoActRend.Address(ReferenceStyle: *x1R1C1,
        External:=True) & "))"
    End If
     .Range("Datos")(1, Application.Match("Var", ArrDeDatos, 0))
       . FormulaArray = "\text{mMult}(\text{MMult}(n \& \text{RanqoCambio}(1, \text{ColInstr } + 1)).Resize(1, \overline{n}).Address(RowAbsolute:=False, ReferenceStyle:=x1R1CI, _
      RelativeTo:=RangoCambio(1, 1)) & "," & RangoCov
       . Address (ReferenceStyle:=xlR1C1, External:=True) \bar{\omega} "), " \bar{\omega}"TRANSPOSE(" & RangoCambio(1, ColInstr + 1). Resize(1, n) _
      .Address(RowAbsolute:=False, ReferenceStyle:=xlR1C1,
      RelativeTo: = RangoCambio(1, 1)) & "))"
End Select
If ConLimConjuntos Then
  For k = 1 To UBound (ArrClases)
     .Range("Datos")(1, Application.Match("Restr" & k, ArrDeDatos, 0)) _
       . FormulaArray = "=MMult(" & RangoCambio(1, ColInstr + 1)
       . Resize(1, n). Address (RowAbsolute:=False, RelativeTo:=
      Range ("Datos") (1, Application. Match ("Restr" & k, ArrDeDatos,
      0))) \& ", Transpose ("\& . Range ("OtrosDatos")
      (Application.Match(ArrClases(k), ArrDeOtrosDatos, 0),
      Colinstr + 1) Resize(1, n) Address \alpha "))"
    SolverAdd CellRef: = . Range ("Datos") (1, Application: Match ("Restr" &
      k, ArrDeDatos, 0)), Relation:=3,
      FormulaText:=CDbl(ArrPosClases(1,\overline{k}))
    If ArrPosClass(2, k) \Leftrightarrow "" Then
      SolverAdd CellRef := . Range ("Datos") (1, Application. Match ("Restr" &
        k, ArrDeDatos, 0)), Relation:=1,
        FormulaText:=CDbl(ArrPosClases(2,k))
    End If
  Next k
End If
InstrFact = 0For j = 1 To n
  Application. StatusBar = "Verificando cotización de instrumentos (" \&j \in \pi / \pi & n & \pi) \pi & ArrHojas(0). Range("Titulos")(j) & "..."
  If ArrFilMaxMin(0, j) Then
    "Verificar cuando empieza a cotizar
    If Cotiza(j) > FechMuestra + i Then
      ArrFilMaxMin(0, j) = FalseIf ArrFilMaxMin(2, 1) <> "" Then
        SolverDelete CellRef:=RangoCambio(1, ColInstr + j), Relation:=3,
         FormulaText: - . Range ("OtrosDatos") (Application. Match ("Lim Inf", _
         ArrDeOtrosDatos, 0), ColInstr + j).Address
      End If
      If ArrFilMaxMin(1, j) \Leftrightarrow "" ThenSolverDelete CellRef:=RangoCambio(1, ColInstr + j), Relation:=1, _
         FormulaText: = . Range ("OtrosDatos") (Application. Match ("Lim Sup",
         ArrDeOtrosDatos, 0), ColInstr + j).Address
      End If
      SolverAdd CellRef:=RangoCambio(1, ColInstr + j), Relation:=2, _
        FormulaText := "0"Else
      InstrFact = InstrFact + 1End If
  End If
Next i
If TipoPort = "AutoLimites" And Metodo <> "Generar" Then
  MsgBox Prompt:="Crea Limites"
  GoTo TerminaOpt
End If
Application.Calculation = xlCalculationAutomatic
Select Case TipoPort
  Case "PMV", "Rend" ', "Frontera" Ya esta la funcion objetivo
```

```
SolverOk SetCell: = . Range ("Datos") (1, Application. Match ("Var",
            Arrbebatos, 0), MaxMinVal: =2, ValueOf: =0,
            ByChange: - . Range ("Series"), EngineDesc: = SolverEngine
        Case "Riesgo"
          Stop
          SolverOk SetCell: = . Range ("Datos") (1, Application Match ("Ren Esp",
            ArrDeDatos, 0)), MaxMinVal:=1, ValueOf:="0",
            ByChange: = . Range ("Series"), EngineDesc: = SolverEngine
      End Select
      Select Case TipoPort
        Case "Frontera", "Ptos Factibles"
          If Metodo = "Markowitz" Then
            CreaFrontera HojaPort, ArrFilMaxMin, RangoCambio, ColInstr,
              ConTLR, RangoActRend, ArrDeDatos, Pts, ArrDeDatosForm,
              ConFormulas, TipoPort ', ArrValClases: - ArrValClases,
              ArrPosClases: = ArrPosClases
          End If
          SolverConfigurationExport
        Case Else
          SolverSolve UserFinish:=True
      End Select
      Select Case TipoPort
        Case "Riesgo"
          Select Case RiesMax - Range ("Datos") (1, Application.Match ("Var", _
           ArrDeDatos, 0))
            Case Is < - Precision
              .Range("Datos")(1, Application.Match("Var", ArrDeDatos, 0))
                .Font.ColorIndex = 3 'Rojo
            Case Is > Precision
              .Range("Datos")(1, Application.Match("Var", ArrDeDatos, 0))
                .Font.ColorIndex = 32 'Azul
            Case Else
              .Range("Datos")(1, Application.Match("Var", ArrDeDatos, 0))
                Font ColorIndex = xlAutomatic
          End Select
        Case "Rend"
          Select Case RendMin - Range ("Datos") (1, Application. Match ("Ren Esp", _
           ArrDeDatos, 0))
            Case Is > Precision
              .Range("Datos")(1, Application.Match("Ren Esp", ArrDeDatos, 0)) _
                .Font.ColorIndex = 3 'Rojo
            Case Is < - Precision
              .Range("Datos")(1, Application.Match("Ren Esp", ArrDeDatos, 0)) _
                .Font.ColorIndex = 32 'Azul
            Case Else
              .Range("Datos")(1, Application.Match("Ren Esp", ArrDeDatos, 0))
                .Font.ColorIndex = xlAutomatic
          End Select
     End Select
TerminaOpt:
      If i > 1 And Not EnDifHojas Then
       Rows (Range ("Datos"). Row + 1). Insert Shift: = x1Down
        If ConFormulas Then
          Rows (Range ("Datos"). Row). Copy Cells (Range ("Datos"). Row + 1, 1)
        Else
          Rows (RenPortIni). Copy
          .Cells (Range ("Datos"). Row + 1, 1). PasteSpecial Paste:=xlValues
       End If
        If IsArray (ArrDeDatosForm) Then
          For i form = 1 To UBound (ArrDeDatosForm)
            Range("Datos")(1, Application.Match(ArrDeDatosForm(i_form), _
              ArrDeDatos, 0)). Copy Destination:=Range("Datos")(2,
              Application.Match(ArrDeDatosForm(i_form), ArrDeDatos, 0))
          Next i_form
       End If
        If ConRendAcum Then
          .Range("Datos")(2, Application.Match("Acum Esp", ArrDeDatos, 0))
```

```
.Formula = "=" & .Range("Datos")(1, Application.Match("Acum Esp",
             ArrDeDatos, 0)). Address (RowAbsolute: = False) & "* (1+" &
             . Range ("Datos") (2, Application. Match ("Ren Esp", ArrDeDatos, 0))
             .Address (RowAbsolute:=False) & ")"
          If i < Periodo Then . Range ("Datos") (2, Application. Match ("Acum Esp",
             ArrDeDatos, 0)). Copy Destination: -. Range ("Datos") (3,
             Application. Match ("Acum Esp", ArrDeDatos, 0))
          If ConRendObs Then
             .Range("Datos")(2, Application.Match("Acum Obs", ArrDeDatos, 0))
               .Formula = "=" & .Range("Datos")(1, Application.Match(
               "Acum Obs", ArrDeDatos, 0)). Address (RowAbsolute:=False) k ="* (1+" & . Range ("Datos") (2, Application. Match ("Ren Obs", \overline{\phantom{a}}ArrDeDatos, 0). Address (RowAbsolute:=False) & ")"
             If i < Periodo Then .Range("Datos")(2, Application.Match(
               "Acum Obs", ArrDeDatos, 0)). Copy Destination: = . Range ("Datos")
               (3, Application. Match ("Acum Obs", ArrDeDatos, 0))
          End If
        End If
      Else
        If Not ConFormulas Then
          If IsArray (ArrDeDatosForm) Then
             For j form = 1 To UBound (ArrDeDatos)
               For 1 form = 1 To UBound (ArrDeDatosForm)
                 If ArrDeDatosForm(i form) = ArrDeDatos(j form) Then
                   GoTo OtroDato
               Next i form
               Range ("Datos") (1, j_form). Copy
               Range ("Datos") (1, \frac{1}{1} form) . PasteSpecial Paste: = xlValues
OtroDato:
            Next j_form
          Else
             .Cells(RenPortIni, 1).Resize(1, .Range("Series")(Range("Series")
               .Columns.Count).Column).Copy
             .Cells(RenPortIni, 1).PasteSpecial Paste:=xlValues
          End If
        End If
      End If
      If ConRendObs Then
        If Not (i < Periodo Or RangoRendsObs.Rows.Count = Periodo) Then
           .Range("Datos")(1, Application.Match("Ren Obs", ArrDeDatos, 0))
             . FormulaArray \sqrt{ } . Range ("Datos") (1, Application. Match ("Ren Obs", \sqrt{ }ArrDeDatos, 0)) FormulaR1C1 & "+MMult(" & RangoCambio(1,
            Collnstr + 1) Resize(1, n) Address (ReferenceStyle:=x1R1C1,
            RowAbsolute:=False, RelativeTo:= . Range ("Datos") (1,
            Application. Match ("Ren Obs", ArrDeDatos, 0))) &
             ", TRANSPOSE(" & RangoActRendObs.Address(ReferenceStyle:=x1R1C1,
            External:=True) & "))"
        End If
      End If
      If Metodo = "Markowitz" Then
        If Not ConFormulas And BorrarHojas Then
          Application.DisplayAlerts = False
          RangoCov. Parent. Delete
          Application.DisplayAlerts = True
        End If
      End If
    Next i
    If 1 < NoDeHojas Then
      ArrDeValInf(Application.Match("Tiempo", ArrDeInf, 0)) = \overline{\phantom{a}}ArrHojas(0).Range("Tiempo")(FechInicio + 1, 1)
      PeriodoMas = PeriodoMas + 1SaltaPregBorr = TrueEnd If
  End With
TerminoOptHoja:
Next 1
Application. Calculation = FormaDeCalcular
```

```
If Not ConFormulas And BorrarHojas Then
  Application. DisplayAlerts \overline{x} False
  RangoVars. Parent. Delete
  RangoRends. Parent. Delete
  Application.DisplayAlerts = True
EndIt
```
End Sub

```
Sub CreaFrontera (Hoja As Worksheet, ArrFilMaxMin,
  SelCambio, ColInstr, ConTLR, RangoActRend, ArrDeDatos, Pts, ArrDeDatosForm,
  ConFormulas As Boolean, Tipo As String, Optional ArrValClases,
  Optional ArrPosClases, Optional MaxRiesgo, Optional RiesgoMayor)
Dim InicioArr As Integer
Dim RendMayor As Double
Dim RendPMV As Double
Dim RendMenor As Double
Dim RendMenorSolver As Double
Dim NumCond As Integer
Dim incr As Double
Dim k As Integer
Dim i As Integer
Dim ArrMaxRend
Dim ArrPMV
Dim ArrMinRend
Dim ArrCondicionesSolver
Dim 1 As Integer
Dim m As Integer
Dim ActivoRendMenor As Integer
Dim ActivoRendMayor As Integer
If UBound (ArrFilMaxMin, 1) = 4 Then
  InicioArr = 3Else
  InicioArr = 1End If
With Hoja
  .Range("Datos")(1, Application.Match("Parte", ArrDeDatos, 0)).Value =
    "PMaxRend"
  For k = 1 To UBound (ArrFilMaxMin, 2)
    If ArrFilMaxMin(0, k) Then
      If ArrFilMaxMin(Initcolor) + 1, k) \Leftrightarrow "" ThenSelCambio.Cells(1, ColInstr + k) = ArrFilMaxMin(Indcolor + 1, k)Else
        SelCambio.Cells(1, ColInstr + k) =
          Application.Min(ArrFilMaxMin(InicioArr, k), -99)
      End If
    Else
      SelCambio.Cells (1, ColInstr + k) = 0End If
  Next k
  If ConTLR Then . Range ("Series") (1). Value = 0
  k = 0Do
    k = k + 1If ArrFilMaxMin(0, Application.Match(Application.Large(RangoActRend, k), _
      RangoActRend, 0) ) Then
      If ArrFilMaxMin(InicioArr, Application.Match(
        Application.Large(RangoActRend, k), RangoActRend, 0)) = "" Then
```

```
SelCambio.Cells(1, ColInstr + Application.Match(
        Application.Large(RangoActRend, k), RangoActRend, 0)) =
        1 - Application.Sum(SelCambio)
    Else
      SelCambio.Cells(1, ColInstr + Application.Match(
        Application. Large (RangoActRend, k), RangoActRend, 0) =Application.Min(1 - Application.Sum(SelCambio) +<br>SelCambio.Cells(1, ColInstr + Application.Match(
        Application.Large(RangoActRend, k), RangoActRend, 0)),
        ArrFilMaxMin(InicioArr, Application.Match(Application.Large(
        RangoActRend, k), RangoActRend, 0)))
    End If
  End If
Loop Until Application. Sum (SelCambio) = 1 Or k = RangoActRend. Count
ReDim ArrMaxRend(SelCambio.Count) As Double
For i = 1 To SelCambio. Count
  ArrMaxRend(i) = SelCambio(i). Value
Next i
If Not IsMissing (MaxRiesgo) Then MaxRiesgo = . Range ("Datos") (1,
  Application. Match ("Var", ArrDeDatos, 0))
RendMayor = .Range("Datos")(1, Application.Match("Ren Esp", ArrDeDatos, 0))
.Range("Datos")(1, Application.Match("Parte", ArrDeDatos, 0)).Value = "PMV"
SolverOk SetCell: -. Range ("Datos") (1, Application. Match ("Var", ArrDeDatos,
  0)), MaxMinVal:=2, ValueOf:="0", ByChange:=.Range("Series"),
  EngineDesc:=SolverEngine
SolverSolve UserFinish:=True
RendPMV = Application. Round(. Range("Datos") (1, Application. Match("Ren Esp",
  ArrDeDatos, 0)), 18)
ReDim ArrPMV(SelCambio.Count) As Double
For i = 1 To SelCambio. Count
  ArrPMV(1) = SelCambio(1). Value
Next i
If Tipo = "Frontera" Then
  RendMenor = RendPMV
Else ' "Ptos Factibles"
  For k = 1 To UBound (ArrFilMaxMin, 2)
    If ArrFilMaxMin(0, k) Then
      If ArrFilMaxMin(InicioArr + 1, k) <> "" Then
        SelCambio.Cells(1, ColInstr + k) = ArrFilMaxMin(InicioArr + 1, k)
      Else
        SelCambio.Cells(1, ColInstr + k) =Application.Max(ArrFilMaxMin(InicioArr, k), -99)
      End If
    Else
      SelCambio.Cells(1, ColInstr + k) = 0End If
 Next k
  k = 0Do
    k = k + 1If ArrFilMaxMin(0, Application.Match(Application.Large(RangoActRend, k), _
      RangoActRend, 0) }Then
        If ArrFilMaxMin(InicioArr, Application.Match(
          Application. Large (RangoActRend, k), RangoActRend, 0)) = n +Then
             SelCambio.Cells(1, ColInstr + Application.Match(
               Application. Small (RangoActRend, k), RangoActRend, 0) = \overline{\phantom{a}}1 - Application.Sum(SelCambio)
        Else
          SelCambio.Cells(1, ColInstr + Application.Match(
            Application. Small (RangoActRend, k), RangoActRend, 0)) =
            Application.Min(1 - Application.Sum(SelCambio) +<br>SelCambio.Cells(1, ColInstr + Application.Match(\frac{1}{n}Application.Large(RangoActRend, k), RangoActRend, 0)), \overline{\phantom{a}}ArrFilMaxMin(InicioArr, Application.Match(
            Application.Large(RangoActRend, k), RangoActRend, 0)))
```

```
. Range ("Datos") (1, Application. Match ("Parte", ArrDeDatos, 0)). Value =
      .Range("Titulos").Cells(Application.Match(Application.Small(
      RangoActRend, k), RangoActRend, 0) ). Value
    CopiaValoresFrontera Hoja, ArrDeDatos, ArrDeDatosForm, ConFormulas
 Next k
End If
.Range("Datos")(1, Application.Match("Parte", ArrDeDatos, 0)).Value =
  "PMaxRend"
.Range("Datos")(1, Application.Match("Punto", ArrDeDatos, 0)).Value =
  "PMaxRend"
For i = 1 To SelCambio. Count
  SelCambio(i). Value = ArrMaxReal(i)Next i
CopiaValoresFrontera Hoja, ArrDeDatos, ArrDeDatosForm, ConFormulas
.Range("Datos")(1, Application.Match("Parte", ArrDeDatos, 0)).Value =
  " PMV"
. Range ("Datos") (1, Application. Match ("Punto", ArrDeDatos, 0)). Value = -" PMV"
For i = 1 To SelCambio.Count
  SelCambio(i). Value = ArrPMV(i)Next i
CopiaValoresFrontera Hoja, ArrDeDatos, ArrDeDatosForm, ConFormulas
.Range("Datos")(1, Application.Match("Parte", ArrDeDatos, 0)).Value =
  "PMinRend"
. Range ("Datos") (1, \text{ Application.Match} ("Punto", ArrDeDatos, 0)). Value =
  "PMinRend"
For i = 1 To SelCambio. Count
 SelCambio(i). Value = ArrMinRend(i)
Next i
CopiaValoresFrontera Hoja, ArrDeDatos, ArrDeDatosForm, ConFormulas
.Rows(.Range("Datos").Row + 1).Insert Shift:=xlDown
If Not IsMissing (MaxRiesgo) Then
  .Cells (.Range ("Datos"). Row + 1, 1). Resize (4). Rows. Group
  Exit Sub
End If
.Cells(.Range("Datos").Row + 1, 1).Resize(RangoActRend.Count + 4).Rows.Group
.Range("Datos")(1, Application.Match("Parte", ArrDeDatos, 0)).Value =
  "PMinRend"
For i = 1 To SelCambio. Count
  SelCambio(i). Value = ArrMinRead(i)Next i
Select Case .Range("Datos")(1, Application.Match("Ren Esp", ArrDeDatos, 0))
  - RendPMV
  Case Is > 0.0000001. Range ("Datos") (1, Application. Match ("Parte", ArrDeDatos, 0)). Value = -"Efic"
  Case Is < -0.0000001. Range ("Datos") (1, Application. Match ("Parte", ArrDeDatos, 0)). Value ="Inf"Case Else
    .Range("Datos")(1, Application.Match("Parte", ArrDeDatos, 0)).Value =
      " PMV"
End Select
incr = (RendMayor - RendMenor) / (Pts - 1). Range ("Datos") (1, Application. Match ("Punto", ArrDeDatos, 0)). Value = 1
For k = 2 To Pts
  CopiaValoresFrontera Hoja, ArrDeDatos, ArrDeDatosForm, ConFormulas
  If RendMenor < RendPMV And RendMenor + incr > RendPMV Then
    . Range ("Datos") (1, Application. Match ("Parte", ArrDeDatos, 0)). Value \sqrt{ }" PMV"
    For i = 1 To SelCambio. Count
      SelCambo(i). Value = ArrPMV(i)Next i
    .Range("Datos")(1, Application.Match("Punto", ArrDeDatos, 0)).Value =
      " PMV"
    .Range("Datos")(1, Application.Match("Parte", ArrDeDatos, 0)).Value =
      " PMV"
```
```
CopiaValoresFrontera Hoja, ArrDeDatos, ArrDeDatosForm, ConFormulas
    .Cells(.Range("Datos").Row + 1, 1).Rows.Group
  End If
  . Range ("Datos") (1, Application. Match ("Punto", ArrDeDatos, 0)). Value = kRendMenor = Application. Round (RendMenor + incr, 18)
  RendMenorSolver = Round(RendMenor, 8)SolverAdd CellRef: = . Range ("Datos") (1, Application. Match ("Ren Esp",
    ArrDeDatos, 0)), Relation:=2, FormulaText:=CStr(RendMenorSolver)
  SolverSolve UserFinish:=True
  If .Range("Datos")(1, Application.Match("Ren Esp", ArrDeDatos, 0)) _
    > RendPMV Then
      Range ("Datos") (1, Application.Match ("Parte", ArrDeDatos, 0)). Value =
        "Efic"
  El se
    Range("Datos")(1, Application.Match("Parte", ArrDeDatos, 0)).Value =
      "Inf"
  End If
  'TypeNum:=8 Parte derecha de las condiciones
  ArrCondicionesSolver = solverget(TypeNum:=8)NumCond = UBound(ArrCondicionesSolver) + 1
  'TypeNum: = 5 Numero de restricciones
  SolverDelete CellRef:=.Range("Datos")(1, Application.Match("Ren Esp", _
    Arrbebatos, 0), Relation:=2, FormulaText:=CStr(RendMenorSolver)
  ArrCondicionesSolver = solverget (TypeNum:=8)
  If NumCond = UBound(ArrCondicionesSolver) + 1 Then
    MagBox "La condicion de rendimiento >= no se borro", vbExclamation
    Stop
  End If
Next k
If Tipo = "Ptos Factibles" Then
  For i = 1 To . Range ("Series"). Count
    SolverAdd CellRef: = . Range ("Series") (1, i), Relation: = 1,
      FormulaText: - . Range ("OtrosDatos") (Application. Match ("Lim Sup", _
      .Range("OtrosDatos")(1, 0).Resize(
      . Range ("OtrosDatos") . Rows. Count, 1), 0), 1). Address
  Next i
  For l = 1 To . Range ("Series"). Count
    For m = 1 + 1 To . Range ("Series"). Count
      CopiaValoresFrontera Hoja, ArrDeDatos, ArrDeDatosForm, ConFormulas
      .Rows(.Range("Datos").Row + 1).Insert Shift:=xlDown
      .Range("OtrosDatos")(3, 1).Resize(1,
        .Range("OtrosDatos").Columns.Count) = "0"
      .Range("OtrosDatos")(3, 1) = "1".Range("OtrosDatos")(3, m) = "1"SolverSolve UserFinish:=True
      RendPMV = . Range ("Datos") (1, Application. Match ("Ren Esp", \overline{\phantom{a}}ArrDeDatos, 0)).Value
      For i = 1 To SelCambio.Count
        Array(i) = SelCambio(i) .ValueNext i
      Range("Series") = "0"Range("Series") (1) = 1RendMenor = . Range ("Datos") (1, Application. Match ("Ren Esp", _
        ArrDeDatos, 0)).Value
      Range("Series") = "0"Range("Series") (m) = 1If RendMenor > . Range ("Datos") (1, Application. Match ("Ren Esp", _
        ArrDeDatos, 0)).Value Then
          ActivoRendMenor = m
          ActionedMayor = 1RendMayor = RendMenor
          RendMenor = . Range("Datos")(1, Application. Match("Ren Esp", _
            ArrDeDatos, 0)).Value
      Else
```

```
ActionedMenor = 1ActivolendMayor = mRendMayor = . Range ("Datos") (1, Application. Match ("Ren Esp",
             ArrDeDatos, 0)).Value
           Range("Series") = "0".Range("Series")(ActivoRendMenor) = 1
         End If
         incr = (RendMayor - RendMenor) / (Pts - 1).Range("Datos")(1, Application.Match("Punto", ArrDeDatos, 0)).Value = 1
         .Range("Datos")(1, Application.Match("Parte", ArrDeDatos, 0)).Value =
           "Inf" & 1 & "," & m
        For k = 2 To Pts
           CopiaValoresFrontera Hoja, ArrDeDatos, ArrDeDatosForm, ConFormulas
           If RendMenor < RendPMV And RendMenor + incr > RendPMV Then
             .Range("Datos")(1, Application.Match(
               "Punto", ArrDeDatos, 0)).Value = "PMV" & 1 & "," & m
             .Range("Datos")(1, Application.Match(
               "Parte", ArrDeDatos, 0)).Value = "PMV" & 1 & "," & m
             For i = 1 To SelCambio. Count
               SelCambio(1). Value = ArrPMV(i)
             Next i
             CopiaValoresFrontera Hoja, ArrDeDatos, ArrDeDatosForm, ConFormulas
             .Cells(.Range("Datos").Row + 1, 1).Rows.Group
             .Range("Series")(ActivoRendMenor) =
               .Range("Series")(ActivoRendMenor).\overline{O}ffset(2) - 1 / (Pts - 1)
             .Range("Series")(ActivoRendMayor) =
               .Range("Series")(ActivoRendMayor). \overline{O}ffset(2) + 1 / (Pts - 1)
          Else
             .Range("Series")(ActivoRendMenor) = -.Range("Series")(ActivoRendMenor) -1 / (Pts - 1)
             Range("Series") (Actually <math>z</math>. Range ("Series") (ActivoRendMayor) \overline{+} 1 / (Pts - 1)
          End If
           -Range("Datos")(1, Application Match( _
             "Punto", ArrDeDatos, 0)). Value = kRendMenor = . Range("Datos")(1,
            Application. Match ("Ren Esp", ArrDeDatos, 0))
          If RendMenor > RendPMV Then
             .Range("Datos")(1, Application.Match(
               "Parte", ArrDeDatos, 0)).Value = "Ef\overline{1}c" & 1 & "," & m
          Else
             .Range("Datos")(1, Application.Match(
               "Parte", ArrDeDatos, 0)).Value = "In\overline{f}" & 1 & "," & m
          End If
        Next k
      Next m
    Next 1
  End If
End With
End Sub
```

```
Function ObtienePosiciones
  (TipoPosicion As String, ArrTitulos) As Boolean
Dim i As Integer
With frm Pos
  .UserCancel - False
  .Show
```

```
If .UserCancel Then Exit Function
  Select Case True
    Case .OptLargas
      Tipoposition = "LargeFor i = 1 To UBound (ArrFilMaxMin, 2)
        ArrFillMaxMin(2, i) = 0 'Lim Inf
      Next i
    Case . OptCortas
      Tipoposition = "CortaB"For i = 1 To UBound (ArrFilMaxMin, 2)
        ArrF11MaxMin(1, i) = 0 'Lim Sup
      Next i
    Case . OptLargasCortas
      TipoPosicion = "Largas y Cortas"
    Case . OptMaxMin
      Tipoposition = "Max v Min"
      For i = 1 To UBound (ArrFilMaxMin, 2)
        If . ChkMax Then
          ArrFilMaxMin(1, i) = .TxtMax 'Lim SupEnd If
        If .ChkMin Then
          ArrFilMaxMin(2, i) = . TxtMin 'Lim Inf
        End If
      Next i
      If . ChkIndividuales Then
        With frm PosInd
          .LatInstr.Clear
          For i = 0 To UBound (ArrTitulos)
            .LstInstr.AddItem ArrTitulos(i)
          Next i
          .Show
        End With
      End If
    Case Else
      Exit Function
  End Select
End With
ObtienePosiciones = True
End Function
```

```
Function EmpiezaTerminaCotizar
  (RangoDeritulos, RangoDeDatos)Dim Cotizacion
Dim i As Integer
Dim j As Integer
ReDim Cotizacion (RangoDeTitulos.Count)
For j = 1 To UBound (Cotizacion)
  Application.StatusBar = "Verificando Cotización " &
    RangoDeTitulos(j) & " (" & j & "/" & RangoDeTitulos. Count & ")"
  i = 0Do
    i = i + 1Loop Until (IsNumeric (RangoDeDatos.Cells(i, j)) And
    Not IsEmpty(RangoDeDatos.Cells(i, 1))) Or i > RangoDeDatos.Rows.Count
  Cotization(j) = iNext j
EmpiezaTerminaCotizar = Cotizacion
Application.StatusBar = False
```

```
Sub CopiaValoresFrontera(Hoja As Worksheet, _
  ArrDeDatos, ArrDeDatosForm, ConFormulas)
Dim i form As Integer
With Hoja
  .Rows(.Range("Datos").Row + 1).Insert Shift:=xlDown
  If ConFormulas Then
    .Rows (.Range ("Datos") .Row) .Copy .Cells (.Range ("Datos") .Row + 1, 1)
  E1se.Rows(.Range("Datos").Row).Copy
    . Cells (. Range ("Datos") . Row + \overline{1}, 1) . PasteSpecial Paste: = xlValues
    If IsArray (ArrDeDatosForm) Then
      For i form = 1 To UBound (ArrDeDatosForm)
        .Range("Datos")(1, Application.Match(ArrDeDatosForm(i form),
          ArrDeDatos, 0)). Copy Destination: = . Range ("Datos")
          (2, Application.Match(ArrDeDatosForm(i form), ArrDeDatos, 0))
      Next i form
    End If
  End If
End With
End Sub
```
## **Idioma**

```
Sub CambiaIdioma()
Dim ArrIdioma
  Arridioma = Array(IdiomaEspanol, IdiomaIngles)
  Idioma = TomaIdioma
  With frm Select
    Select Case Idioma
      Case IdiomaEspanol
        . Caption = "Cambiar Idioma"
        .LblSelect.Caption = "Idioma"
        .BtnOk.Caption = "Seleccionar"
        .BtnCancel.Caption = "Cancelar"
      Case IdiomaIngles
        . Caption = "Change Language"
        .LblSelect.Caption = "Language"
        .BtnOk.Caption = "Select"
        .BtnCancel.Caption = "Cancel"
    End Select
    If ActiveWorkbook Is Nothing Then
      . Caption = . Caption & " General"
    Else
      . Caption \equiv . Caption & " [" & ActiveWorkbook. Name & "]"
    End If
    .LstLists.List() = ArrIdioma
    .LstLists.MultiSelect = fmMultiSelectSingle
```

```
.LstLists.Value = Idioma
    .UserCancel = False
    .Show
    If .UserCancel Or Idioma - .LatLists.Value Then Exit Sub
    Idioma = .LstLists.Value
  End With
  Application.ScreenUpdating = False
  CambiaPref "Idioma", Idioma
 MenuBars(xlWorksheet).Menus(NombreMenu).Delete
  CreaMenu
  Application.ScreenUpdating = True
End Sub
```

```
Global Idioma As String
Global Const IdiomaEspanol = "Español"
Global Const IdiomaIngles = "English"
Function RegresaComentEnIdioma
  (Comentario As String, NuevoComentario As String) As Boolean
Dim DB Translate As New ADODB. Connection
Dim rst As New ADODB. Recordset
Dim SQLstr As String
Dim ComentarioIngles As String
Idioma = TomaIdioma
If Idioma = IdiomaEspanol Then
  NuevoComentario = Comentario
  RegresaComentEnIdioma = TrueElse
  If Dir(ThisWorkbook.path & \Tranplate.mdb") = "" ThenMsgBox "No existe el archivo:" & String(2, Chr(13)) &
      ThisWorkbook.Path & "\Translate.mdb", vbCritical, TituloSistema
    Exit Function
  End If
  DB Translate.ConnectionString = "Provider=Microsoft.Jet.OLEDB.4.0; " \kappa"Data Source=" & ThisWorkbook. Path & "\Translate.mdb"
  DB Translate.Open
  SQLstr = "SELECT Comment" & Idioma & " FROM [Translation] " &
    "WHERE Comment Spanish = """ & Comentario & """"
  rst. Open SQLstr, DB Translate, adOpenStatic
  If rst. EOF Then
    Select Case Idioma
      Case IdiomaEspanol
        MsgBox "Comentario no identificado" & Chr(13) & Comentario,
          vbCritical, TituloSistema
      Case IdiomaIngles
        MagBox "Comment not identified" & Chr(13) & Comentario, \overline{\phantom{a}}vbCritical, TituloSistema
    End Select
    NuevoComentario = ^{\prime\prime\prime}Else
    NuevoComentario = rst ("Comment" & Idioma)
```

```
End If
  If NuevoComentario = "" Then
    ComentarioIngles = InputBox("Cual es el comentario en Ingles de:" &
      String(2, \text{Chr}(13)) & Comentario, TituloSistema, Comentario)
    If ComentarioIngles <> "" Then
      With frm Select
        \texttt{.caption} = "Commentario".LblSelect.Caption = "Cual es el modulo del comentario"
        . BtnOk. Caption = "Continuar"
        .BtnCancel.Caption = "Cancelar"
        .LstLists.MultiSelect = fmMultiSelectSingle
        .LstLists.Clear
        .LstListB.ColumCount = 1.LetLists.ColumnWidths = "180 pt"
       rst.Close
       SQLstr = "SELECT * FROM Procedures WHERE NOT RevTranslation"
       rst. Open SQLstr, DB Translate, adOpenStatic
       Do Until rat.EOF
          .LstLists.AddItem rst("Procedure")
         rst MoveNext
       Loop
        '.LatLists.List = ArrLibros
        . LetLists. ListIndex = 0.UserCancel = False
        . Show
       If .UserCancel Then Exit Function
       SQLstr = "INSERT INTO [Translation] SELECT """ & Comentario & _
         End With
     DB Translate. Execute SQLstr
     NuevoComentario = ComentarioIngles
     RegresaComentEnIdioma = True
    Else
     RegressComentum Editiona = FalseEnd If
  Else
    ReqresaComentEnIdioma = True
  End If
  rst.Close
End If
End Function
```

```
Function TomaIdioma (Optional NombreLibro) As String
  If Idioma = "" Then
    If Not TomaPrefIni(NombrePref:="Idioma", ValorPref:=Idioma) Then
      Exit Function
  End If
  If Idioma <> IdiomaEspanol And Idioma <> IdiomaIngles Then
    MsgBox "El idioma """ & Idioma & """ no es válido." & String(2, Chr(13)) _
      & "Se va a cambiar a """ & IdiomaEspanol &
      """. Si desea, podrá cambiarlo en el menú ""Idioma""", _ vbExclamation, TituloSistema
    CambiaPref "Idioma", IdiomaEspanol
    Idioma = IdiomaEspanol
  End If
  TomaIdioma = Idioma
```
## **Salida**

```
Sub SalirSistema()
Auto Close
If ThisWorkbook. IsAddin Then
 Adding("Portprog").<br>Insteadled = FalseElse
  ThisWorkbook.Close
End If
End Sub
```

```
Sub Auto_Close()
```
MenuBars(xlWorksheet).Menus(NombreMenu).Delete

End Sub

## **Rutinas generales**

```
Sub SeleccionaBD ()
Dim Comentario As String
Dim Nombre_BD As String
If Not RegresaComentEnIdioma("Seleccionar Base de Datos SAP preestablecida", _
 Comentario) Then Exit Sub
If Not TomaBD(Nombre_BD: *Nombre_BD, Mensaje: = Comentario) Then Exit Sub
CambiaPref "DB_Name", Nombre_BD
End Sub
```

```
Global Const vbSAPBD = 1
Global Const vbSAPData = 2
Global Const vbsAPPort = 3
Global Const dir_DB = "DBase"
Global Const dir_Data = "Data"<br>Global Const dir_Port = "Portfolios"
```

```
Function RegresaPath(Directorio As Integer,
  DirPath As String) As Boolean
Dim Comentario As String
  Select Case Directorio
    Case vbSAPBD
     DirPath = dir DBCase vbSAPData
     DirPath = dir Data
    Case vbSAPPort
     DirPath = dir Port
    Case Else
      MsgBox "Path no especificado", vbExclamation, TituloSistema
      Exit Function
  End Select
  DirPath = ThisWorkbook.Path & "\" & DirPath
  If Dir(DirPath, vbDirectory) = "" Then
    If Not RegresaComentEnIdioma("Path no encontrado", Comentario) Then
      Exit Function
    MsqBox Comentario & String(2, Chr(13)) & DirPath, _
     vbExclamation, TituloSistema
    Exit Function
  End If
  ReqresaPath = True
End Function
```

```
Function TomaPrefIni
  (NombrePref As String, ValorPref) As Boolean
Dim Pref As String
Open ThisWorkbook. Path & "\" & ArchivoIni For Input As #1
Do While Not EOF(1)
 Input #1, Pref, ValorPref<br>If Pref = NombrePref Then
   TomAPrefIni = TrueExit Do
 End If
Loop
Close #1
End Function
```

```
Sub CreaArchivoIni()
Open ThisWorkbook. Path & "\" & ArchivoIni For Output As #1
Print #1, "Idioma, " & IdiomaEspanol
Print #1, "DB_Name, BDSAP.mdb"
Clope #1
```

```
End Sub
```

```
Sub CambiaPref (NombrePref As String, ValorPref)
Dim PathArchivoIni As String
Dim PathArchivoTmp As String
Dim Pref As String
Dim Valor
PathArchivoIni = ThisWorkbook.Path & "\" & ArchivoIni
PathArchivoTmp = ThisWorkbook.Path & "\" &
 Left (ArchivoIni, Len (ArchivoIni) - 4) & ".tmp"
Open PathArchivoIni For Input As #1
Open PathArchivoTmp For Output As #2
Do While Not EOF(1)
  Input #1, Pref, Valor
  If Pref = NombrePref Then
    Valor = ValorPref
  End If
 Print #2, Pref & "," & Valor
Loop
Close #2
Close #1
Kill PathArchivoIni
Name PathArchivoTmp As PathArchivoIni
End Sub
```

```
Function RegresaPreferencia
  (NombrePref As String, ValorPref, Optional Hoja, Optional Libro,
  Optional DespliegaComentario) As Boolean
Dim Nombre As Name
If IsMissing (DespliegaComentario) Then DespliegaComentario = True
If IsMissing (Hoja) Then
  If IsMissing (Libro) Then
    If ActiveWorkbook Is Nothing Then
      If TomaPrefIni(NombrePref, ValorPref) Then
        ReqresaPreferencia = True
        Exit Function
      End If
    Else
      Set Libro = ActiveWorkbook
    End If
  End If
  For Each Nombre In Libro.Names
    If Nombre.Name = NombrePref Then
      ValorPref = RegresaValorDefref(Nonbre. Value)RegresaPreferencia = True
      Exit Function
    End If
 Next Nombre
  If TomaPrefIni(NombrePref, ValorPref) Then
    RegresaPreferencia = True
  End If
```

```
Else
  For Each Nombre In Hoja.Names
    If Right (Nombre.Name, Len (Nombre.Name) - Instr (Nombre.Name, "1")) =
      NombrePref Then
        If InStr(Nombre. Value. "="") > 0 Then
          If InStr(Nombre. Value. """") > 0 Then
            ValorPref = Mid(Nonbre. Value, 3. Len(Nonbre. Value) - 3)Else
            ValorPref = Right (Nombre.Value, Len (Nombre.Value) - 1)
          End If
        End If
        RegresaPreferencia = True
        Exit Function
    End If
  Next Nombre
End If
If Not RegresaPreferencia And DespliegaComentario Then
  Stop
  MegBox "Falta la preferencia " & NombrePref, vbExclamation, TituloSistema
End If
End Function
```

```
Function RegresaValorDePref (Valor As String)
If InStr(Valor, "="") > 0 Then
  If InStr(Valor, """") > 0 Then
    RegresaValorDePref = Mid(Valor, 3, Len(Valor) - 3)
  Else
    RegresaValorDePref = Right(Valor, Len(Valor) - 1)
  End If
End If
End Function
```

```
Function TomaTxt(ArrTxt() As String) As Boolean
Dim i As Integer
Dim cont sel As Integer
Dim Comentario As String
With frm Select
  If Not RegresaComentEnIdioma("Carga de Series de Archivos Txt", Comentario) _
    Then Exit Function
  .Caption = Comentario
  If Not RegresaComentEnIdioma("Selecciona los archivos de texto a cargar", _
    Comentario) Then Exit Function
  .LblSelect.Caption = Comentario
  If Not RegresaComentEnIdioma("Seleccionar", Comentario) Then Exit Function
  -BtnOk.Caption = CommentarioIf Not RegresaComentEnIdioma("Cancelar", Comentario) Then Exit Function
  -BtnCancel.Caption = Commentario.LstLists.Clear
  .LstLists.ColumCount = 1
```

```
.LatLists.ColumnWidths = "180 pt"
  .LatLists.MultiSelect = fmMultiSelectExtended
  If ListaArchivos(TipoArchivo:=vbSAPData, ArrArchivos:=ArrTxt) Then
    BtnOk.Enabled = TrueElse
    .BtnOk.Enabled = False
  End If
  LstLists.List() = ArrTxtFor i = 0 To . LatLists. ListCount - 1
    LstLists.S elected(i) = TrueNext i
  JserCancel = False. Show
  If Not .UserCancel Then
    cont sel -1For \bar{i} = 0 To . LatLists. ListCount - 1
      If .LstLists.Selected(i) Then
        Tomarkt = Truecont sel = cont sel + 1
        ATTxt (cont sel) = JstListB.Jist(i)End If
    Next i
    ReDim Preserve ArrTxt (cont_sel)
  End If
End With
Application. Cursor = x1Default
End Function
```

```
Function ListaArchivos (TipoArchivo As Integer,
 ArrArchivos () As String) As Boolean
Dim Dirfiles As String
Dim FileExt As String
Dim i As Integer
Dim FileName As String
If Not RegresaPath(Directorio:=TipoArchivo, DirPath:=DirFiles) Then _
  Exit Function
Select Case TipoArchivo
  Case vbSAPBD
    Filterxt = "*.mdb"Case vbSAPData
    FileExt = "*.Txt"Case Else
    Stop
End Select
With Application. FileSearch
  .NewSearch
  .LookIn = DirFiles
  .FileName = FileExt
  If . Execute () > 0 Then
    ReDim ArrArchivos (. FoundFiles. Count - 1) As String
    ListARTchivos = TrueFor 1 = 1 To . FoundFiles. Count
      FileName = Dir(.FoundFiles(i))ArrArchivos(i - 1) = FileName
```

```
Next 1Else
    ReDim ArrArchivos (0) As String
  End If
End With
```
End Function

```
Function TomaBD Default
  (Nombre BD As String) As Boolean
If Not RegresaPreferencia(NombrePref:="DB Name", ValorPref:=Nombre BD) Then
  If Not RegresaPreferencia(NombrePref:="DB Name", ValorPref:=Nombre BD,
    Libro:=ThisWorkbook) Then Exit Function
End If
TomaBD Default = True
End Function
```

```
Function TomaBD (Nombre BD As String,
 Mensaje As String, Optional NombreBoton) As Boolean
Dim ArrBD() As String
Dim i As Integer
Dim Comentario As String
Dim Comentariol As String
If Not ListaArchivos(TipoArchivo:=vbSAPBD, ArrArchivos:=ArrBD) Then
  If Not RegresaComentEnIdioma("No existen Bases de Datos. " & _
    "Para continuar cree una.", Comentario) Then Exit Function
  MsgBox Prompt: <Comentario, Buttons: =vbExclamation, Title: =TituloSistema
 Exit Function
End If
With frm Select
  If Not RegresaComentEnIdioma("Base de Datos SAP", Comentario) Then
   Exit Function
  \texttt{.caption} = \texttt{Commentario}If IsMissing (Mensaje) Then
    If Not RegresaComentEnIdioma("Bases de Datos", Comentario) Then
      Exit Function
  Else
    Comentario = Mensaje
  End If
  .LblSelect.Caption = Comentario
  If IsMissing(NombreBoton) Then
    If Not RegresaComentEnIdioma("Seleccionar", Comentario) Then Exit Function
  Else
    Comentario - NombreBoton
  End If
  .BtnOk.Caption = Comentario
  If Not RegresaComentEnIdioma("Cancelar", Comentario) Then Exit Function
  -BtnCancel.Caption = Commentario.LstLists.Clear
  .LstLists.MultiSelect = fmMultiSelectSingle
```

```
LatLista.ColumnCount = 1
  .LstLists.ColumnWidths = "180 pt"
  .LatLists.List() = ArrBD
  If Not RegresaPreferencia(NombrePref:="DB Name", ValorPref:=Nombre BD) Then
    If Not RegresaPreferencia(NombrePref:="DB Name",
     ValorPref:=Nombre BD, Libro:=ThisWorkbook) Then Exit Function
 End If
 Do Until i = UBound (ArrBD) Or ArrBD(i) = Nombre BD
    1 = 1 + 1Loop
 If ArrBD(i) <> Nombre_BD Then
    If Not RegresaComentEnIdioma("La base de datos predeterminada " & _
      "no fue encontrada", Comentario) Then Exit Function
    If Not RegresaComentEnIdioma("Escoja otra de la lista", Comentariol) Then
     Exit Function
    MagBox Comentario & ": " & Nombre_BD & String(2, Chr(13)) & Comentario1, _
     vbExclamation, TituloSistema
 Else
    .LstLists.ListIndex = i
 End If
  .UserCancel - False
  . Show
 If .UserCancel Then Exit Function
 Nombre BD = .LstLists.Value
End With
TomABD = TrueEnd Function
```

```
Function GeneraStrDeArreglo (Arreglo, Dimension As Integer) As String
Dim i As Integer
Dim str As String
For i = LBound(Arreglo, 2) To UBound(Arreglo, 2) - 1
  If Arreglo(Dimension, i) <> Arreglo(Dimension, i + 1) Then
    str = str & "'" & Arreglo(Dimension, i) & "', "
Next i
GeneraStrDeArreglo = str & "'" & Arreglo(Dimension, UBound(Arreglo, 2)) & "'"
End Function
```

```
Function RegresaFechas (Titulo As String, \_Hoja As Worksheet, RangoDeFechas As Range,
  MinNumMuestra As Integer, Muestra, FechMuestra,
  FechInicio As Integer, FechTermino As Integer, Periodo) As Boolean
With frm Fecha
  . Caption = Titulo & " [" & Hoja. Name & "]"
  ValidaControles = False
  . CmbMuestra. RowSource = RangoDeFechas. Address (external:=True)
  . CmbMuestra. ListIndex = 0.CmbInicio.RowSource = RangoDeFechas.Address(external:=True)
  . CmbInicio. ListIndex = RangoDeFechas. Count - 1
  . CmbTermino. RowSource = RangoDeFechas. Address (external: = True)
  .CmbTermino.ListIndex = RangoDeFechas.Count - 1
  . SpnNoMuestra. Min = MinNumMuestra
  .SpnNoMuestra.Max = RangoDeFechas.Count
```

```
.SpnNoMuestra.Value = RangoDeFechas.Count
  .\mathsf{Txt}\mathsf{Now}uestra. Value = . SpnNoMuestra. Value
  . SpnNoPeriodo. Max = RangePerhas. Count
  .SpnNoPeriodo.Value = 1.TxtNoPeriodo.Value = .SpnNoPeriodo.Value
  .ValidaControles = True
  UberCancel = FalseRepiteMatFecha:
  .Show
  Application.StatusBar = ""
  If Not .UserCancel Then
    Muestra = . SpnNoMuestra. Value
    FechMuestra = . CmbMuestra. ListIndex + 1
    FechInicio = . CmbInicio. ListIndex + 1
    \texttt{FechTermino} = . \texttt{CmbTermino}. List Index + 1
    Periodo = .SpnNoPeriodo.Value
    ReqresaFechas = TrueEnd IFEnd With
End Function
```

```
Function RegresaVectorDeRango (Rango)
Dim n As Integer
Dim Arreglo
Dim i As Integer
If Rango. Rows. Count = 1 Then
  n = Rango. Columns. Count
ElseIf Rango.Columns.Count = 1 Then
  n = Range.Rows.CountElse
  MagBox Prompt:="Error el vector debe de ser de un " & _
    "renglon o una columna", Buttons: - vbExclamation
End If
ReDim Arreglo(n - 1)
For i = 1 To n\text{Arreglo}(i - 1) = \text{Rango}(i)Next i
RegresaVectorDeRango = Arreglo
End Function
```

```
Sub AgregaDatos (Datos, Arreglo)
Dim i As Integer
If IsArray(Arreglo) Then
  ReDim Preserve Arreglo (UBound (Arreglo) + UBound (Datos) - LBound (Datos) + 1)
  For i = LBound(Datos) To UBound (Datos)
     \texttt{Arreglo}(\texttt{UBound}(\texttt{Arreglo}) - \texttt{UBound}(\texttt{Datos}) + i) = \texttt{Datos}(i)Next i
Else
  Arreglo = Datos
End If
```
End Sub

 $\overline{\phantom{a}}$ 

 $\ddot{\phantom{a}}$ 

Þ

 $\sim$   $\sim$